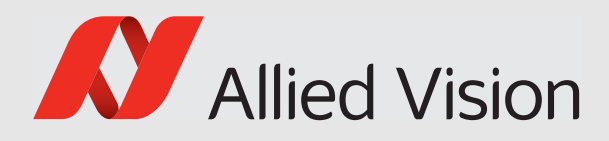

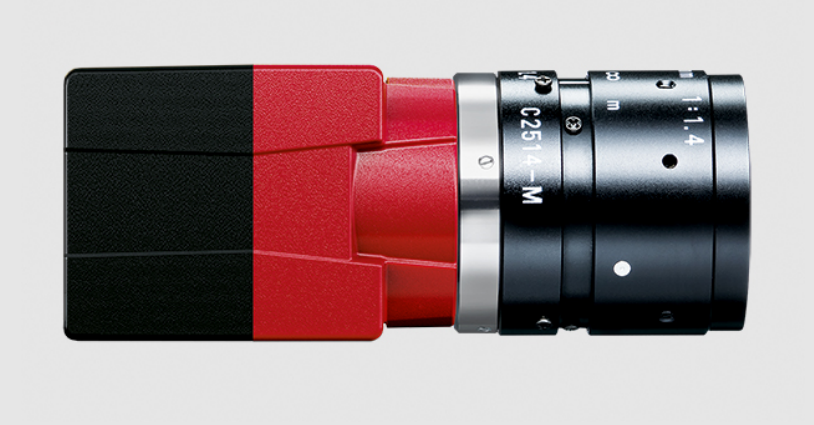

### GIGE VISION CAMERAS

# Alvium G1 User Guide

V1.1.2 **FW 00.10.00.2cf3b22e**

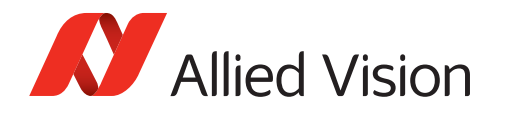

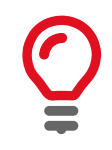

#### **Quick links**

- [Alvium G1 cameras at a glance on page 14](#page-13-0)
- [Contact us on page 16](#page-15-0)
- [Contents on page 17](#page-16-0)

## <span id="page-1-0"></span>Read before use

### <span id="page-1-1"></span>EN - English

### Safety

Before using the camera, read these safety instructions. Observe the warnings at all times. Use the camera only as stated in the [Intended use on page 30](#page-29-0).

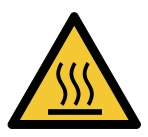

#### **CAUTION**

#### **Risk of burns**

A camera in operation can reach temperature levels which could cause burns.

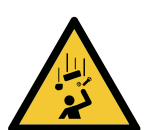

#### **CAUTION**

#### **Injury by falling cameras or lenses**

A falling camera or lens can cause injury.

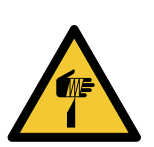

#### **CAUTION**

#### **Risk of cuts by sharp edges of lens mounts**

The threads of the lens mount can have sharp edges.

### Intended use

Intended use of Allied Vision product is the integration into vision systems by professionals. All Allied Vision product is sold in a B2B setting.

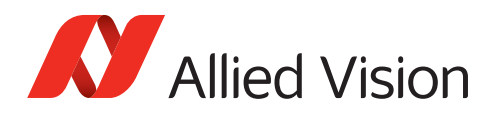

### <span id="page-2-0"></span>DA - Dansk

### Sikkerhed

Læs sikkerhedsanvisningerne, før kameraet bruges. Overhold alle advarsler. Brug kun kameraet som anført i [Intended use på side 30](#page-29-0).

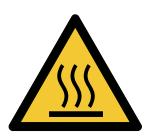

#### **FORSIGTIG**

#### **Forbrændingsfare**

Når kameraet bruges, kan det blive meget varmt og forårsage forbrændinger.

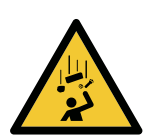

#### **FORSIGTIG**

#### **Kvæstelser, hvis kameraet eller linser falder ned**

Falder kameraet eller linsen ned, kan dette forårsage kvæstelser.

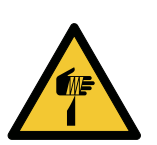

### **FORSIGTIG**

#### **Fare for snitsår på linsemodulets skarpe kanter**

Linsemodulets gevind kan have skarpe kanter.

### Tilsigtet brug

Allied Vision produktets tilsigtede brug er en indbygning i et visionssystem, udført af fagfolk. Alle Allied Vision produkter sælges i B2B.

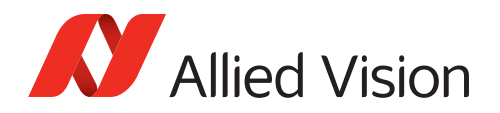

### <span id="page-3-0"></span>DE - Deutsch

### Sicherheit

Bevor Sie die Kamera benutzen, lesen Sie diese Sicherheitshinweise. Beachten Sie diese Hinweise immer. Verwenden Sie die Kamera nur wie beschrieben in [Intended](#page-29-0)  [use auf Seite 30.](#page-29-0)

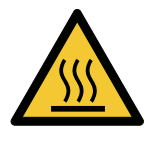

### **VORSICHT**

#### **Gefahr von Verbrennungen**

Im Betrieb kann die Kamera Temperaturen erreichen, die zu Verbrennungen führen.

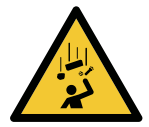

#### **VORSICHT**

#### **Verletzung durch fallende Kameras oder Objektive**

Eine fallende Kamera oder ein fallendes Objektiv kann Verletzungen verursachen.

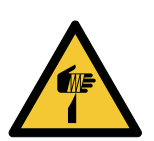

### **VORSICHT**

#### **Schnitte durch scharfkantige Objektivgewinde**

Objektivgewinde können scharfe Kanten haben.

### Bestimmungsgemäßer Gebrauch

Allied Vision Produkte sind bestimmt für die Integration in Bildverarbeitungssysteme durch Fachpersonal. Alle Allied Vision Produkte werden in einer B2B-Umgebung verkauft.

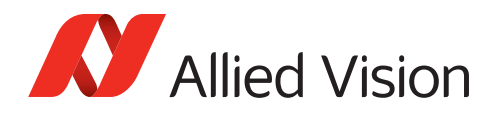

## <span id="page-4-0"></span>ES - Español

### Seguridad

Antes de utilizar la cámara lea estas instrucciones de seguridad. Observe las advertencias en todo momento. Utilice la cámara solo tal y como se estipula en el [Intended use en la página 30.](#page-29-0)

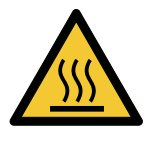

### **ATENCIÓN Riesgo de quemaduras**

Una cámara en funcionamiento puede alcanzar temperaturas que podrían provocar quemaduras.

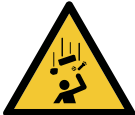

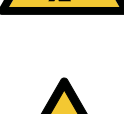

### **ATENCIÓN**

**ATENCIÓN**

#### **Riesgo de cortes debido a los bordes afilados del objetivo**

**Lesiones en caso de que las cámaras o las lentes se caigan** Si una cámara o una lente se cae puede provocar lesiones.

Las roscas de los objetivos pueden tener bordes afilados.

### Uso previsto

El uso previsto del producto Allied Vision es la integración en el sistema de visión por parte de profesionales. Todos los productos Allied Vision se venden dentro de una relación B2B.

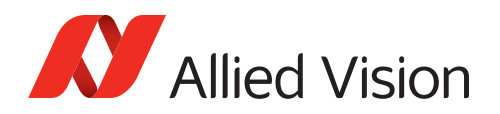

### <span id="page-5-0"></span>FI - Suomi

### Turvallisuus

Lue nämä turvallisuusohjeet ennen kameran käyttöä. Noudata varoituksia joka hetki. Käytä kameraa ainoastaan kohdassa [Intended use sivulla 30](#page-29-0) kuvatulla tavalla.

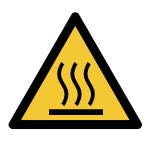

#### **HUOMIO**

#### **Palovammojen vaara**

Käytössä olevan kameran saavuttamat lämpötilatasot voivat aiheuttaa palovammoja.

**Putoavien kameroiden tai linssien aiheuttamat vammat**

Putoava kamera tai linssi voi aiheuttaa vammoja.

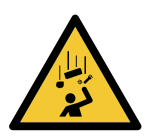

**HUOMIO**

#### **HUOMIO**

**Linssien kiinnikkeiden terävien reunojen aiheuttamien viiltovammojen vaara**  Linssin kiinnikkeiden kierteiden reunat voivat olla teräviä.

### Käyttötarkoitus

Allied Vision -tuotteen käyttötarkoitus on integrointi kuvajärjestelmiin ammattilaisten toimesta. Kaikki Allied Vision -tuotteet myydään B2B-ympäristössä.

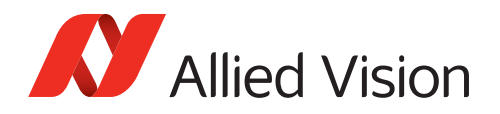

### <span id="page-6-0"></span>FR - Français

### Sécurité

Veuillez lire ces consignes de sécurité avant d'utiliser la caméra. Respectez continuellement les avertissements. Utilisez la caméra uniquement comme indiqué sous [Intended use, page 30.](#page-29-0)

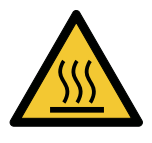

### **ATTENTION**

#### **Risque de brûlures**

Une caméra en service peut atteindre des niveaux de température susceptibles d'entraîner des brûlures.

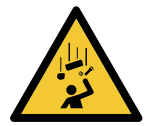

#### **ATTENTION**

#### **Blessures en cas de chute de caméras ou d'objectifs**

La chute d'une caméra ou d'un objectif peut entraîner des blessures.

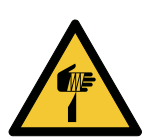

#### **ATTENTION**

#### **Risque de coupures sur les bords tranchants des montures d'objectif**

Les filetages des montures d'objectif peuvent présenter des bords tranchants.

### Utilisation prévue

L'utilisation prévue du produit Allied Vision est son intégration dans des systèmes de vision par le soin de professionnels. Tout produit Allied Vision est vendu dans un cadre B2B.

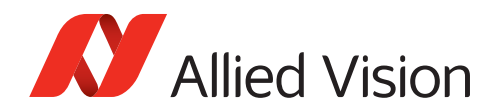

### <span id="page-7-0"></span>IT - Italiano

### Sicurezza

Leggere queste istruzioni per la sicurezza prima di utilizzare la telecamera. Osservare sempre tutte le avvertenze. Utilizzare la telecamera come descritto alla sezione [Intended use a pagina 30](#page-29-0).

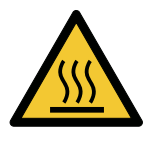

#### **ATTENZIONE**

#### **Pericolo di ustioni**

Durante il funzionamento una telecamera può raggiungere temperature elevate che possono essere causa di ustioni.

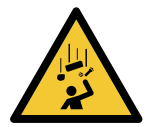

#### **ATTENZIONE**

#### **Lesioni dovute alla caduta di telecamere o lenti**

La caduta di una telecamera o di una lente può causare delle lesioni.

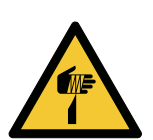

#### **ATTENZIONE**

#### **Pericolo di tagliarsi sui bordi affilati degli attacchi della lente**

I bordi della filettatura dell'attacco della lente possono essere affilati.

### Uso previsto

Il prodotto Allied Vision è concepito per essere integrato in sistemi di monitoraggio in campo professionale. Tutti i prodotti Allied Vision sono venduti in uno scenario B2B.

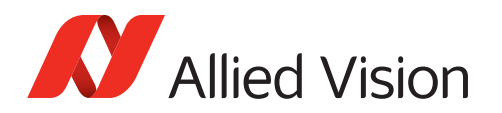

## <span id="page-8-0"></span>JA - 日本語

### 安全性

本カメラを使用する前に、この安全の手引きをお読みください。常に、 警告事項を守ってください。必ず、[Intended use](#page-29-0) 30 ページの通りに、本カ メラを使用してください。

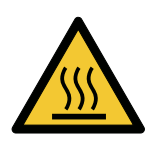

### 注意

### やけどの危険性

作動中のカメラは、やけどを引き起こす温度まで熱くなる恐れがありま す。

注意

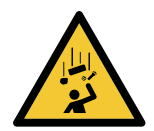

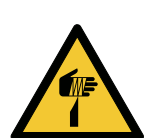

### 注意

#### レンズマウントの鋭利な端部で切り傷の危険性

カメラまたはレンズの落下によるけが

レンズマウントのギザギザの部分が鋭利である可能性があります。

カメラまたはレンズが落下すると、けがをする恐れがあります。

### 用途

Allied Vision製品は、専門家が視覚装置に統合することを意図したもの です。すべてのAllied Vision製品は、企業間取り引き用に販売されてい ます。

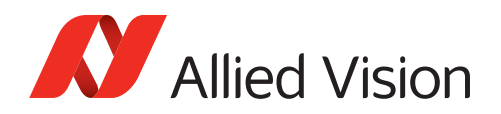

### <span id="page-9-0"></span>NL - Nederlands

### Veiligheid

Lees deze veiligheidsinstructies voordat u de camera gaat gebruiken. Neem deze waarschuwingen altijd in acht. Gebruik de camera uitsluitend, zoals aangegeven in het [Intended use op pagina 30](#page-29-0).

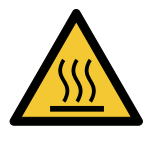

### **VOORZICHTIG**

**Risico van verbranding**

Een camera die gebruikt wordt, kan temperatuurwaarden bereiken die brandwonden kunnen veroorzaken.

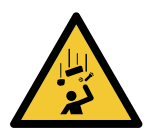

#### **VOORZICHTIG**

**Letsel door vallende camera's of lenzen**

Een vallende camera of lens kan letsel veroorzaken.

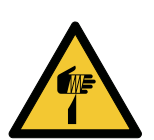

### **VOORZICHTIG**

**Risico van snijwonden door scherpe randen van lensbevestigingen** 

Het schroefdraad van de lensbevestiging kan scherpe randen hebben.

### Beoogd gebruik

Het beoogde gebruik van het Allied Vision-product is de integratie in optische systemen door professionals. Alle Allied Vision-producten worden verkocht in de B2B-markt.

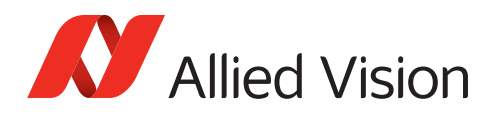

### <span id="page-10-0"></span>NO - Norsk

### Sikkerhet

Les disse sikkerhetsinstruksene før du bruker kameraet. Følg advarslene til en hver tid. Bruk kun kameraet i samsvar med [Intended use på side 30.](#page-29-0)

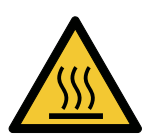

### **FORSIKTIG**

#### **Risiko for brannskader**

Et kamera i bruk kan nå temperaturnivåer som kan forårsake brannskader.

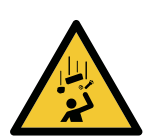

#### **FORSIKTIG**

#### **Skade ved fallende kameraer eller linser**

Et fallende kamera eller en fallende linse kan forårsake skade.

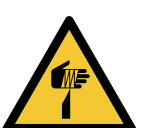

### **FORSIKTIG**

#### **Risiko for kutt fra skarpe kanter på linsefester**

Sporene på linsefestet kan ha skarpe kanter.

### Tiltenkt bruk

Den tiltenkte bruken av Allied Vision-produktet er integrering i visjonssystemer av profesjonelle. Alle Allied Vision-produkter selges i en forretning til forretning-situasjon.

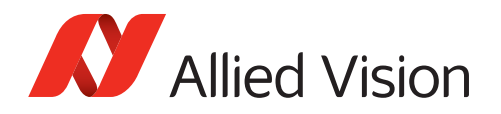

### <span id="page-11-0"></span>SV - Svenska

### Säkerhet

Läs igenom säkerhetsinstruktionerna innan du använder kameran. Var hela tiden särskilt uppmärksam på varningarna. Använd enbart kameran på det sätt som anges i [Intended use på sida 30.](#page-29-0)

**VARNING**

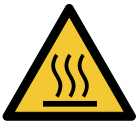

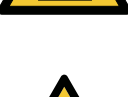

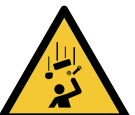

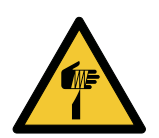

### **Risk för brännskada**

En kamera i drift kan komma upp i temperaturer som kan orsaka brännskador.

#### **VARNING**

**Risk för skador från fallande kameror eller objektiv**

Fallande kameror eller objektiv kan förorsaka skador.

### **VARNING**

**Risk för skärsår från vassa kanter på objektivfattningar** 

Objektivets gängor kan ha vassa kanter.

### Avsedd användning

Den avsedda användningen av Allied Vision-produkter är integrering i visionssystem av fackmän. Samtliga Allied Vision-produkter säljs i en B2B-miljö.

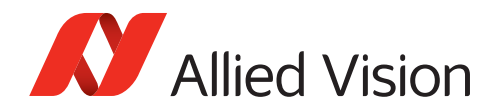

## <span id="page-12-0"></span>ZH - 简体中文版

### 安全需知

使用本相机前,请阅读本安全说明书。请务必遵守相关警告 和 [Intended use](#page-29-0) [于第 30 页 .](#page-29-0)

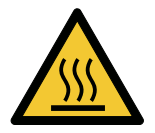

### **注意事项**

**烫伤风险**

相机操作过程中温度可能上升并导致烫伤风险。

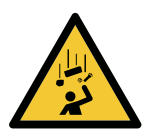

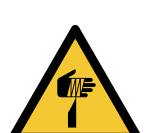

## **注意事项**

相机或者镜头可能会跌落并造成伤害。

**相机或者镜头跌落造成伤害**

### **注意事项**

**镜头接口的锐利边缘划伤风险**  镜头接口螺纹边缘可能较为锐利。

### 预期用途

Allied Vision 产品的预期用途是由专业人士整合到视觉系统中。所有 Allied Vision 的产品均通过 B2B 渠道销售。

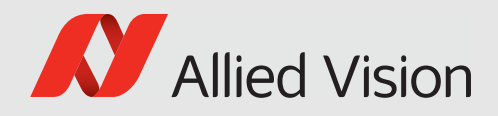

# <span id="page-13-1"></span><span id="page-13-0"></span>Alvium G1 cameras at a glance

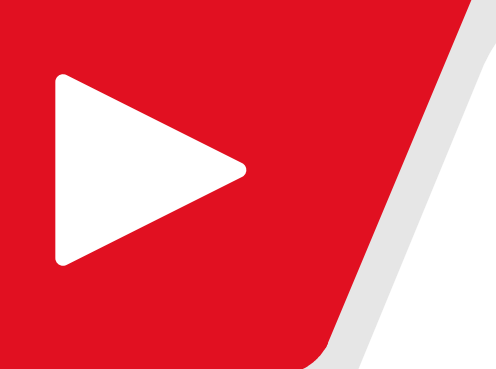

Get an overview of Alvium G1 documentation:

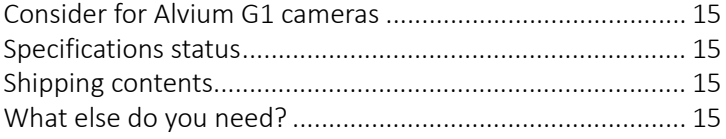

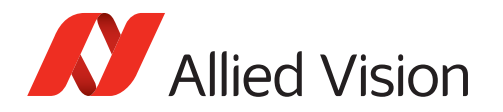

### <span id="page-14-4"></span><span id="page-14-0"></span>Consider for Alvium G1 cameras

For a smooth product experience, we suggest you to:

- Build up general knowledge: [Tips and tricks to connect 1000BASE-T on page](#page-142-0)  [143.](#page-142-0)
- Set up a quick running test: [Installing the camera on page 112](#page-111-0).
- Find solutions for issues: [Troubleshooting common issues on page 157](#page-156-0).

### <span id="page-14-3"></span>Specifications status

- Alvium G1-234 models will be released next.
- Alvium G1-510 models will be released later.

### <span id="page-14-1"></span>Shipping contents

- Alvium G1 camera
- Download Instructions for First Camera Operation document

### <span id="page-14-2"></span>What else do you need?

This is a selection of helpful downloads:

| <b>Download</b>                                                                                                    | Link                                                                                  |
|----------------------------------------------------------------------------------------------------|---------------------------------------------------------------------------------------|
| Alvium Cameras Features Reference                                                                                                    | www.alliedvision.com/en/support/technical-documentation/                              |
| Application notes                                                                                                    | alvium-gige-documentation                                                             |
| Vimba Suite for Windows, Linux, and<br>Linux/ARM, including Vimba SDK,<br>Vimba Viewer, and Vimba Driver<br><b>Installer</b> for Windows | www.alliedvision.com/software                                                         |
| Firmware downloads                                                                                                    | www.alliedvision.com/en/support/firmware-downloads                                    |
| STEP files                                                                                                    | Find downloads for your Alvium model at<br>www.alliedvision.com/en/camera-selector    |
| Accessories, such as interface cables<br>and cards, power and I/O cables, power<br>supplies, lenses, and tripod adapters                 | www.alliedvision.com/en/support/accessory-documentation                               |
| Alvium Accessory Guide                                                                                                    | www.alliedvision.com/en/support/technical-documentation/<br>alvium-gige-documentation |

*Table 1: Downloads for Alvium G1 cameras*

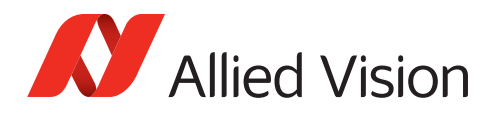

## <span id="page-15-1"></span><span id="page-15-0"></span>Contact us

### Website, email

#### **General**

[www.alliedvision.com/en/contact](https://www.alliedvision.com/en/contact) [info@alliedvision.com](mailto:info@alliedvision.com)

#### **Distribution partners**

[www.alliedvision.com/en/avt-locations/avt-distributors](https://www.alliedvision.com/en/avt-locations/avt-distributors/)

#### **Support**

[www.alliedvision.com/en/support](https://www.alliedvision.com/en/support) [www.alliedvision.com/en/about-us/contact-us/technical-support-repair-/-rma](https://www.alliedvision.com/en/about-us/contact-us/
technical-support-repair-/-rma)

### **Offices**

#### **Europe, Middle East, and Africa (Headquarters)**

Allied Vision Technologies GmbH Taschenweg 2a 07646 Stadtroda, Germany T// +49 36428 677-0 (Reception) T// +49 36428 677-230 (Sales) F// +49 36428 677-28

#### **Asia-Pacific**

#### **China**

Allied Vision Technologies (Shanghai) Co., Ltd. 2-2109 Hongwell Int. Plaza 1602# ZhongShanXi Road Shanghai 200235, China T// +86 21 64861133

#### **Singapore**

Allied Vision Technologies Asia Pte. Ltd 82 Playfair Rd, #07-01 D'Lithium Singapore 368001 T// +65 6634 9027

### **North, Central, and South America**

#### **Canada**

Allied Vision Technologies Canada Inc. 300 – 4621 Canada Way Burnaby, BC V5G 4X8, Canada T// +1 604 875 8855

#### **USA**

Allied Vision Technologies, Inc. 102 Pickering Way- Suite 502 Exton, PA 19341, USA Toll-free// +1-877-USA-1394 T// +1 978 225 2030

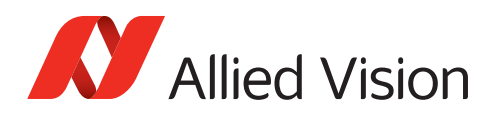

# <span id="page-16-0"></span>Contents

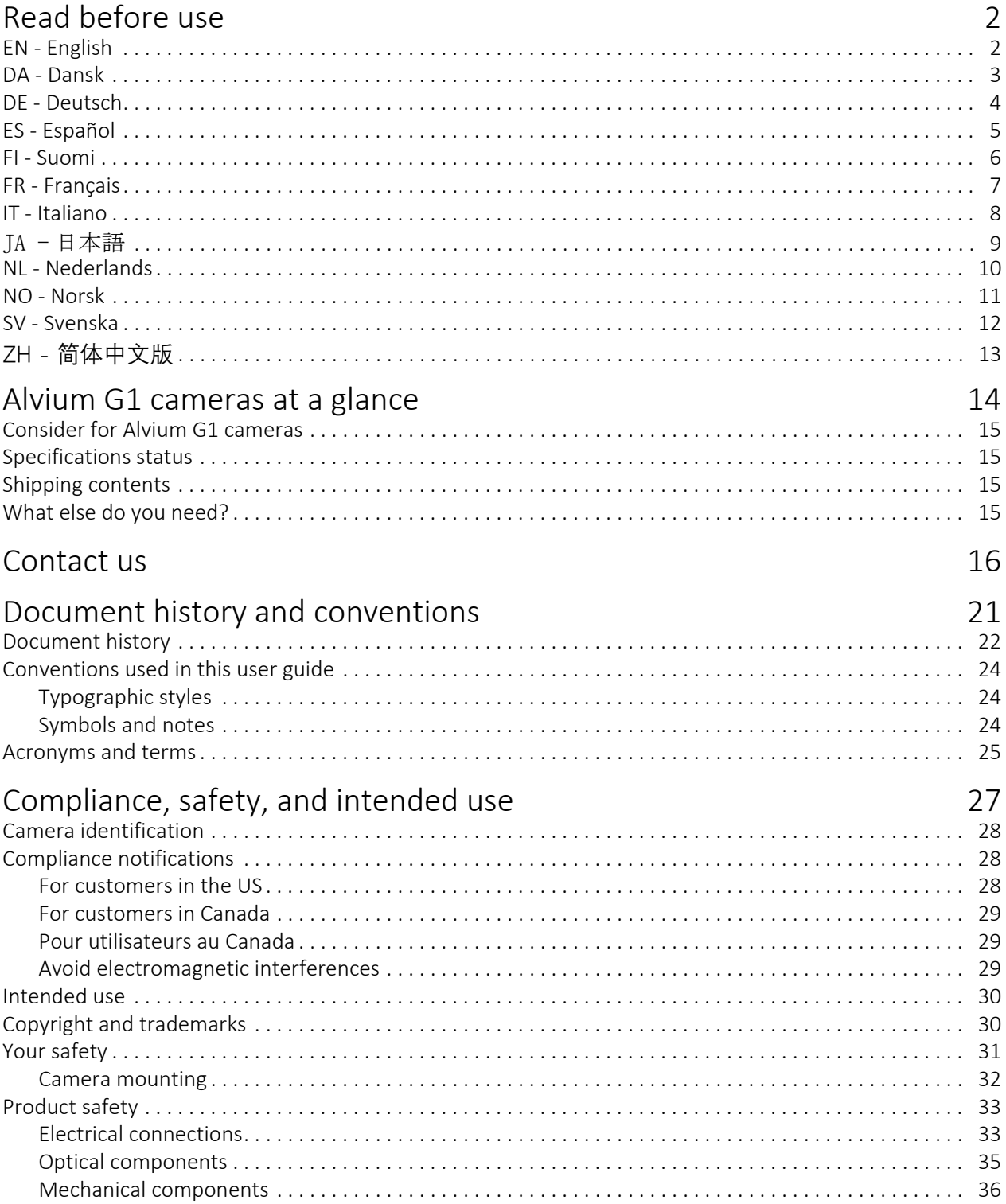

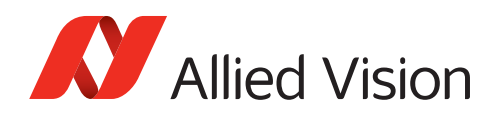

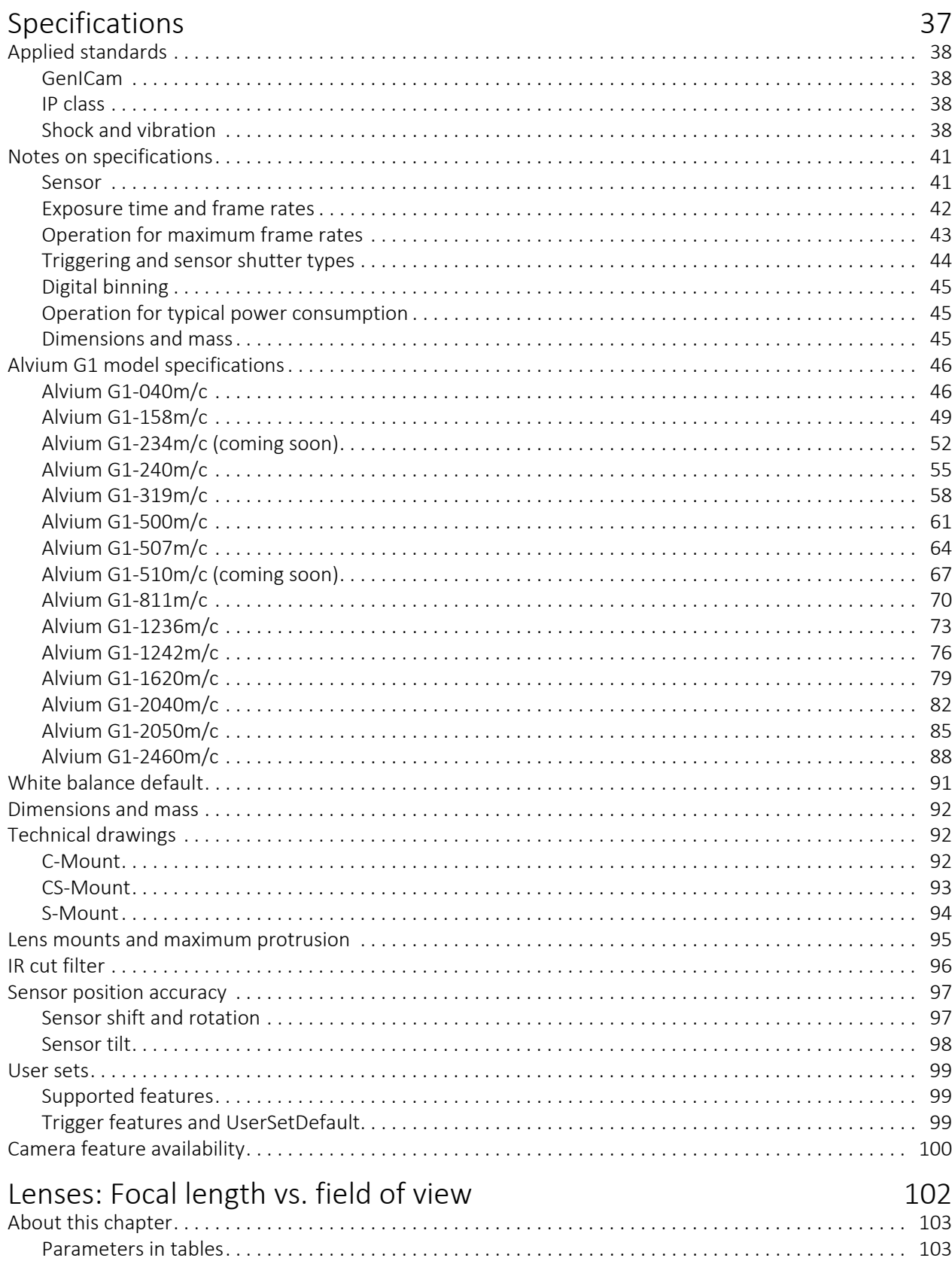

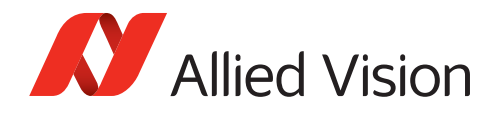

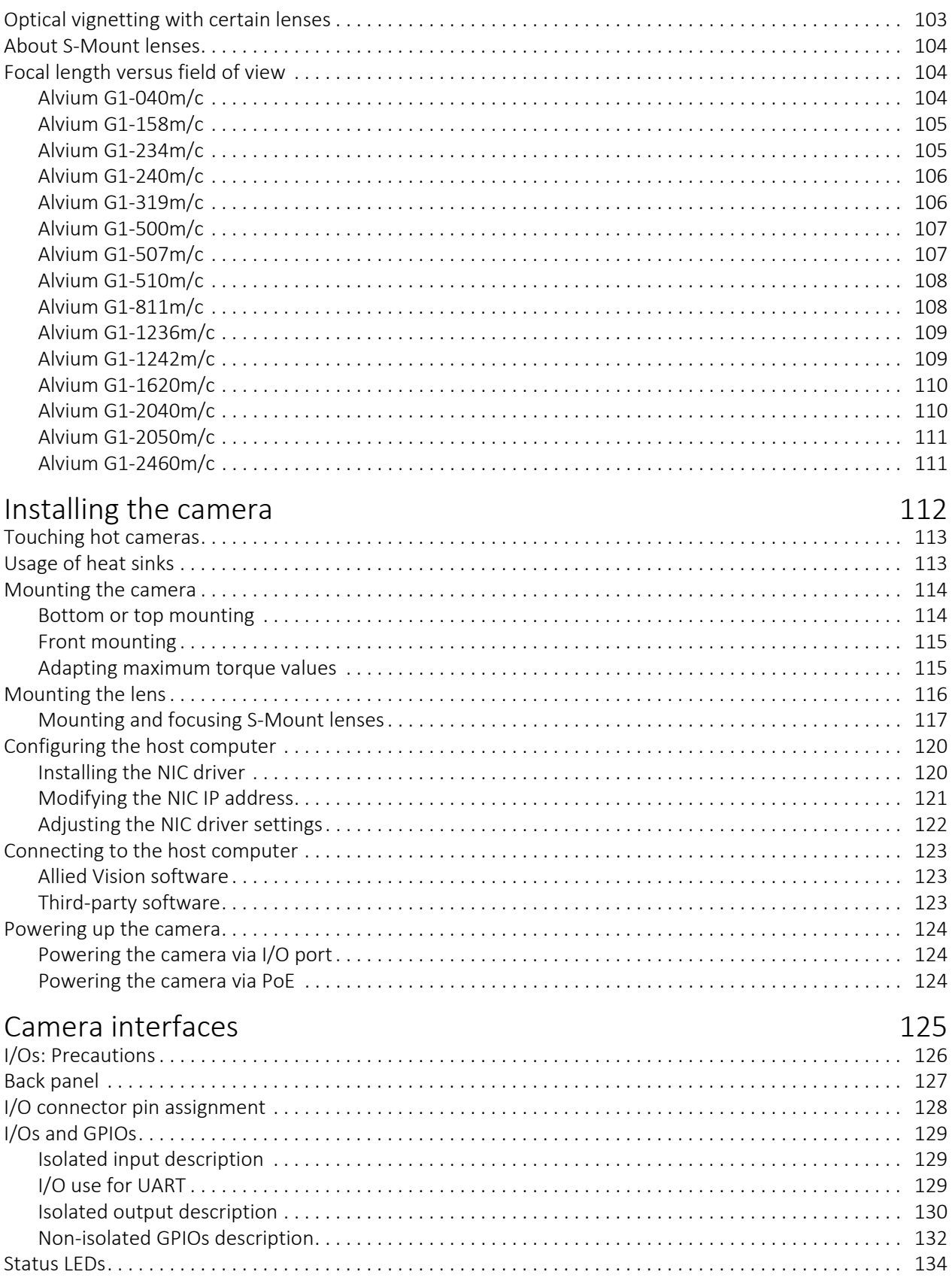

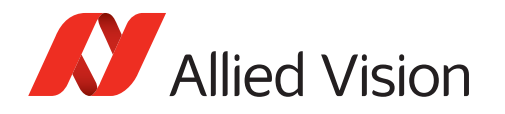

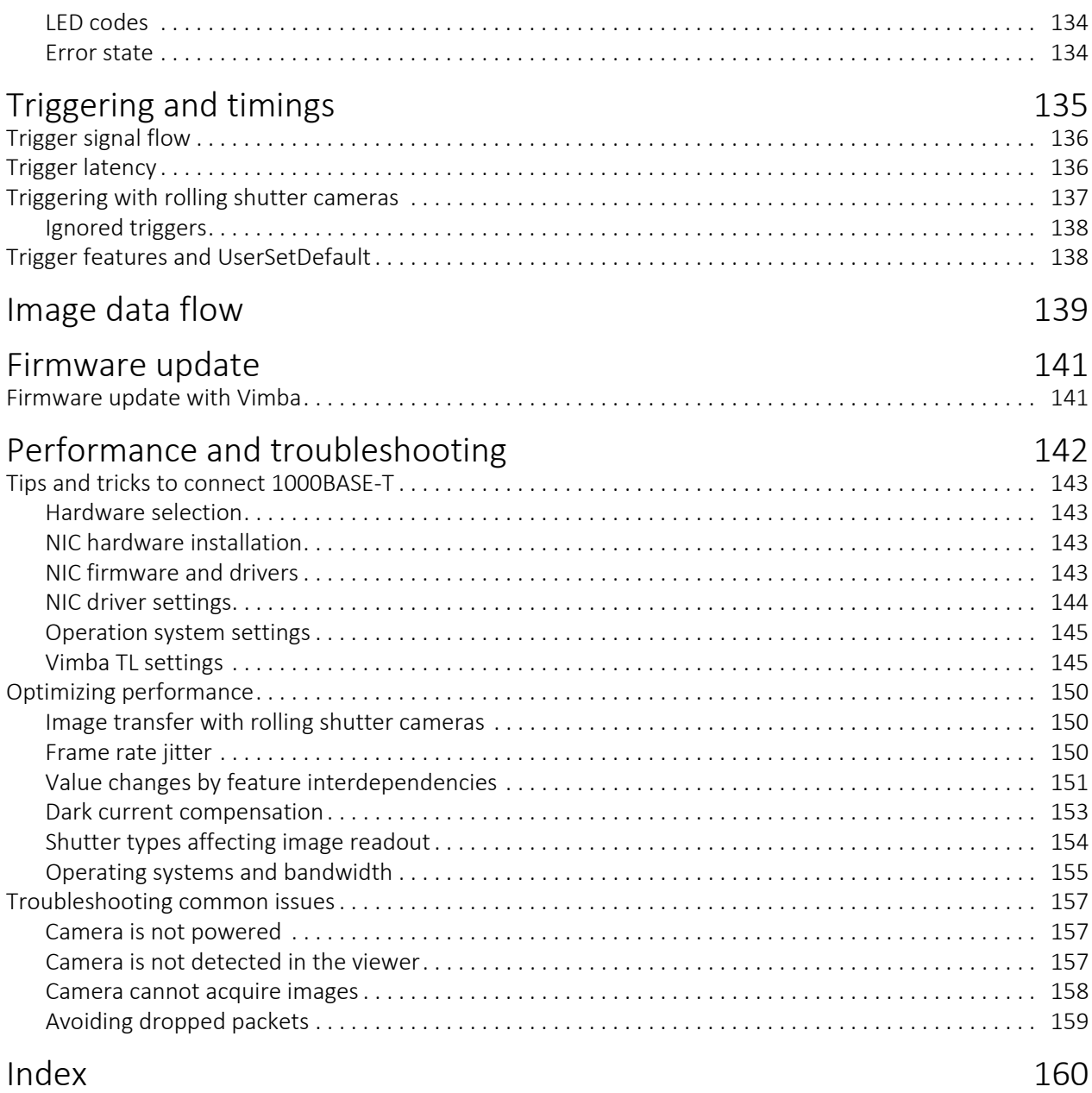

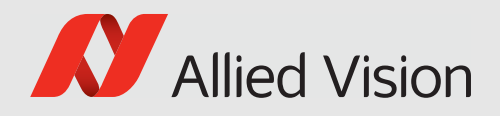

# <span id="page-20-0"></span>Document history and conventions

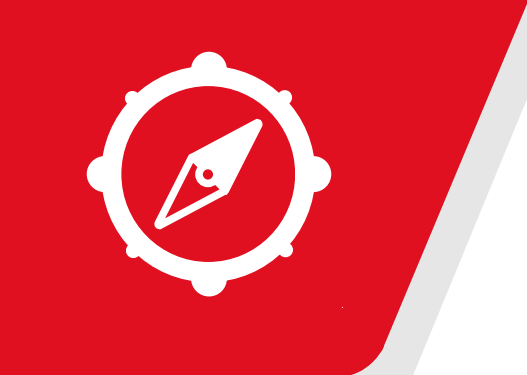

This chapter includes:

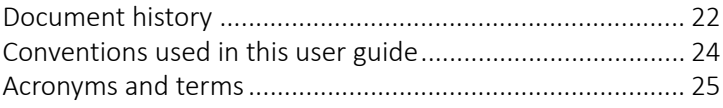

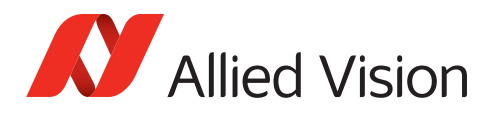

## <span id="page-21-0"></span>Document history

| <b>Version</b> | <b>Date</b> | <b>Remarks</b>                                                                                                    |
|----------------|-------------|----------------------------------------------------------------------------------------------------|
| V1.1.2         | 2022-Aug-08 | Removed data for Alvium G1-235 models<br>from Alvium G1 model specifications on<br>page 46 and Lenses: Focal length vs. field of<br>view on page 102.<br>Reverted change for the maximum gain of<br>$\bullet$<br>Sony IMX global shutter cameras in Alvium<br>G1 model specifications on page 46 from<br>48 dB back to 24 dB.                                                                                                    |
| V1.1.1         | 2022-Jul-22 | Added values for minimum and maximum<br>exposure times in Alvium G1 model<br>specifications on page 46.                                                                                                    |
| V1.1.0         | 2022-Jul-20 | Firmware version: 00.10.00.2cf3b22e                                                                                                    |
|                |             | Replaced notes to inquire with Allied Vision<br>Sales representatives by download links to<br>the Allied Vision website.<br>Removed notes for early production<br>$\bullet$<br>cameras from Consider for Alvium G1<br>cameras on page 15.<br>Added G1-235m/c model in Alvium G1<br>$\bullet$<br>model specifications on page 46 and in<br>Lenses: Focal length vs. field of view on page<br>102.<br>Updated data in Alvium G1 model<br>$\bullet$<br>specifications on page 46:<br>Values for operating temperature<br>ROI frame rates and exposure time<br>$\overline{\phantom{a}}$<br>ranges<br>Maximum gain for Sony IMX global<br>shutter cameras increased to 48 dB.<br>Added new functionalities to Camera<br>feature availability on page 100.<br>Added I/O use for UART on page 129.<br>Corrected description in Status LEDs on page<br>134.<br>Added support for DPC and FPNC in Image<br>data flow on page 139.<br>Removed the sections "Feature validation<br>status" and "Feature value changes on a<br>streaming camera" from Performance and<br>troubleshooting on page 142.<br>Applied editorial changes. |

*Table 2: Document history*

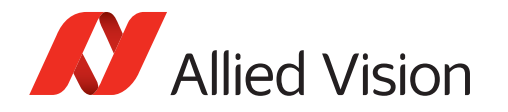

| <b>Version</b> | Date        | <b>Remarks</b>                                                                                                    |
|----------------|-------------|----------------------------------------------------------------------------------------------------|
| V1.0.4         | 2022-Jun-08 | Added Camera identification on page 28,<br>including Model ID for DoC assignment.<br>Replaced calculated values for power<br>consumption in Alvium G1 model<br>specifications on page 46 by measured<br>values.<br>Updated data for Alvium G1-234m/c in<br>Alvium G1 model specifications on page 46.<br>Added warning against voltage levels of<br>serial communication and wrong polarity of<br>external power in I/Os: Precautions on page<br>126.<br>Applied editorial changes. |
| V1.0.3         | 2022-May-19 | Rounded values in Dimensions and mass on<br>page 92 from 62 g to 65 g in order to match<br>conventions for Alvium cameras.<br>Adapted descriptions in Table 70: TFM I/O<br>connector pin assignment on page 128 to<br>ease the comparison with previous Allied<br>Vision GigE cameras.<br>Applied editorial changes.                                                                                                    |
| V1.0.2         | 2022-May-09 | Added advice in ESD on page 33.                                                                                                    |
| V1.0.1         | 2022-Apr-28 | Reversed maximum operation temperature<br>in Alvium G1 model specifications on page<br>46 from concreted values to "tbd".<br>Added notes against material damage for<br>GPIOs with PoE power in I/Os and GPIOs on<br>page 129.<br>Added Tips and tricks to connect<br>1000BASE-T on page 143.<br>Applied editorial changes.                                                                                                    |
| V1.0.0         | 2022-Apr-12 | Firmware version: 00.09.00.e23cb4e8                                                                                                    |
|                |             | Release version                                                                                                    |

*Table 2: Document history*

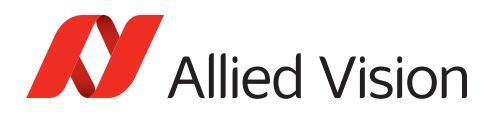

### <span id="page-23-1"></span><span id="page-23-0"></span>Conventions used in this user guide

To give this manual an easily understood layout and to emphasize important information, the following typographical styles and symbols are used.

### Typographic styles

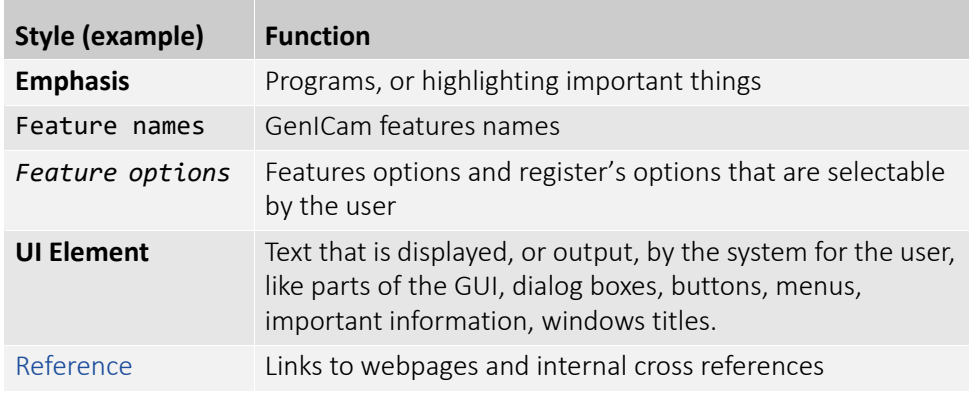

*Table 3: Typographic styles*

### Symbols and notes

<span id="page-23-2"></span>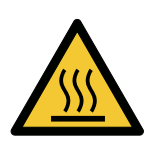

### **CAUTION**

#### **Risk of burns**

Precautions are described

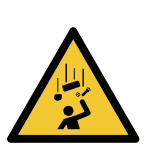

### **CAUTION**

**Injury by falling cameras or lenses**

Precautions are described

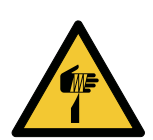

#### **CAUTION**

**Risk of cuts by sharp edges of lens mounts** 

Precautions are described

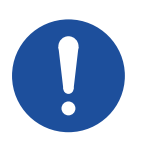

**NOTICE**

**Material damage or violation of data security** Precautions are described.

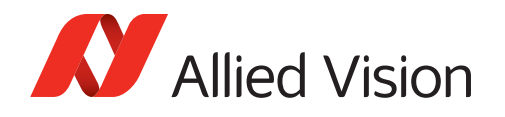

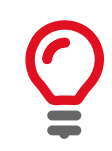

#### **Practical Tip**

Additional information helps to understand or ease handling the camera.

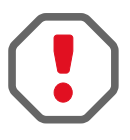

### **Avoiding malfunctions**

Precautions are described.

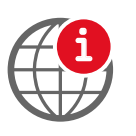

#### **Additional information**

Web link or reference to an external source with more information is shown.

### <span id="page-24-0"></span>Acronyms and terms

The following table provides a list of acronyms and terms used in this document.

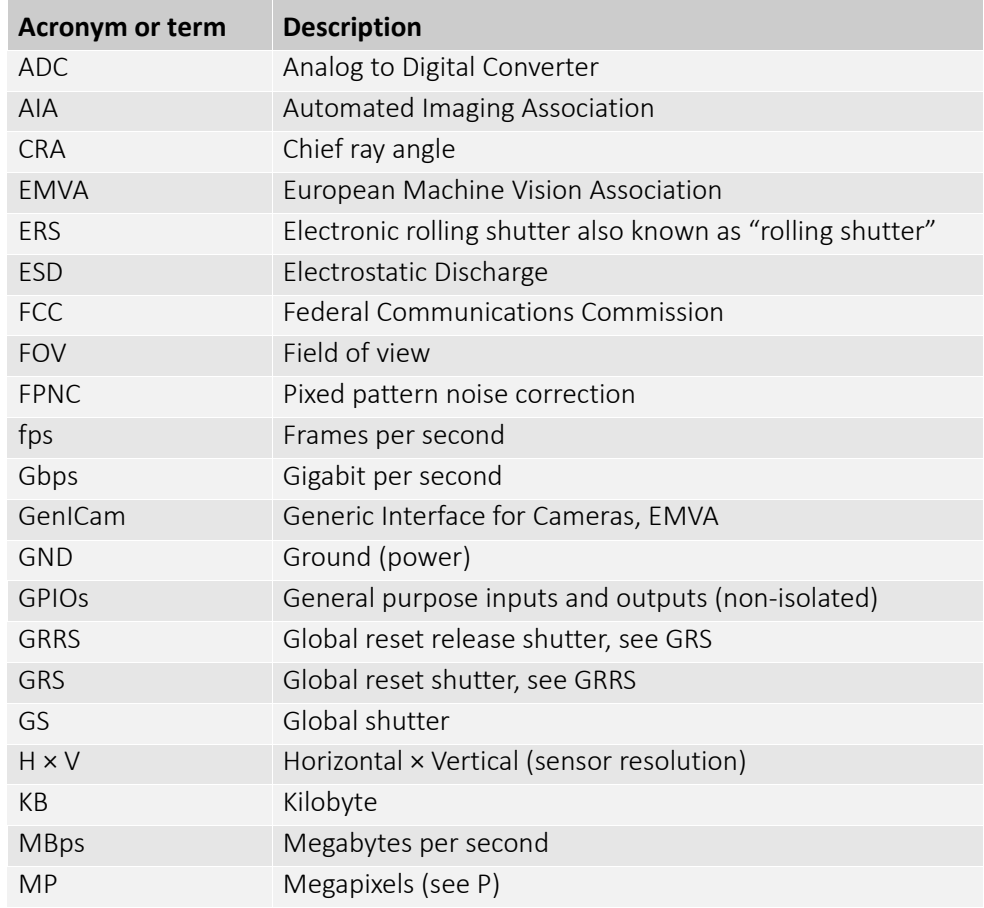

*Table 4: Acronyms and terms (sheet 1 of 2)*

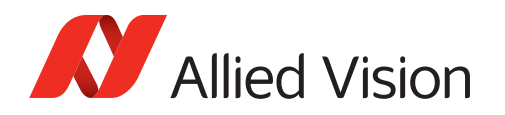

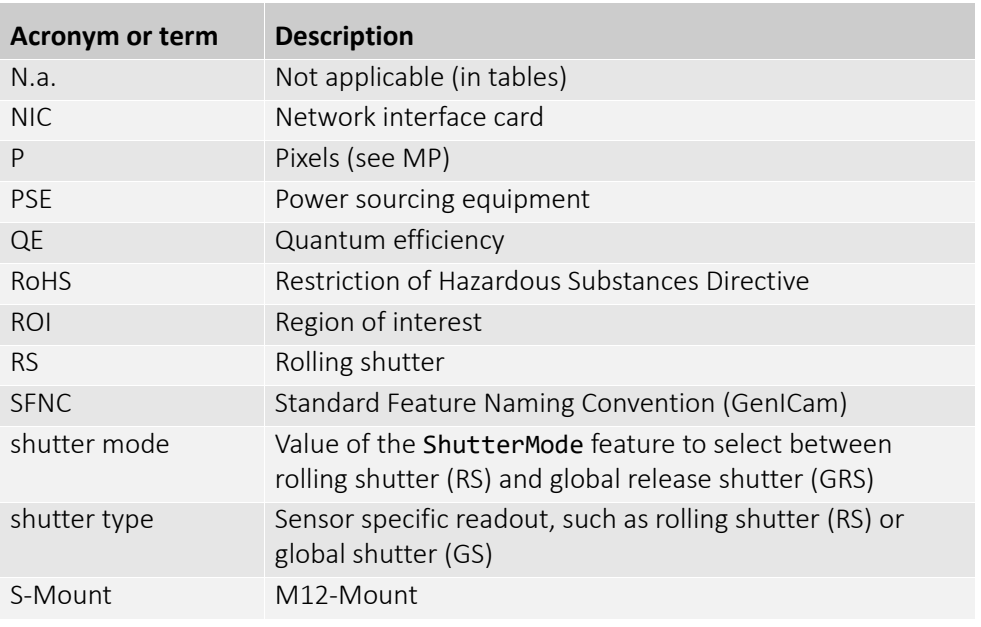

*Table 4: Acronyms and terms (sheet 2 of 2)*

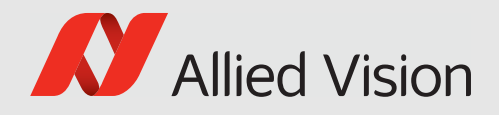

# <span id="page-26-0"></span>Compliance, safety, and intended use

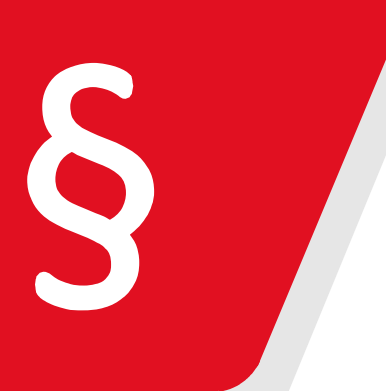

#### This chapter includes:

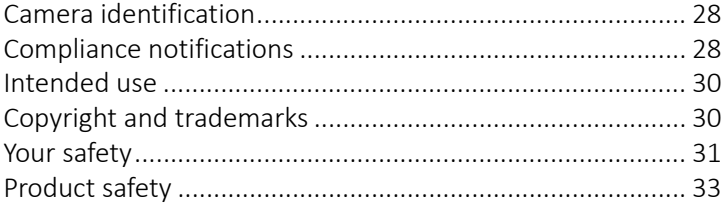

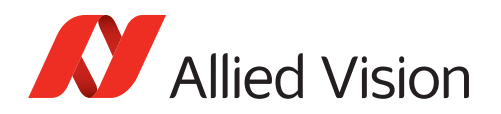

### <span id="page-27-3"></span><span id="page-27-0"></span>Camera identification

You can identify your Alvium G1 camera like this:

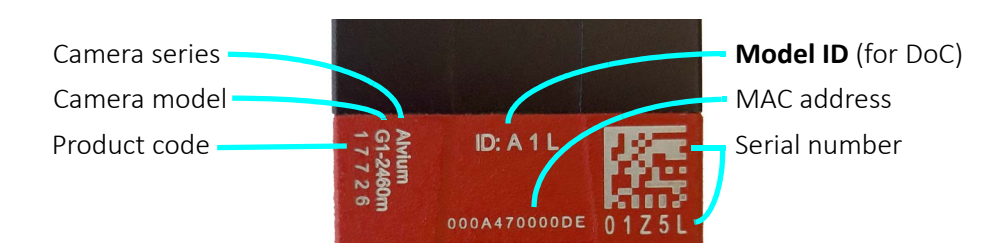

Closed housing Alvium G1 cameras have the Model ID: **A 1 L**.

## <span id="page-27-1"></span>Compliance notifications

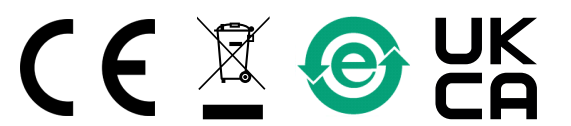

National regulations on disposal must be followed.

<span id="page-27-2"></span>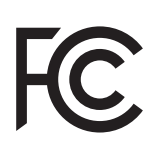

### For customers in the US

#### **Class B digital device**

This equipment has been tested and found to comply with the limits for a Class B digital device, pursuant to part 15 of the FCC Rules. These limits are designed to provide reasonable protection against harmful interference in a residential installation. This equipment generates, uses and can radiate radio frequency energy and, if not installed and used in accordance with the instructions, may cause harmful interference to radio communications. However, there is no guarantee that interference will not occur in a particular installation. If this equipment does cause harmful interference to radio or television reception, which can be determined by turning the equipment off and on, the user is encouraged to try to correct the interference by one or more of the following measures:

- Reorient or relocate the receiving antenna.
- Increase the separation between the equipment and receiver.
- Connect the equipment into an outlet on a circuit different from that to which the receiver is connected.
- Consult the dealer or an experienced radio/TV technician for help.

### Supplier Declaration of Conformity

Alvium G1 cameras comply with Part 15 of the FCC Rules. Operation is subject to the following two conditions:

- 1. This device may not cause harmful interference, and
- 2. This device must accept any interference received, including interference that may cause undesired operation.

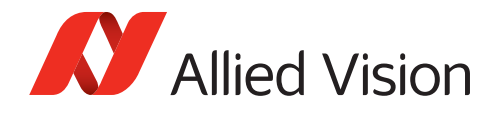

### Party issuing Supplier's Declaration of Conformity

Allied Vision Technologies GmbH Taschenweg 2a 07646 Stadtroda, Germany T// +49 (36428) 677-106 quality@alliedvision.com

### Responsible party - US contact information

Allied Vision Technologies, Inc. 102 Pickering Way – Suite 502 Exton, PA 19341, USA T// +1 978 225 2030

**Note**: changes or modifications not expressly approved by the party responsible for compliance could void the user's authority to operate the equipment.

### <span id="page-28-0"></span>For customers in Canada

This apparatus complies with the Class B limits for radio noise emissions set out in the Radio Interference Regulations.

CAN ICES-3 (B) / NMB-3 (B)

### <span id="page-28-1"></span>Pour utilisateurs au Canada

Cet appareil est conforme aux normes classe B pour bruits radioélectriques, spécifiées dans le Règlement sur le brouillage radioélectrique.

CAN ICES-3 (B) / NMB-3 (B)

### <span id="page-28-2"></span>Avoid electromagnetic interferences

Interface cables, power cables, and I/O cables are sensitive to electromagnetic interference.

- Use shielded cables only.
- We recommend using cables offered by Allied Vision.
- Avoid coiling.
- We recommend using GPIOs only in environments with low electromagnetic interference.

Moreover, avoid unnecessary bending to prevent damage to the cables.

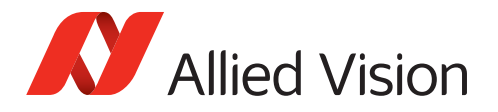

### <span id="page-29-1"></span><span id="page-29-0"></span>Intended use

Allied Vision's objective is the development, design, production, maintenance, servicing and distribution of digital cameras and components for image processing. We are offering standard products as well as customized solutions.

Intended use of Allied Vision product is the integration into Vision systems by professionals. All Allied Vision product is sold in a B2B setting.

Allied Vision isn't a legal manufacturer of medical product. Instead, Allied Vision cameras and accessories may be used as components for medical product after design-in by the medical device manufacturer and based on a quality assurance agreement (QAA) between Allied Vision (supplier) and medical device manufacturer (customer). Allied Vision's duties in that respect are defined by ISO 13485, clause 7.2 (customer-related processes, equivalent to ISO 9001, clause 8.2).

### <span id="page-29-2"></span>Copyright and trademarks

All text, pictures, and graphics are protected by copyright and other laws protecting intellectual property. All content is subject to change without notice.

All trademarks, logos, and brands cited in this document are property and/or copyright material of their respective owners. Use of these trademarks, logos, and brands does not imply endorsement.

Copyright © 2022 Allied Vision GmbH. All rights reserved.

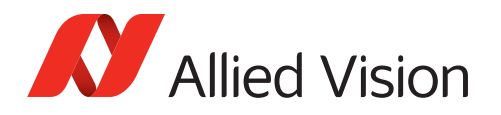

### <span id="page-30-0"></span>Your safety

This section informs about issues related to your personal safety. Descriptions explain how to avoid hazards and operate Alvium G1 cameras safely.

### Handling lens mounts

The lens mount thread has sharp edges. Be careful these edges do not cut your skin when mounting or unmounting lenses.

### Handling hot cameras

Depending on the individual setup, Alvium G1 cameras can exceed the specified maximum operating temperature. In many cases, mounting the camera on a metal surface or using a lens will be sufficient to cool the camera effectively. However, especially when operated in higher ambient temperatures, additional measures for heat dissipation, such as using a heat sink, should be considered.

If you have doubts or questions, please feel free to contact your Allied Vision Sales representative for support!

If the mainboard temperature exceeds the specified maximum for more than two seconds, the camera is powered off automatically. The current value for mainboard temperature is output by DeviceTemperature. You can use this value to control cooling by software, for example, to control a fan.

However, if you hold the camera in your hands during operation, your skin may get hurt. If you touch the camera when it is heated up, we recommend wearing protective gloves.

### Providing optimum heat dissipation

Keep the operating temperature in the specified range to enable best image quality and to protect the camera from damage.

For your safety and to improve image quality, we recommend operating the camera:

- Mounted to a base with a high thermal conductivity
- With lens or other optical components mounted
- With a heat sink mounted that has large surface areas
- Using conductive media for camera and heat sink mounting
- With active cooling of camera, mounting base, and heat sink, such as by ventilation.
- Reduce high ambient temperature. For example, in outdoor applications with direct sunlight, provide shading by an enclosure.

<span id="page-31-0"></span>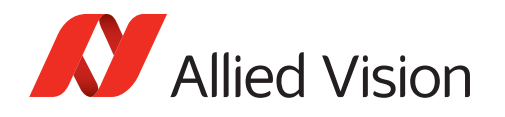

### Camera mounting

Cameras must be mounted using the mounting threads. If vibration is higher than specified, cameras can disconnect from the mounting. Falling cameras can hurt you. To avoid personal injury:

- Mount the camera according to the instructions in [Mounting the camera on](#page-113-2)  [page 114.](#page-113-2)
- Ensure, shock and vibration do not exceed the specified range, see [Shock and](#page-37-4)  [vibration on page 38.](#page-37-4)
- Use a lens support if you want to use [Heavy lenses.](#page-31-1)

### <span id="page-31-1"></span>Heavy lenses

For non-static applications, use lenses with a mass less than 140 grams and a length less than 38 mm, where the center of gravity is 20 mm, measured from the lens mount front flange. For heavier or longer lenses, use a lens support and apply additional tests. For more information, please contact support at [www.alliedvision.com/en/about-us/contact-us/technical-support-repair-/-rma.](https://www.alliedvision.com/en/about-us/contact-us/technical-support-repair-/-rma)

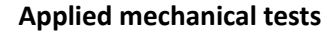

See [Shock and vibration on page 38](#page-37-4) for standards compliance.

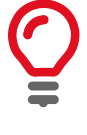

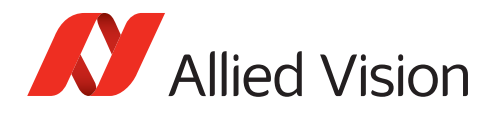

### <span id="page-32-1"></span><span id="page-32-0"></span>Product safety

To prevent material damage, read the following and understand how to safely handle and operate the camera. Get helpful details about electrical connections and learn how to optimize camera performance.

### Electrical connections

### <span id="page-32-2"></span>ESD

ESD is dangerous for electronic devices, especially when tools or hands get in contact with connectors and electronic components. We recommend measures to avoid damage by ESD:

- Unpacking: Remove the camera from its anti-static packaging only when your body is grounded.
- Workplace: Use a static-safe workplace with static-dissipative mat and air ionization.
- Wrist strap: Wear a static-dissipative wrist strap to ground your body.
- Clothing: Wear ESD clothing. Keep components away from your body and clothing. Even if you are wearing a wrist strap, your body is grounded but your clothes are not.
- Screw-locks: Tighten screw locks of all cabling prior powering the camera. Do not touch locking screws during operation to prevent camera malfunction.

### Cable connections

Provide sufficient strain relief for all cable connections to avoid short circuits and malfunctions.

### Camera power

Operating the camera beyond the specified range damages the camera.

Cameras can be powered using the I/O connector at an input range of 12 to 24 VDC, using a limited power source (LPS), according to IEC 62368-1 with maximum 2.0 A. The camera is not intended to be connected to a DC distribution network.

Alternatively, cameras can be powered over Ethernet. However, power consumption and heat generation are higher than with external power, using the I/O connector.

- Make sure that PoE power sourcing equipment is at least compliant to IEEE 802.3af.
- Only use power supplies that meet the insulation requirement according to PELV or SELV. For details, please refer to IEC 61140.
- If using external power supplies by third-party manufacturers, observe polarity to avoid damage to the camera electronics.

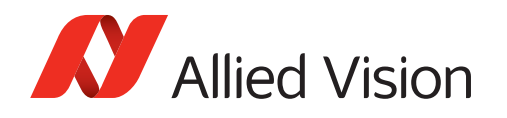

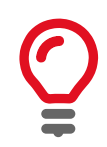

#### **PoE versus external power**

Powering the camera via PoE results in higher power consumption and heat generation than external power, resulting in higher energy costs and requiring more efficient heat dissipation.

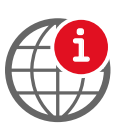

#### **External power supply**

For the 13870 10-pin TFM power supply, see [www.alliedvision.com/en/support/](https://www.alliedvision.com/en/support/accessory-documentation/) [accessory-documentation](https://www.alliedvision.com/en/support/accessory-documentation/).

### I/Os

To avoid damage to the camera, keep the maximum values for

- Isolated I/Os: Input voltage below 24 VDC, output current below 20 mA per output.
- Non-isolated GPIOs: Input voltage below 5.5 VDC, output current below 12 mA.

See [Alvium G1 model specifications on page 46](#page-45-2) for details. The maximum length for I/O cables must not exceed 30 meters.

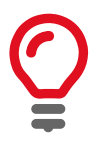

#### **Power supply via I/O cables**

If you power the camera via an I/O cable, consider the voltage drop to meet the minimum supply voltage for the camera.

### I/Os and power supply by PoE

The PoE implementation is non-isolated. Therefore, when the camera is powered by PoE:

- Only connect the pins 3, 4, 5, 6 and 10 (isolated I/Os) of the TFM connector.
- **Do not** connect any other pins of the TFM connector.

See [Camera interfaces on page 125](#page-124-1) for details.

### GigE connection

#### **GigE NICs**

To avoid damage to GigE NICs and injectors, make sure that PoE power sourcing equipment is at least compliant to IEEE 802.3af.

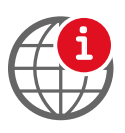

#### **GigE accessories**

For GigE interface cables, NICs, switches, and more, see [www.alliedvision.com/en/support/accessory-documentation](https://www.alliedvision.com/en/support/accessory-documentation/).

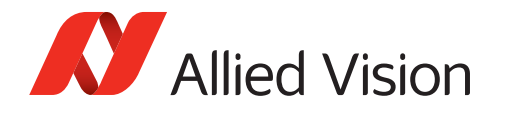

#### **Ethernet cables**

Proper cable handling enables reliable performance:

- We recommend Category 6 (CAT6) or higher rated Ethernet cables for Alvium G1 cameras. A different rating may not sustain peak interface bandwidth; leading to lost connectivity or dropped frames coming from the camera. .
- Use only shielded cables to avoid electromagnetic interferences.
- Please use cables recommended by Allied Vision.
- Avoid unnecessary bending to prevent damage to the cables.
- Avoid coiling to prevent electromagnetic interference.

### <span id="page-34-0"></span>Optical components

Provide the following conditions to keep dirt and droplets out of the optical system of camera and lens:

- Dust-free environment
- Low relative humidity
- No condensation.

When camera or lens are stored:

- Cover the lens mount with a protection foil or cap.
- Cover front and back lens with caps.

#### Sensor

Sensors are sensitive to excessive radiation: focused sunlight, lasers, and X-rays can damage the sensor. Dirt and scratches can damage the sensor as well.

Alvium G1 cameras do not need additional cleaning. Cameras are cleaned before shipping. Incorrect cleaning can damage the sensor or the filter. Therefore, never clean the sensor or the filter.

Protect the camera filter and the sensor from dirt, because dirt becomes more visible the closer it gets to the sensor. In addition, keep the back lens clean. Hold the camera with the lens mount facing the ground to keep dirt out of the lens mount. When no lens is mounted, protect the sensor and filter by a dust cap.

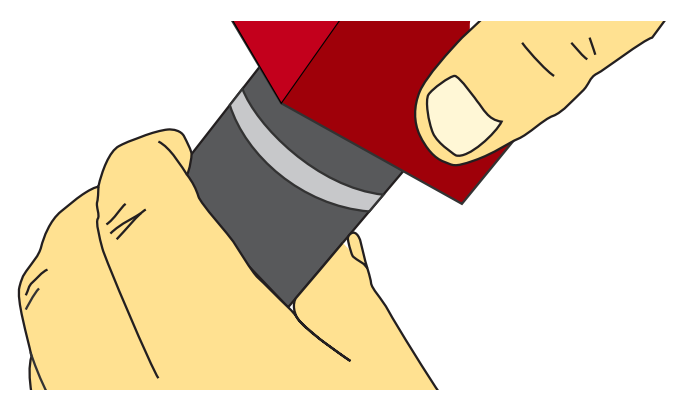

*Figure 1: Holding the camera with the lens mount facing the ground*

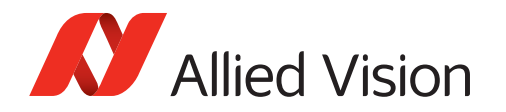

### Lenses

#### **Maximum protrusion**

The sensor, filter, or lens can be damaged if a lens exceeding maximum protrusion is mounted to the camera. Use lenses with a maximum protrusion within camera specifications. Figure 2 shows schematics for maximum protrusion. For details, see [Lens mounts and maximum protrusion on page 95.](#page-94-1)

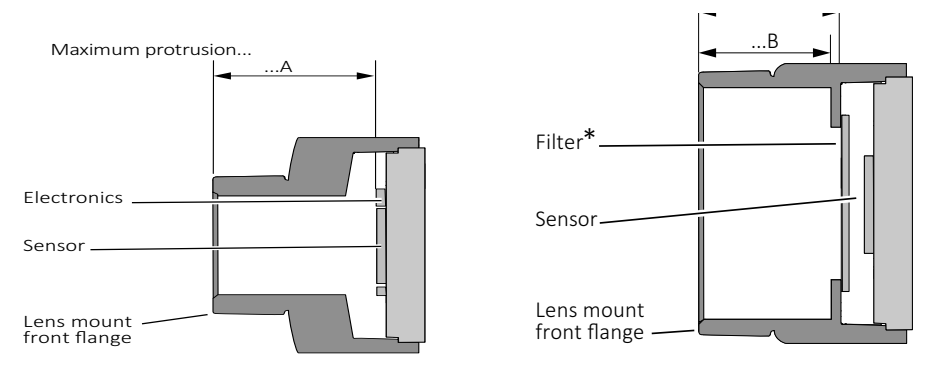

\* Only color models are equipped with an IR cut filter

*Figure 2: Maximum protrusion S-Mount (left); CS-Mount and C-Mount (right)*

For S-Mount lenses, read [Mounting and focusing S-Mount lenses on page 117](#page-116-1) to avoid damage to the sensor, the electronics, and lens.

### <span id="page-35-0"></span>Mechanical components

### Heat sinks

Heat sinks can be used to cool the camera for safety and to improve image quality. Adhere to the instructions provided by the manufacturer of the heat sink.

### Conductive media

Some conductive media for heat sinks contain corrosive substances that can damage optical surfaces of the sensor, filter, and lens.

- Cover the optical path of the camera when you apply heat sink compound or adhesive to prevent substances and fumes from damaging optical surfaces.
- Adhere to the instructions and safety notes provided by the manufacturer of the conductive media.
- Ensure that the conductive media is correctly positioned: covering only the components to be cooled.
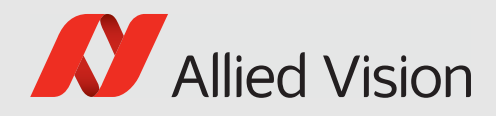

# Specifications

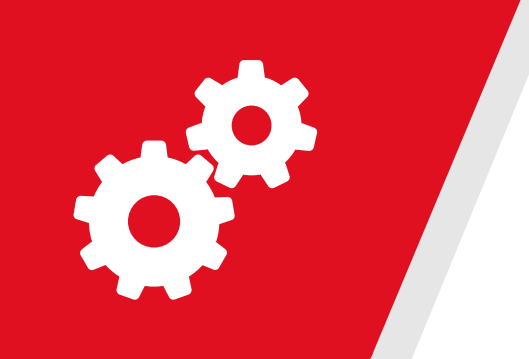

#### This chapter includes:

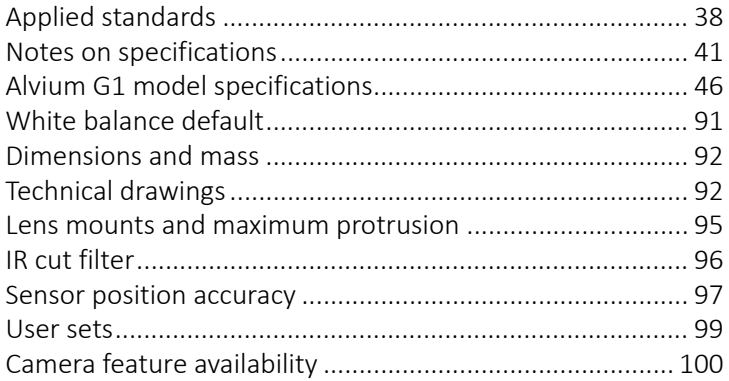

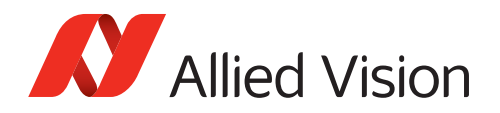

## <span id="page-37-0"></span>Applied standards

### GenICam

GenICam provides a generic access to cameras and devices that is independent of the interface. This enables operating cameras with USB3 Vision, GigE Vision, or CoaXPress interfaces with a common software.

GenICam consists of multiple modules for different tasks. Allied Vision cameras and software use these modules, such as the SFNC that standardizes feature names and types via an XML file.

Alvium G1 cameras comply to:

- GigE Vision Standard Version 1.2
- GenICam Standard Document Version 2.1.1
- GenAPI Schema Version 1.1
- GenICam Standard Features Naming Convention (SFNC) Version 2.4
- GenICam Pixel Format Naming Convention (PFNC) Version 2.2

#### GigE Vision

The GigE Vision standard specifies a UDP based protocol for machine vision and imaging products. It provides control over compliant devices by GenICam Applications Programming Interface (API). The GigE Vision standard is administered by the Automated Imaging Association (AIA).

### IP class

Equipped with a lens as intended, Alvium G1 cameras comply with IP30 class according to IEC 60529.

### Shock and vibration

Alvium G1 cameras were tested successfully according to the following standards:

- IEC 60068-2-6, sinusoidal vibration testing
- IEC 60068-2-27, shock testing
- IEC 60068-2-64, random vibration testing.

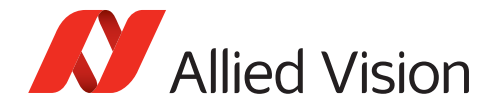

Cameras were inspected before and after the tests. All tests were passed successfully:

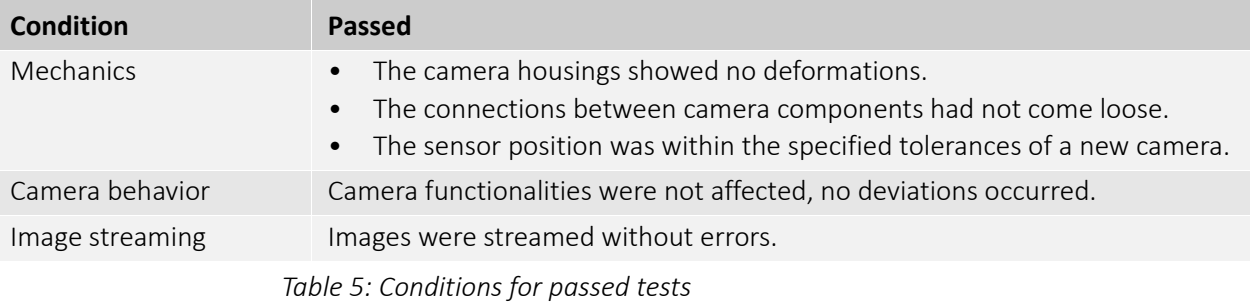

The conditions for cameras and lenses were the same for all tests. Solid aluminum tubes were used to represent real lenses:

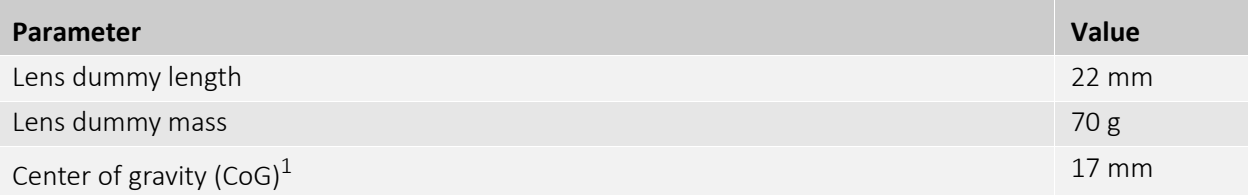

 $1$ For camera and lens dummy assemblies, measured from the lens mount front flange

*Table 6: Conditions for lenses*

#### IEC 60068-2-6: Sinusoidal vibration

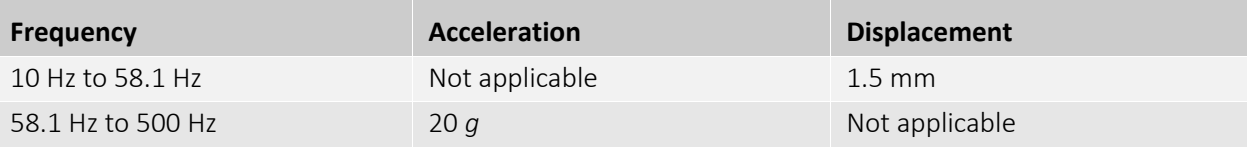

*Table 7: Frequency, acceleration, and displacement for IEC 60068-6 tests*

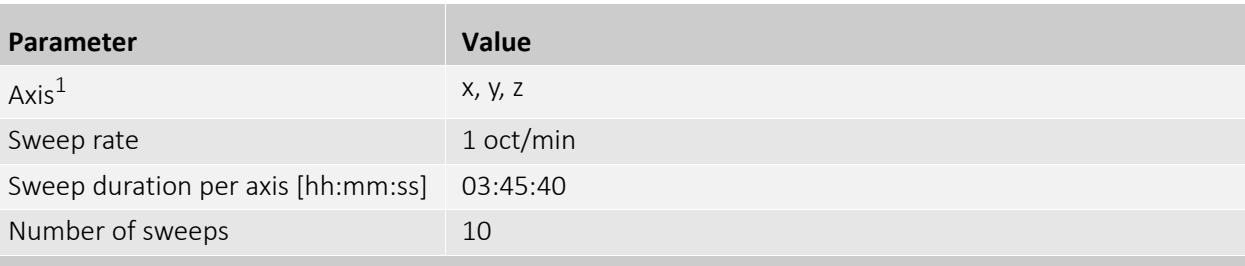

 $1$ For technical reasons, all three axes are tested with the shaker in the upright position without a sliding table.

*Table 8: Other parameters for IEC 60068-6 tests*

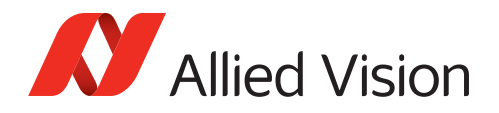

### IEC 60068-2-27: Shock

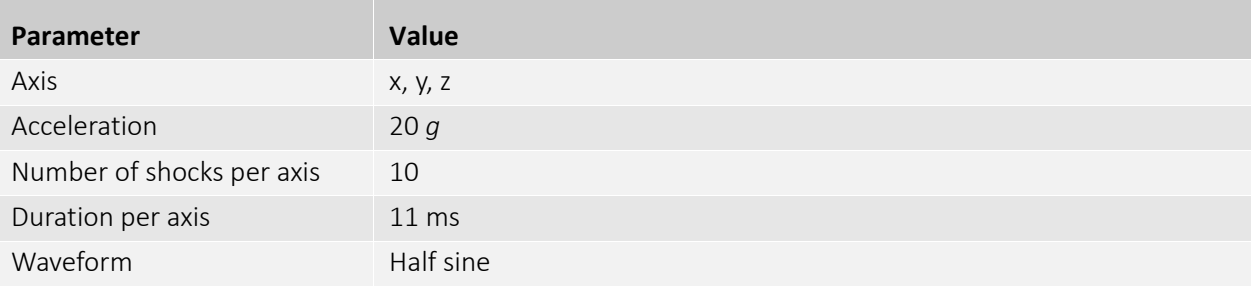

*Table 9: Parameters for IEC 60068-2-27 tests*

### IEC 60068-2-64: Random vibration

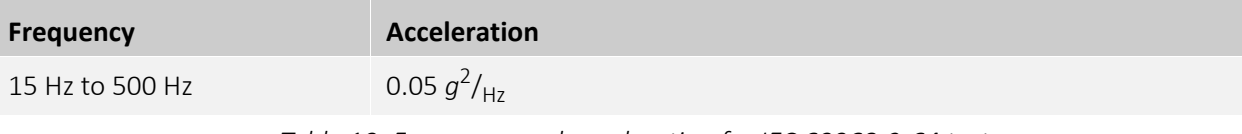

*Table 10: Frequency and acceleration for IEC 60068-2-64 tests*

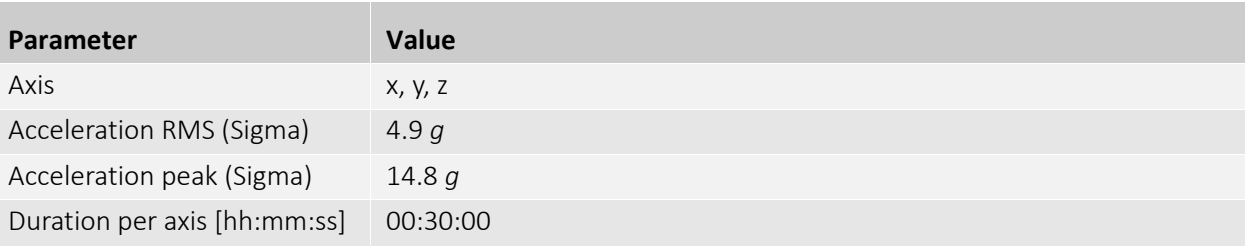

*Table 11: Other parameters for IEC 60068-64 tests*

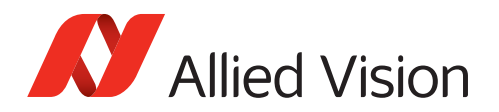

## <span id="page-40-0"></span>Notes on specifications

This section defines the conditions for specifications stated in this chapter.

## Sensor

### Absolute QE plots

Measurements for color cameras were done with IR cut filter. Measurements for monochrome and S-Mount cameras were done without optical filters. With protection glass or filters, QE decreases by approximately 10 percent.

The uncertainty in measurement of the QE values is  $\pm 10$  percent. This is mainly due to uncertainties in the measuring apparatus itself (such as Ulbricht sphere and optometer).

Manufacturing tolerance of the sensor increases overall uncertainty.

#### **ON Semiconductor sensors**

The curve in the absolute QE plots shown in this chapter is taken from the sensor manufacturer data sheet. The information was correct at the time of publishing.

#### **Sony sensors**

Sony provides relative response curves in their sensor data sheets. To create the absolute QE plots shown in this chapter, the relative response was converted to a normalized QE response and then adjusted as per three measured QE values (at 448 nm, 529 nm, 632 nm) for color sensors and one measured QE value (at 529 nm) for monochrome sensors.

#### **Wavelength**

The wavelength range in the absolute QE plots reflects the information available in the sensor manufacturer data sheet at the time of publishing. Many color sensors are documented by the sensor manufacturer only for wavelengths from 400 nm to 700 nm.

#### Spectral response plots

The curves in the spectral response plots shown in this chapter were calculated from measured quantum efficiencies at 448 nm, 529 nm, and 632 nm. The shape of the curve is taken from the sensor data sheet, but the values have been adjusted based on these measured values. The uncertainty in measurement of the spectral response values is  $\pm 10$  percent.

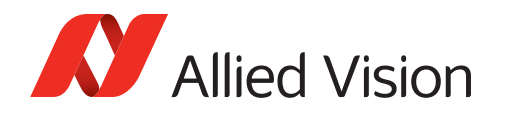

### Exposure time and frame rates

### Specified values

Stated values were calculated (see [Operation for maximum frame rates](#page-42-0)). Not all values were confirmed by testing. Minor deviations may occur.

#### Factors for exposure time and frame rates

- The **default bandwidth** for Alvium G1 cameras is 115 MBps. For some models, you can achieve higher frame rates by increasing values for DeviceLinkThroughputLimit. See Operating systems and bandwidth on [page 155.](#page-154-0)
- Available values and increments for **exposure time** depend on other controls, such as DeviceLinkThroughputLimit. See Value changes by feature [interdependencies on page 151](#page-150-0).
- For **delays**, see [Exposure start delay = exposure area exposure time. on page](#page-136-0)  [137.](#page-136-0)
- Calculation of maximum **frame rates for different ROIs** for Alvium G1 cameras does not allow to give a formula. [Operation for maximum frame rates on page](#page-42-0)  [43](#page-42-0) defines the conditions for measuring ROI frame rates.

#### <span id="page-41-0"></span>Sensor ADC readout modes for maximum frame rates

If you are using pixel formats that do not require 12-bit sensor ADC readout and you want to achieve higher frame rates, you can select between readout modes for 12-bit, 10-bit, and 8-bit with some Alvium G1 camera models. See your model's specifications.

By default, Alvium G1 models use the maximum bit depth for SensorBitdepth. For selected models, *Adaptive* mode switches automatically between 12-bit and 10-bit sensor ADC readout, depending on the bit depth of the selected pixel format. This allows to reduce bandwidth and increase frame rates when only 10-bit is required.

To enable the 8-bit sensor readout mode, you must switch manually, using SensorBitdepth. Please observe that the image brightness changes when you switch between 8-bit sensor ADC readout mode and the other readout modes.

#### Exposure time behavior regarding ExposureMode

This section informs about how exposure time behaves in the different exposure modes. All Alvium cameras have an exposure time offset. The exposure time offset and the exposure time increment depend on sensor and camera characteristics. Both, the exposure time offset and the exposure time increment, can change if Width, PixelFormat, or DeviceLinkThroughputLimit are changed. See [Value](#page-150-0)  [changes by feature interdependencies on page 151](#page-150-0).

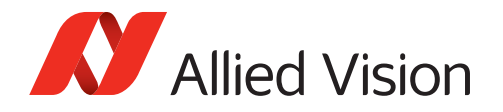

#### **ExposureMode = Timed**

For all Alvium cameras, exposure time can be set by ExposureTime or ExposureAuto. For this, ExposureMode is set to *Timed*.

The selected exposure time is extended automatically:

- If the selected exposure time does not match the available increment, the camera automatically extends the exposure time to the next increment.
- The **exposure time offset is included** in the selected exposure time.

#### **ExposureMode = TriggerWidth or TriggerControlled**

In addition, most global shutter (GS) cameras can control exposure time by the trigger signal, with the ExposureMode set to *TriggerWidth* or *TriggerControlled* (using *ExposureStart* and *ExposureStop*).

The trigger controlled exposure time is extended automatically:

- If the trigger controlled exposure time does not match the available increment, the camera automatically extends the exposure time to the next increment.
- Subsequently, the **exposure time offset is added**.

You can use *ExposureActive* to determine the duration of the exposure time offset.

### <span id="page-42-0"></span>Operation for maximum frame rates

Values for maximum frame rates and for minimum and maximum exposure time in the specification tables are based on following parameters:

- Factory settings (camera after startup)
- Minimum exposure time
- Full resolution
- Mono8 pixel format or 8-Bit Bayer pixel format
- Camera operation in freerun mode
- Minimum value for SensorBitDepth (8-bit sensor ADC readout mode if available)
- Bandwidth required for the corresponding frame rate, as stated in the tables for ROI frame rates.

**Bandwidth**: Data is calculated for six steps in a range of 12 MBps and 122 MBps.

**Bit depth**: Values are calculated for Mono8. If you are using color formats or 10-bit or 12-bit pixel formats, frame rates fall below values for Mono8. If DeviceLinkThroughputLimit is enabled, you can increase the DeviceLinkThroughputLimit value to increase maximum frame rates.

**Triggering**: If cameras are triggered, frame rates are lower.

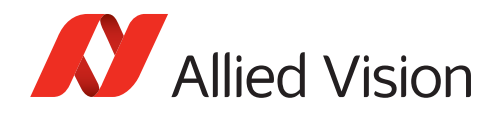

## Triggering and sensor shutter types

Triggering behavior differs between cameras with global shutter (GS) and electronic rolling shutter (ERS).

### Triggering

The following table shows how the shutter mode impacts available frame rates:

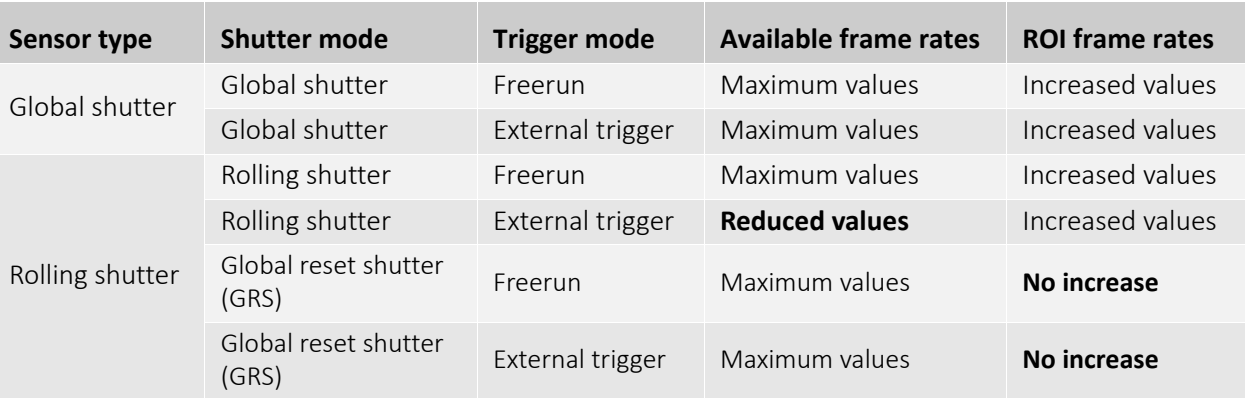

*Table 12: Frame rates depending on shutter modes and trigger modes*

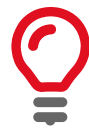

#### **Achieved frame rates may not match specified values**

- Some sensors have an exposure start jitter that may reduce maximum frame rates.
- Your individual setup may cause delays in data transmission.

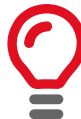

#### **Bandwidth adjustments**

Consider the bandwidth available for camera payload depends on your individual hardware, the operating system, software and drivers, and your application. We recommend you to adjust DeviceLinkThroughputLimit to your requirements.

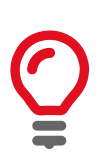

#### **Interdependencies between ROI and ExposureTime values**

Changing parameters for ROI can affect values for ExposureTime, such as minimum, maximum, and increments, but ExposureTime itself as well. We recommend you to set:

- ROI values
- DeviceLinkThroughputLimit

before you set values for ExposureTime.

See [Value changes by feature interdependencies on page 151](#page-150-0) for details.

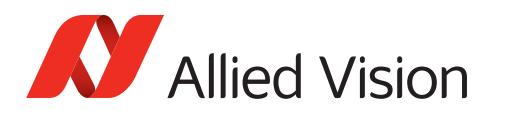

## Digital binning

Alvium G1 cameras combine digital horizontal binning and digital vertical binning, for integer values 1 to 8.

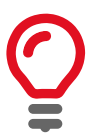

#### **Alvium G1 models** ≥**12 MP resolution**

If digital horizontal and digital vertical binning are set to 1× and the digital vertical binning value is increased, digital horizontal binning is automatically set to 2×.

## Operation for typical power consumption

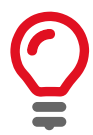

#### **Accuracy of stated values**

For some models, values have been calculated, including an offset to protect the camera and peripherals from damage. Values verified by measurements will be provided in a future version of this document.

Values for power consumption in the specification tables are based on following parameters:

- Factory settings (camera after startup)
- Minimum exposure time
- Maximum frame rate
- Full resolution
- Mono8 pixel format or 8-Bit Bayer pixel format
- Camera operation in freerun mode
- Sensor ADC readout using maximum bit depth
- Without bandwidth limitations.

### Dimensions and mass

For your model's dimensions, see [Dimensions and mass on page 92](#page-91-0). For technical drawings, see [Technical drawings on page 92](#page-91-1).

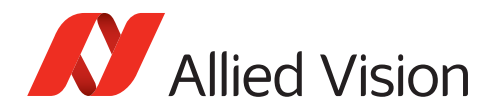

## <span id="page-45-0"></span>Alvium G1 model specifications Alvium G1-040m/c

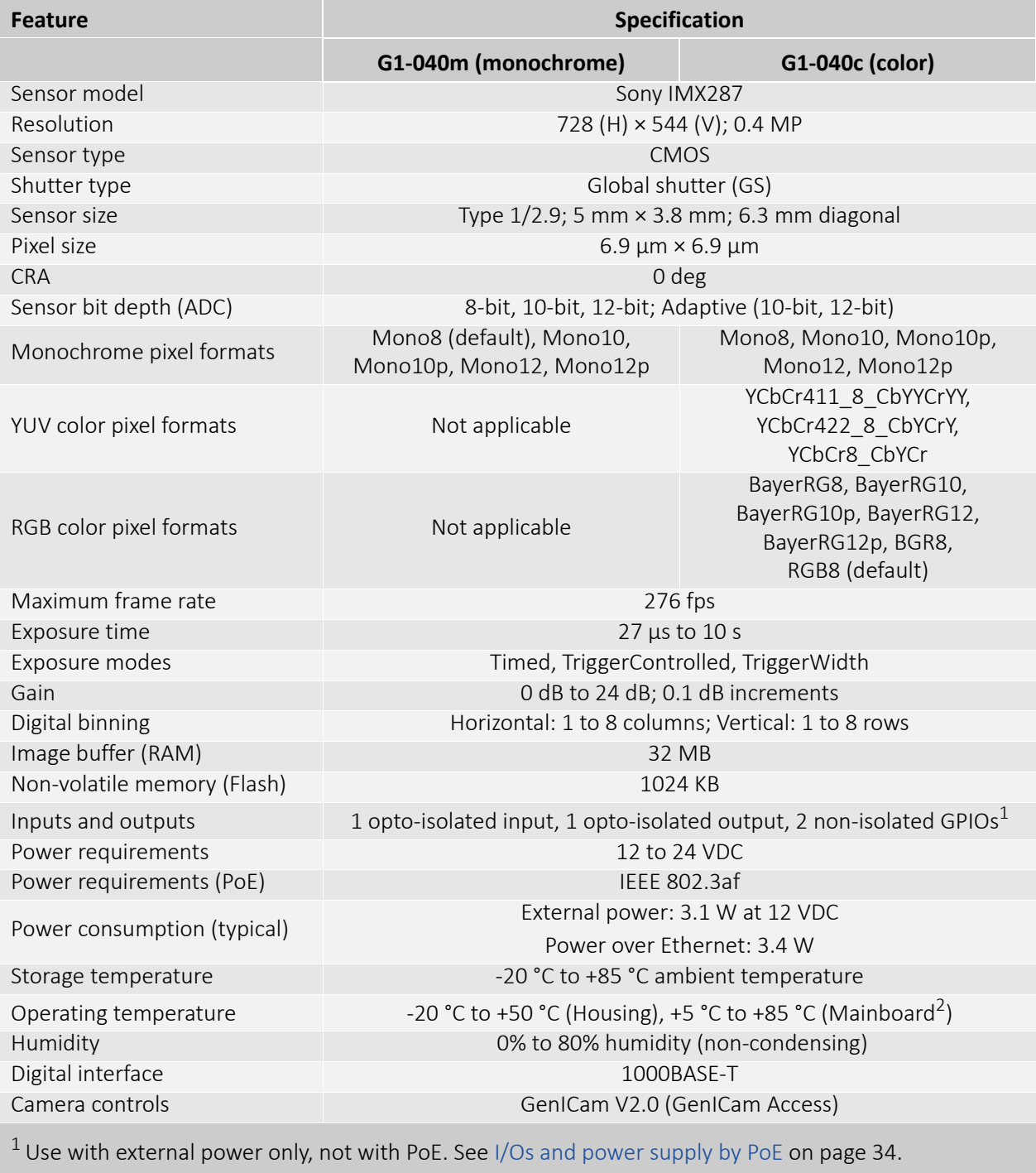

2 Output by DeviceTemperature

*Table 13: Alvium G1-040m/c specifications*

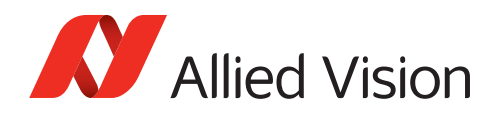

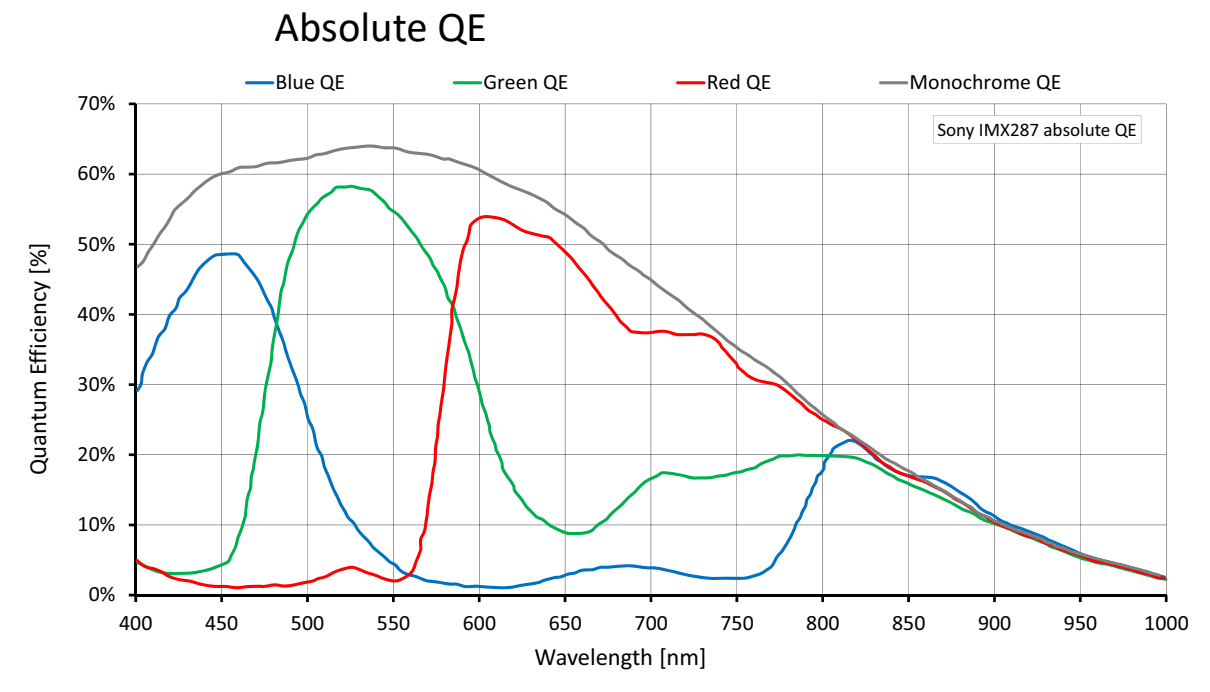

*Figure 3: Alvium G1-040m/c (Sony IMX287) absolute QE*

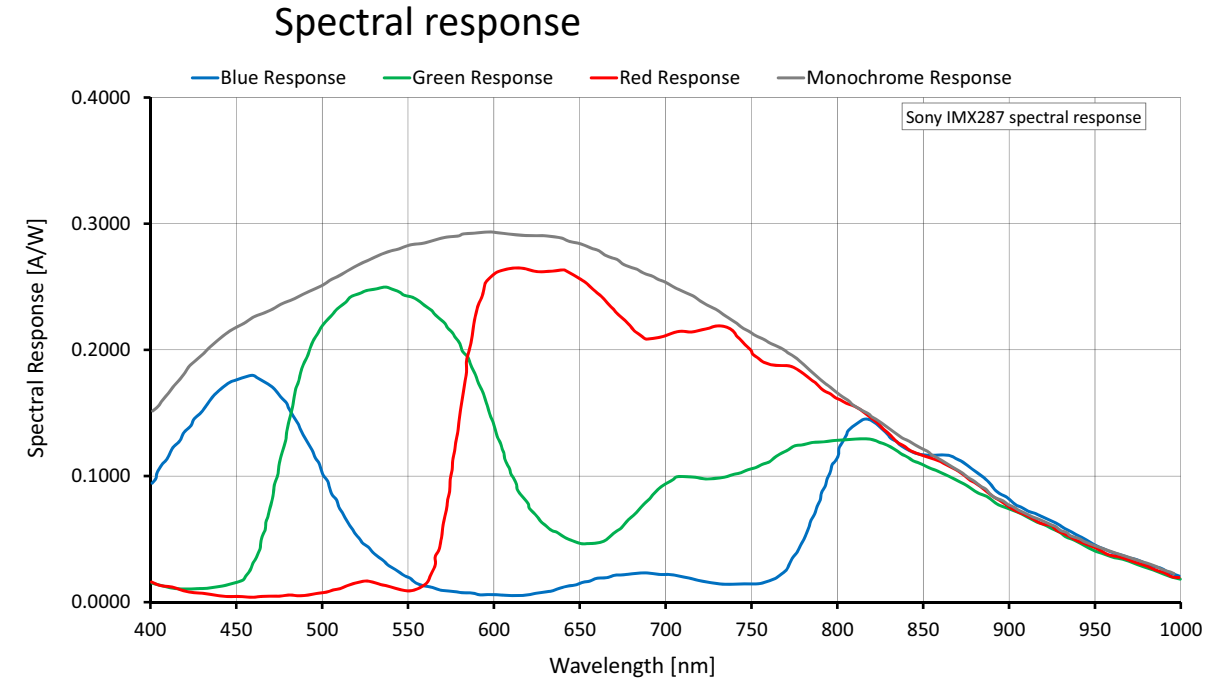

*Figure 4: Alvium G1-040m/c (Sony IMX287) spectral response*

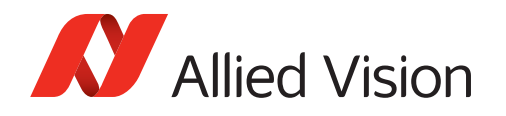

Values are based on the conditions defined in [Operation for maximum frame rates](#page-42-0) [on page 43.](#page-42-0)

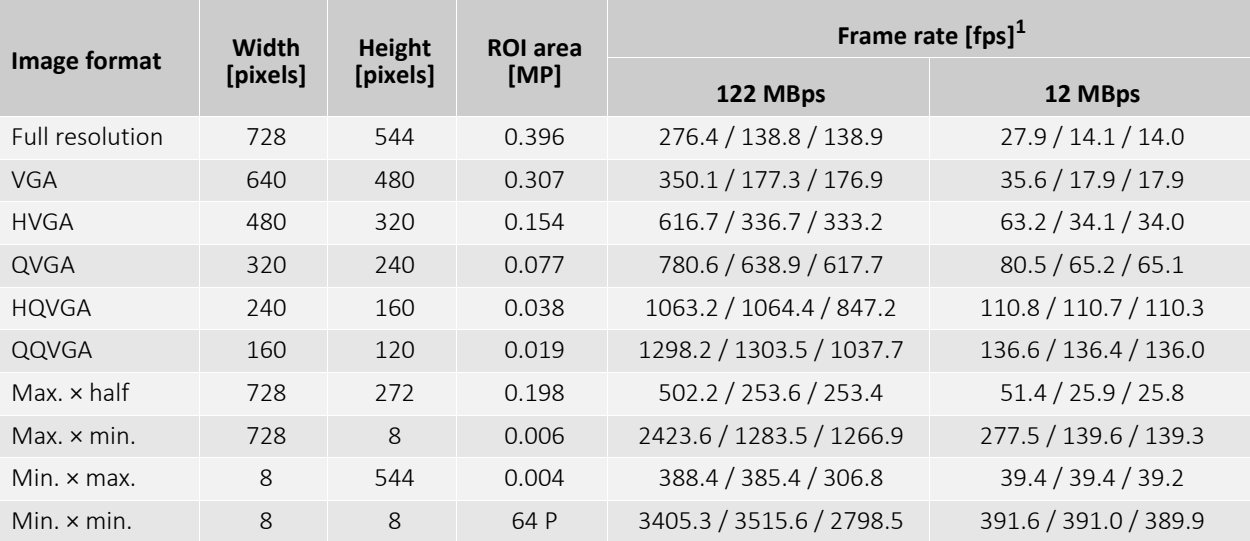

<sup>1</sup> Mono8 or Bayer... $8^{(2)}$  at SensorBitDepth = 8-Bit<sup>(3)</sup> / Mono10 or Bayer...10 at SensorBitDepth = 10 -Bit /

Mono12 or Bayer...12 at SensorBitDepth = 12-Bit

2 The three dots**...** represent the colors of a Bayer pixel format, such as in Bayer**RG**8.

<sup>3</sup> The SensorBitDepth value must be set separately from PixelFormat. See [Sensor ADC readout modes for maximum frame rates on page 42](#page-41-0) for details.

*Table 14: Alvium G1-040m/c ROI frame rates*

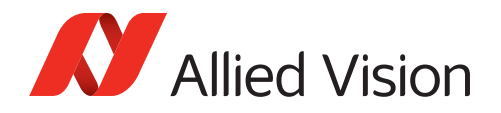

## Alvium G1-158m/c

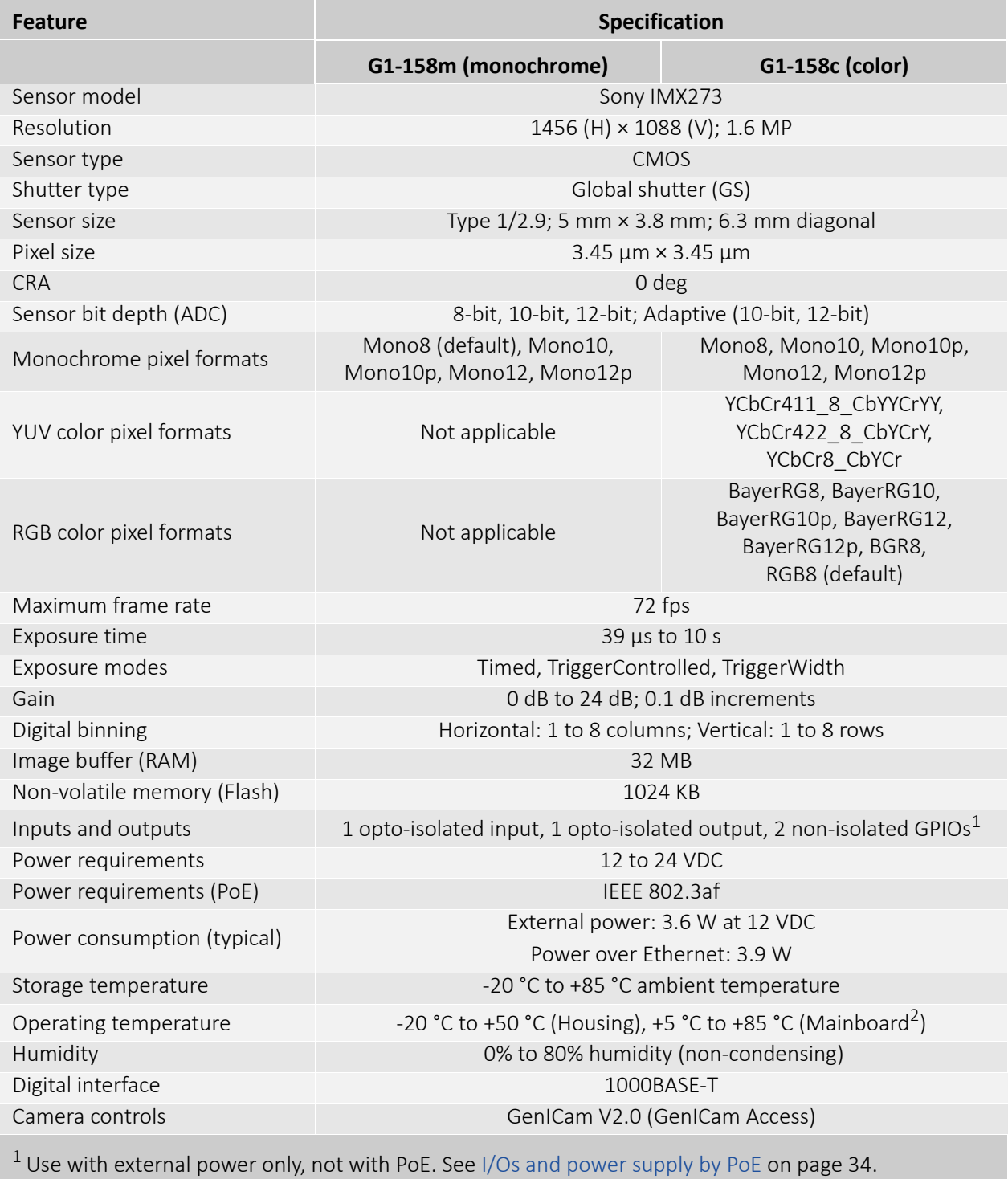

2 Output by DeviceTemperature

*Table 15: Alvium G1-158m/c specifications*

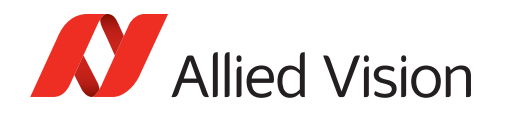

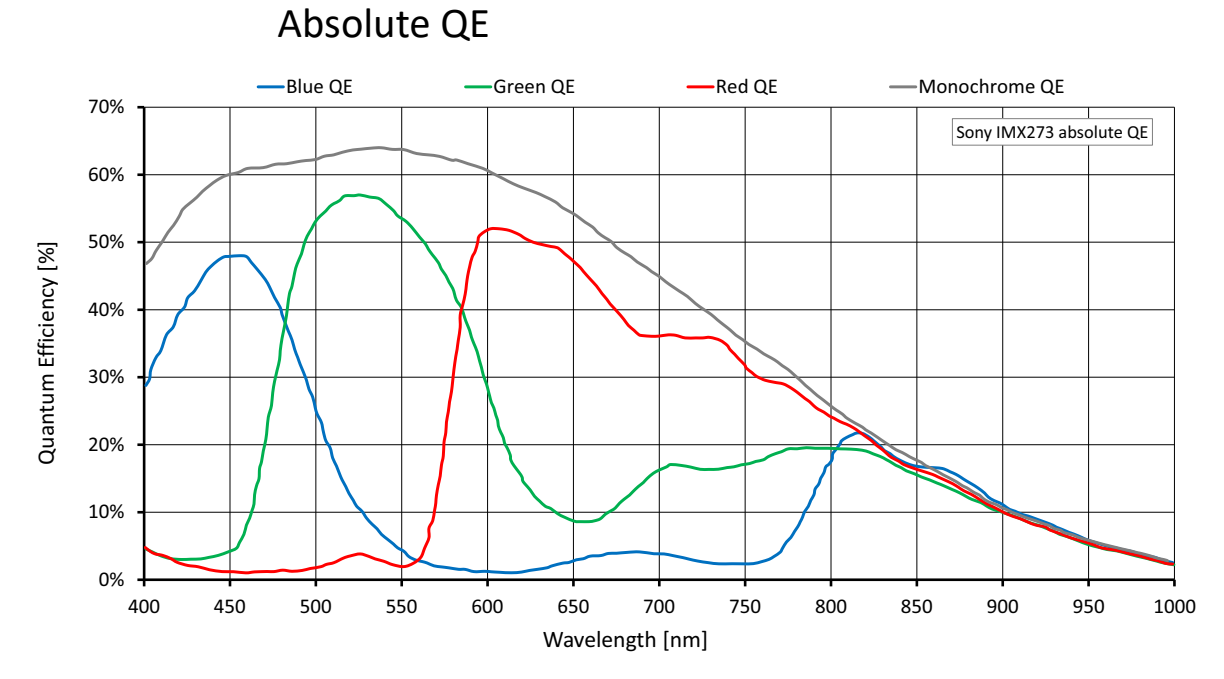

*Figure 5: Alvium G1-158m/c (Sony IMX273) absolute QE*

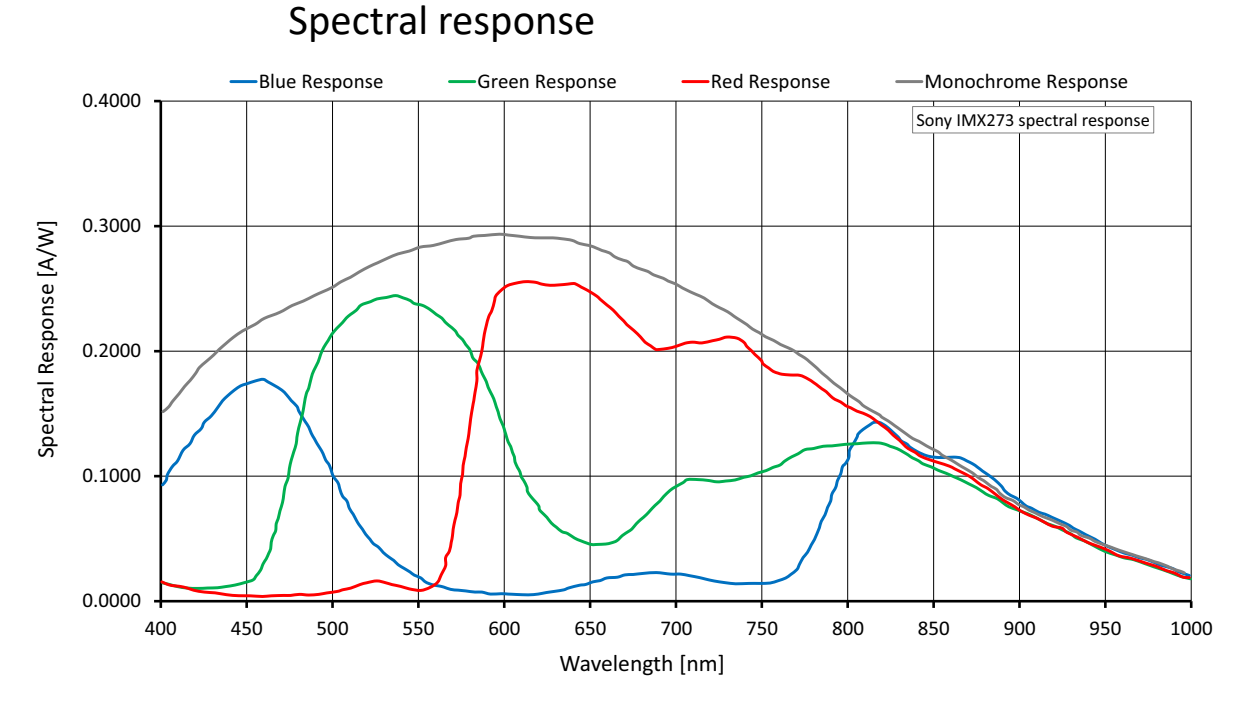

#### *Figure 6: Alvium G1-158m/c (Sony IMX273) spectral response*

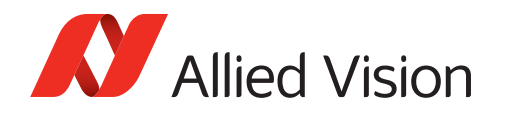

Values are based on the conditions defined in [Operation for maximum frame rates](#page-42-0) [on page 43.](#page-42-0)

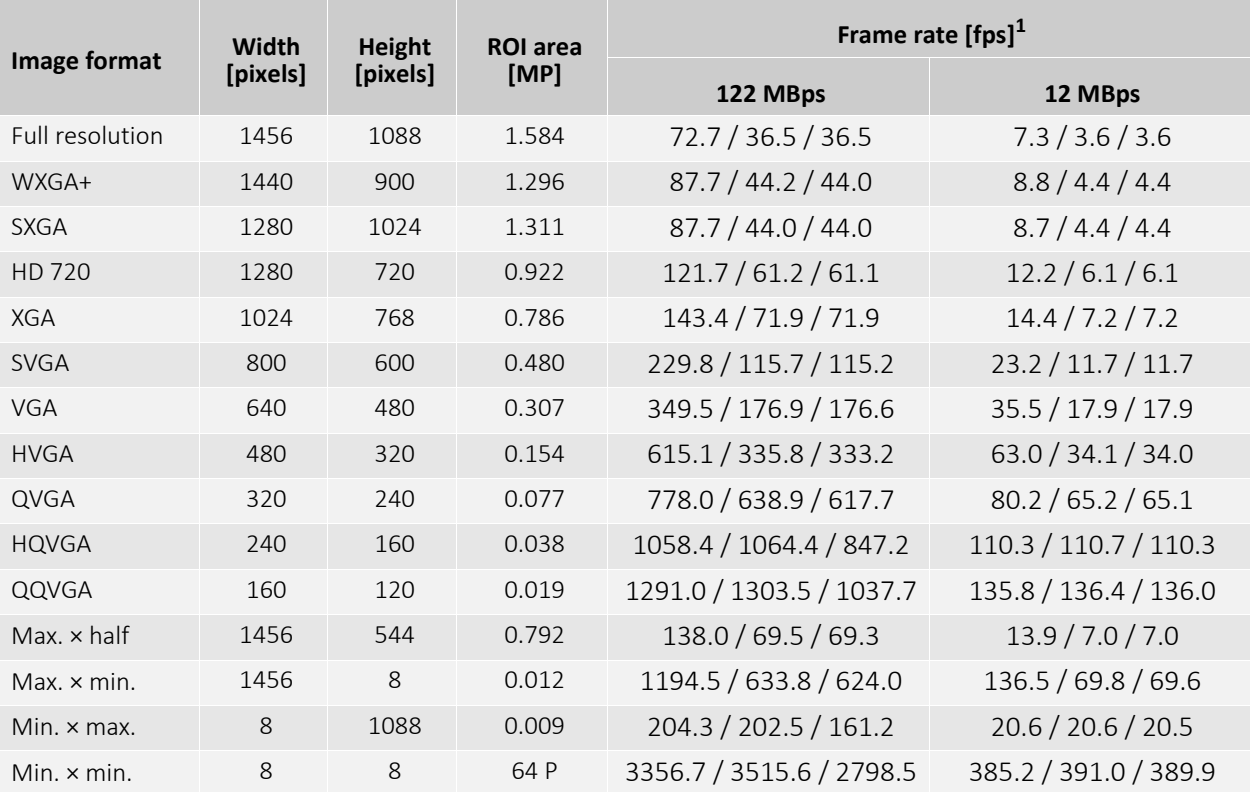

<sup>1</sup> Mono8 or Bayer...8<sup>(2)</sup> at SensorBitDepth =  $8$ -Bit<sup>(3)</sup> /

Mono10 or Bayer...10 at SensorBitDepth = 10 -Bit /

Mono12 or Bayer...12 at SensorBitDepth = 12-Bit

2 The three dots**...** represent the colors of a Bayer pixel format, such as in Bayer**RG**8.

<sup>3</sup> The SensorBitDepth value must be set separately from PixelFormat. See [Sensor ADC readout modes for maximum frame rates on page 42](#page-41-0) for details.

*Table 16: Alvium G1-158m/c ROI frame rates*

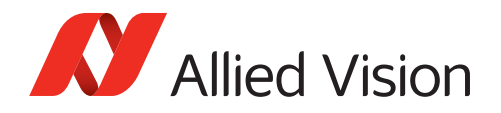

## Alvium G1-234m/c (coming soon)

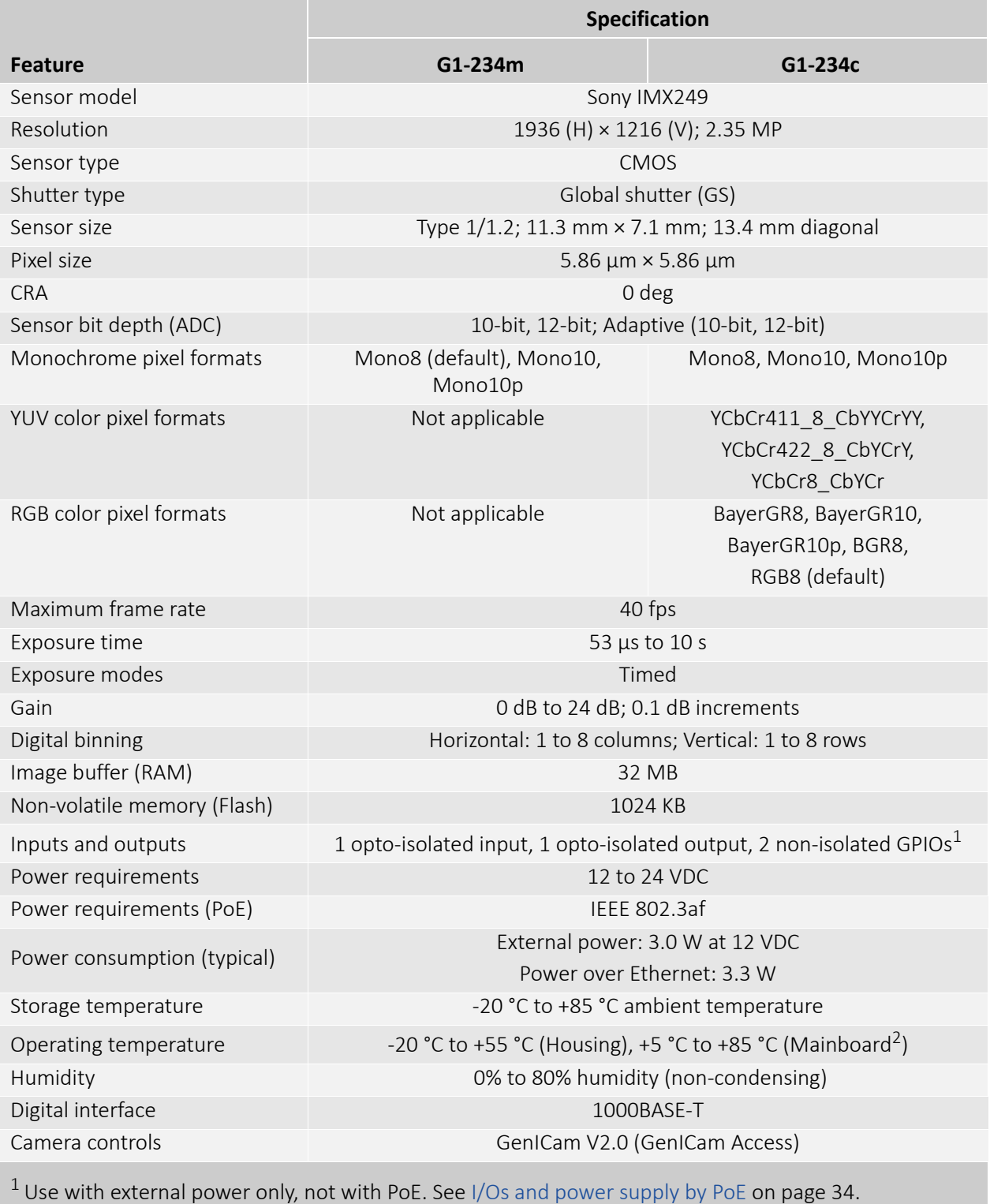

2 Output by DeviceTemperature

*Table 17: Alvium G1-234m/c specifications*

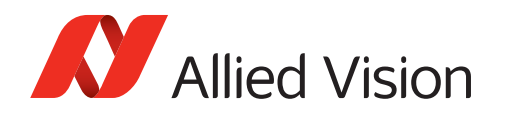

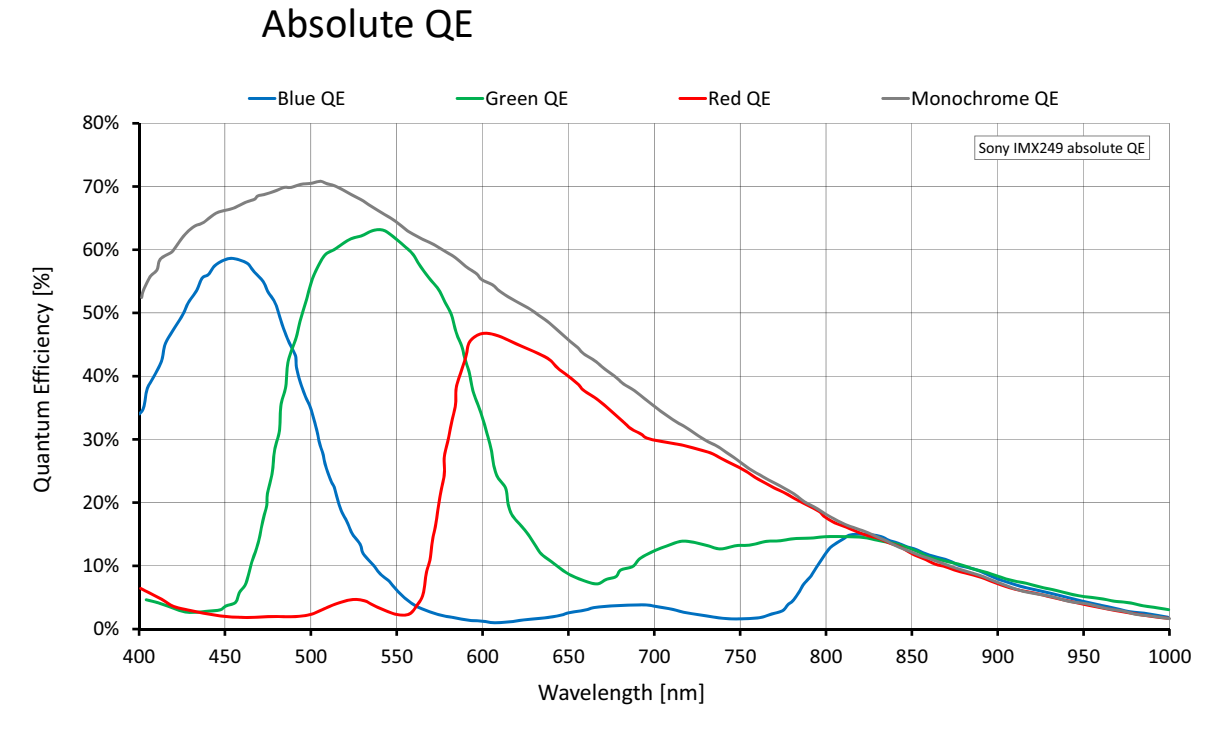

*Figure 7: Alvium G1-234m/c (Sony IMX249) absolute QE*

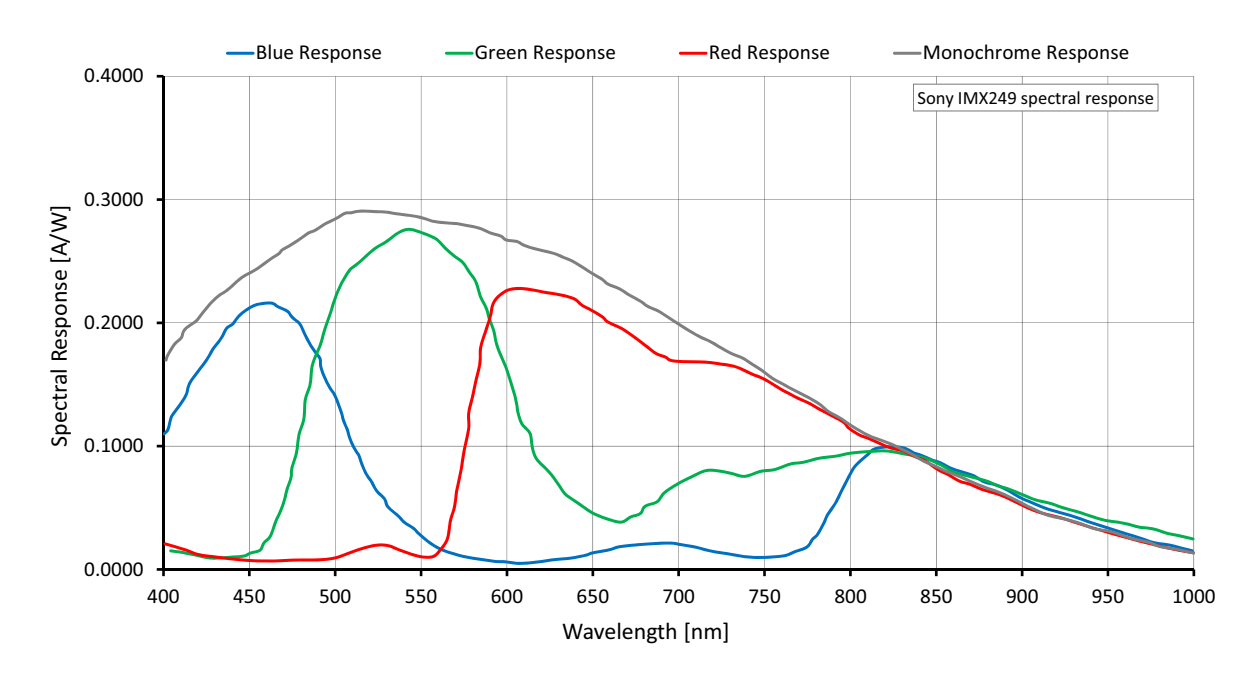

### Spectral response

*Figure 8: Alvium G1-234m/c (Sony IMX249) spectral response*

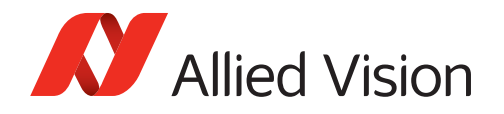

Values are based on the conditions defined in [Operation for maximum frame](#page-42-0)  [rates on page 43.](#page-42-0)

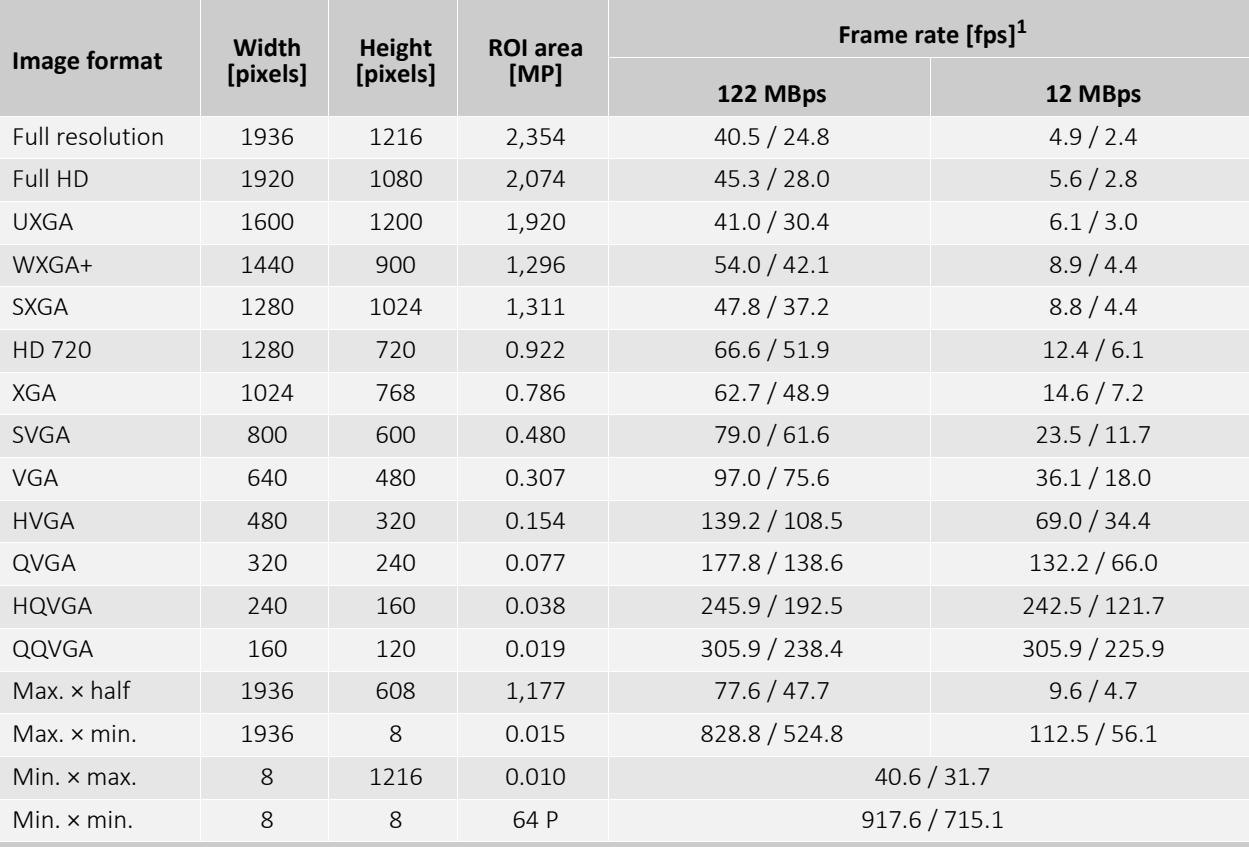

 $1$  Mono8 or Bayer... $8^{(2)}$  at SensorBitDepth = 10-Bit /

Mono12 or Bayer...12 at SensorBitDepth = 12-Bit

2 The three dots**...** represent the colors of a Bayer pixel format, such as in Bayer**RG**8.

*Table 18: Alvium G1-234m/c ROI frame rates*

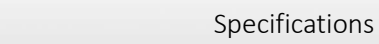

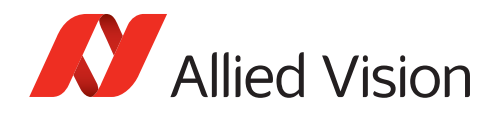

## Alvium G1-240m/c

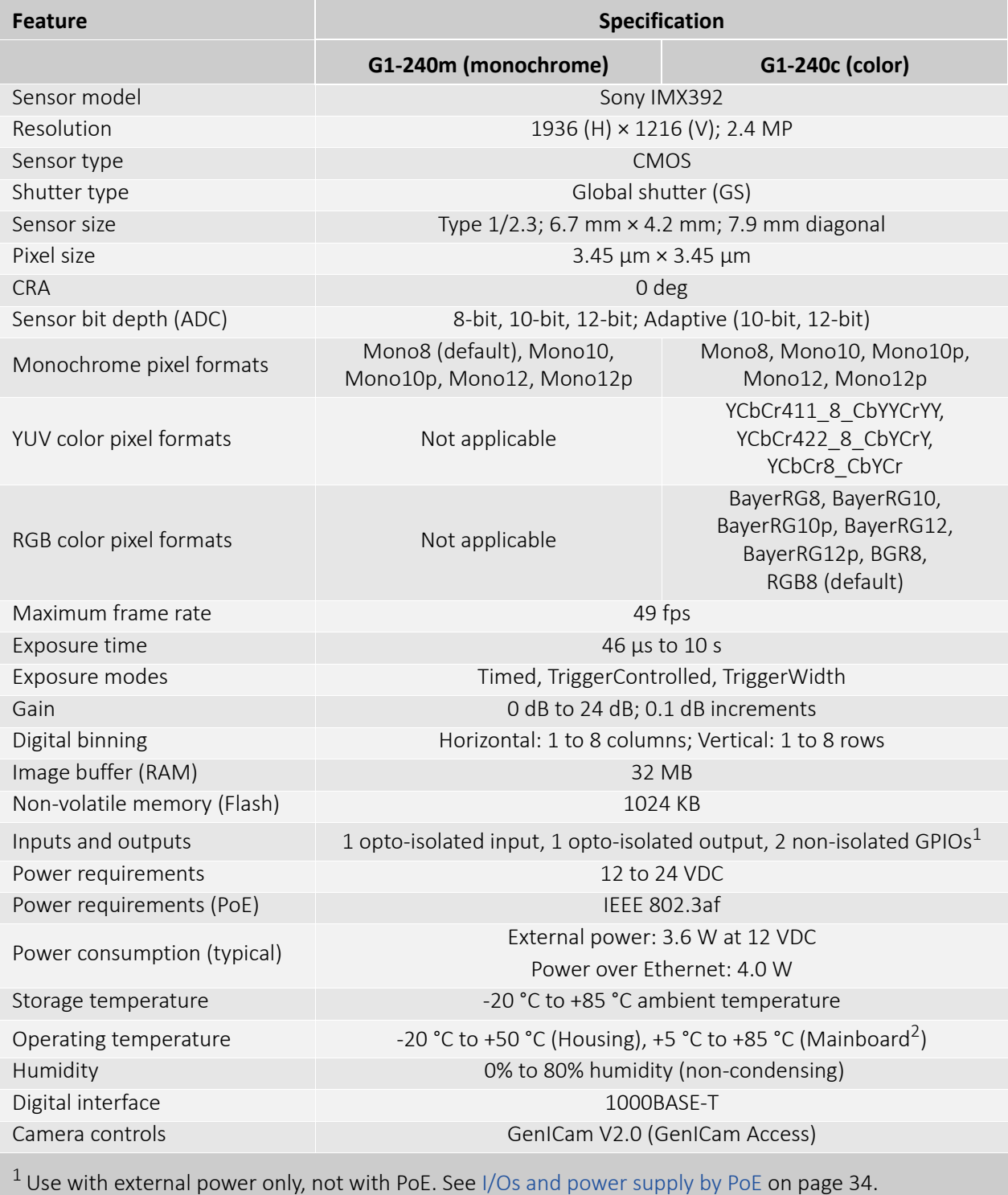

2 Output by DeviceTemperature

*Table 19: Alvium G1-240m/c specifications*

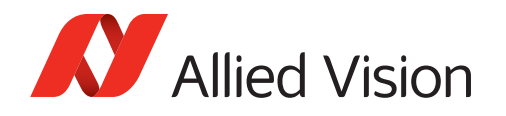

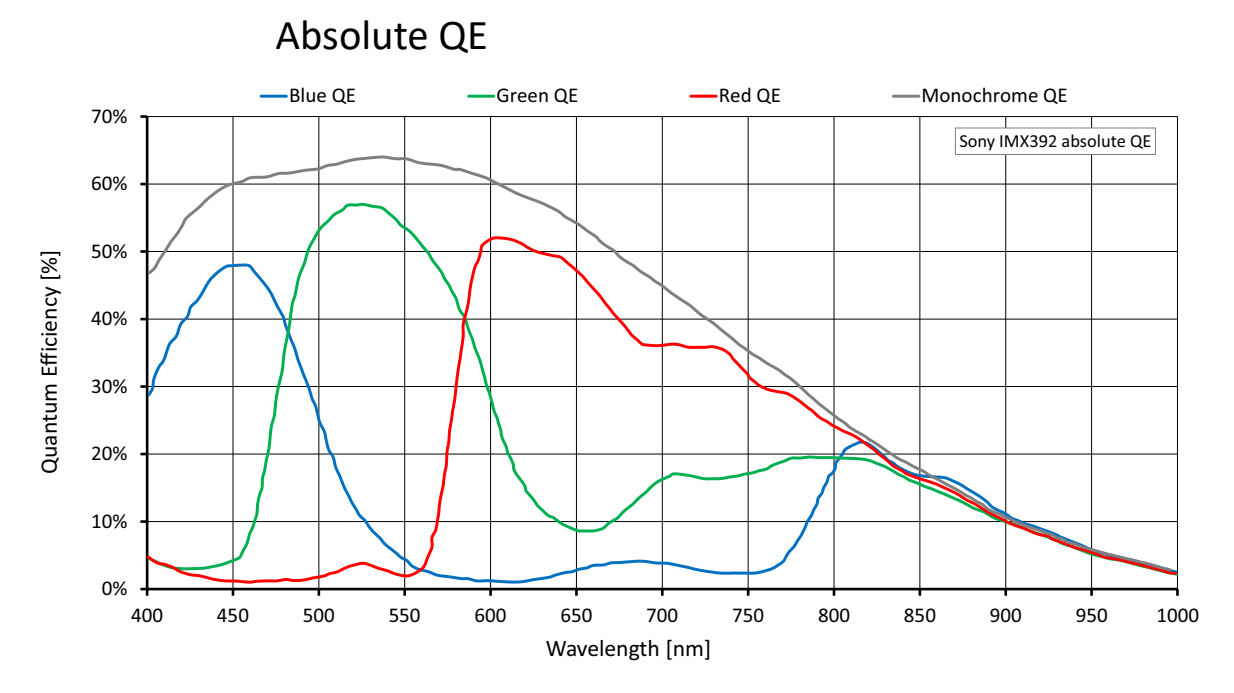

*Figure 9: Alvium G1-240m/c (Sony IMX392) absolute QE*

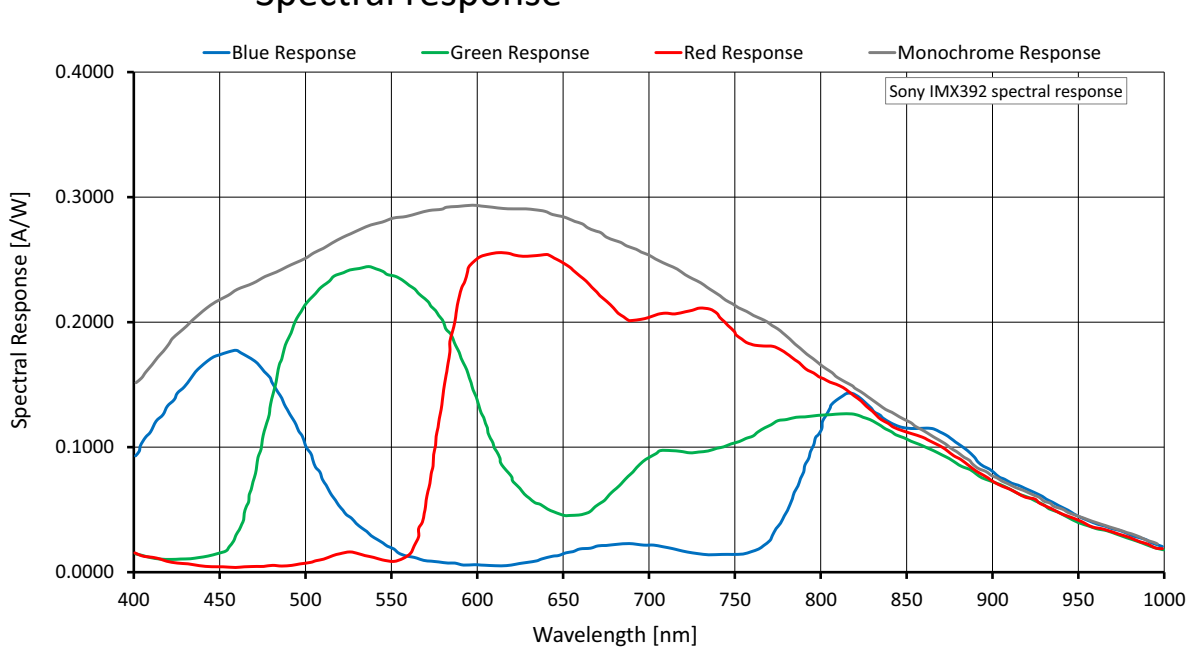

## Spectral response

*Figure 10: Alvium G1-240m/c (Sony IMX392) spectral response*

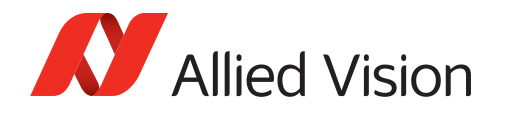

Values are based on the conditions defined in [Operation for maximum frame rates](#page-42-0) [on page 43.](#page-42-0)

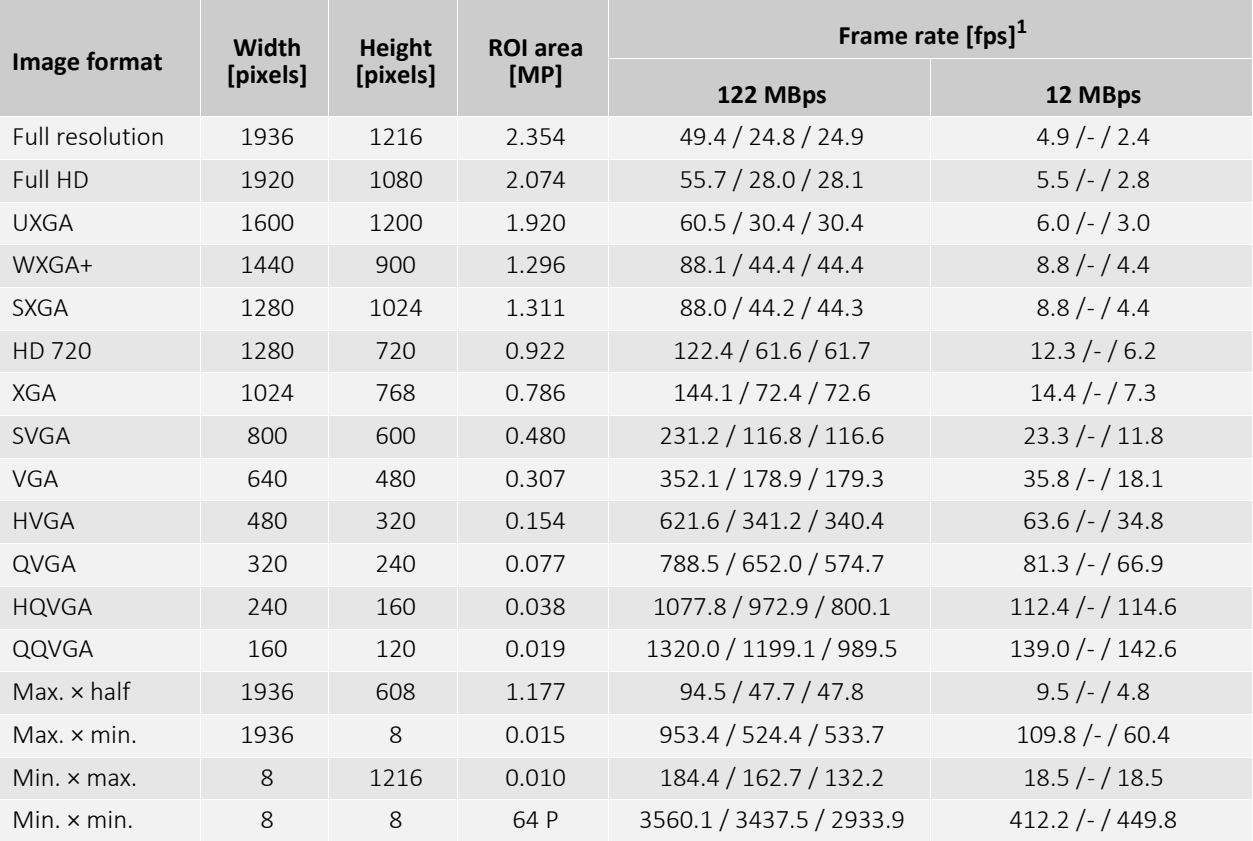

<sup>1</sup>Mono8 or Bayer...8<sup>(2)</sup> at SensorBitDepth = 8-Bit<sup>(3)</sup> /

Mono10 or Bayer...10 at SensorBitDepth = 10 -Bit /

Mono12 or Bayer...12 at SensorBitDepth = 12-Bit

2The three dots**...** represent the colors of a Bayer pixel format, such as in Bayer**RG**8.

<sup>3</sup>The SensorBitDepth value must be set separately from PixelFormat.

See [Sensor ADC readout modes for maximum frame rates on page 42](#page-41-0) for details.

*Table 20: Alvium G1-240m/c ROI frame rates*

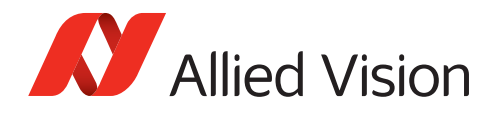

## Alvium G1-319m/c

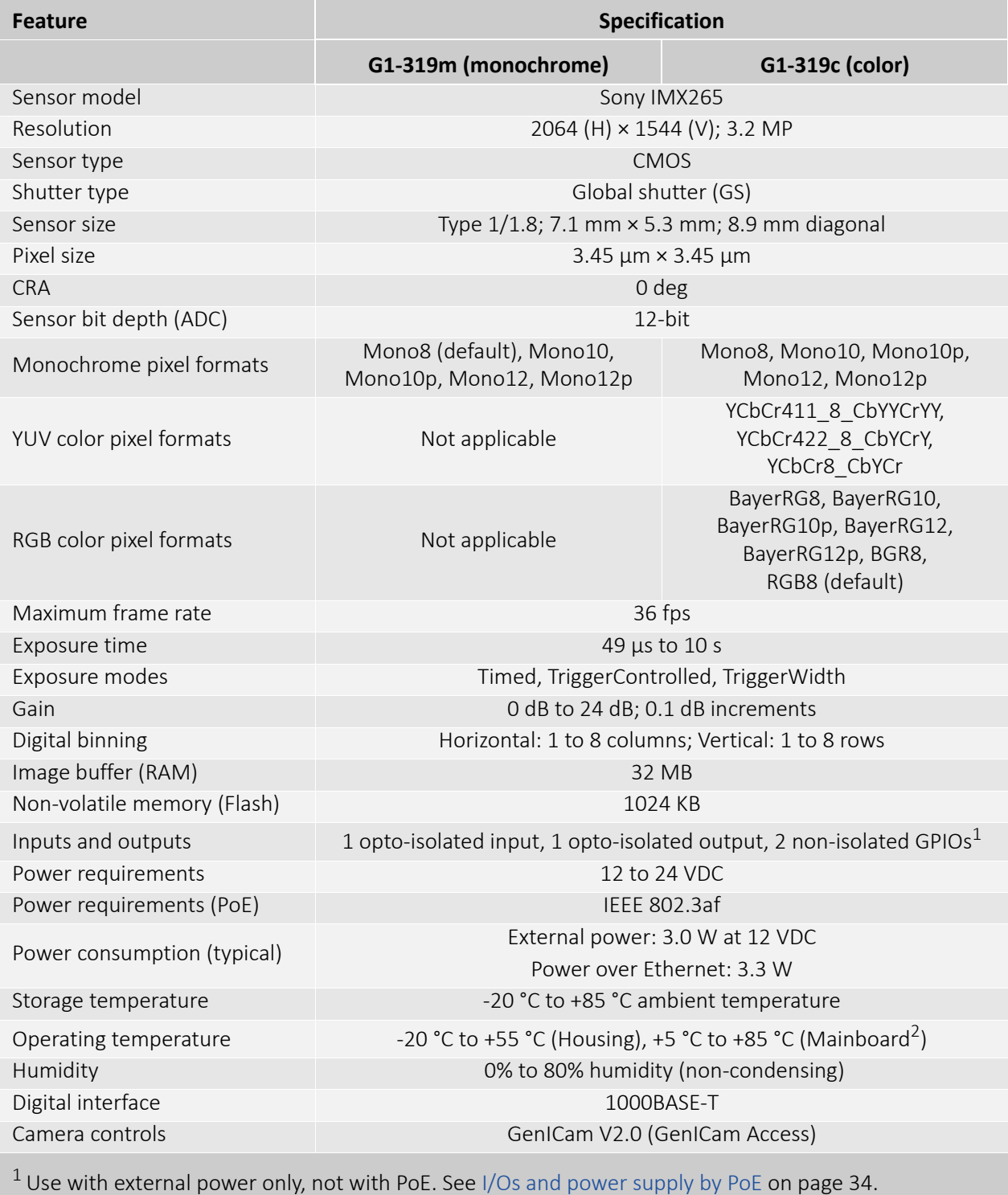

2 Output by DeviceTemperature

*Table 21: Alvium G1-319m/c specifications*

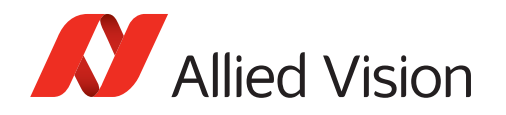

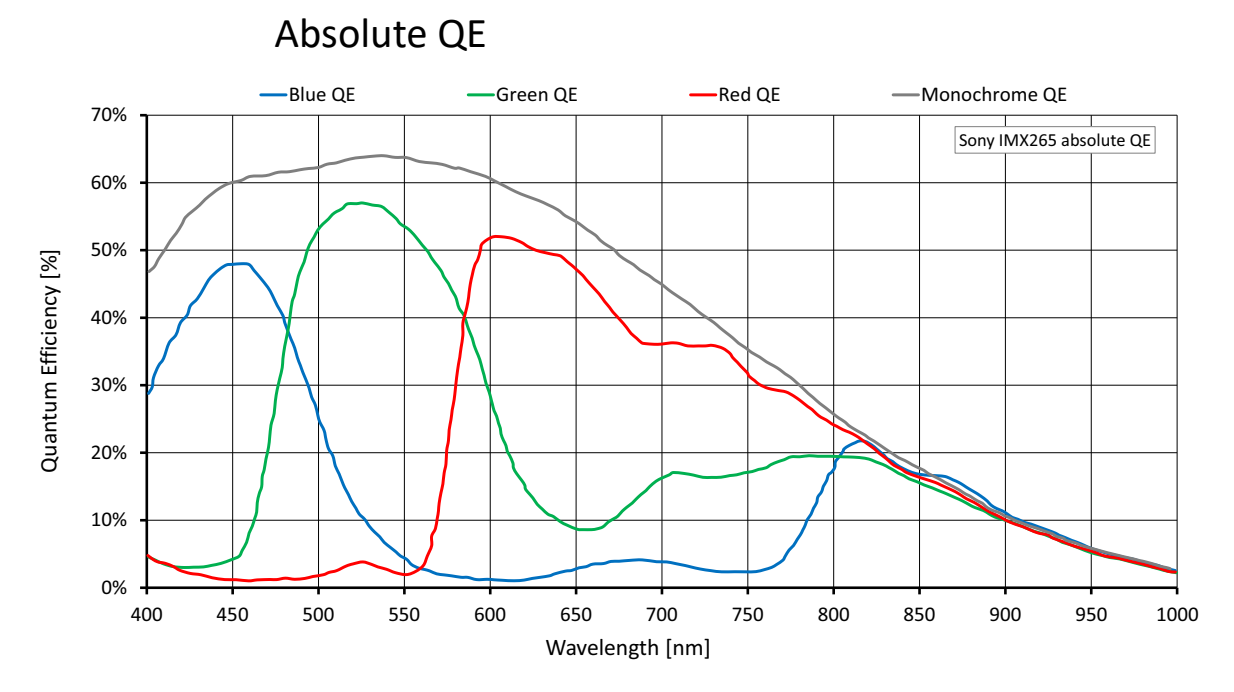

*Figure 11: Alvium G1-319m/c (Sony IMX265) absolute QE*

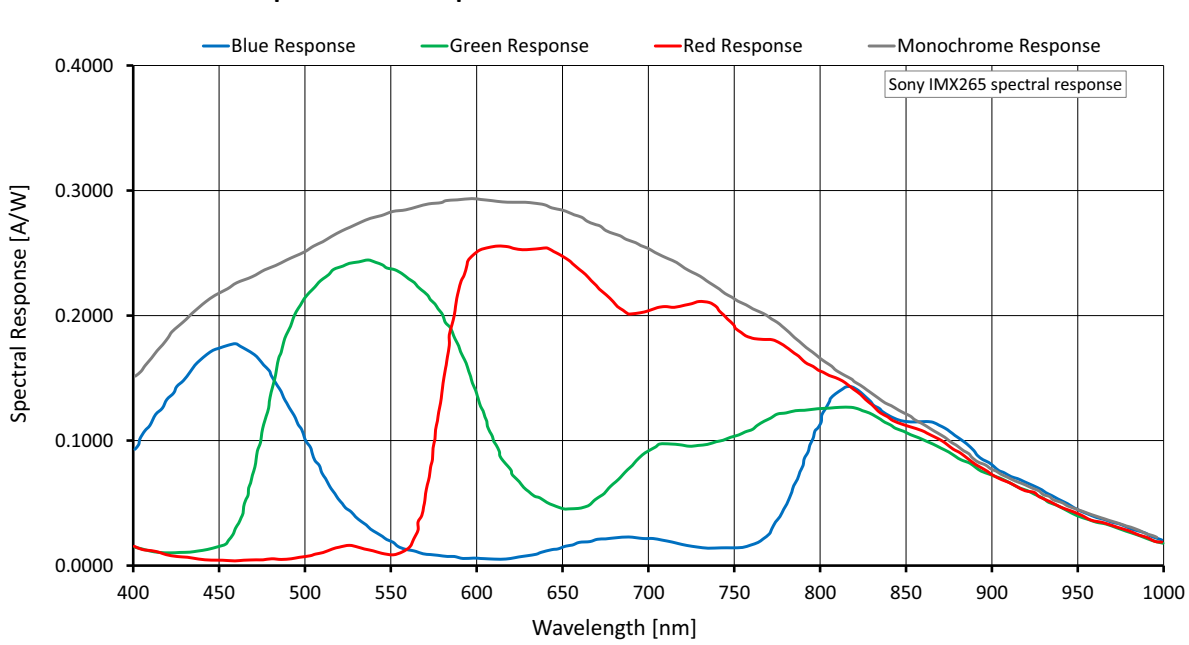

### Spectral response

*Figure 12: Alvium G1-319m/c (Sony IMX265) spectral response*

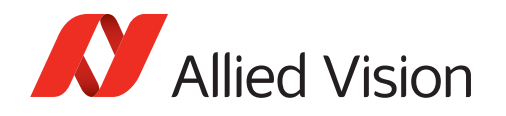

Values are based on the conditions defined in [Operation for maximum frame rates](#page-42-0) [on page 43.](#page-42-0)

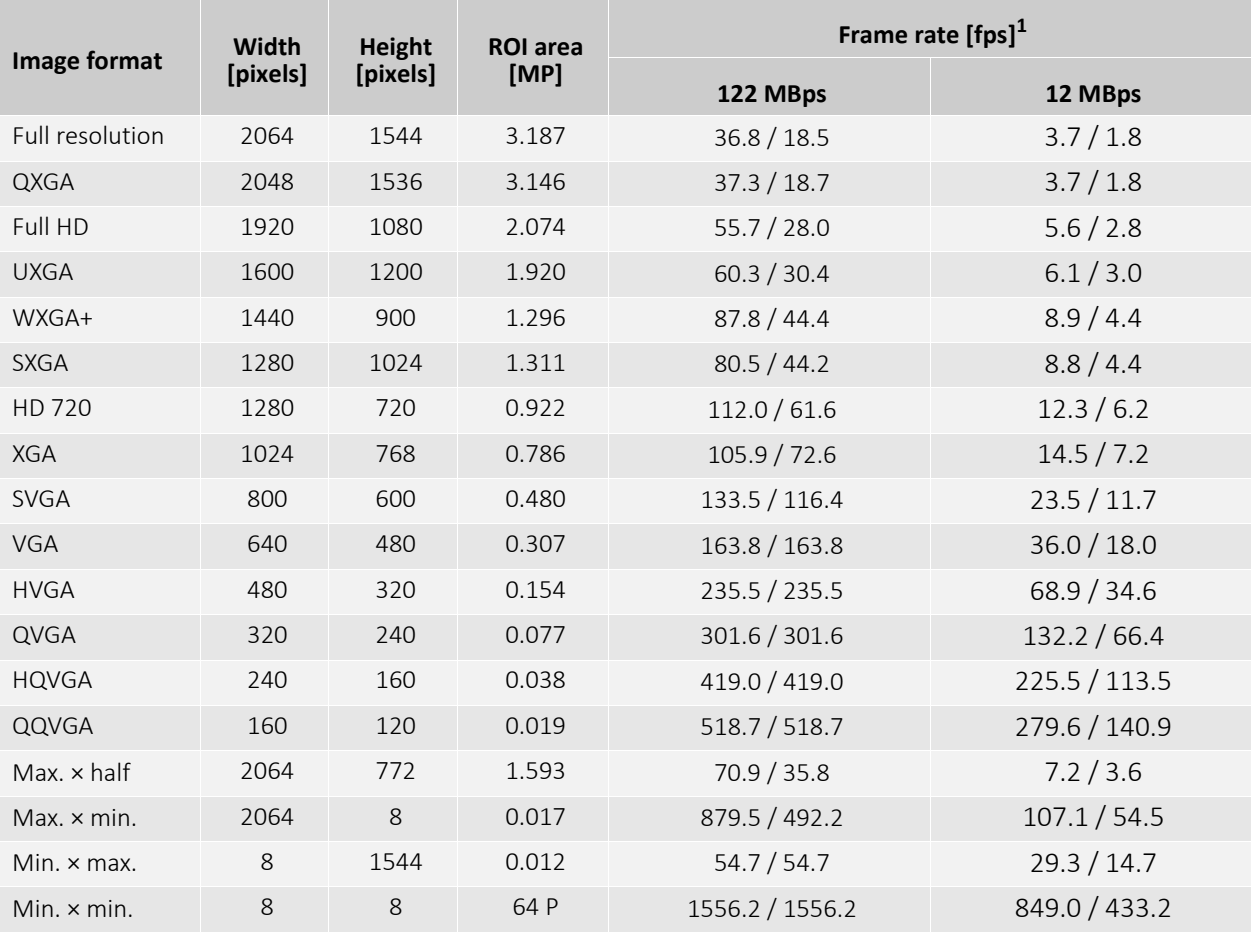

<sup>1</sup> Mono8 or Bayer... $8^{(2)}$  at SensorBitDepth = 12-Bit /

Mono12 or Bayer...12 at SensorBitDepth = 12-Bit

2 The three dots**...** represent the colors of a Bayer pixel format, such as in Bayer**RG**8.

*Table 22: Alvium G1-319m/c ROI frame rates*

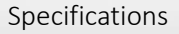

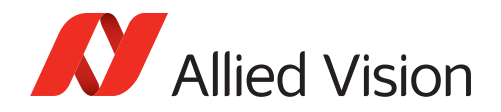

## Alvium G1-500m/c

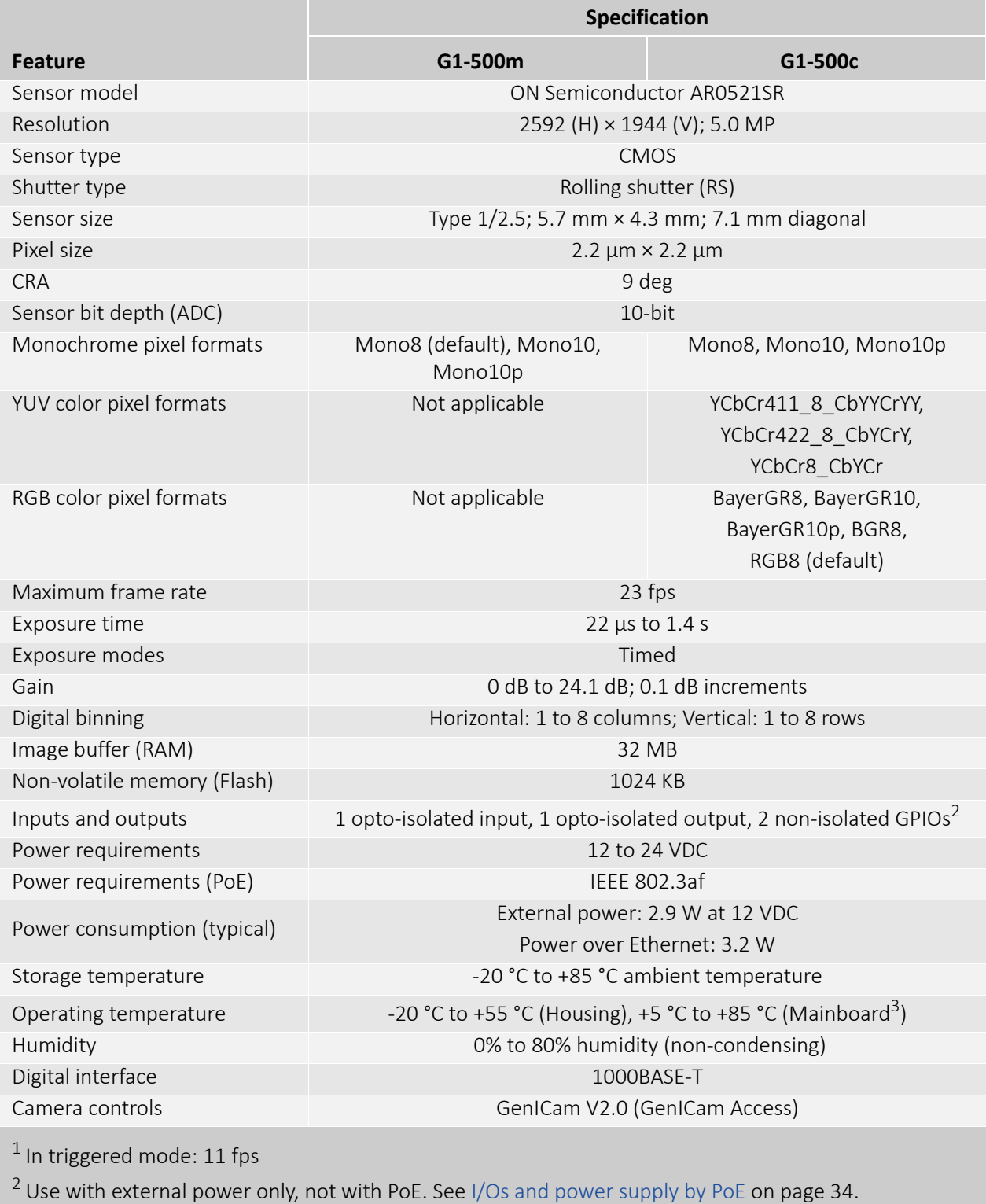

<sup>3</sup> Output by DeviceTemperature

*Table 23: Alvium G1-500m/c specifications*

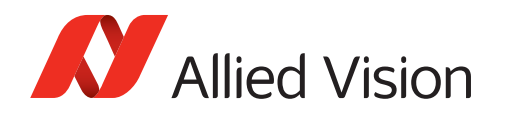

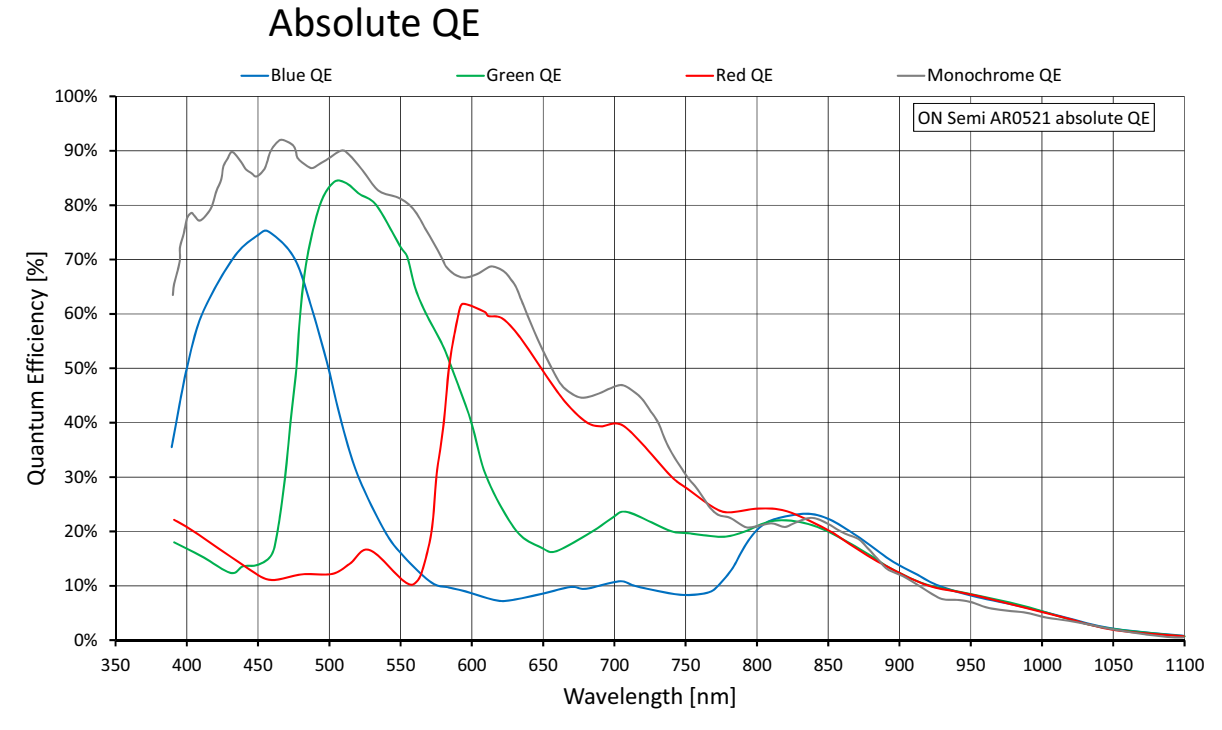

*Figure 13: Alvium G1-500m/c (ON Semi AR0521) absolute QE* 

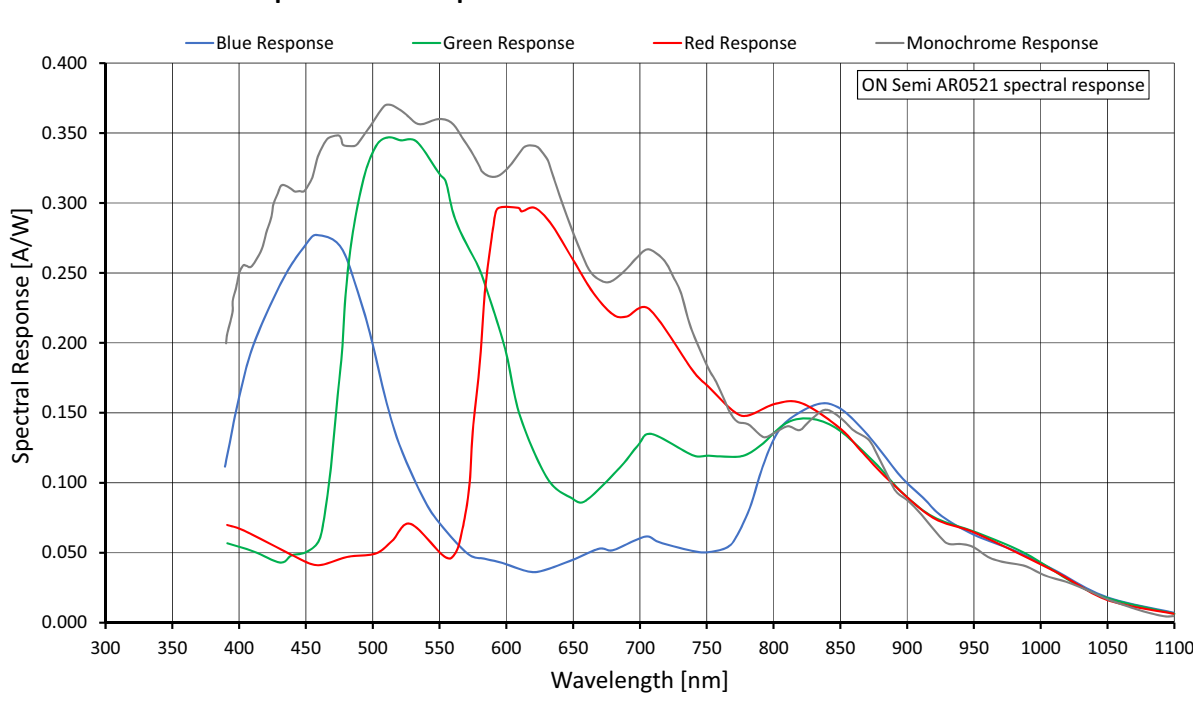

#### Spectral response

*Figure 14: Alvium G1-500m/c (ON Semi AR0521) spectral response*

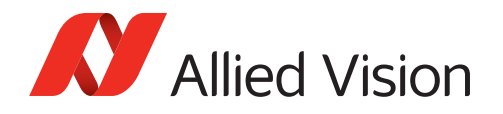

Values are based on the conditions defined in [Operation for maximum frame rates](#page-42-0) [on page 43.](#page-42-0)

When rolling shutter cameras are **operated in triggered mode**, the values for maximum frame rate reached in free run mode are cut in half.

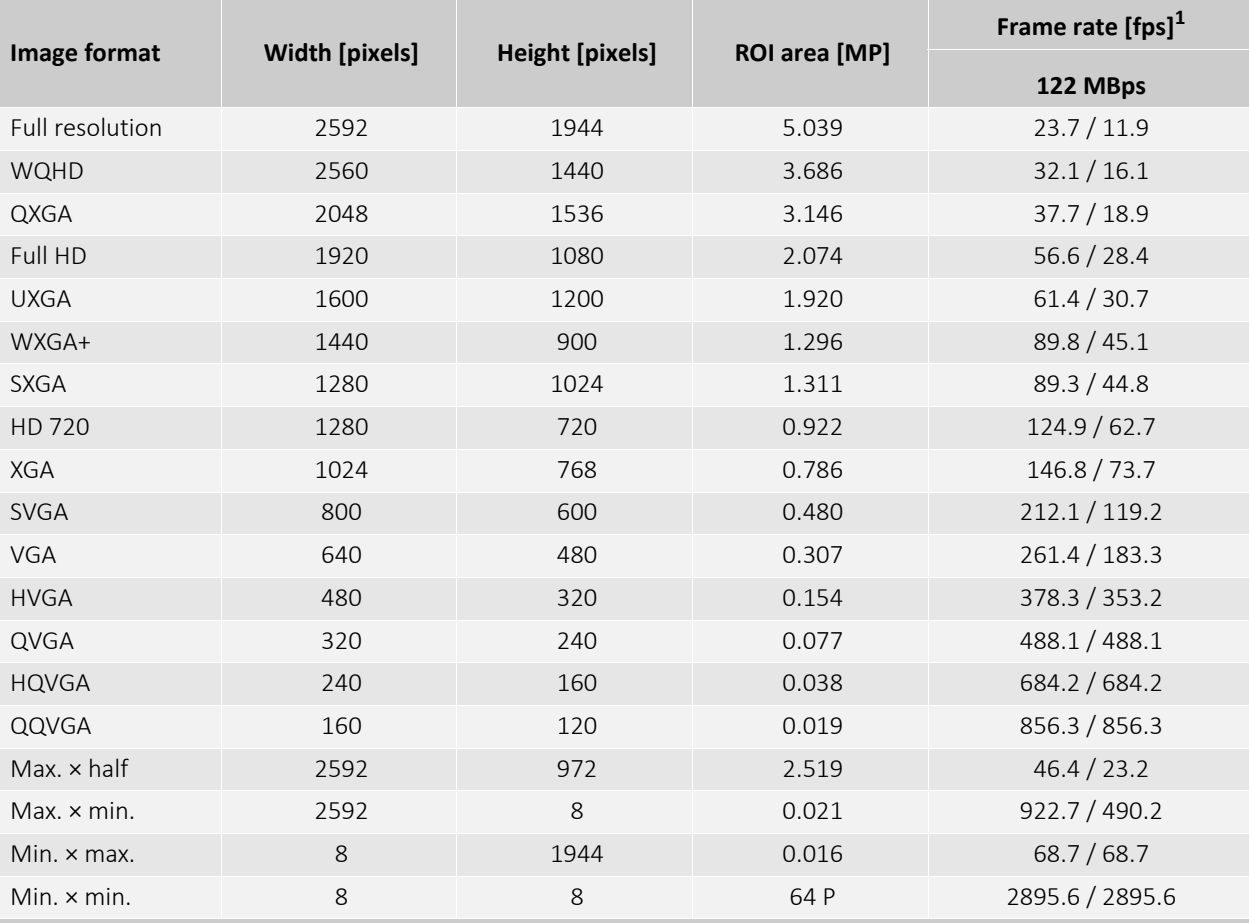

Currently, Alvium G1-500 models cannot be operated at 12 MBps.

 $1$  Mono8 or Bayer... $8^{(2)}$  at SensorBitDepth = 10-Bit /

Mono10 or Bayer...10 at SensorBitDepth = 10 -Bit

2 The three dots**...** represent the colors of a Bayer pixel format, such as in Bayer**RG**8.

*Table 24: Alvium G1-500m/c ROI frame rates*

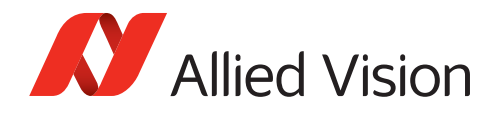

## Alvium G1-507m/c

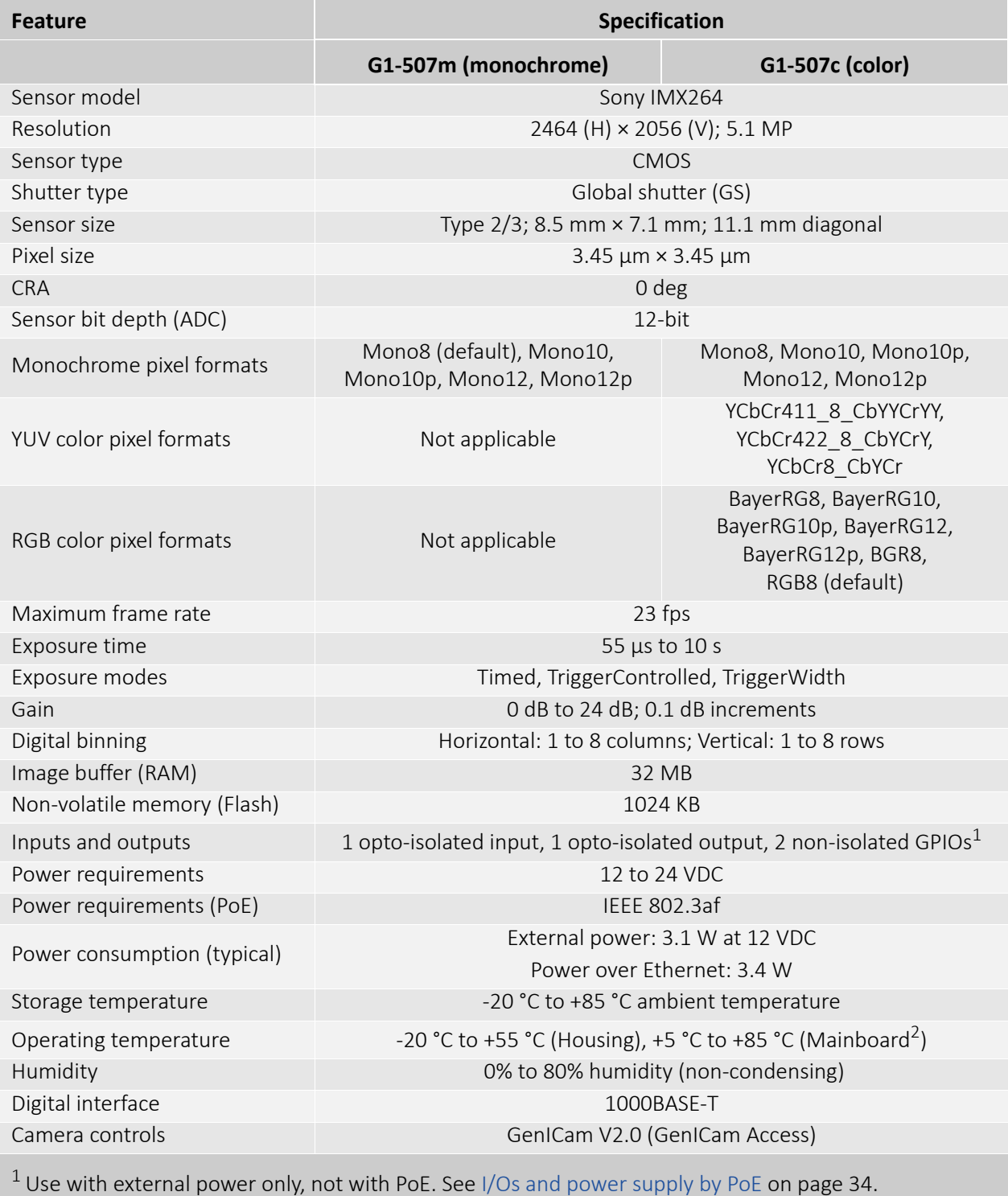

2 Output by DeviceTemperature

*Table 25: Alvium G1-507m/c specifications*

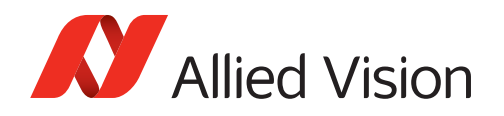

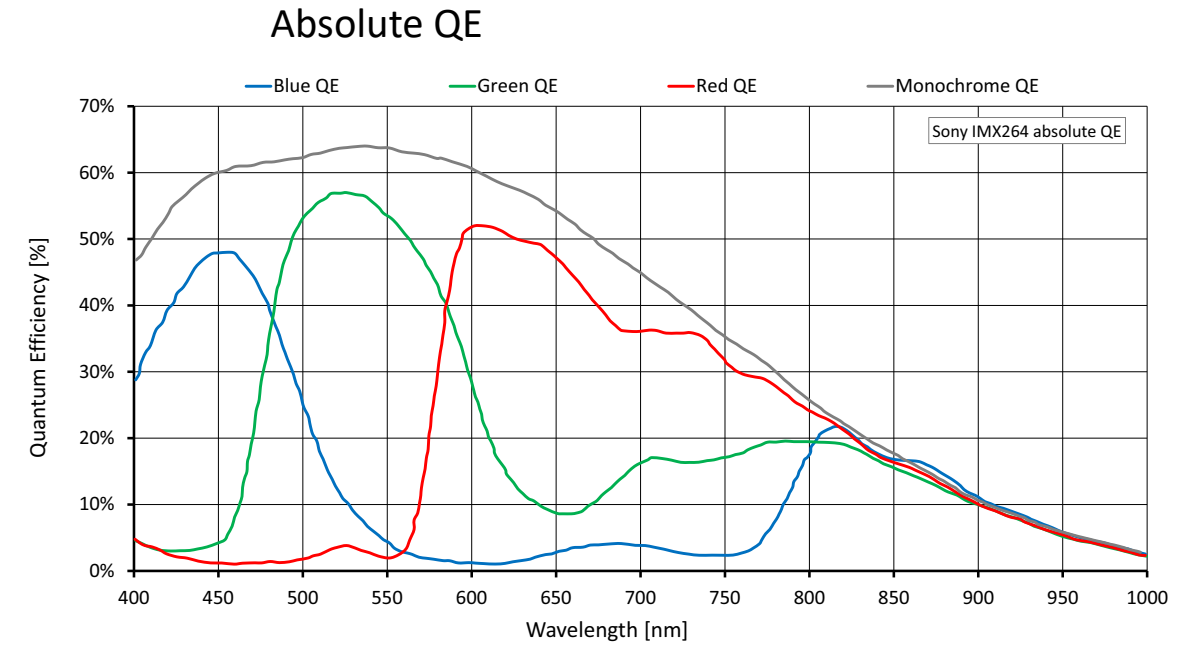

*Figure 15: Alvium G1-507m/c (Sony IMX264) absolute QE*

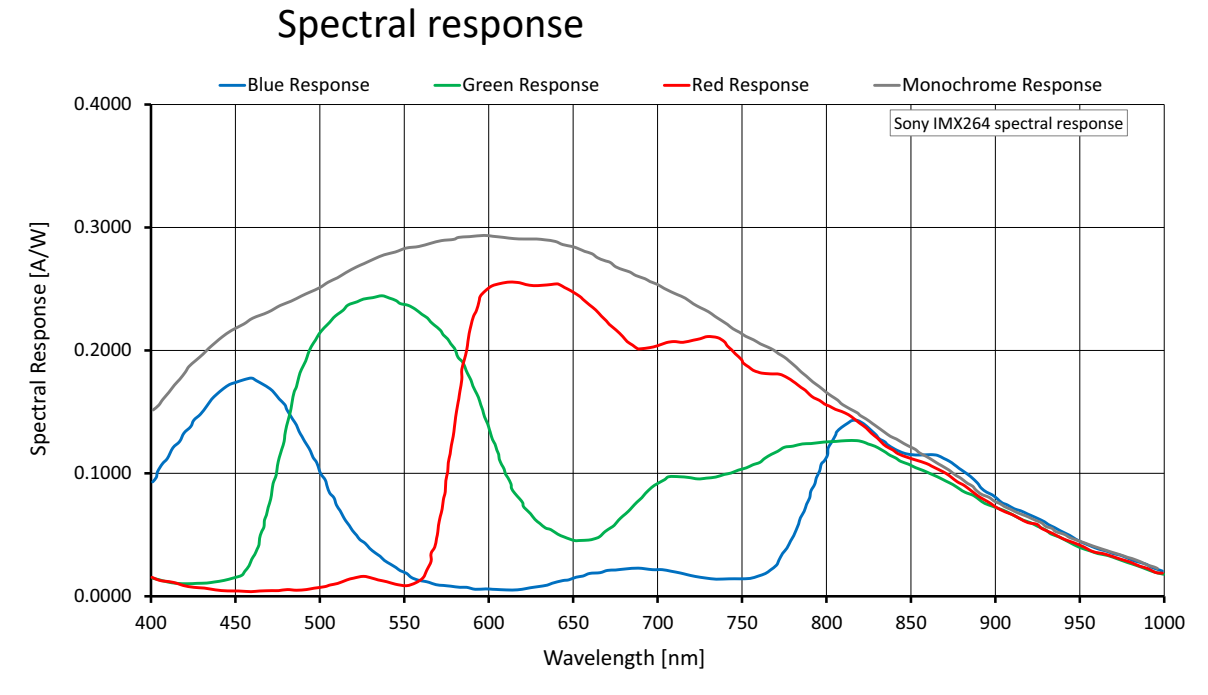

#### *Figure 16: Alvium G1-507m/c (Sony IMX264) spectral response*

#### Alvium G1 User Guide V1.1.2 65

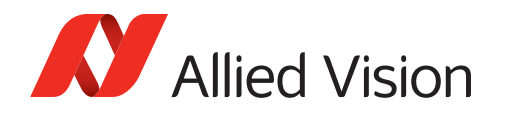

Values are based on the conditions defined in [Operation for maximum frame rates](#page-42-0) [on page 43.](#page-42-0)

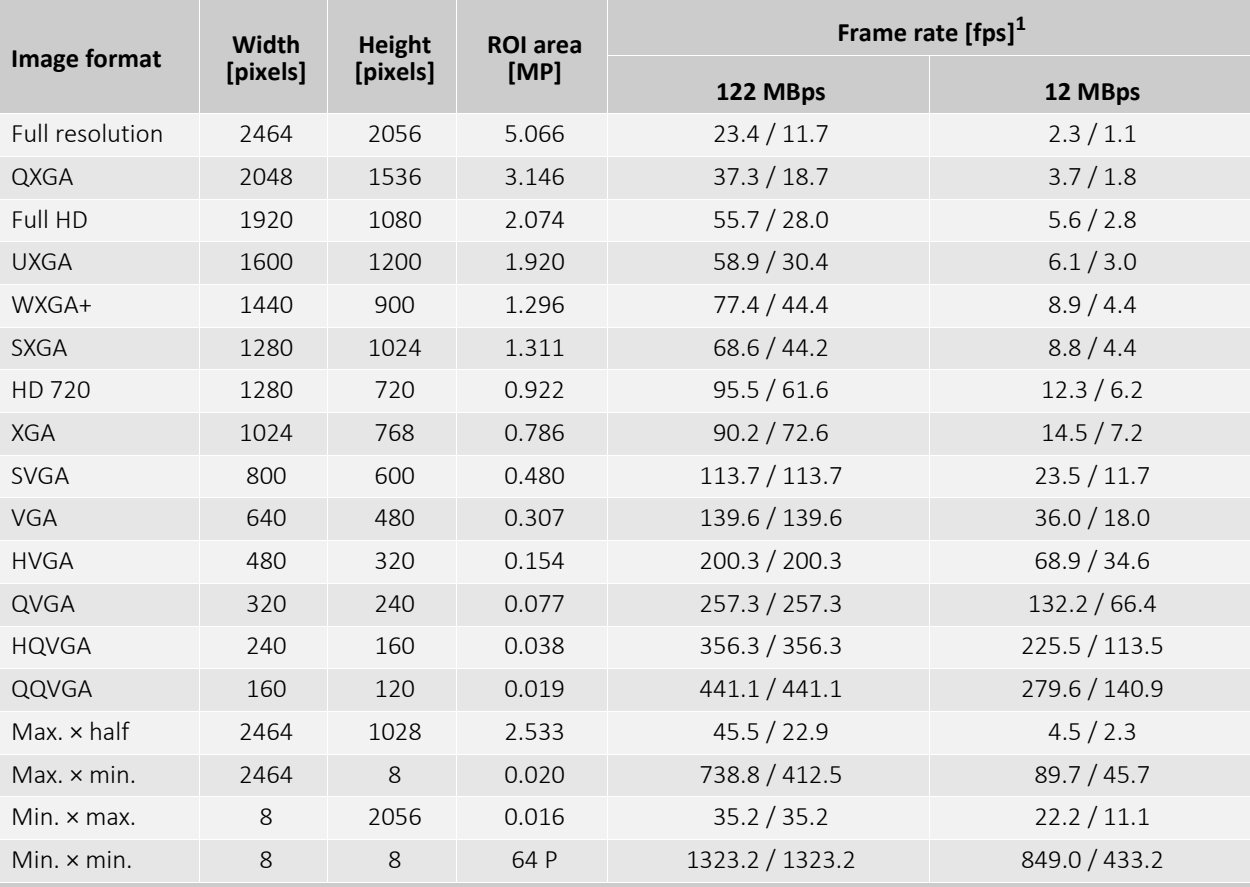

 $1$  Mono8 or Bayer... $8^{(2)}$  at SensorBitDepth = 12-Bit/

Mono12 or Bayer...12 at SensorBitDepth = 12-Bit

2 The three dots**...** represent the colors of a Bayer pixel format, such as in Bayer**RG**8.

*Table 26: Alvium G1-507m/c ROI frame rates*

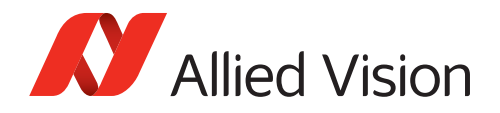

## Alvium G1-510m/c (coming soon)

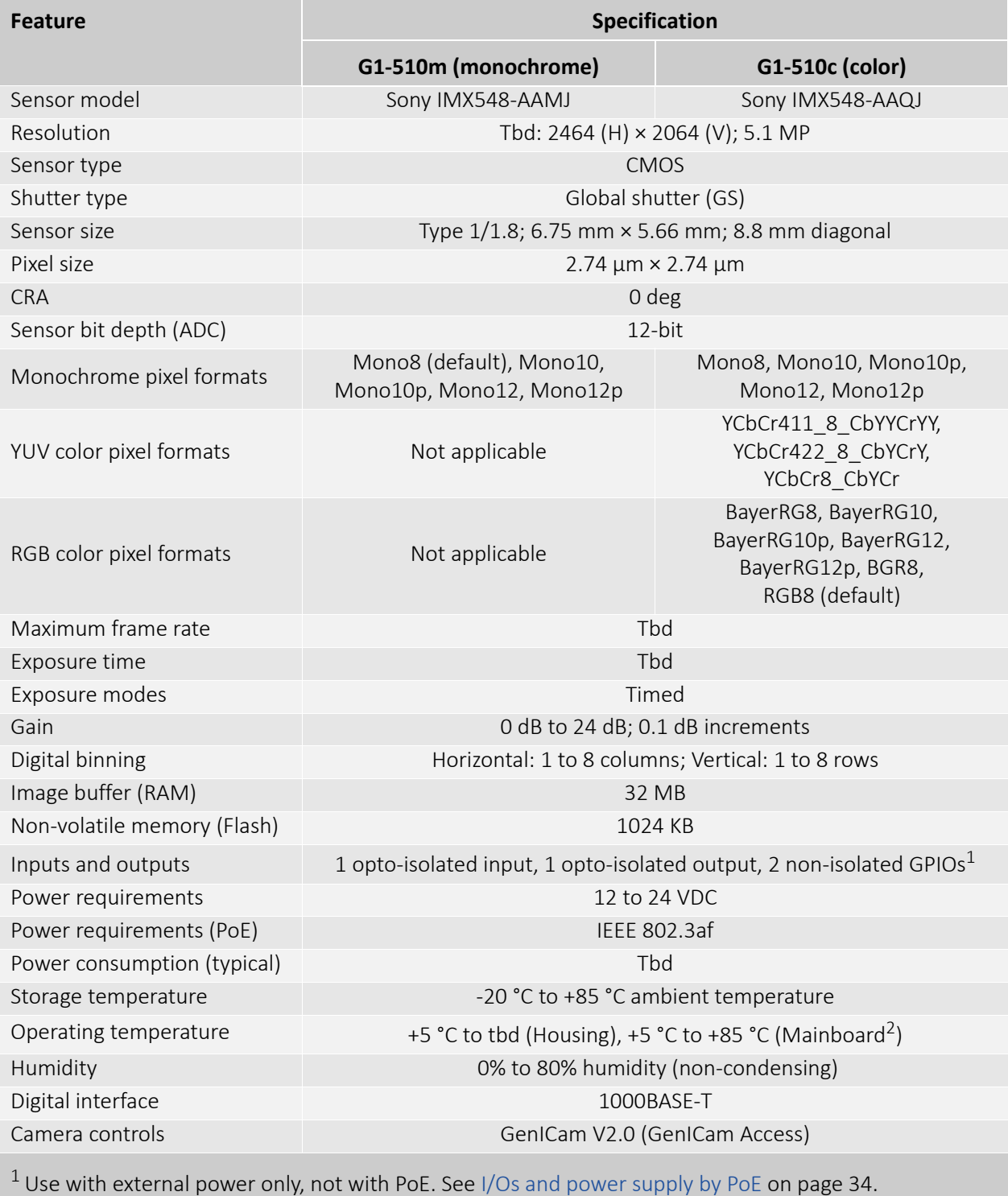

2 Output by DeviceTemperature

*Table 27: Alvium G1-510m/c specifications*

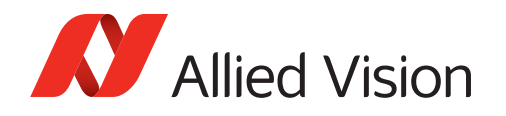

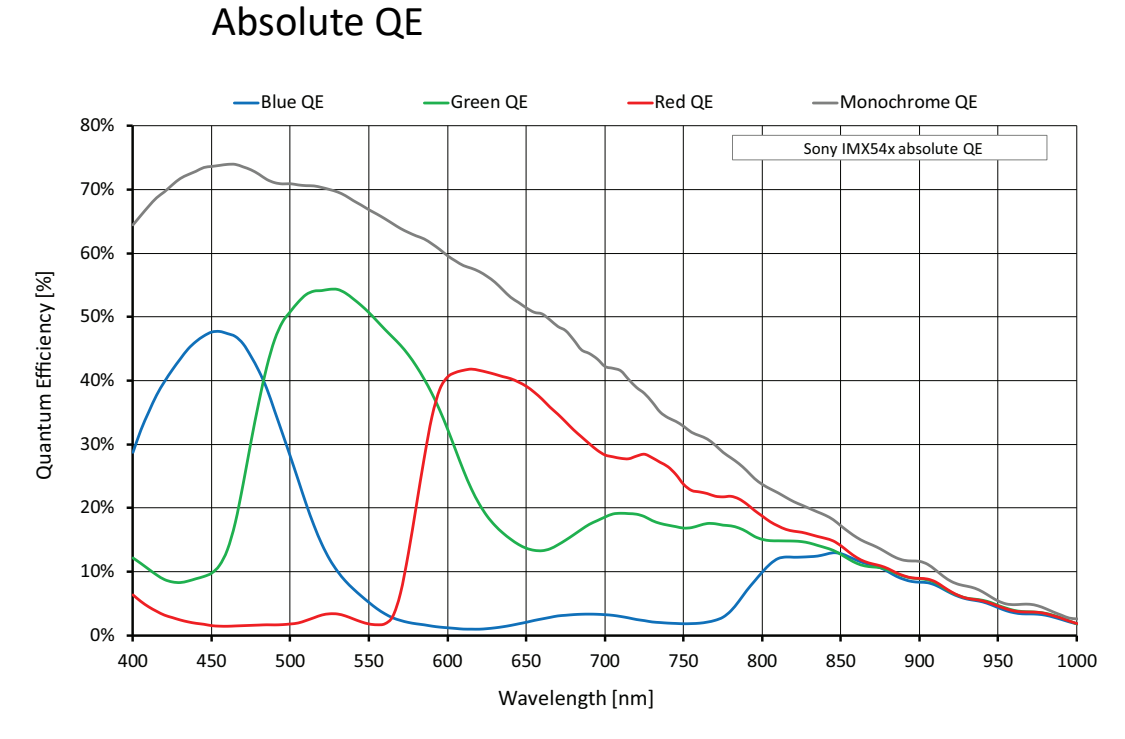

*Figure 17: Alvium G1-510m/c (Sony IMX547) absolute QE*

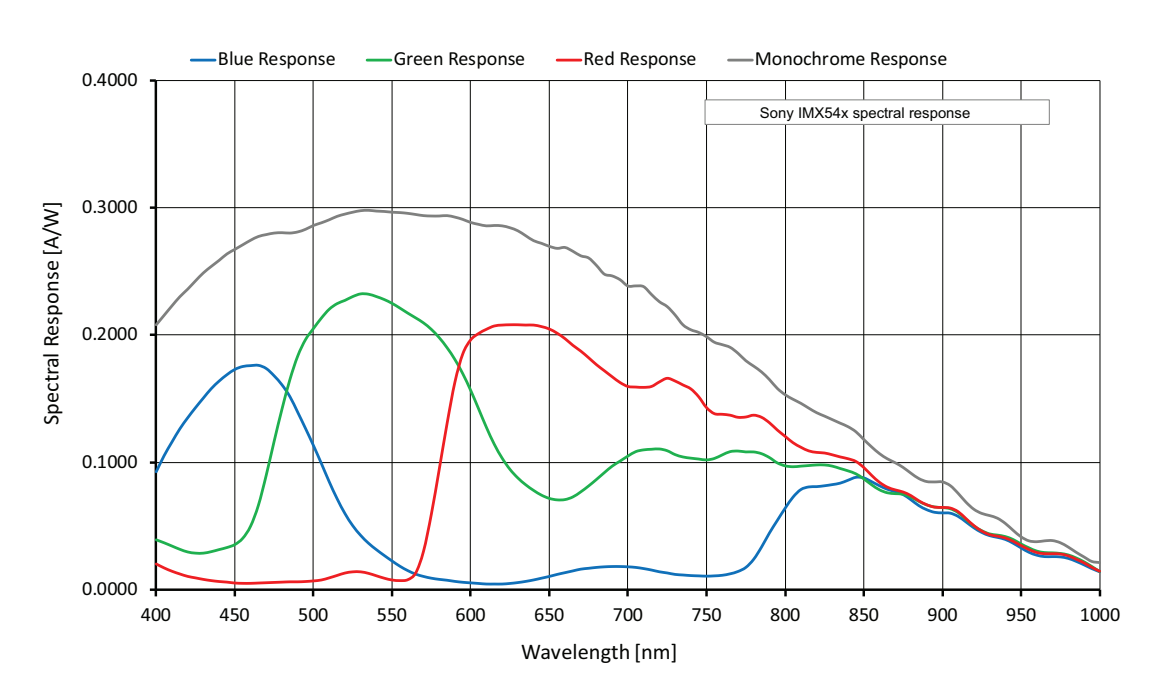

### Spectral response

*Figure 18: Alvium G1-510m/c (Sony IMX547) spectral response*

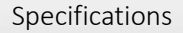

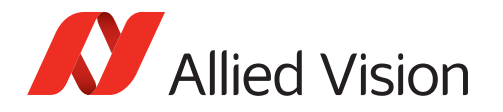

Tables will be added in a future version of this document.

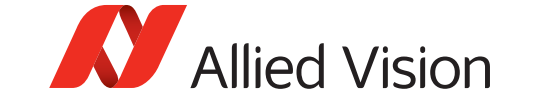

## Alvium G1-811m/c

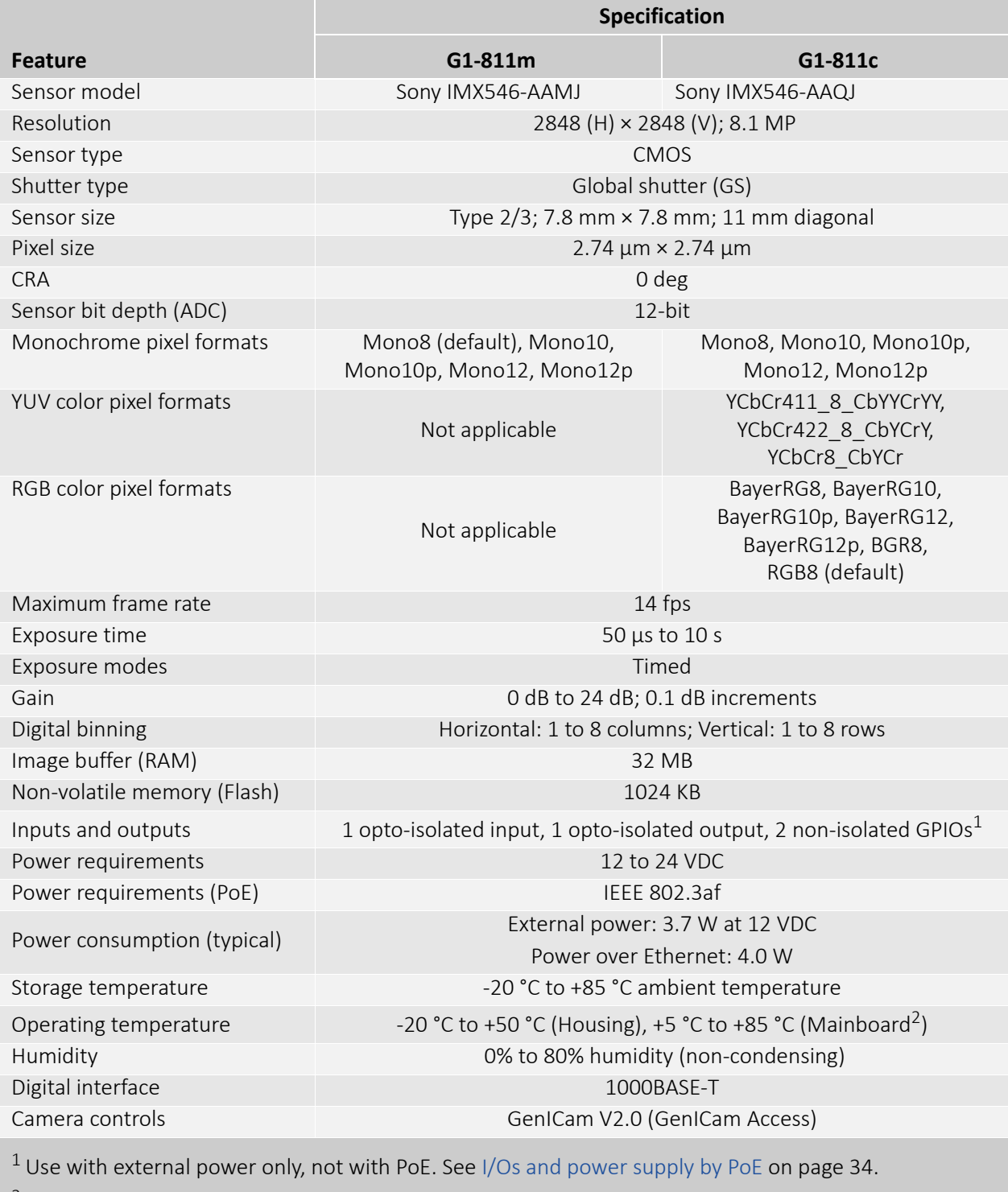

 $<sup>2</sup>$  Output by DeviceTemperature</sup>

*Table 28: Alvium G1-811m/c specifications*

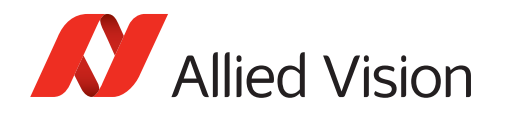

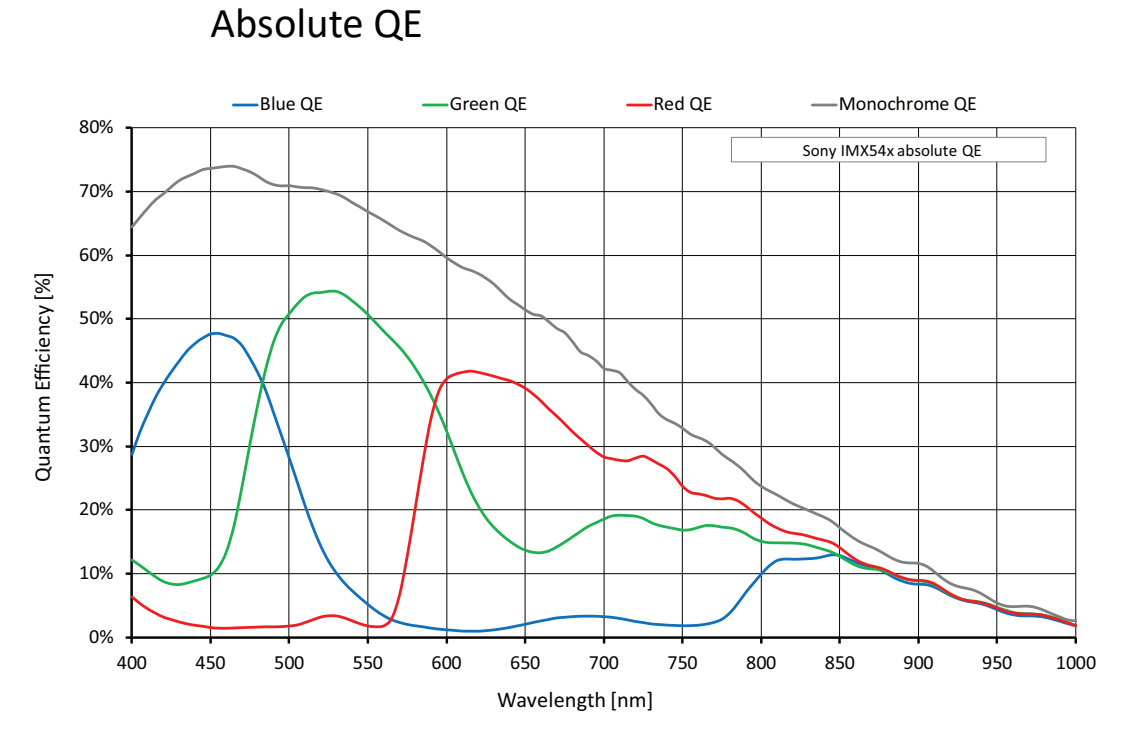

*Figure 19: Alvium G1-811m/c (Sony IMX546) absolute QE*

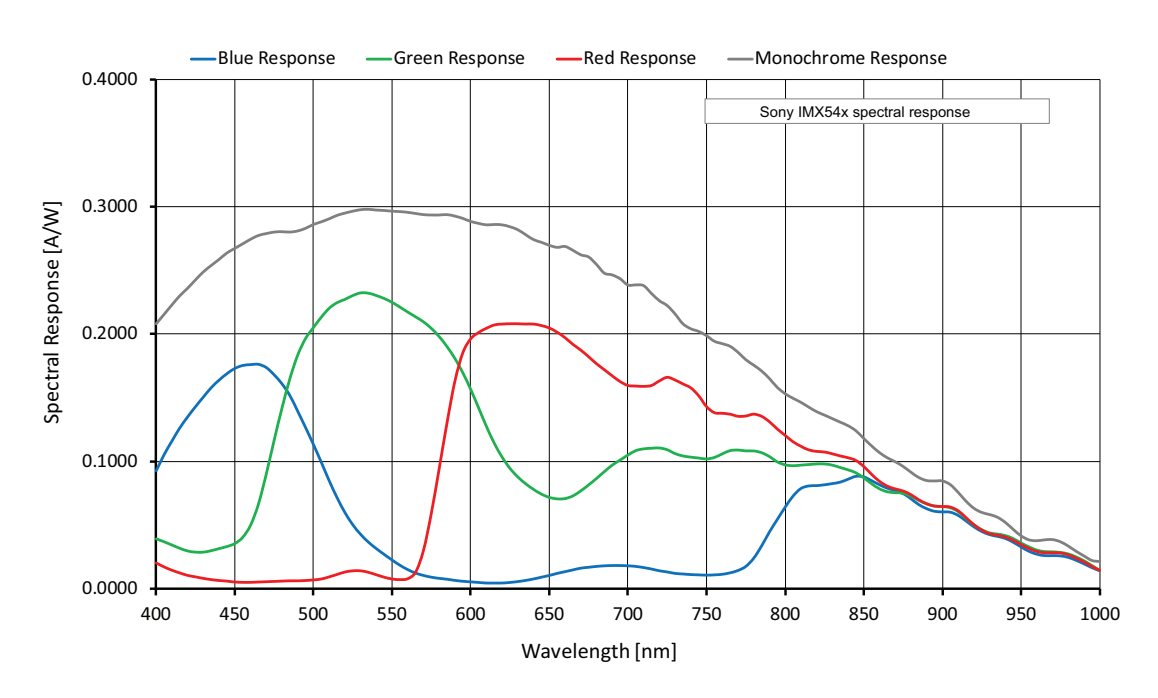

### Spectral response

*Figure 20: Alvium G1-811m/c (Sony IMX546) spectral response*

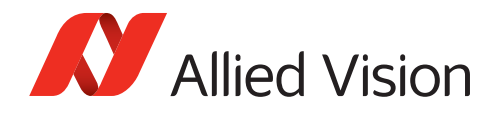

Values are based on the conditions defined in [Operation for maximum frame rates](#page-42-0) [on page 43.](#page-42-0)

Currently, Alvium G1-811 models cannot be operated at 12 MBps.

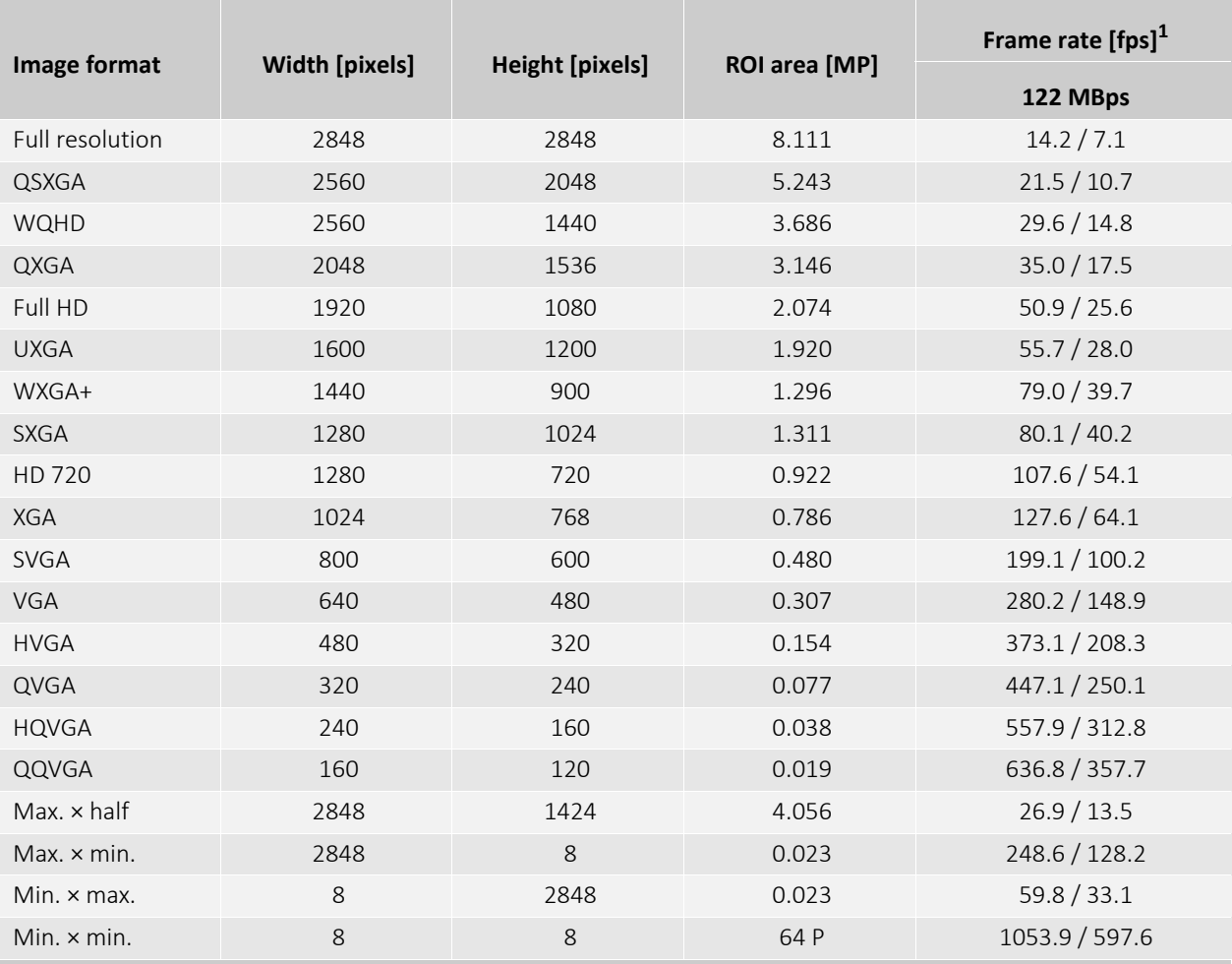

 $1$  Mono8 or Bayer...8<sup>(2)</sup> at SensorBitDepth = 12-Bit /

Mono12 or Bayer...12 at SensorBitDepth = 12-Bit

2 The three dots**...** represent the colors of a Bayer pixel format, such as in Bayer**RG**8.

*Table 29: Alvium G1-811m/c ROI frame rates*
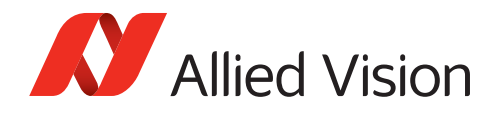

## Alvium G1-1236m/c

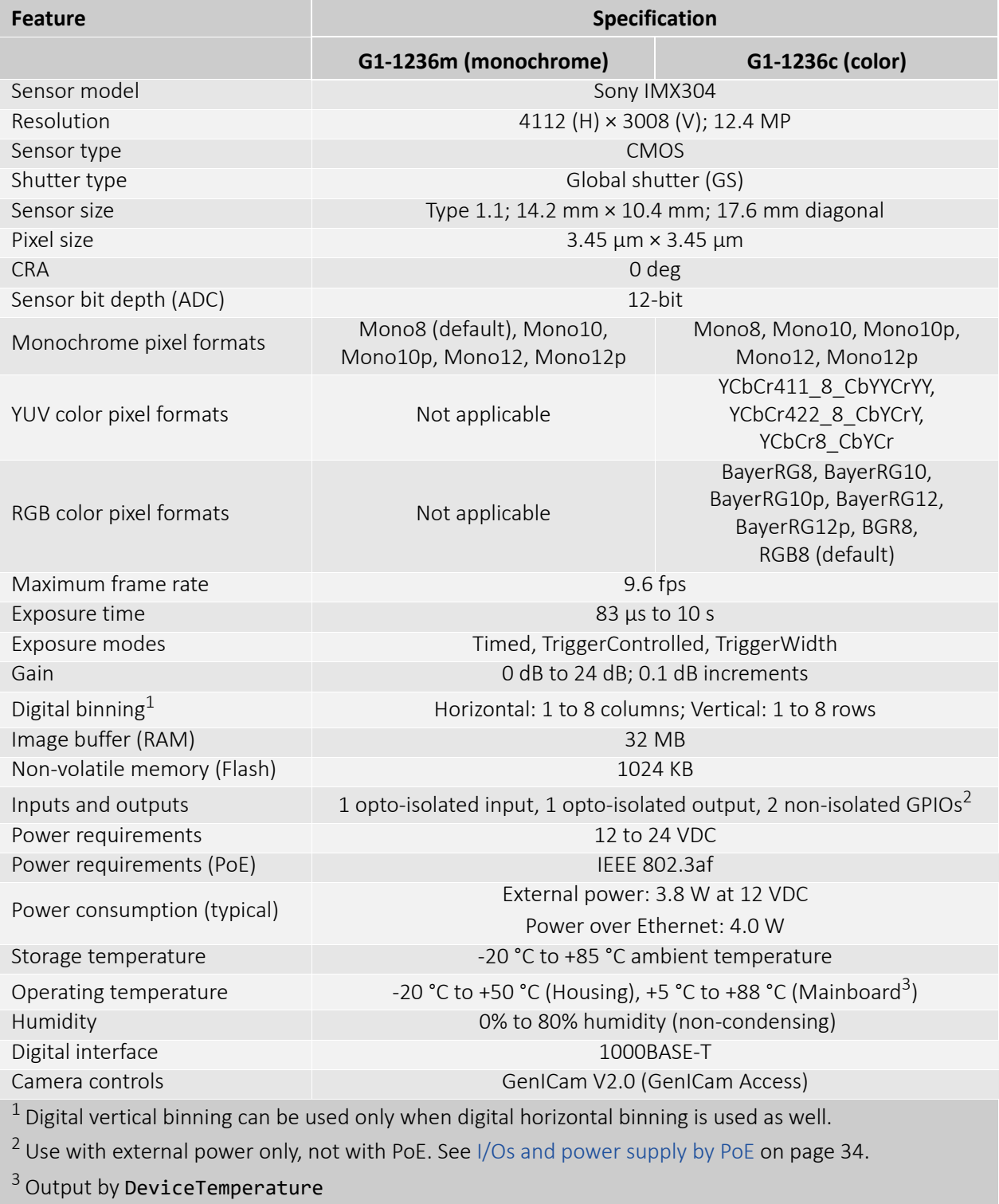

*Table 30: Alvium G1-1236m/c specifications*

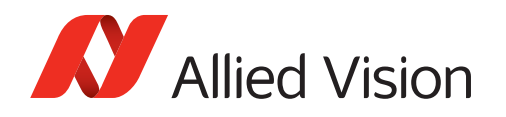

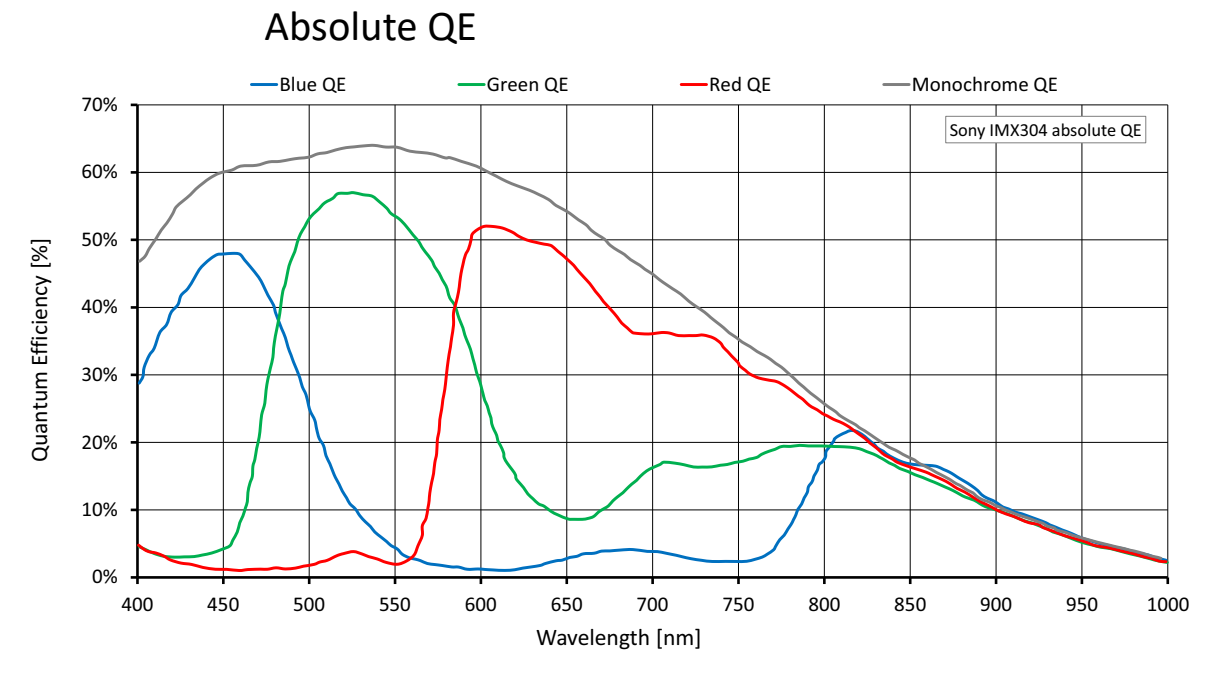

*Figure 21: Alvium G1-1236m/c (Sony IMX304) absolute QE*

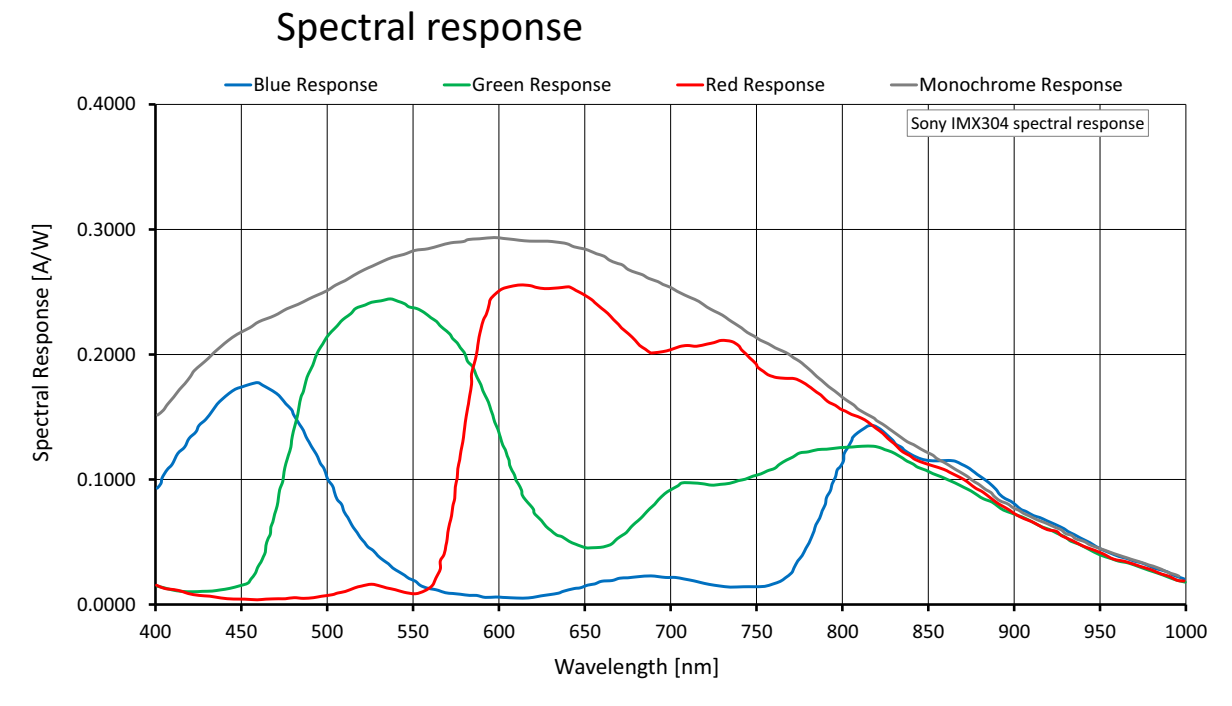

#### *Figure 22: Alvium G1-1236m/c (Sony IMX304) spectral response*

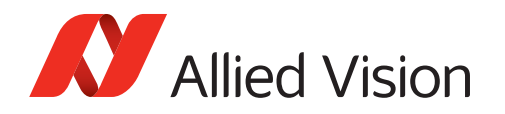

### ROI frame rates

Values are based on the conditions defined in [Operation for maximum frame rates](#page-42-0) [on page 43.](#page-42-0)

Currently, Alvium G1-1236 models cannot be operated at 12 MBps.

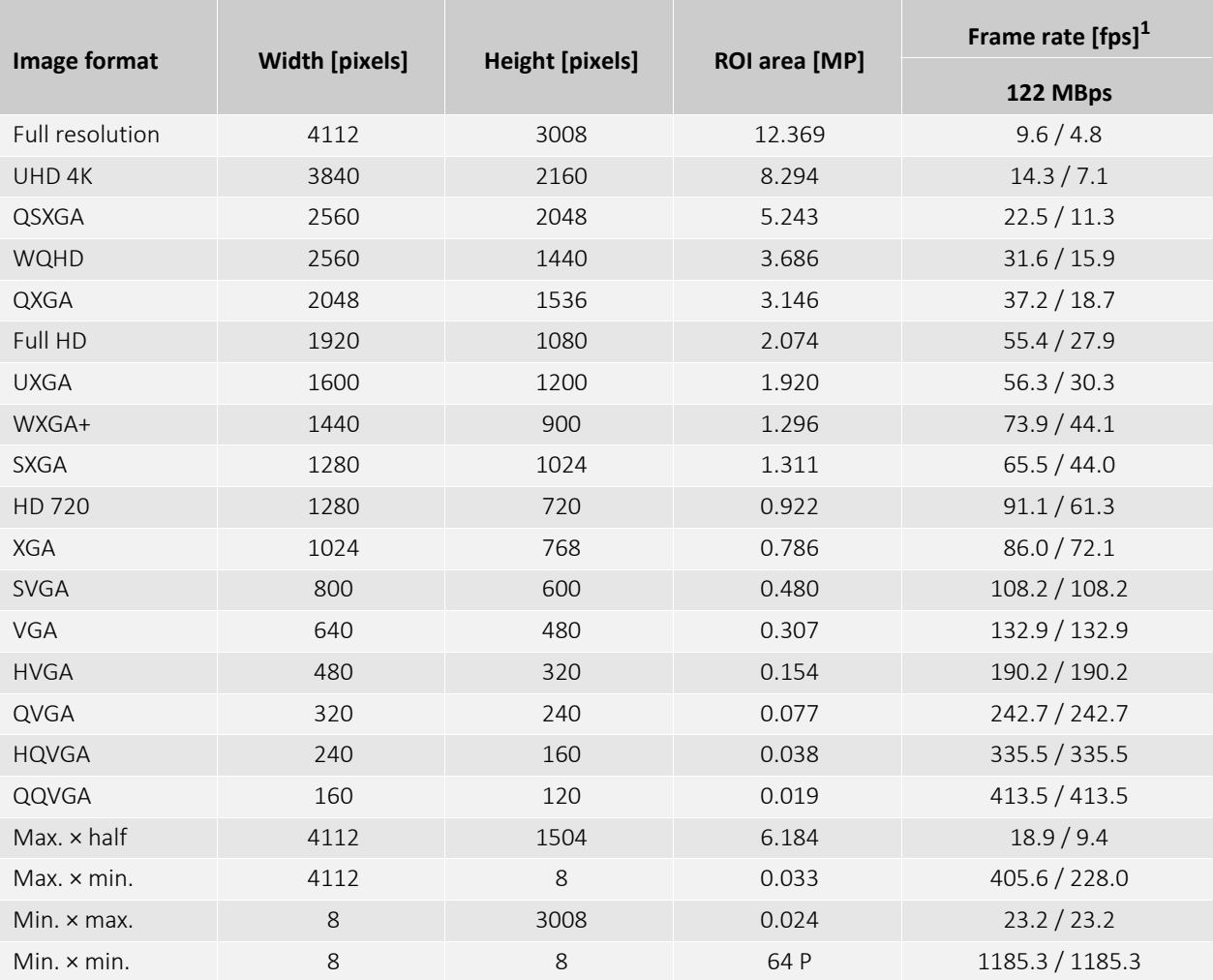

 $1$  Mono8 or Bayer... $8^{(2)}$  at SensorBitDepth = 12-Bit /

Mono12 or Bayer...12 at SensorBitDepth = 12-Bit

2 The three dots**...** represent the colors of a Bayer pixel format, such as in Bayer**RG**8.

*Table 31: Alvium G1-1236m/c ROI frame rates*

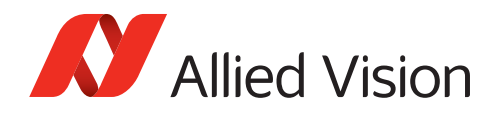

## Alvium G1-1242m/c

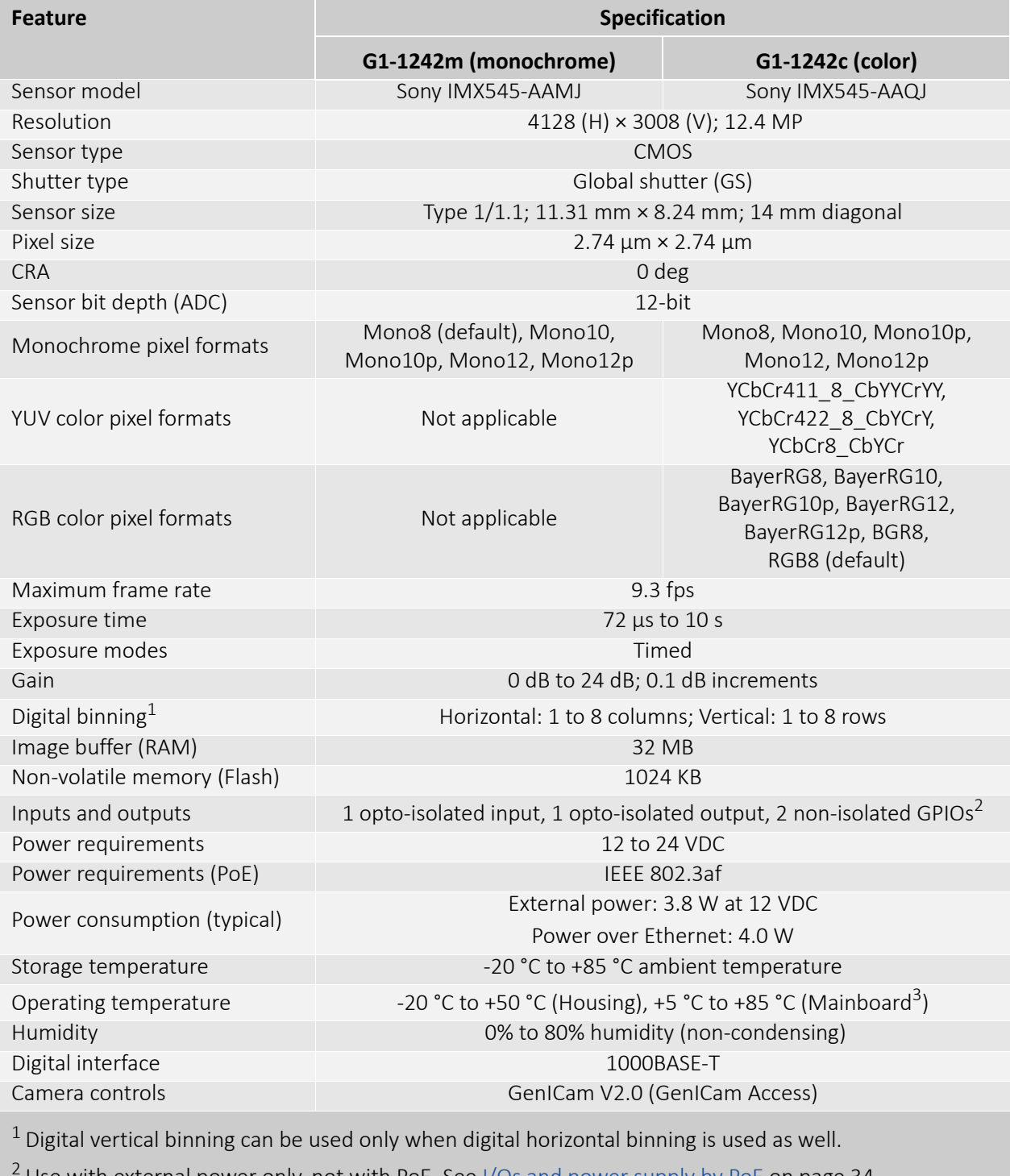

Use with external power only, not with PoE. See [I/Os and power supply by PoE on page 34.](#page-33-0)

<sup>3</sup> Output by DeviceTemperature

*Table 32: Alvium G1-1242m/c specifications*

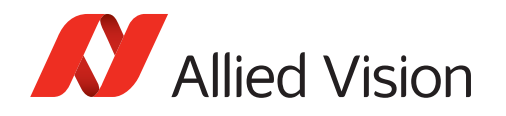

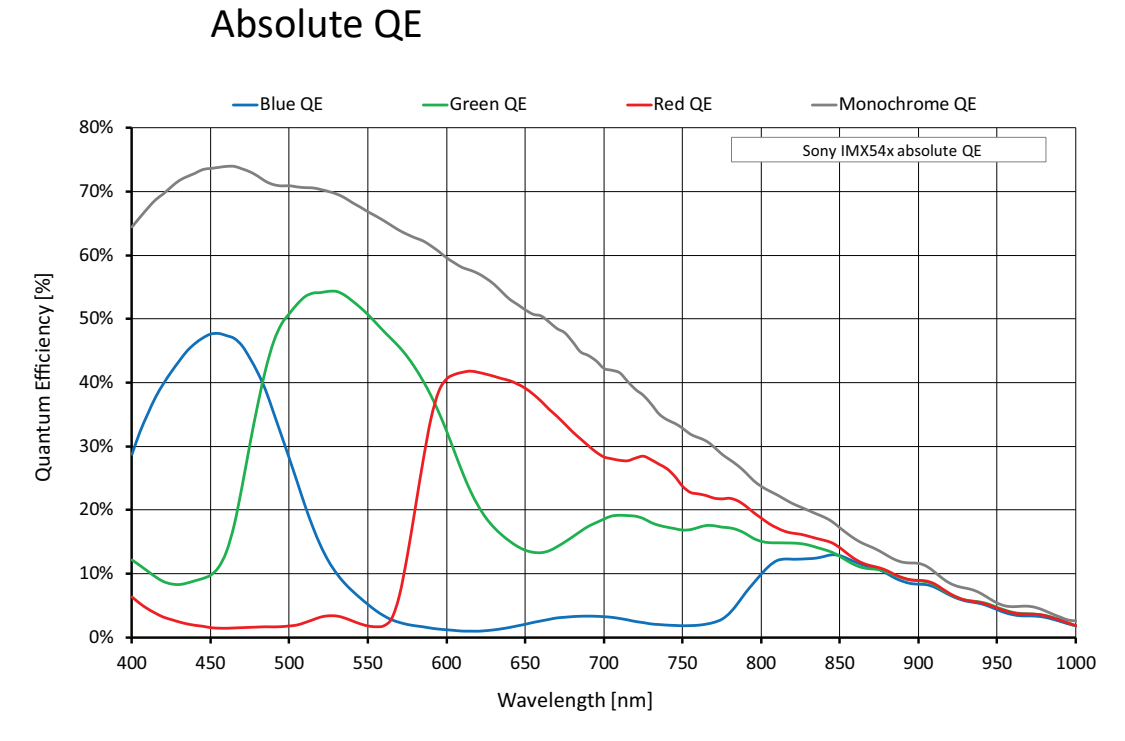

*Figure 23: Alvium G1-1242m/c (Sony IMX545) absolute QE*

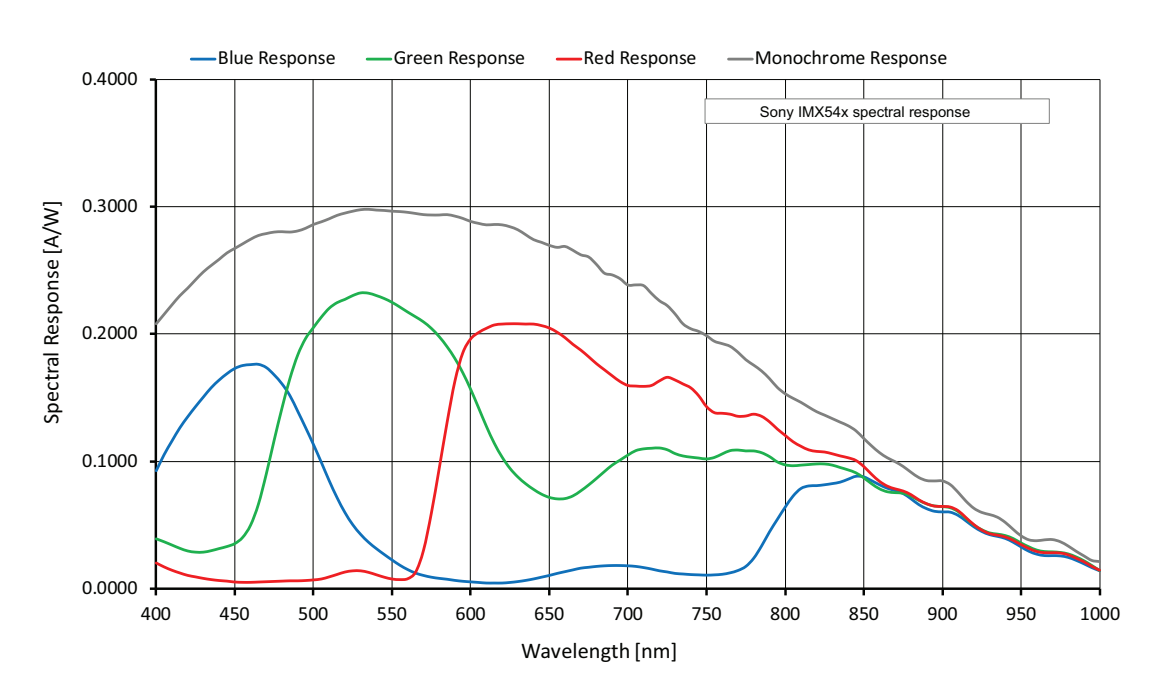

### Spectral response

*Figure 24: Alvium G1-1242m/c (Sony IMX545) spectral response*

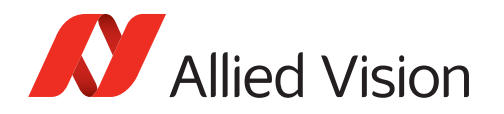

### ROI frame rates

Values are based on the conditions defined in [Operation for maximum frame rates](#page-42-0) [on page 43.](#page-42-0)

Currently, Alvium G1-1242 models cannot be operated at 12 MBps.

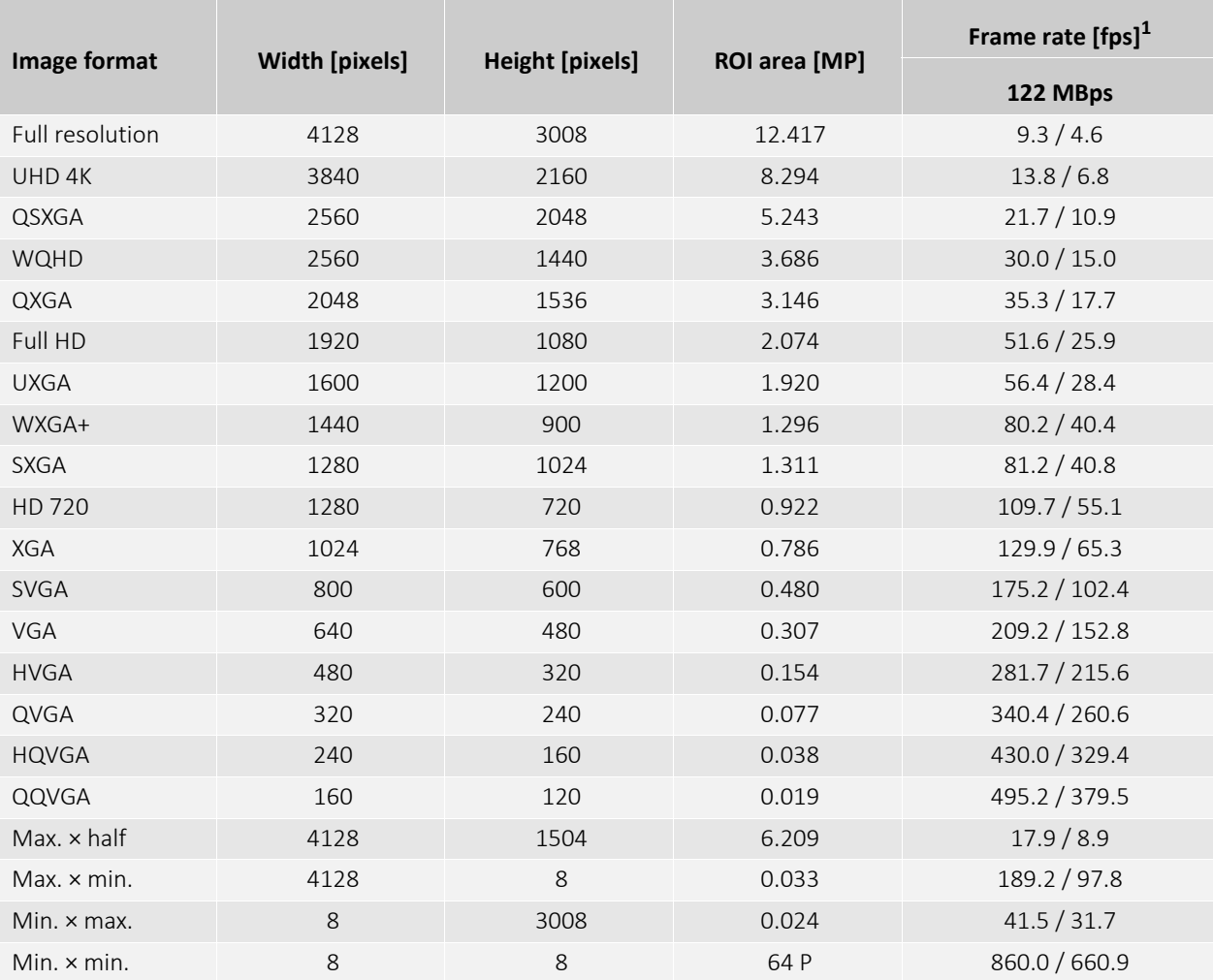

 $1$  Mono8 or Bayer... $8^{(2)}$  at SensorBitDepth = 12-Bit /

Mono12 or Bayer...12 at SensorBitDepth = 12-Bit

2 The three dots**...** represent the colors of a Bayer pixel format, such as in Bayer**RG**8.

*Table 33: Alvium G1-1242m/c ROI frame rates*

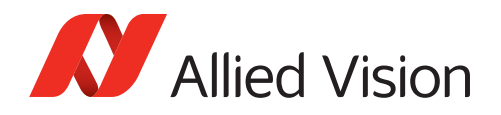

## Alvium G1-1620m/c

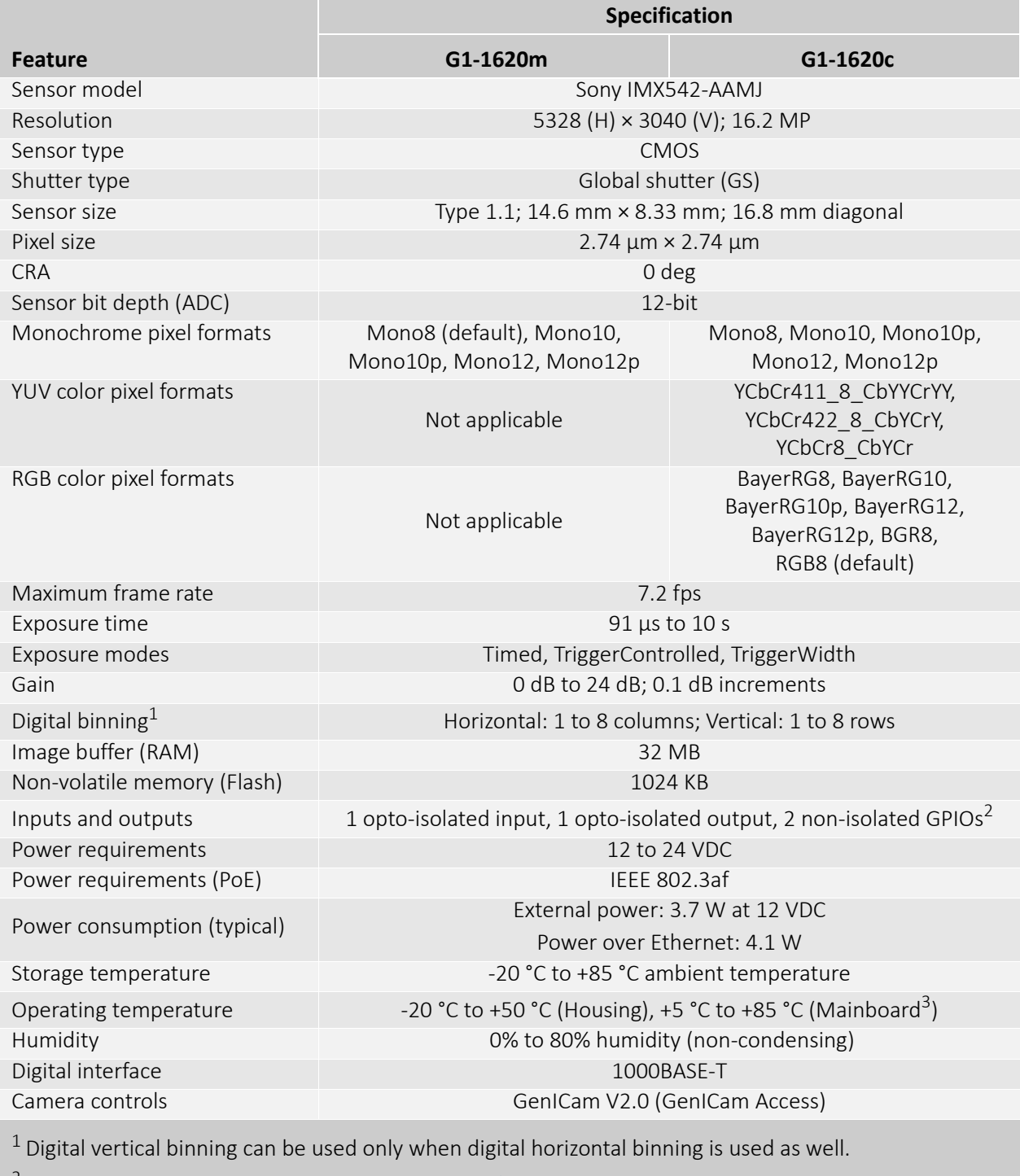

<sup>2</sup> Use with external power only, not with PoE. See [I/Os and power supply by PoE on page 34.](#page-33-0)

<sup>3</sup> Output by DeviceTemperature

*Table 34: Alvium G1-1620m/c specifications*

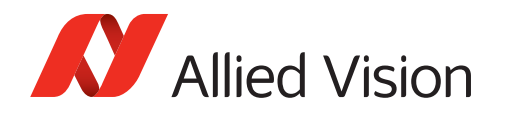

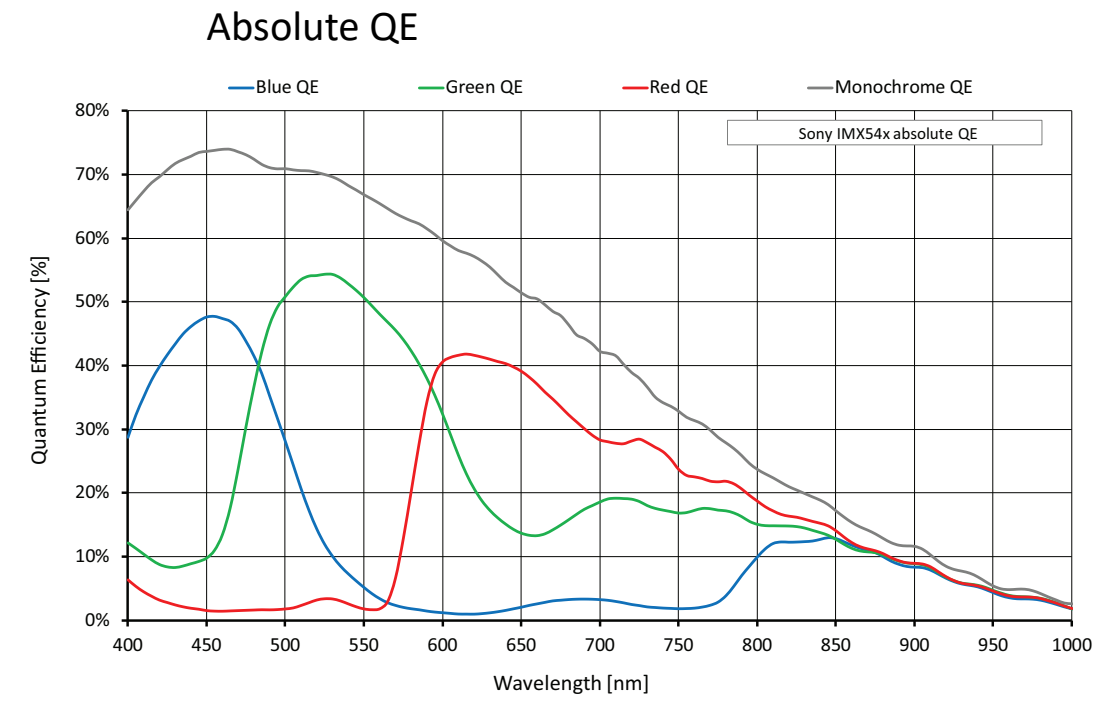

*Figure 25: Alvium G1-1620m/c (Sony IMX542) absolute QE*

### Spectral response

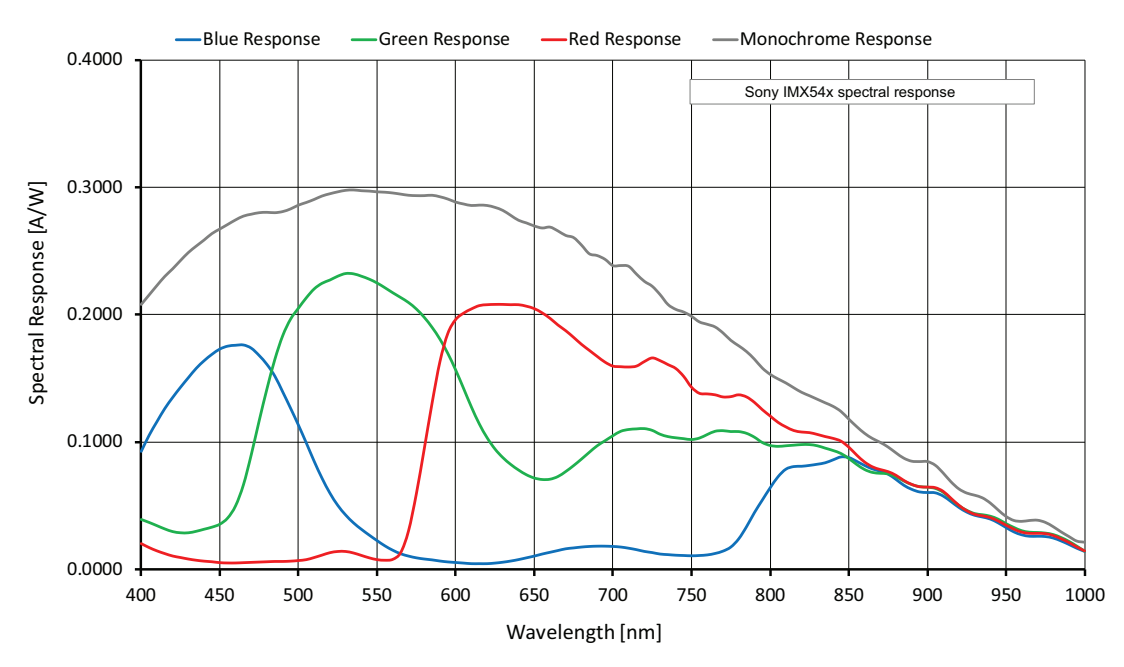

*Figure 26: Alvium G1-1620m/c (Sony IMX542) spectral response*

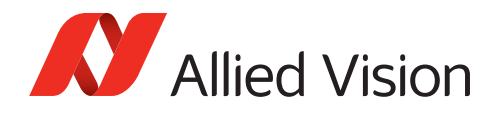

### ROI frame rates

Values are based on the conditions defined in [Operation for maximum frame rates](#page-42-0) [on page 43.](#page-42-0)

Currently, Alvium G1-1620 models cannot be operated at 12 MBps.

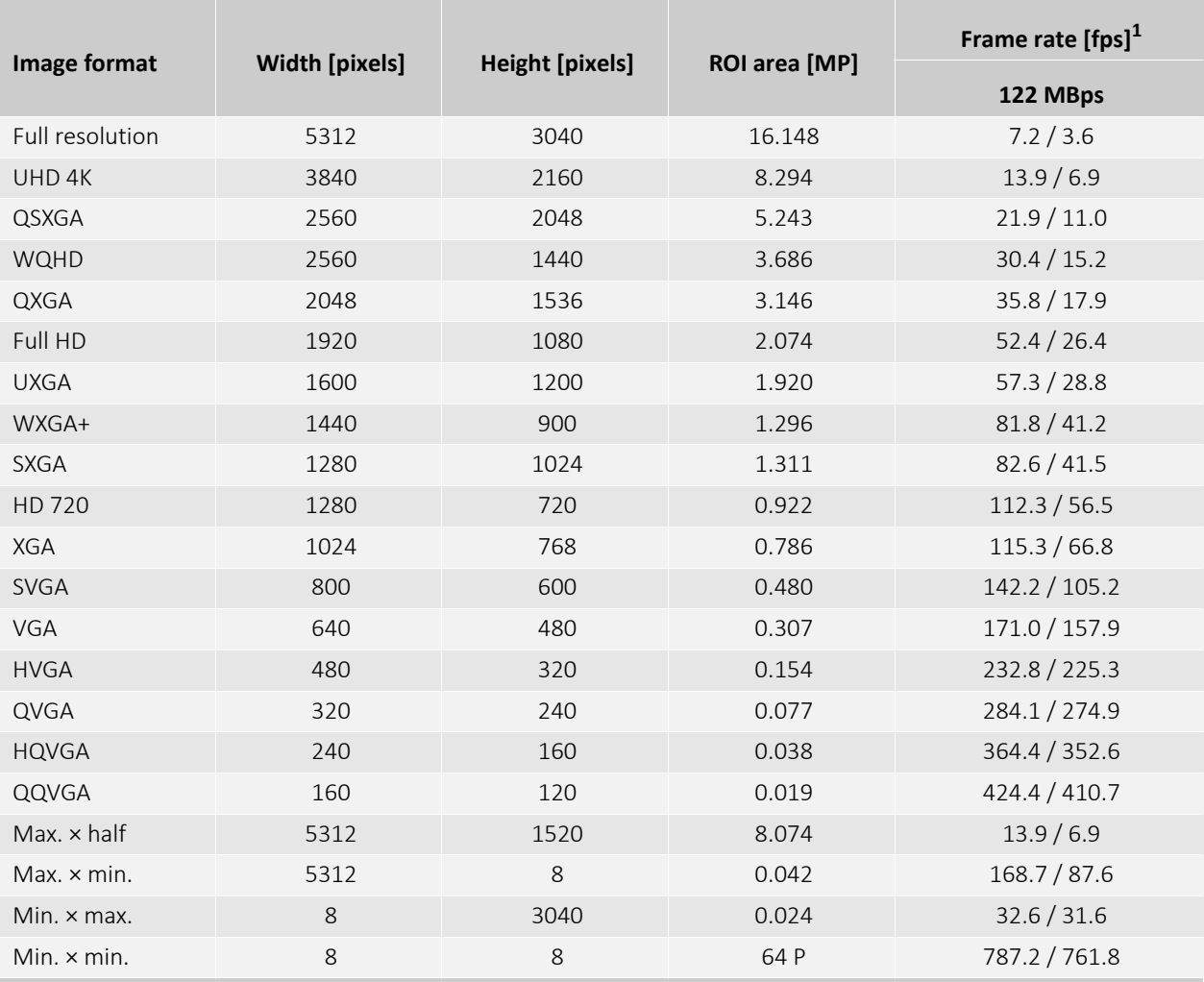

<sup>1</sup> Mono8 or Bayer... $8^{(2)}$  at SensorBitDepth = 12-Bit /

Mono12 or Bayer...12 at SensorBitDepth = 12-Bit

2 The three dots**...** represent the colors of a Bayer pixel format, such as in Bayer**RG**8.

*Table 35: Alvium G1-1620m/c ROI frame rates*

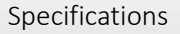

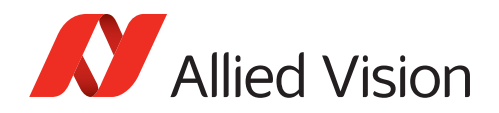

## Alvium G1-2040m/c

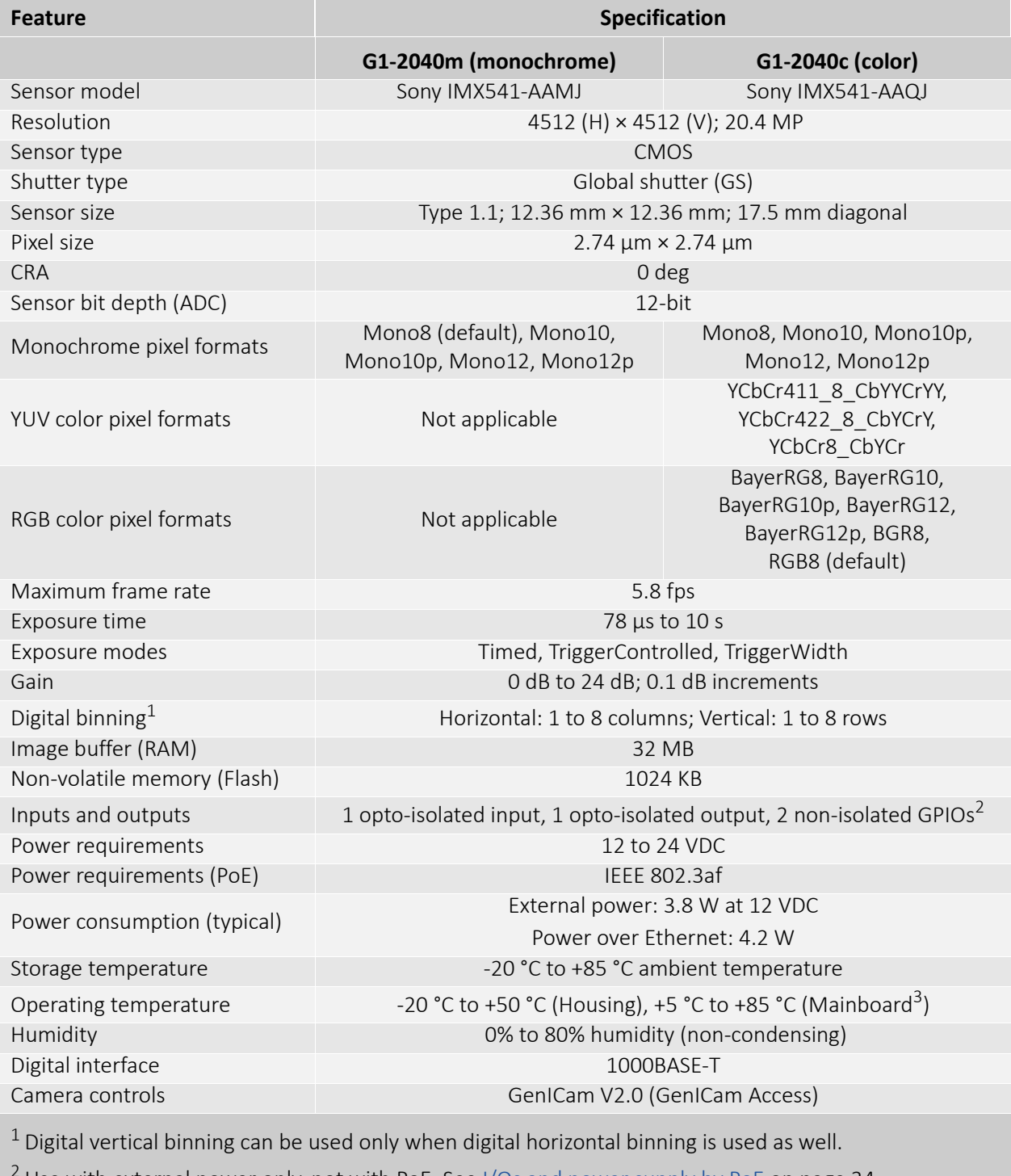

Use with external power only, not with PoE. See [I/Os and power supply by PoE on page 34.](#page-33-0)

<sup>3</sup> Output by DeviceTemperature

*Table 36: Alvium G1-2040m/c specifications*

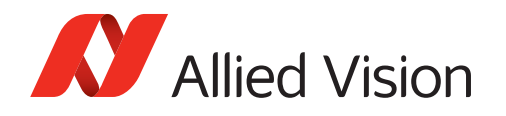

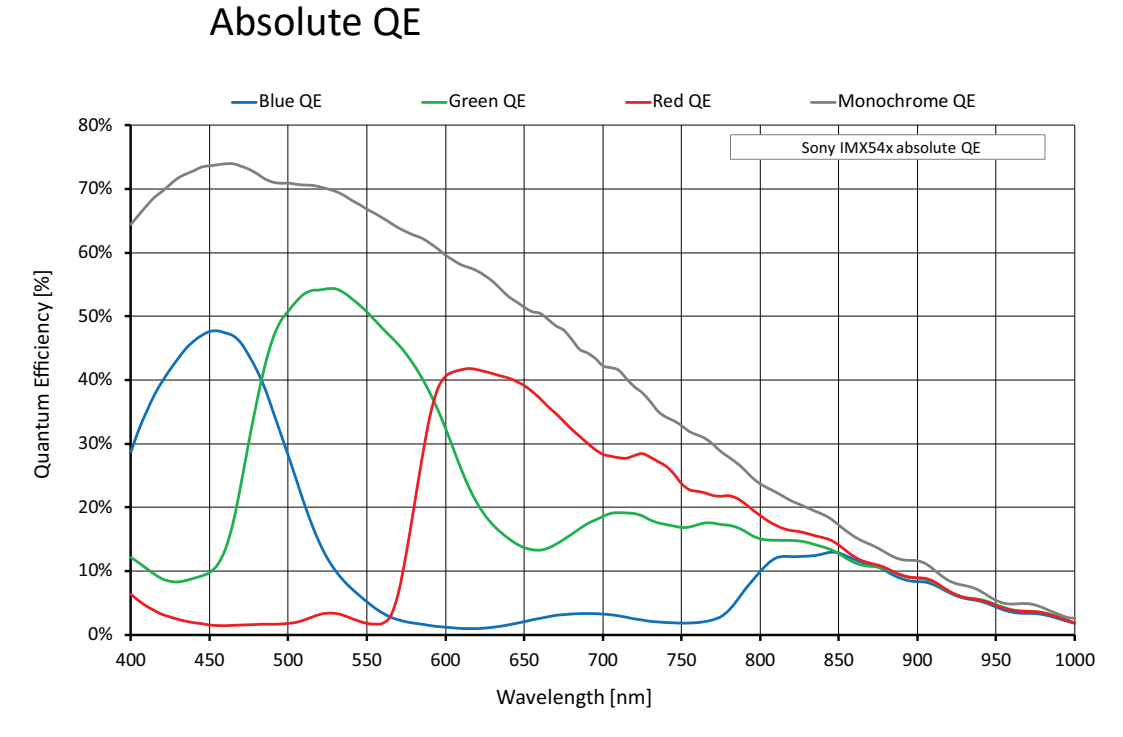

*Figure 27: Alvium G1-2040m/c (Sony IMX541) absolute QE*

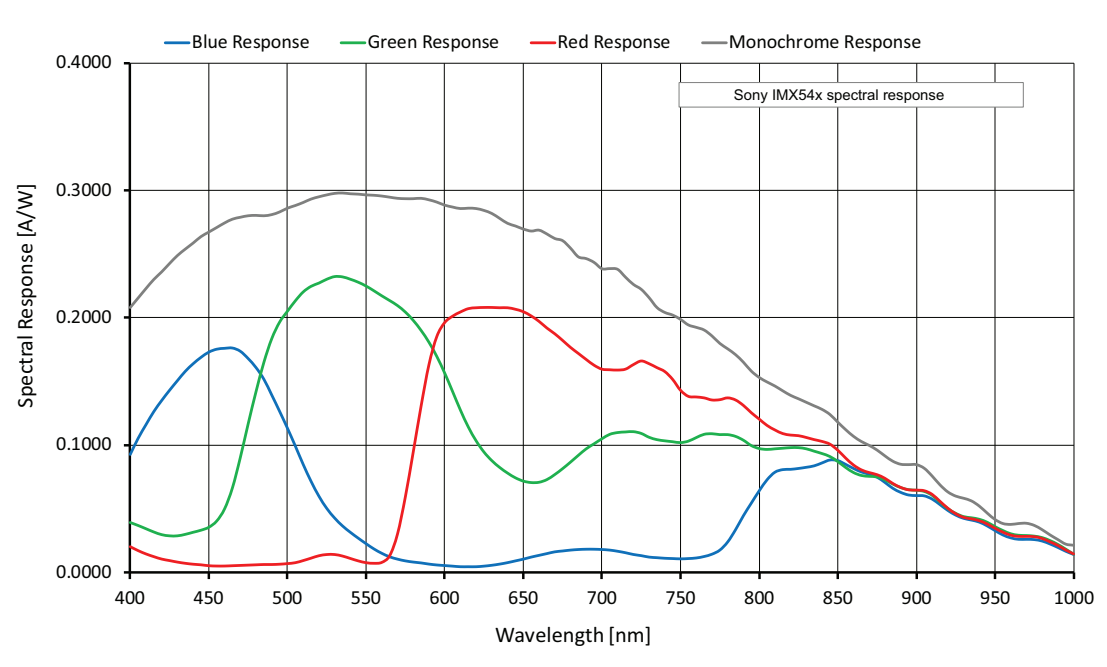

### Spectral response

*Figure 28: Alvium G1-2040m/c (Sony IMX541) spectral response*

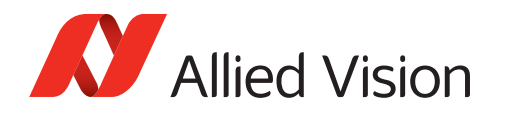

### ROI frame rates

Values are based on the conditions defined in [Operation for maximum frame rates](#page-42-0) [on page 43.](#page-42-0)

Currently, Alvium G1-2040 models cannot be operated at 12 MBps.

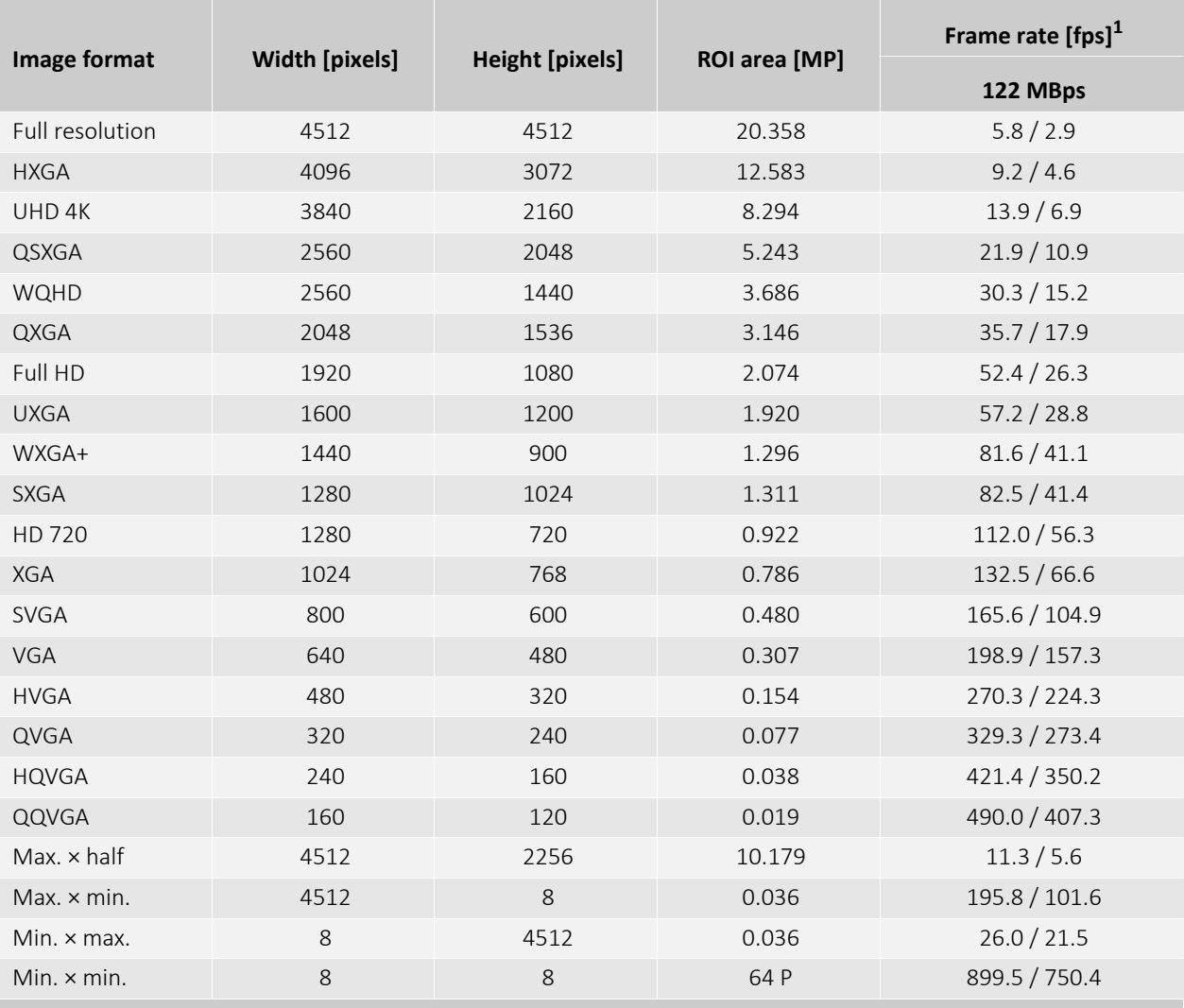

<sup>1</sup> Mono8 or Bayer... $8^{(2)}$  at SensorBitDepth = 12-Bit / Mono12 or Bayer...12 at SensorBitDepth = 12-Bit

2 The three dots**...** represent the colors of a Bayer pixel format, such as in Bayer**RG**8.

*Table 37: Alvium G1-2040m/c ROI frame rates*

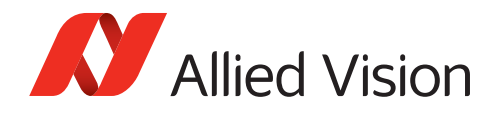

## Alvium G1-2050m/c

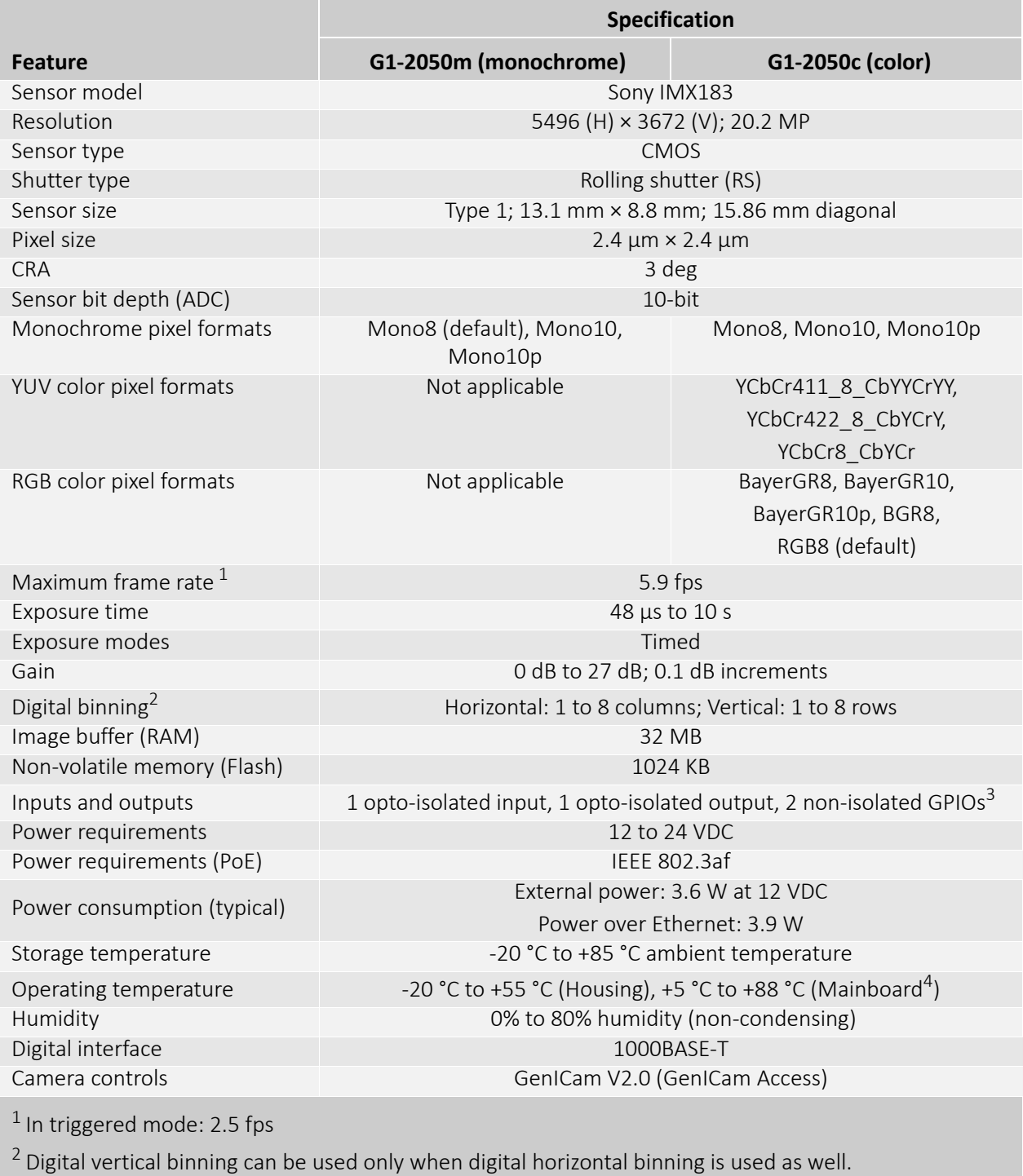

<sup>3</sup> Use with external power only, not with PoE. See [I/Os and power supply by PoE on page 34.](#page-33-0)

4 Output by DeviceTemperature

*Table 38: Alvium G1-2050m/c specifications*

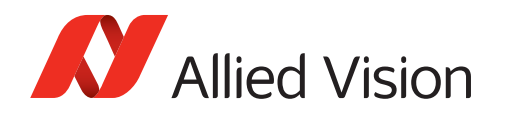

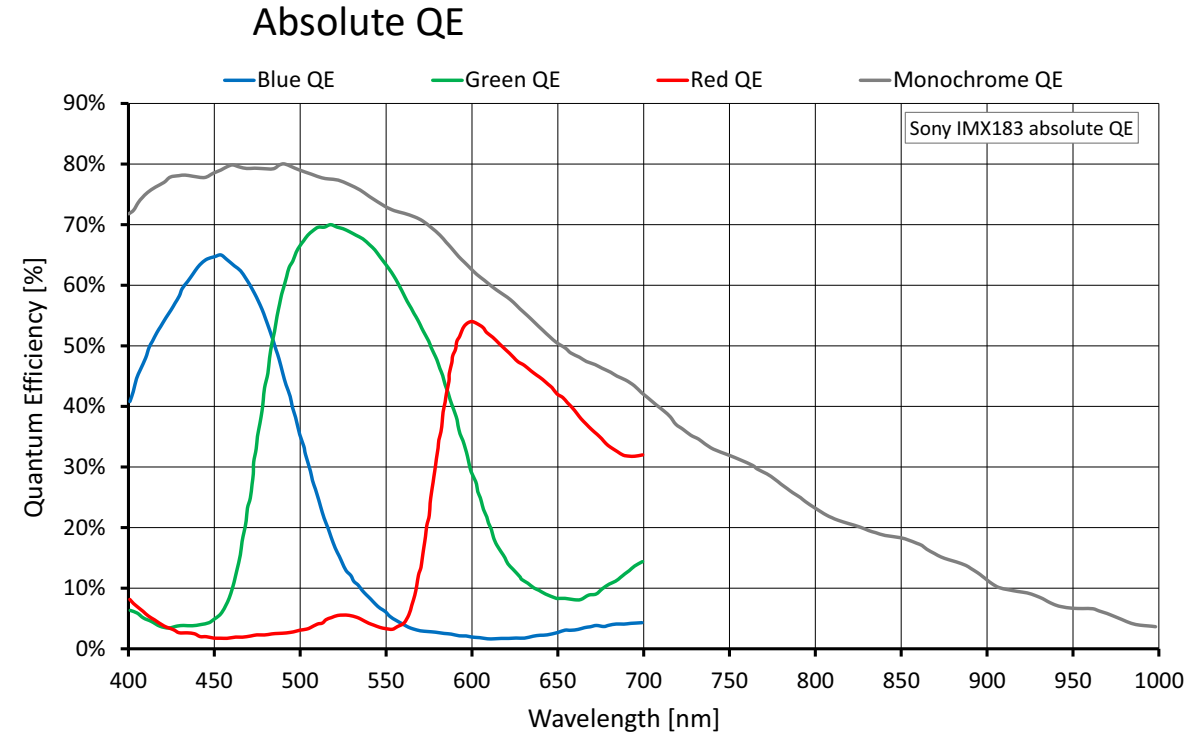

*Figure 29: Alvium G1-2050m/c (Sony IMX183) absolute QE* 

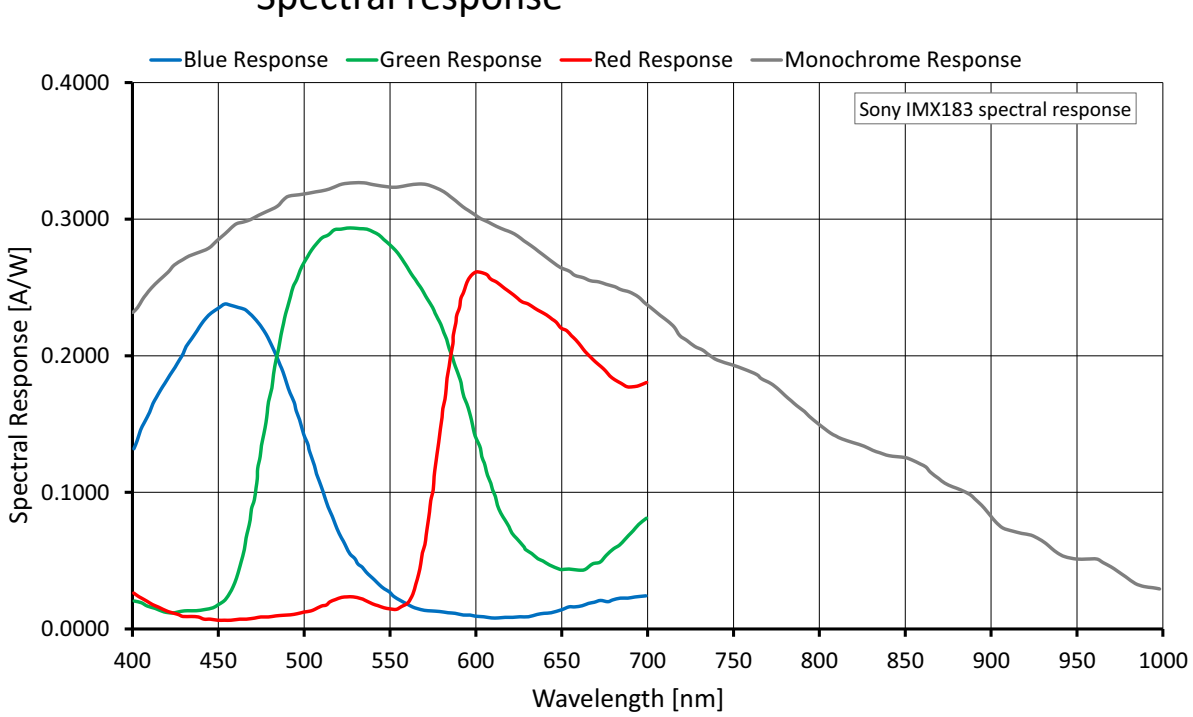

### Spectral response

*Figure 30: Alvium G1-2050m/c (Sony IMX183) spectral response*

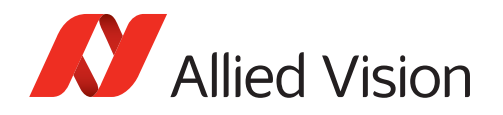

### ROI frame rates

Values are based on the conditions defined in [Operation for maximum frame rates](#page-42-0) [on page 43.](#page-42-0)

**In GRS mode**, the values for maximum frame rate reached in RS mode apply to all resolutions. **In triggered mode**, the values for maximum frame rate reached in free run mode are cut in half.

Currently, Alvium G1-2050 models cannot be operated at 12 MBps.

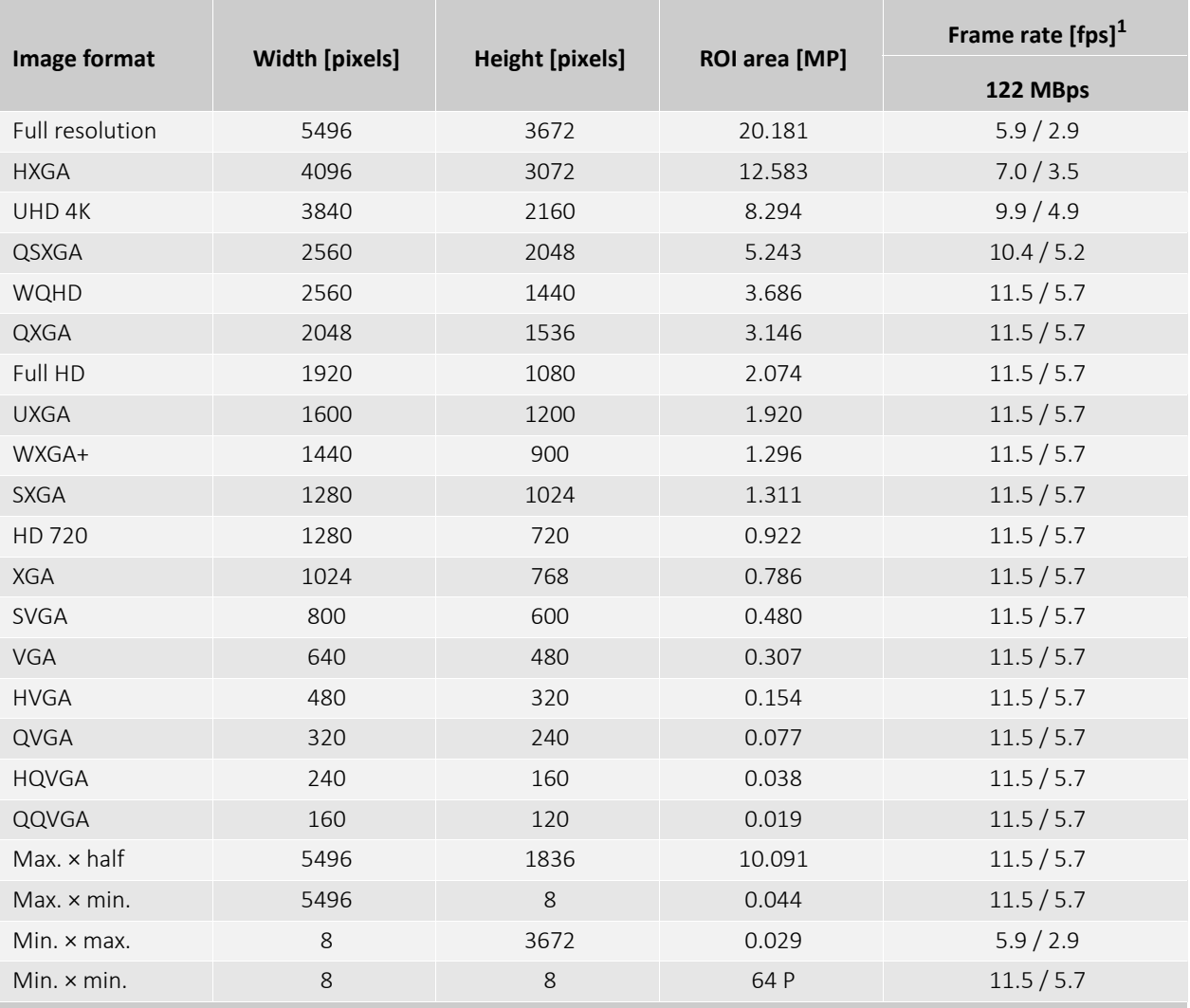

 $1$  Mono8 or Bayer... $8^{(2)}$  at SensorBitDepth = 10-Bit /

Mono10 or Bayer...10 at SensorBitDepth = 10 -Bit

2 The three dots**...** represent the colors of a Bayer pixel format, such as in Bayer**RG**8.

*Table 39: Alvium G1-2050m/c ROI frame rates*

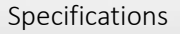

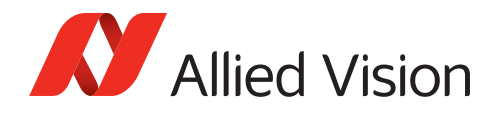

## Alvium G1-2460m/c

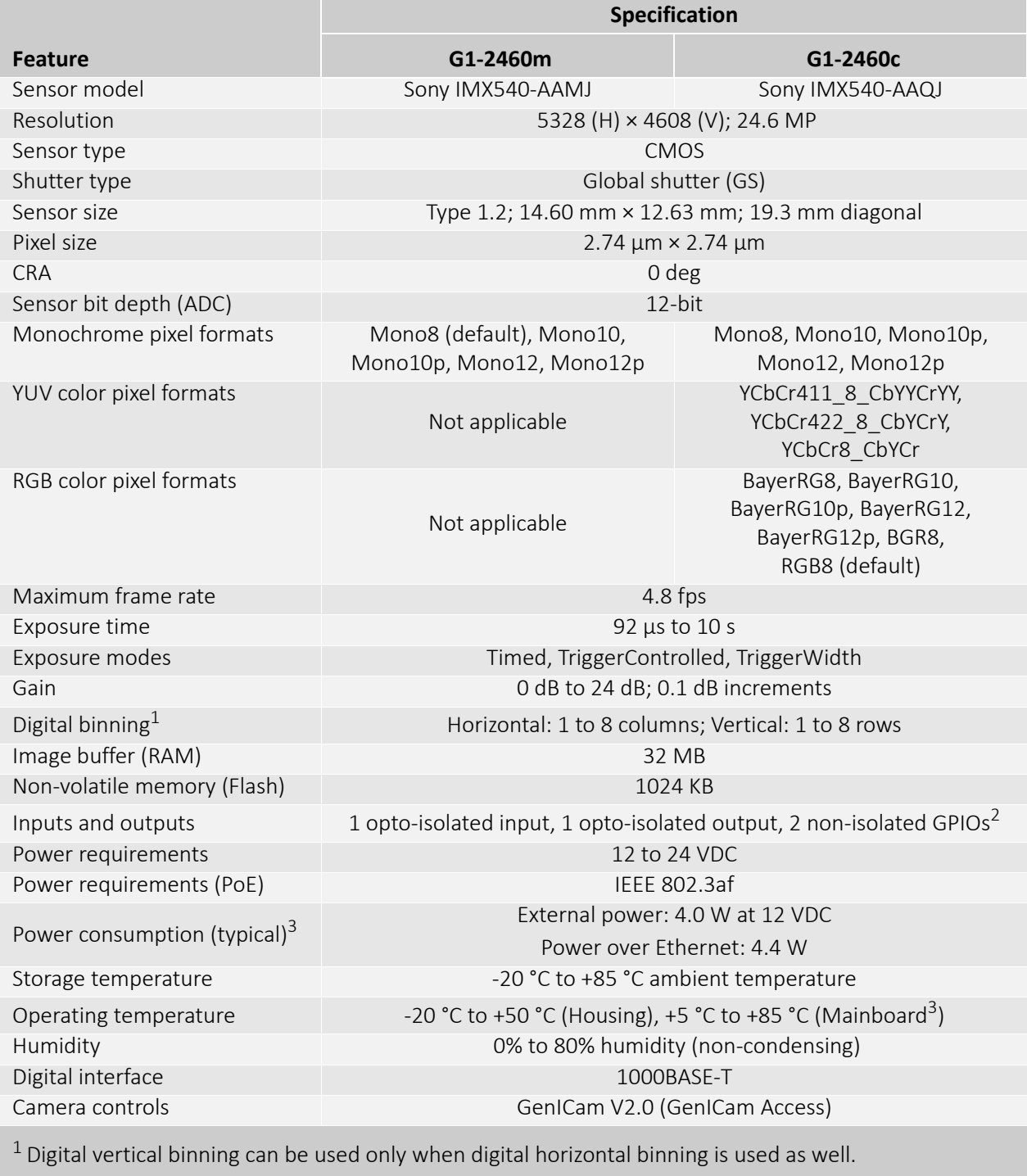

<sup>2</sup> Use with external power only, not with PoE. See [I/Os and power supply by PoE on page 34.](#page-33-0)

3 Output by DeviceTemperature

*Table 40: Alvium G1-2460m/c specifications*

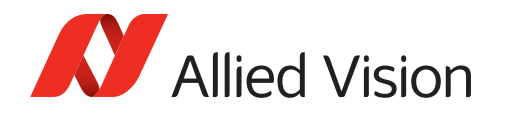

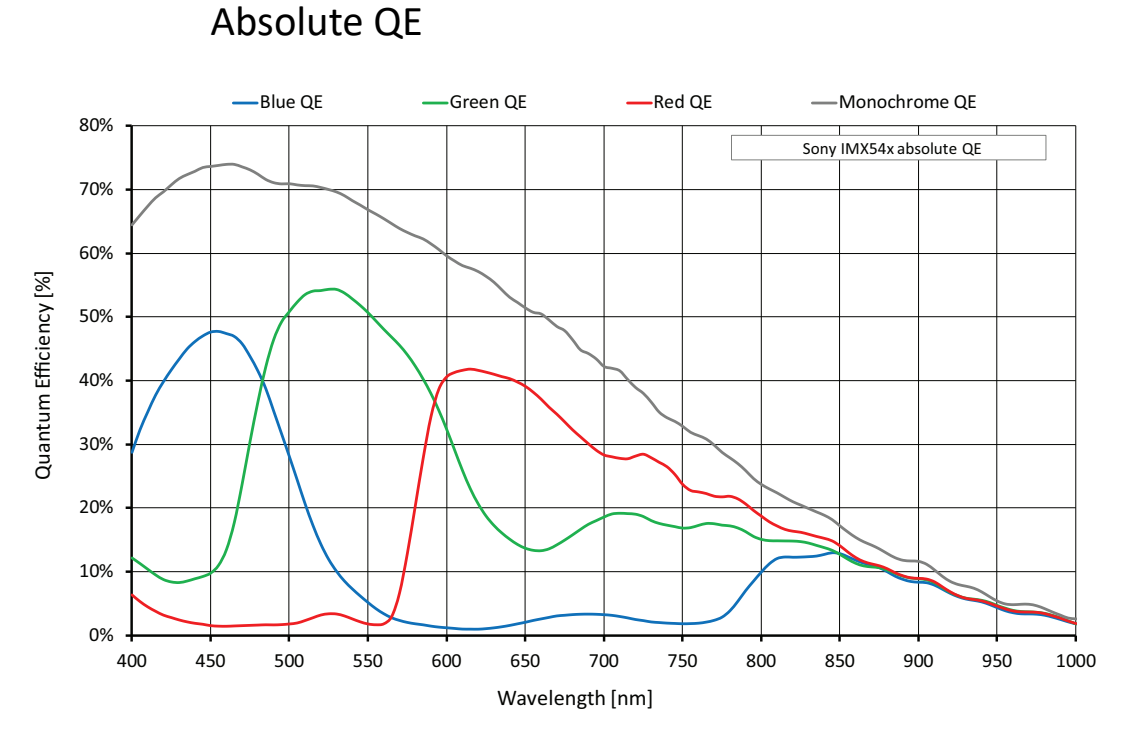

*Figure 31: Alvium G1-2460m/c (Sony IMX540) absolute QE*

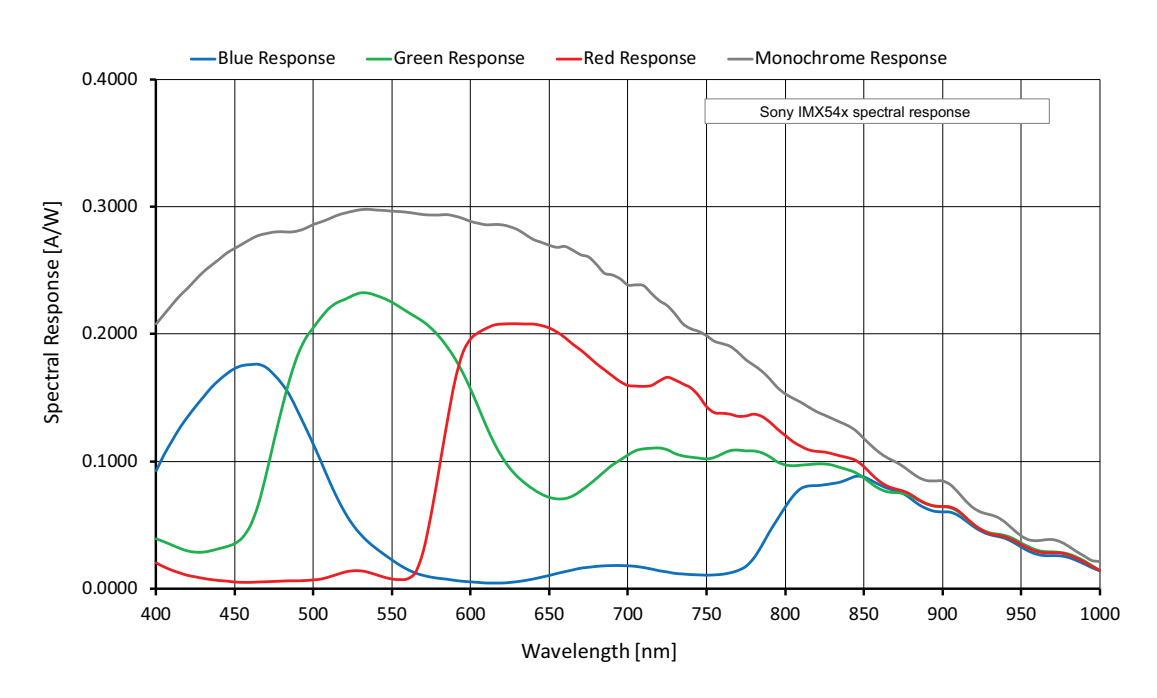

### Spectral response

*Figure 32: Alvium G1-2460m/c (Sony IMX540) spectral response*

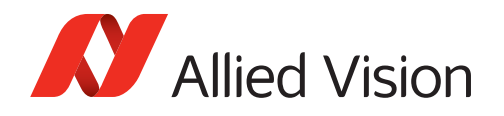

### ROI frame rates

Values are based on the conditions defined in [Operation for maximum frame rates](#page-42-0) [on page 43.](#page-42-0)

When rolling shutter cameras are **operated in triggered mode**, the values for maximum frame rate reached in free run mode are cut in half.

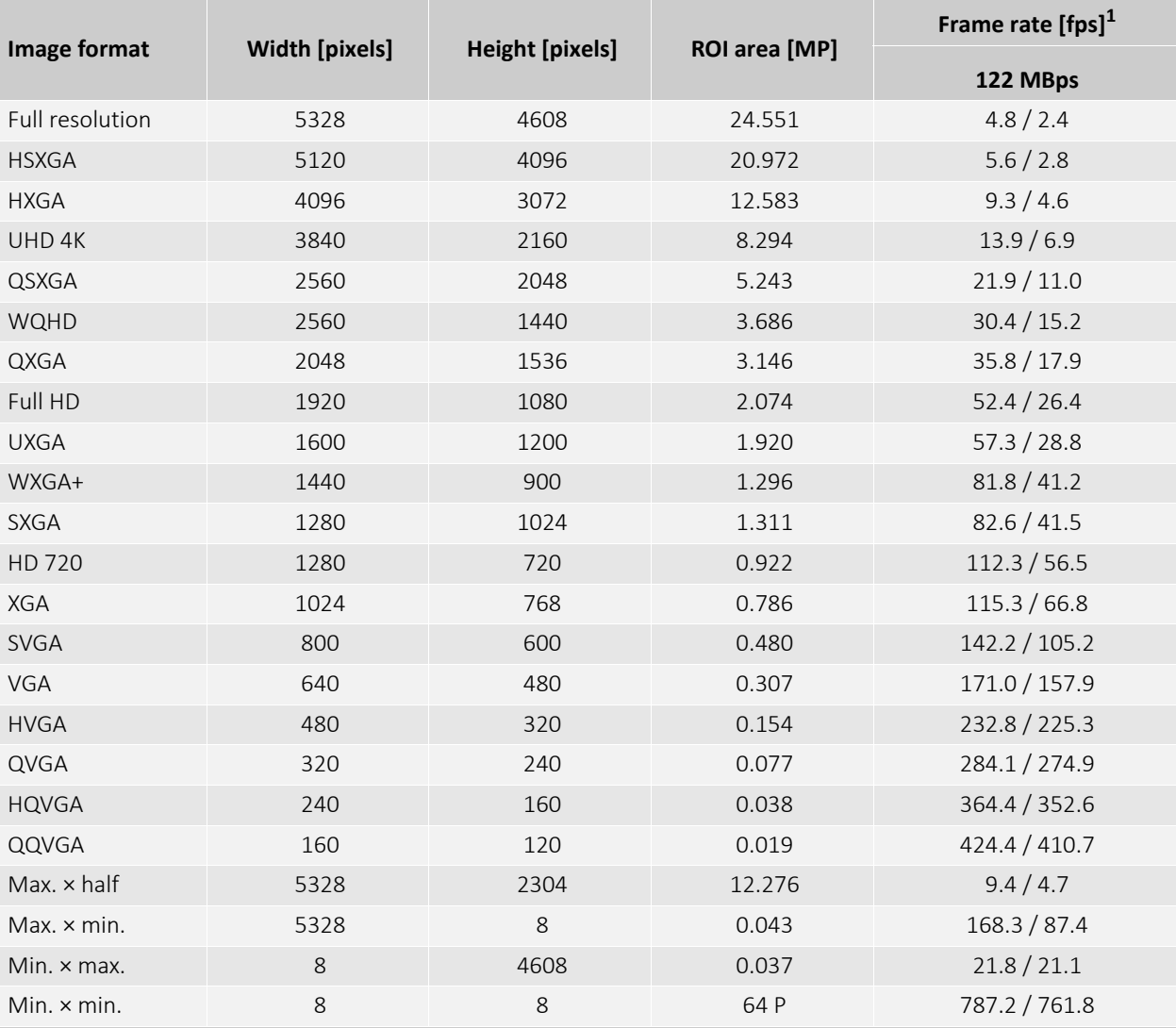

Currently, Alvium G1-2460 models cannot be operated at 12 MBps.

 $1$  Mono8 or Bayer... $8^{(2)}$  at SensorBitDepth = 10-Bit /

Mono10 or Bayer...10 at SensorBitDepth = 10 -Bit

2 The three dots**...** represent the colors of a Bayer pixel format, such as in Bayer**RG**8.

*Table 41: Alvium G1-2460m/c ROI frame rates*

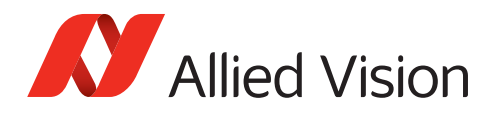

# White balance default

Alvium G1 color cameras are balanced for neutral color reproduction with an illumination of 5000 °K (warm daylight). [Table 42](#page-90-0) shows default values for the red and blue channel by model.

For different illuminations, use auto white balance or adapt the color channel values manually.

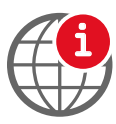

#### **Feature descriptions and firmware downloads**

Alvium Features Reference: [www.alliedvision.com/en/support/](https://www.alliedvision.com/en/support/technical-documentation/alvium-gige-documentation.html) [technical-documentation/alvium-gige-documentation](https://www.alliedvision.com/en/support/technical-documentation/alvium-gige-documentation.html) Firmware downloads: [www.alliedvision.com/en/support/firmware-downloads.](https://www.alliedvision.com/en/support/firmware-downloads/)

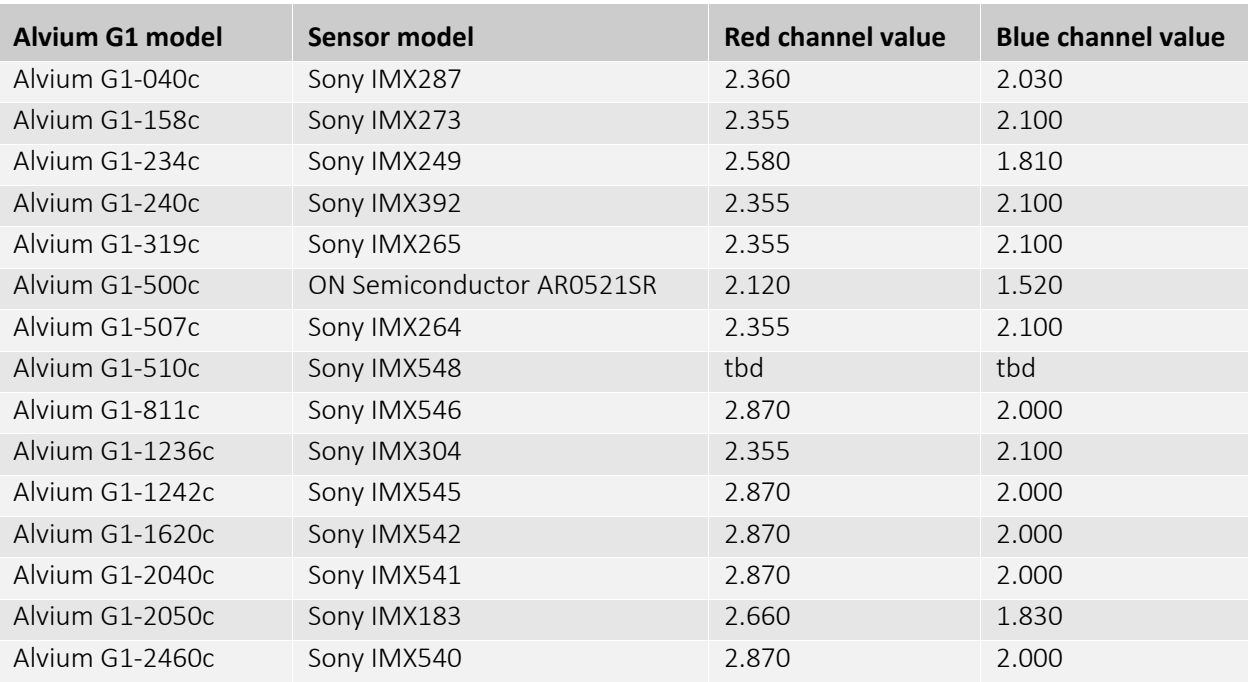

*Table 42: Alvium G1 default values for color channels*

<span id="page-90-0"></span>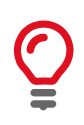

#### **Monochrome and VSWIR models**

White balance default does not apply to monochrome and VSWIR models.

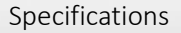

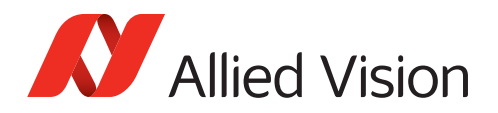

# Dimensions and mass

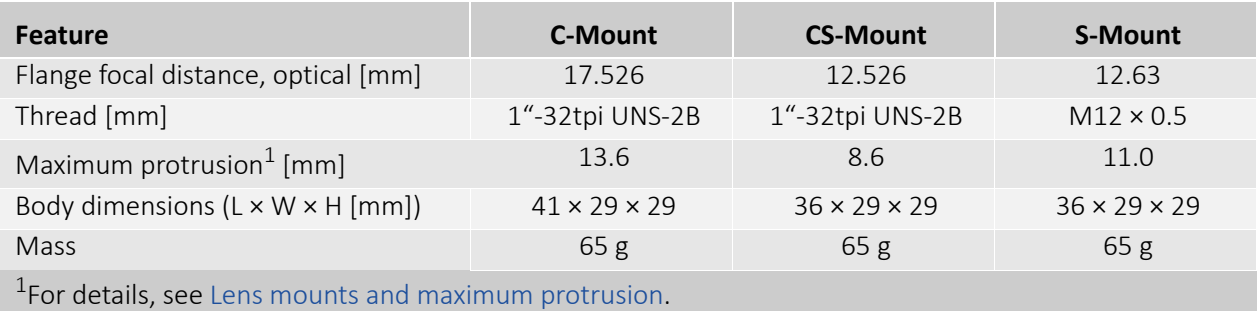

*Table 43: Dimensions and mass*

# Technical drawings

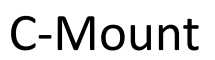

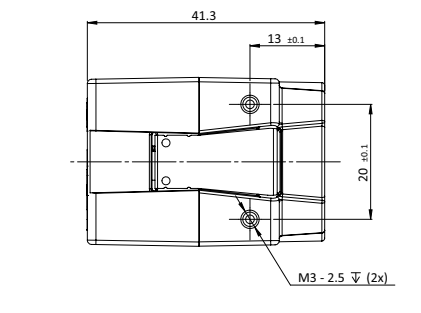

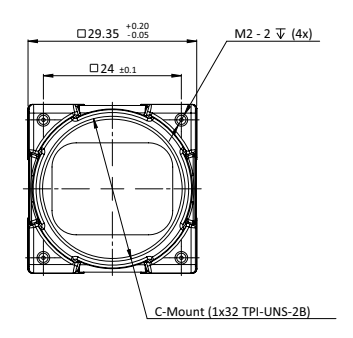

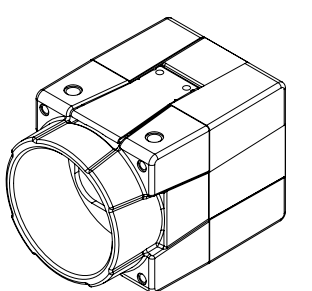

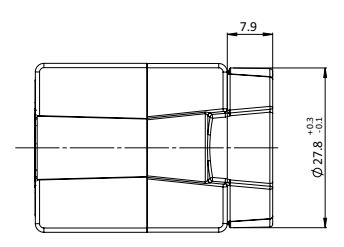

20 ±0.1

 $13 \pm 0.1$ 

 $M3 - 2.5 \nabla (2x)$ 

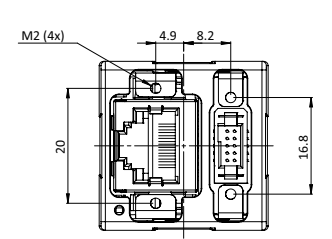

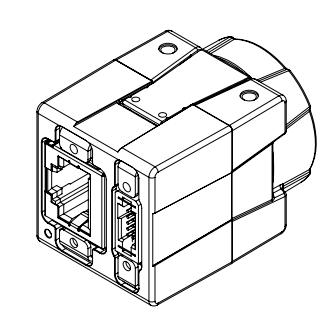

*Figure 33: Dimensions for C-Mount models*

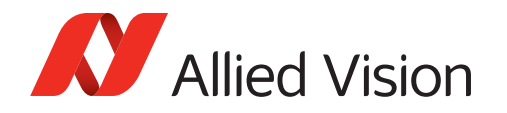

### CS-Mount

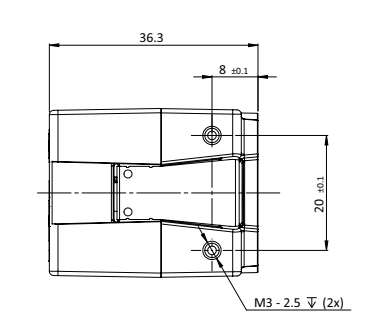

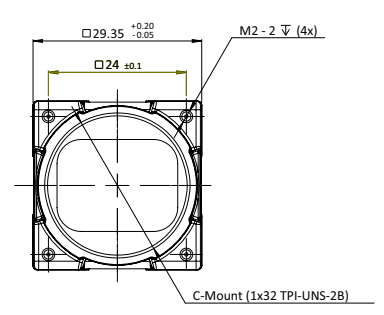

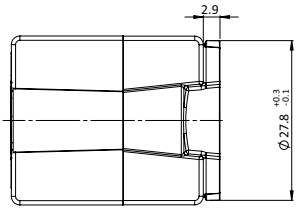

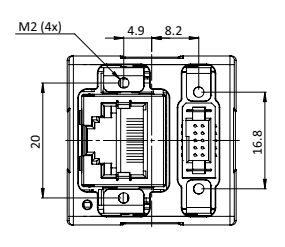

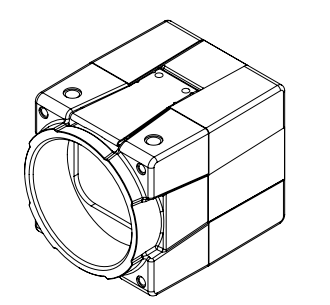

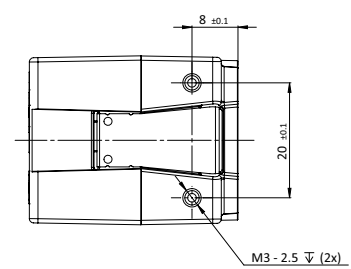

*Figure 34: Dimensions for CS-Mount models*

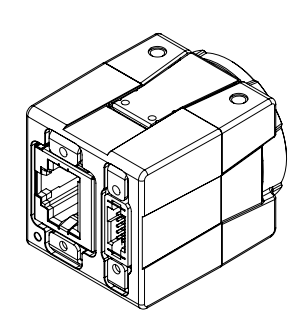

16.8

 $.4.9 - 8.2$ 

 $\approx$ 

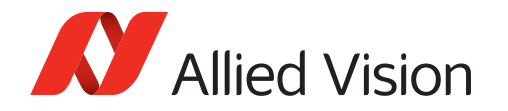

### S-Mount

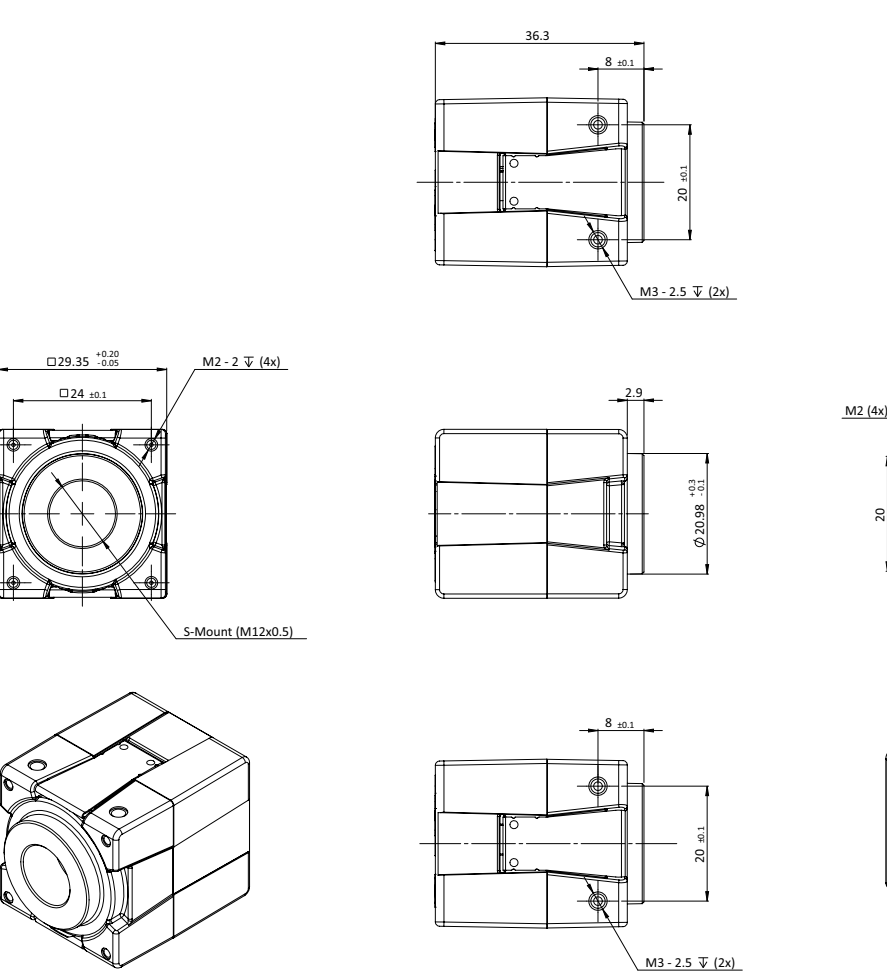

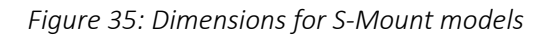

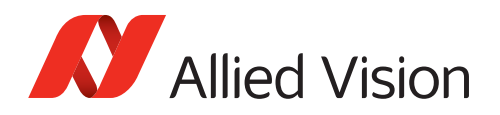

# <span id="page-94-0"></span>Lens mounts and maximum protrusion

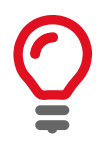

#### **No need to readjust lens mounts**

Alvium G1 camera mounts are adjusted with high precision during manufacturing. Construction ensures permanent accuracy without need to readjust.

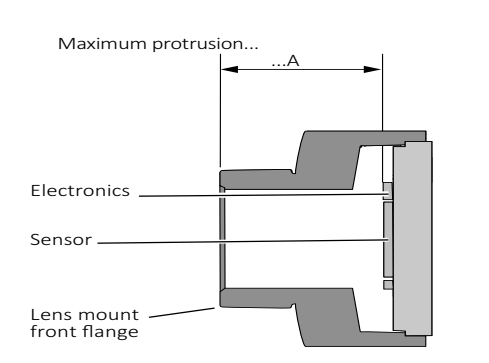

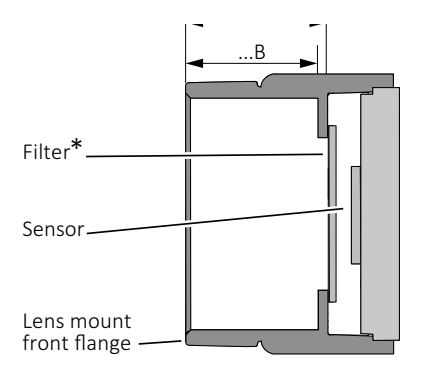

\*Only color models are equipped with an IR cut filter

 *Figure 36: Maximum protrusion S-Mount (left); CS-Mount and C-Mount (right)*

Figure 36 shows schematics for maximum protrusion of lenses, Table 44 shows values for maximum protrusion.

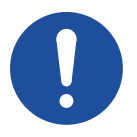

#### **NOTICE**

#### **Damage to sensor or optics by unsuitable lenses**

The sensor, filter, or lens can be damaged if a lens exceeding maximum protrusion is mounted to the camera.

- Use lenses with less than the allowed maximum protrusion, see Table 44.
- See [Mounting the lens on page 116](#page-115-0).
- For S-Mount lenses, see [Mounting and focusing S-Mount lenses on page 117](#page-116-0).

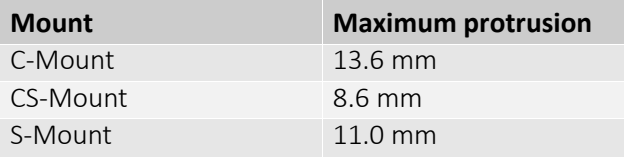

*Table 44: Maximum protrusion for Alvium G1 cameras*

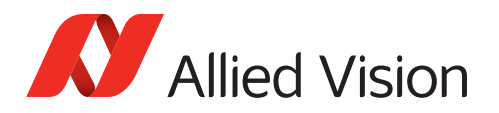

# IR cut filter

The following table shows which Alvium G1 models are equipped with an IR cut filter. The filter is permanently installed and cannot be removed.

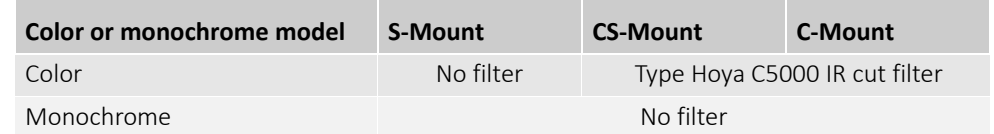

*Table 45: Optical filters availability*

Cameras **without** IR cut filter have a higher sensitivity for low-light imaging. Moreover, spectral sensitivity is increased.

Cameras **with** IR cut filter are more accurate in reproduction of color, contrast, and sharpness, as the filter absorbs near-IR wavelengths. See [Figure 37](#page-95-0) for filter transmission.

#### **Spectral transmission values**

The following curve shows typical transmission for type Hoya C5000 IR cut filter. Values may vary slightly by filter lot.

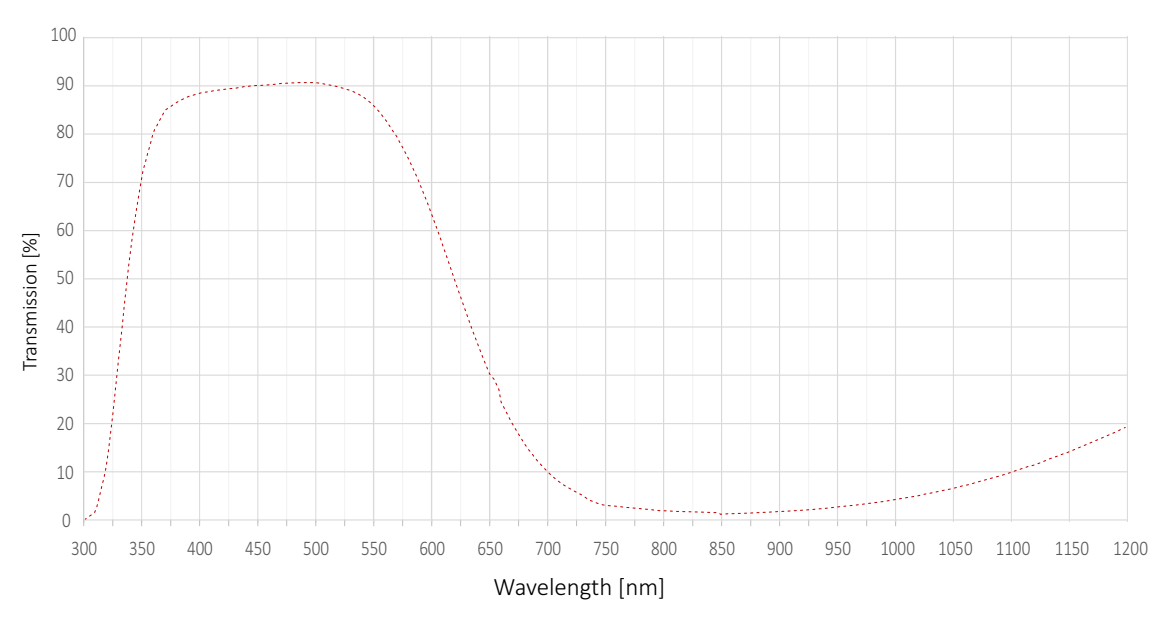

*Figure 37: Spectral transmission for type Hoya C5000 IR cut filter (exemplary curve)*

<span id="page-95-0"></span>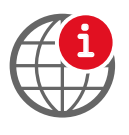

#### **S-Mount lenses with IR cut design**

For improved image quality, we recommend using S-Mount lenses that are IR- optimized or that have IR cut coating. See the S-Mount Lenses User Guide at [www.alliedvision.com/fileadmin/content/documents/products/accessories/lenses](https://www.alliedvision.com/en/support/technical-documentation/alvium-g5-documentation) [/Allied\\_Vision/User\\_Guide/S-Mount-Lenses\\_User-Guide.pdf](https://www.alliedvision.com/en/support/technical-documentation/alvium-g5-documentation).

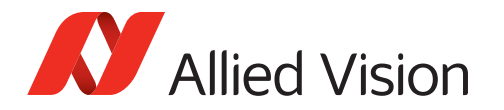

## Sensor position accuracy

### Sensor shift and rotation

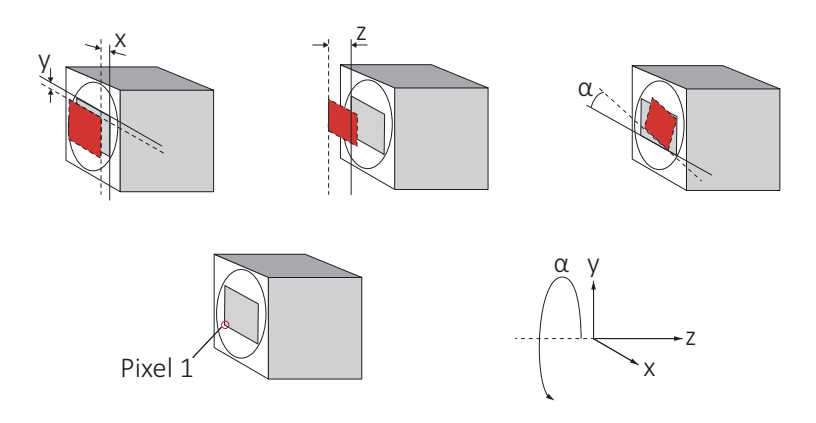

**Gray rectangle**: Reference sensor position Red rectangle: Current position **Straight line**: Reference edge **Dotted line**: Current reference edge

The orientation of the z-axis deviates from scientific conventions to define tolerances of the flange focal distance.

*Figure 38: Sensor shift and rotation*

The following table defines the manufacturing accuracy for sensor positioning.

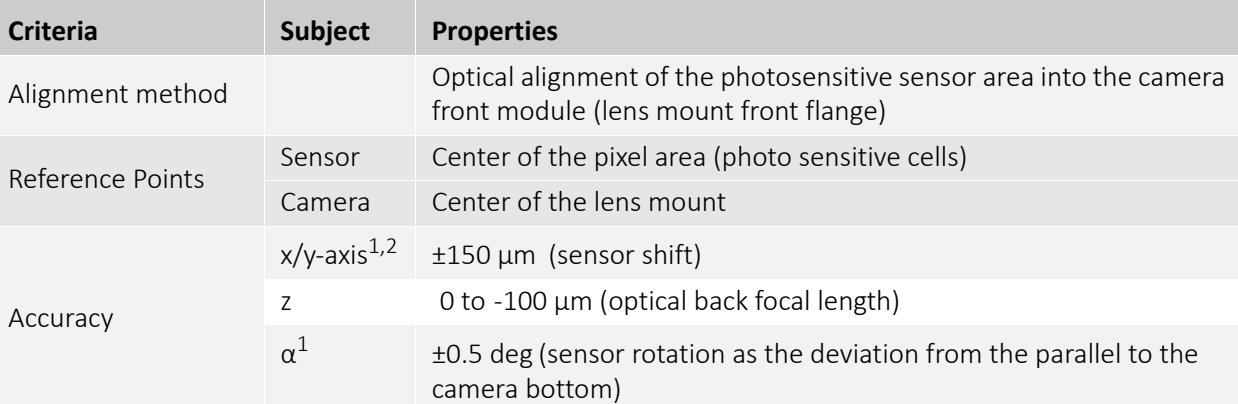

1 We cannot measure or guarantee these values for **non-standard S-Mount hardware options** that are manufactured on customer request for: Alvium G1-234, G1-507, G1-811, G1-1236, G1-1242, G1-1620, G1-2040, G1-2050, and G1-2460.

 $2$  For Alvium 1800 G1-2050 models, the complete offset is  $\pm 200$  µm, common tolerances do not have to be added.

*Table 46: Alvium G1 cameras, criteria of sensor position accuracy*

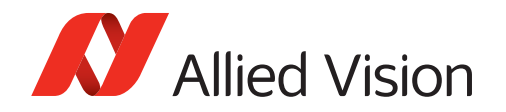

### Sensor tilt

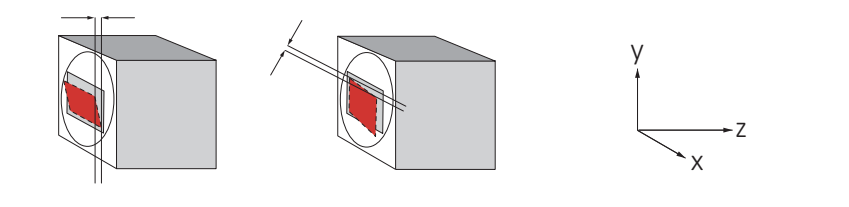

**Gray rectangle**: Reference sensor position Red rectangle: Current position

*Figure 39: Sensor tilt*

The following table defines sensor tilt as the variance between highest and lowest pixel of a sensor along the z-axis, measured in micrometers.

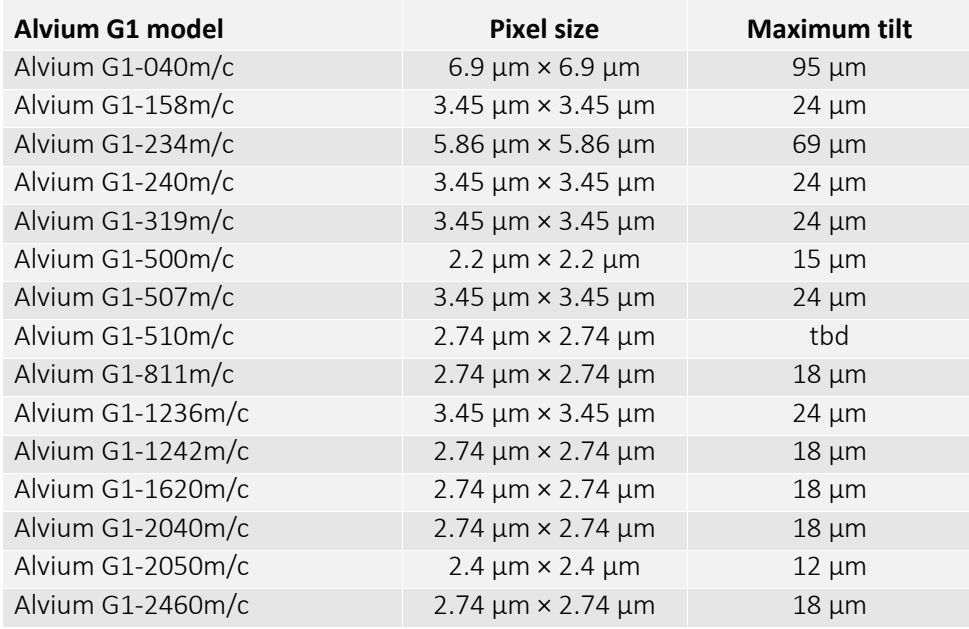

*Table 47: Sensor tilt*

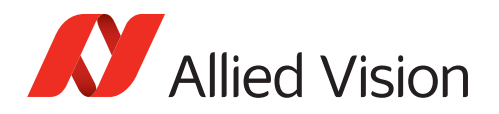

### User sets

### Supported features

UserSet features enable to store individual settings on Alvium G1 cameras. These user sets can be loaded by default, without needing to set values by software after every restart of the camera. Or they can be used to switch between different settings, for example, to adjust from daylight to artificial light.

User sets on Alvium G1 cameras support all features except for:

- Selectors
- Command features
- Read-only features
- Features in the LUTControl category.

### Trigger features and UserSetDefault

Trigger features are reset to default values when the default user set is loaded.

- Column UserSetLoad displays how user values are affected when the command for UserSetLoad is executed.
- Column DeviceReset displays how user values are affected when the command for DeviceReset is executed.

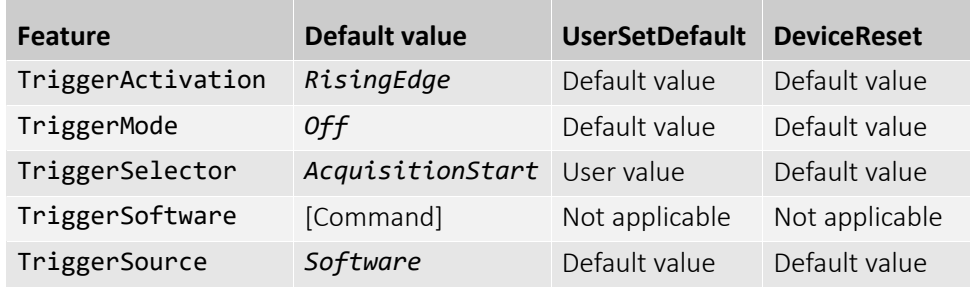

*Table 48: Trigger features being reset*

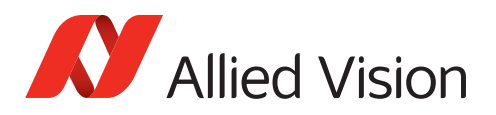

# Camera feature availability

Alvium G1 cameras support a number of standard and extended features. The following tables compare the availability of selected features by model.

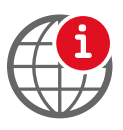

#### **Feature descriptions and firmware downloads**

Alvium Features Reference: [www.alliedvision.com/en/support/](https://www.alliedvision.com/en/support/technical-documentation/alvium-gige-documentation.html) [technical-documentation/alvium-gige-documentation](https://www.alliedvision.com/en/support/technical-documentation/alvium-gige-documentation.html)

Firmware downloads: [www.alliedvision.com/en/support/firmware-downloads.](https://www.alliedvision.com/en/support/firmware-downloads/)

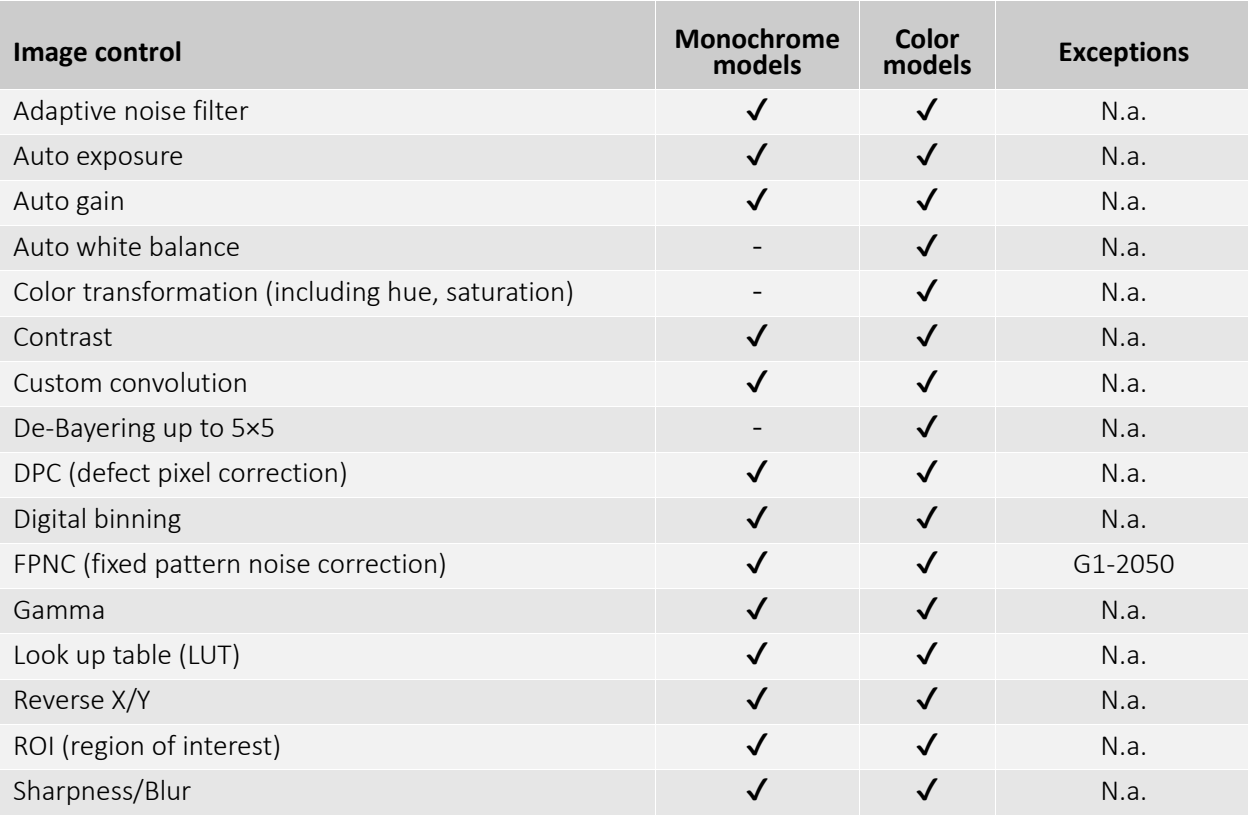

*Table 49: Image control features by Alvium G1 model*

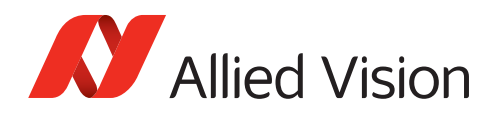

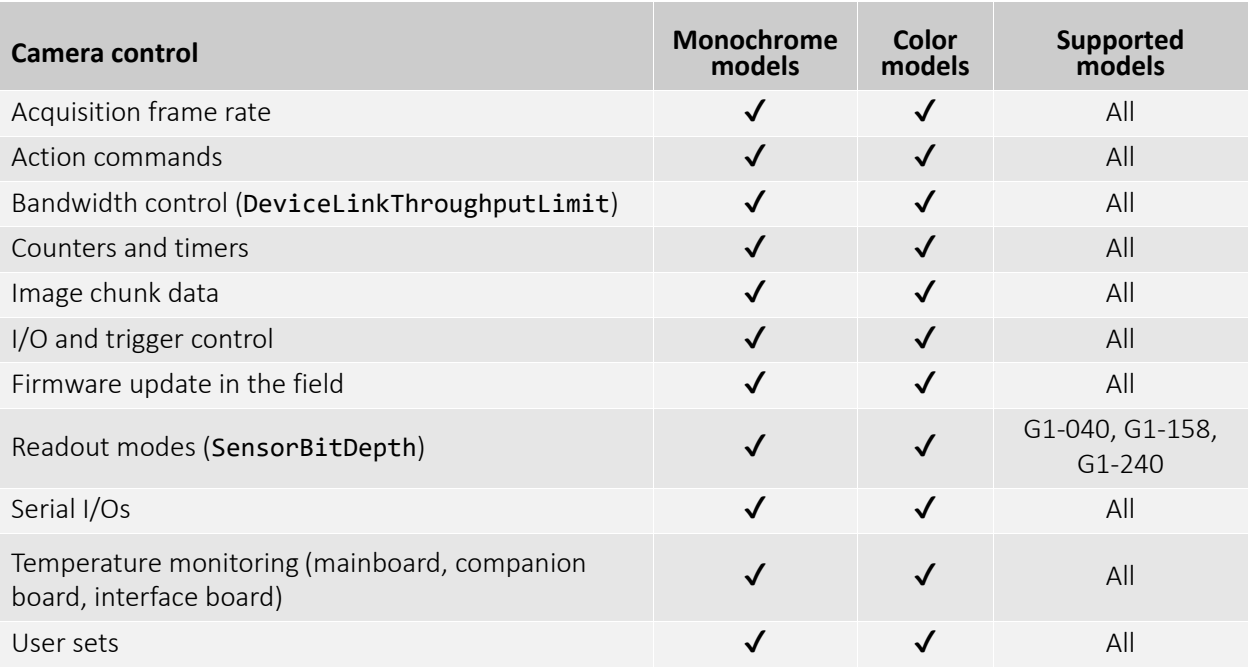

*Table 50: Camera control features by Alvium G1 model*

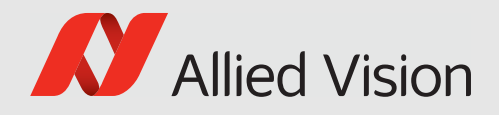

# Lenses: Focal length vs. field of view

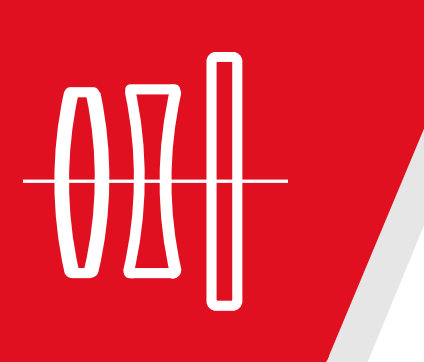

This chapter includes:

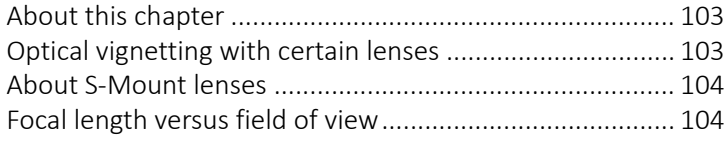

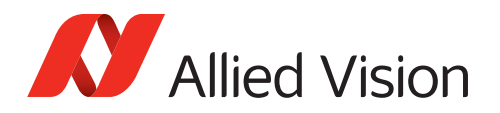

# <span id="page-102-0"></span>About this chapter

This section presents tables that list selected fields of view (FOV) depending on sensor size, distance, and focal length of the lens.

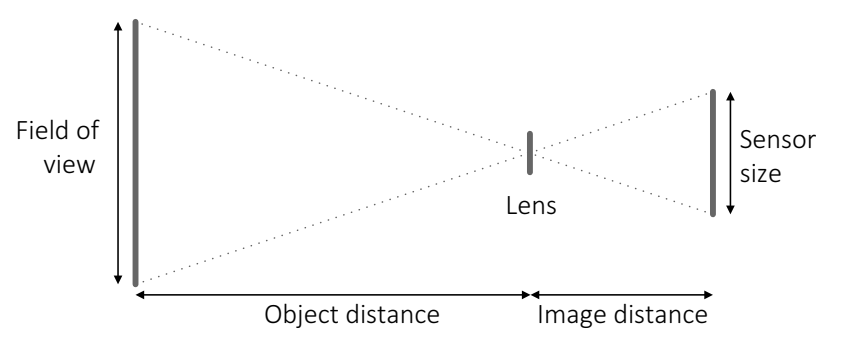

*Figure 40: Parameters used in tables for focal length versus FOV* 

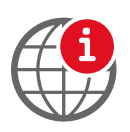

#### **Allied Vision S-Mount lenses**

For technical data of Allied Vision S-Mount lenses with dedicated operating instructions, see the S-Mount Lenses User Guide at [www.alliedvision.com/fileadmin/content/documents/products/accessories/lenses](https://www.alliedvision.com/en/support/technical-documentation/alvium-g5-documentation) [/Allied\\_Vision/User\\_Guide/S-Mount-Lenses\\_User-Guide.pdf](https://www.alliedvision.com/en/support/technical-documentation/alvium-g5-documentation).

### Parameters in tables

The distance to the object is measured from the first principal the plane of the lens to the object. For some lenses, manufacturers do not define the principal plane position. Production spread causes tolerances for all values, including actual focal lengths. Calculations apply for image reproduction without distortion. Therefore, values do not apply for fisheye lenses.

Please ask your Allied Vision Sales representative in case you need more information.

# <span id="page-102-1"></span>Optical vignetting with certain lenses

Lenses with short focal lengths may show optical vignetting at the edges of the image. Microlenses on the sensor pixels can increase the effect.

For demanding applications, we suggest testing camera and lens to find a suitable setup. If you have questions, please contact your Allied Vision Sales representative.

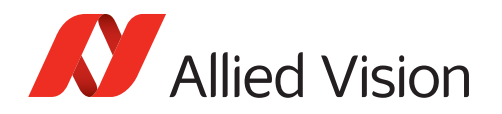

# <span id="page-103-1"></span>About S-Mount lenses

Alvium G1 S-Mount models have no filter. We recommend using S-Mount lenses with an integrated IR-cut filter for a better image quality.

Read [Mounting and focusing S-Mount lenses on page 117](#page-116-0) to avoid damage when using S-Mount lenses.

# <span id="page-103-0"></span>Focal length versus field of view

### Alvium G1-040m/c

Values for G1-040m/c cameras with Type 1/2.9 (6.3 mm diagonal) sensors:

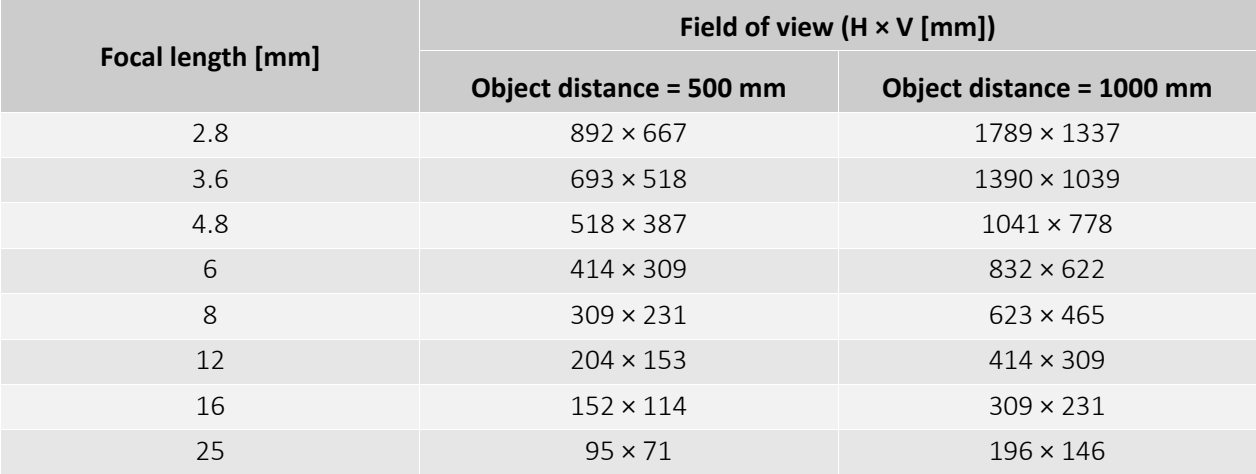

*Table 51: Focal length versus field of view for Alvium G1-040m/c*

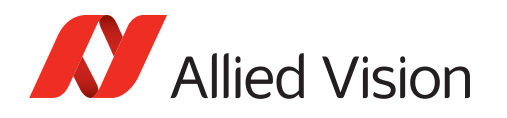

## Alvium G1-158m/c

Values for G1-158m/c cameras with Type 1/2.9 (6.3 mm diagonal) sensors:

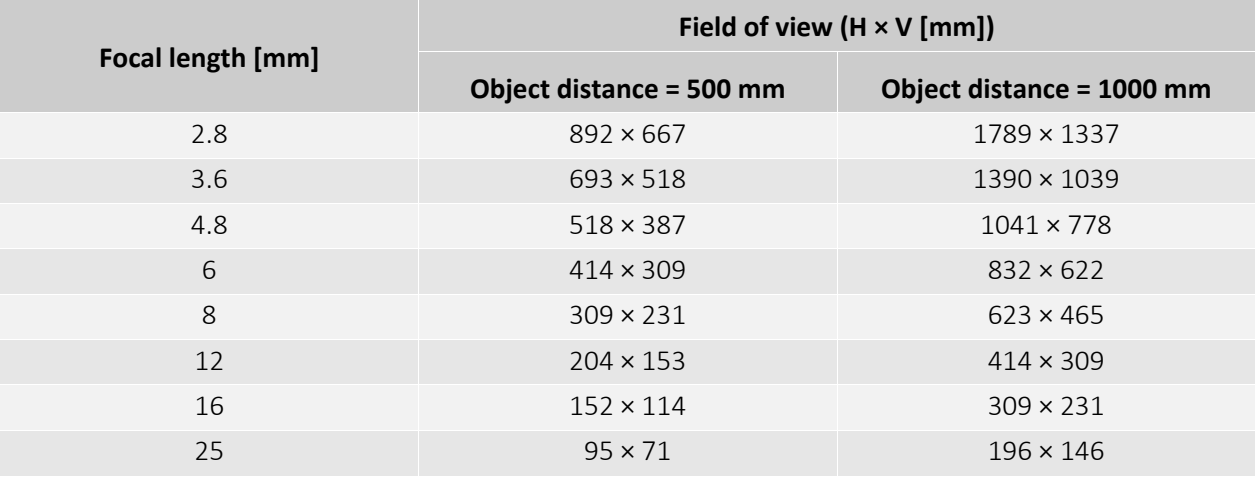

*Table 52: Focal length versus field of view for Alvium G1-158m/c*

### Alvium G1-234m/c

Values for G1-234m/c cameras with Type 1/1.2 (13.4 mm diagonal) sensors:

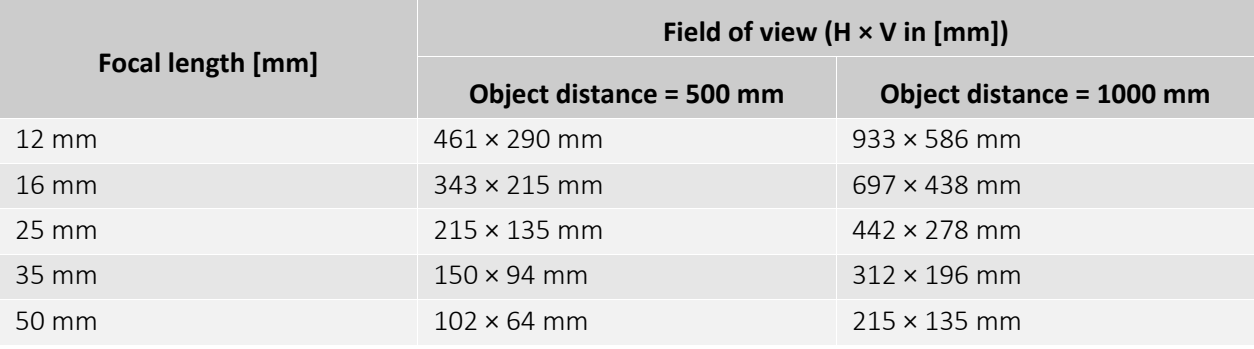

*Table 53: Focal length versus field of view for Alvium G1-234m/c*

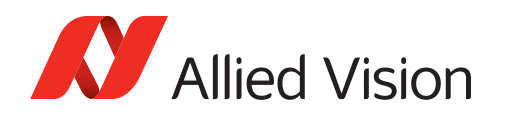

## Alvium G1-240m/c

Values for G1-240m/c cameras with Type 1/2.3 (7.9 mm diagonal) sensors:

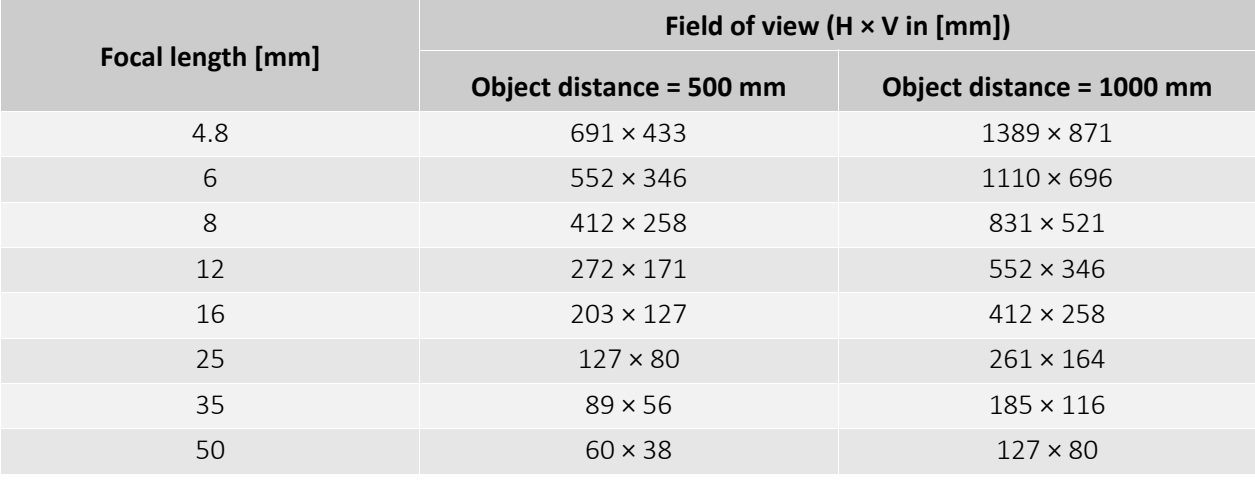

*Table 54: Focal length versus field of view for Alvium G1-240m/c*

### Alvium G1-319m/c

Values for G1-319m/c cameras with Type 1/1.8 (8.9 mm diagonal) sensors:

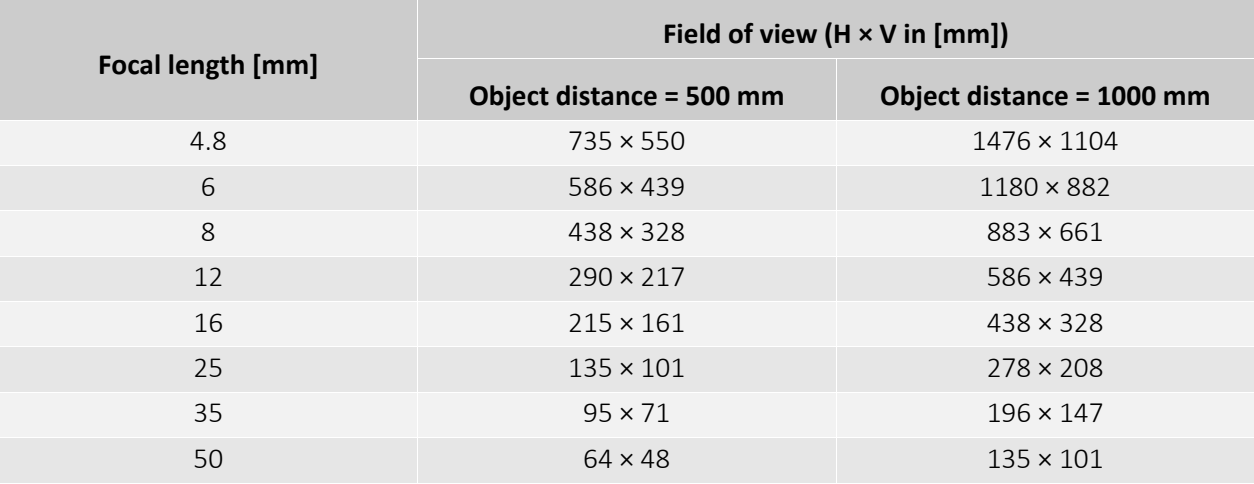

*Table 55: Focal length versus field of view for Alvium G1-319m/c* 

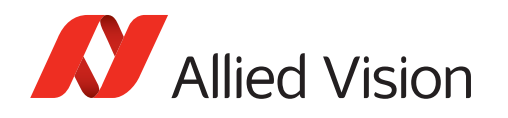

## Alvium G1-500m/c

Values for G1-500m/c cameras with Type 1/2.5 (7.1 mm diagonal) sensors:

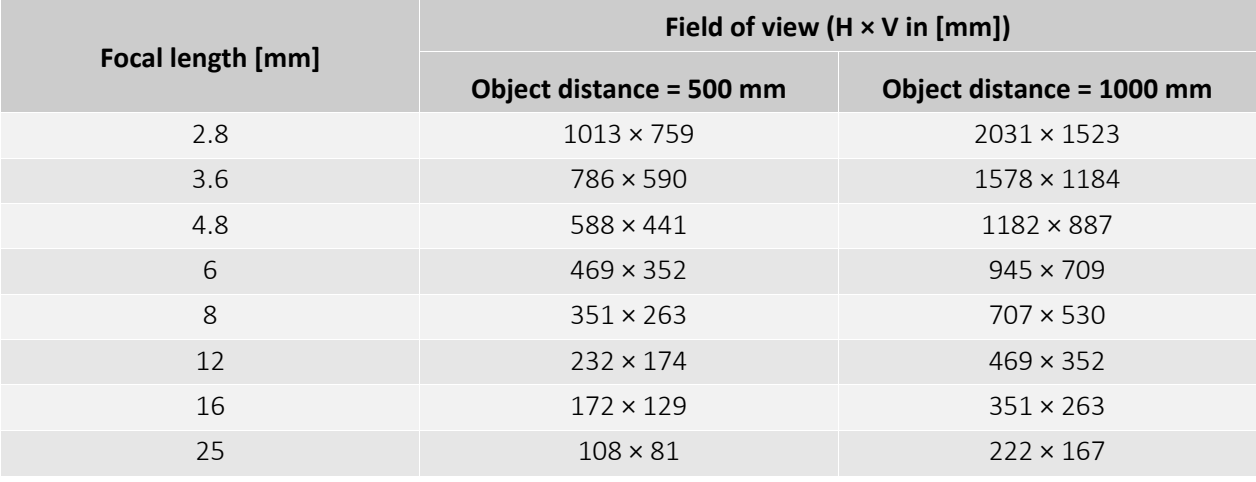

*Table 56: Focal length versus field of view for Alvium G1-500m/c*

### Alvium G1-507m/c

Values for G1-507m/c cameras Type 2/3 (11.1 mm diagonal) sensors:

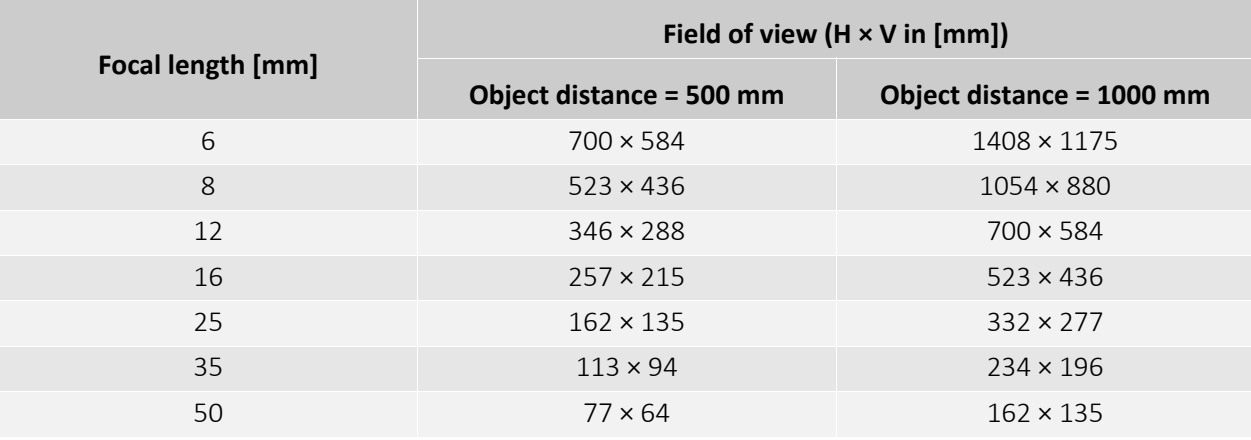

*Table 57: Focal length versus field of view for Alvium G1-507m/c*

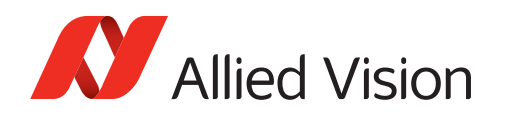

## Alvium G1-510m/c

Values for G1-510m/c cameras with Type 1/1.8 (8.8 mm diagonal) sensors:

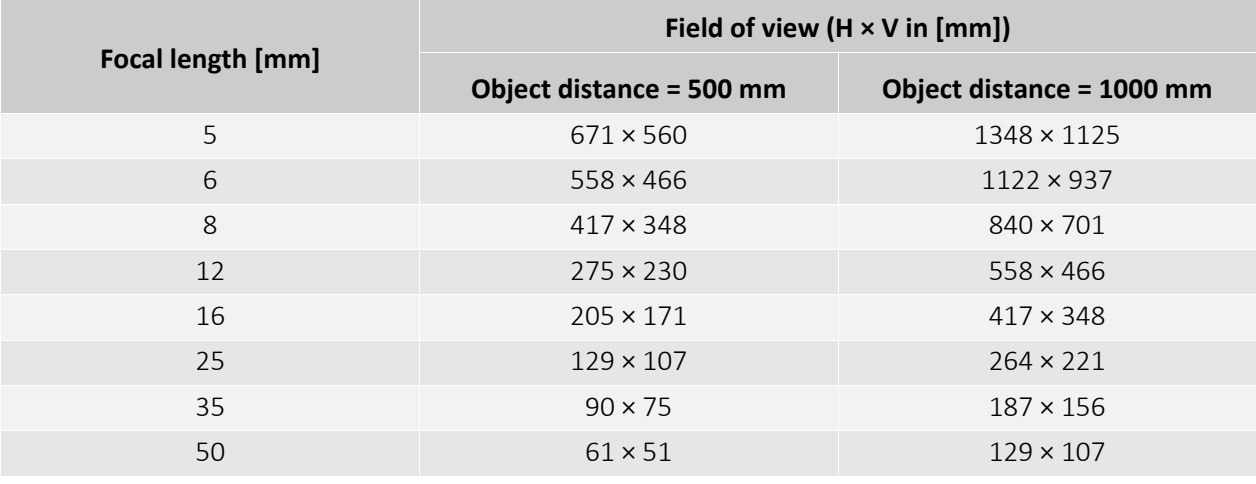

*Table 58: Focal length versus field of view for Alvium G1-510m/c* 

### Alvium G1-811m/c

Values for G1-811m/c cameras Type 2/3 (11 mm diagonal) sensors:

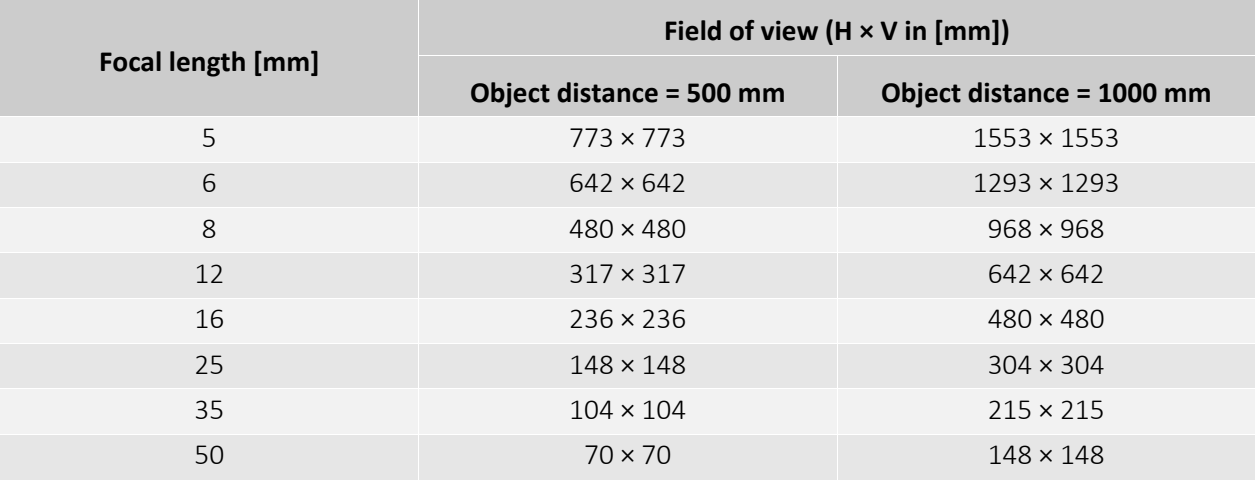

*Table 59: Focal length versus field of view for Alvium G1-811m/c*
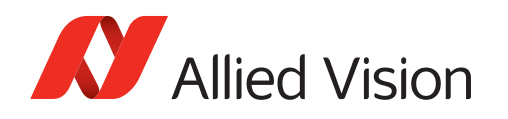

## Alvium G1-1236m/c

Values for G1-1236m/c cameras with Type 1.1 (17.6 mm diagonal) sensors:

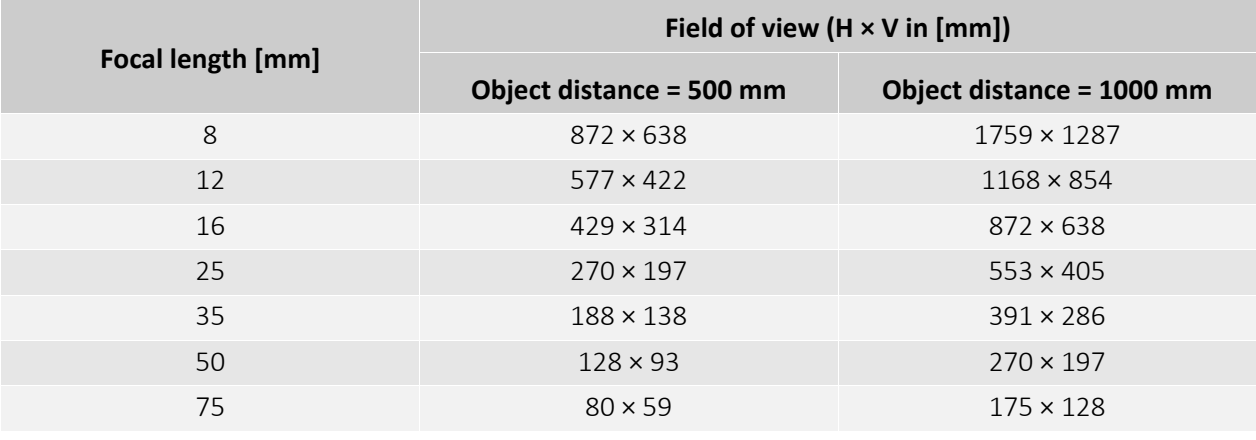

*Table 60: Focal length versus field of view for Alvium G1-1236m/c*

## Alvium G1-1242m/c

Values for G1-1242m/c cameras with Type 1/1.1 (14 mm diagonal) sensors:

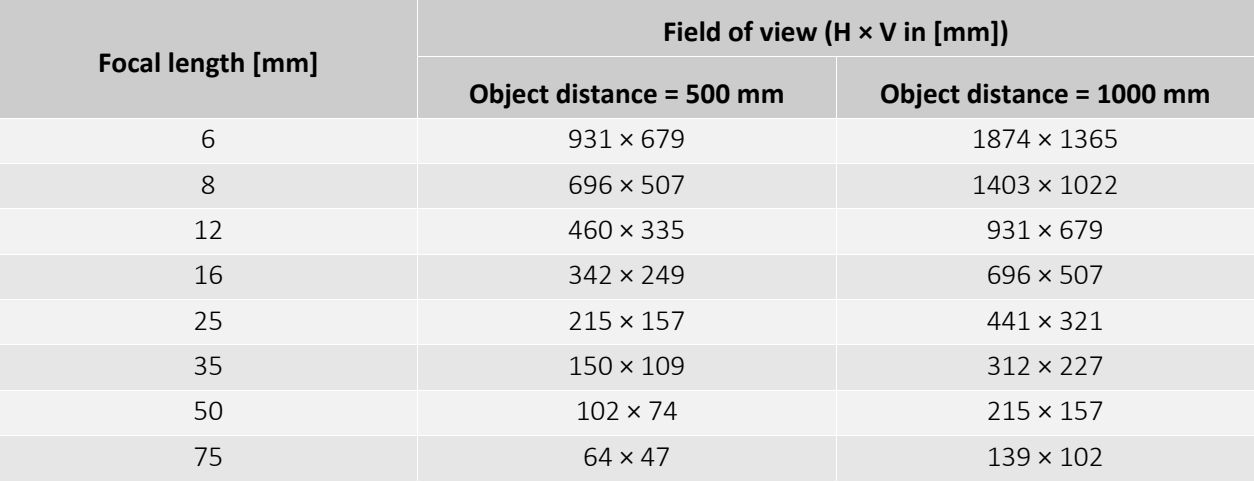

*Table 61: Focal length versus field of view for Alvium G1-1242m/c*

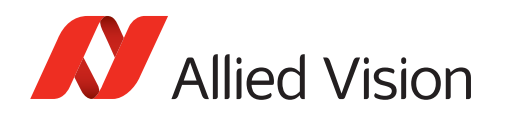

## Alvium G1-1620m/c

Values for G1-1620m/c cameras with Type 1.1 (16.8mm diagonal) sensors:

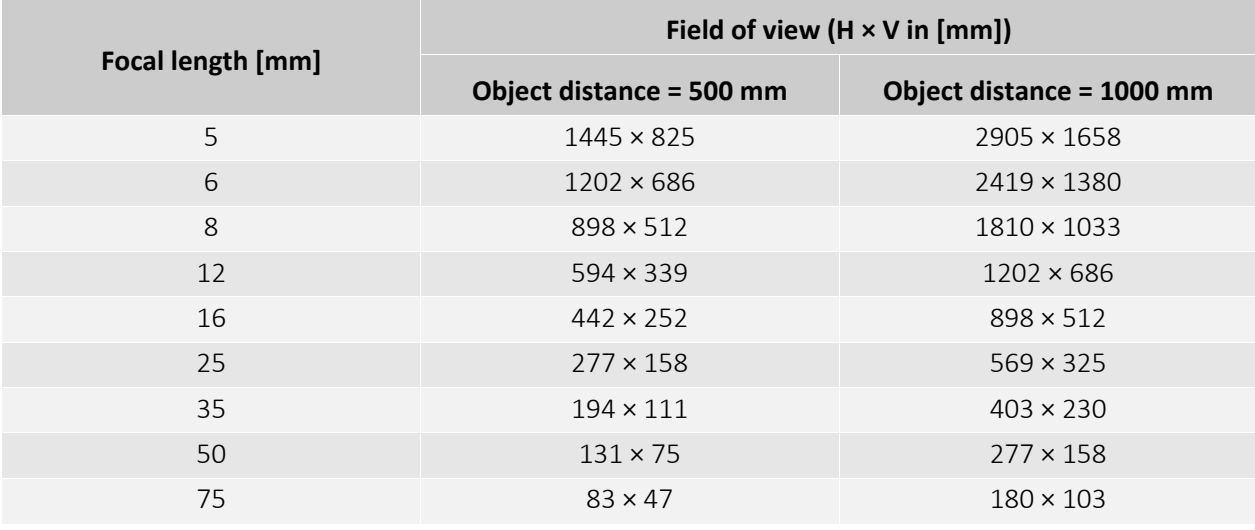

*Table 62: Focal length versus field of view for Alvium G1-1620m/c*

## Alvium G1-2040m/c

Values for G1-2040m/c cameras with Type 1.1 (17.5 mm diagonal) sensors:

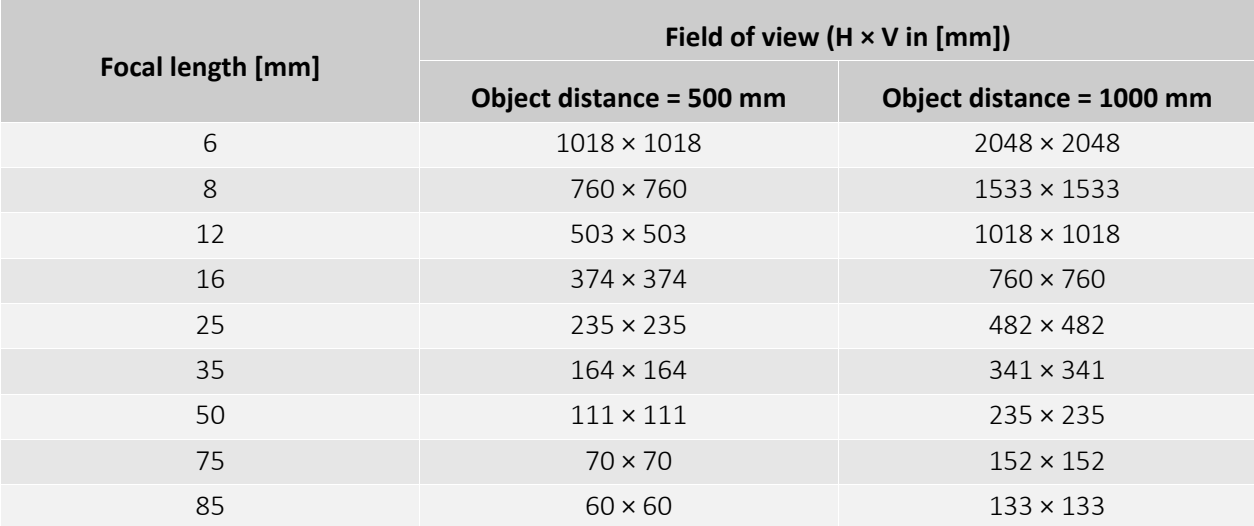

*Table 63: Focal length versus field of view for Alvium G1-2040m/c*

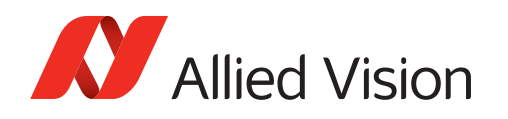

## Alvium G1-2050m/c

Values for G1-2050m/c cameras with Type 1 (15.86 mm diagonal) sensors:

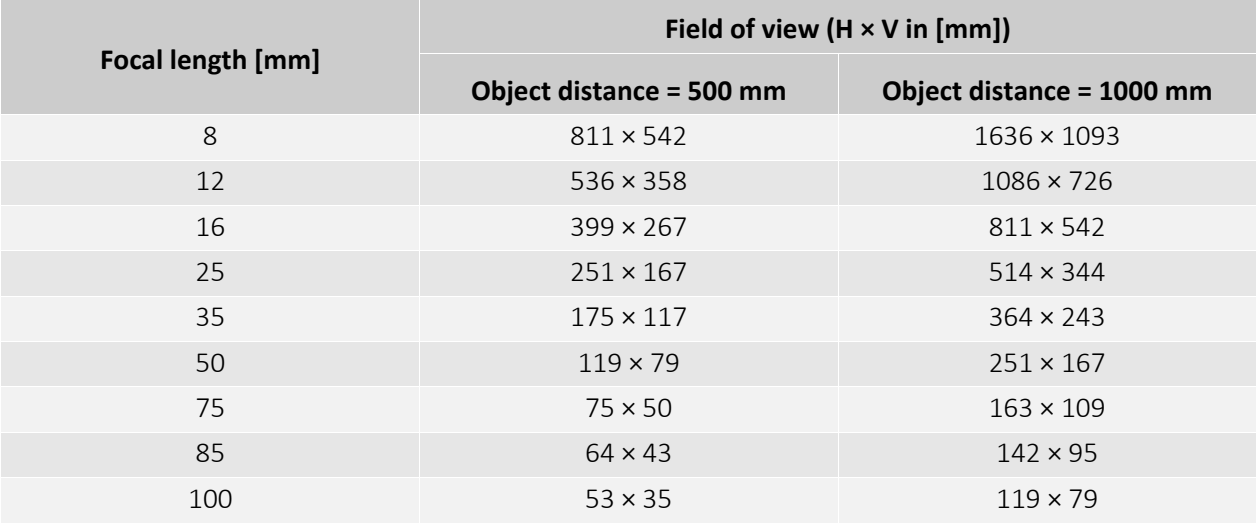

*Table 64: Focal length versus field of view for Alvium G1-2050m/c*

## Alvium G1-2460m/c

Values for G1-2460m/c cameras with Type 1.2 (19.3 mm diagonal) sensors:

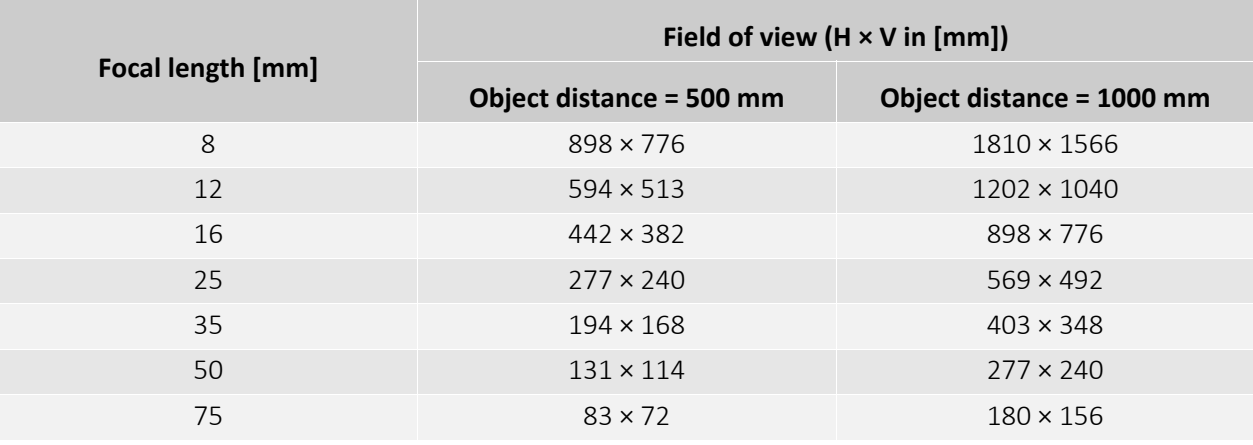

*Table 65: Focal length versus field of view for Alvium G1-2460m/c*

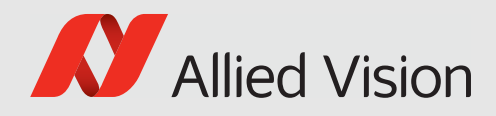

# Installing the camera

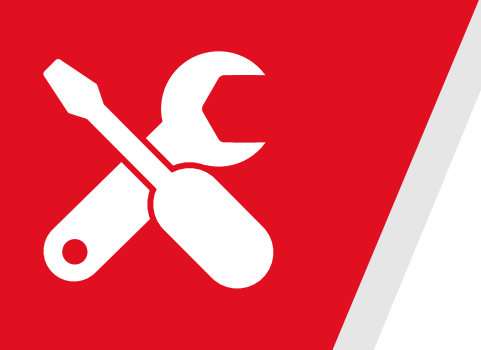

#### This chapter includes:

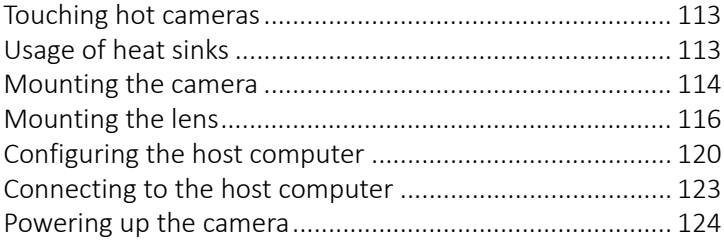

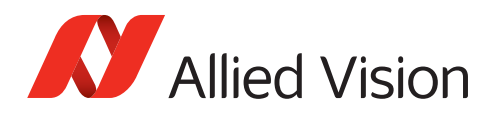

## <span id="page-112-1"></span>Touching hot cameras

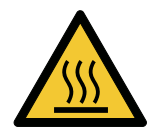

#### **CAUTION**

#### **Risk of burns**

A camera in operation can reach temperature levels which could cause burns.

- Wear protective gloves when you touch a camera that is heated up.
- Ensure proper cooling of the camera.

Keep the operating temperature in the specified range to enable best image quality and to protect the camera from damage. In many cases, mounting the camera on a metal surface or using a lens will be sufficient to cool the camera effectively. However, especially when operated in higher ambient temperatures, additional measures for heat dissipation, such as using a heat sink, should be considered.

## <span id="page-112-0"></span>Usage of heat sinks

Alvium G1 cameras can be operated without heat sinks in most applications. However, heat sinks can be used to reduce image noise and power consumption.

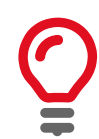

#### **Automatic power off**

If the mainboard temperature exceeds the specified maximum for more than two seconds, the camera is powered off automatically. Afterwards, you must power cycle the camera for restart. The current value for mainboard temperature is output by DeviceTemperature.

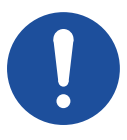

#### **NOTICE**

**Damage to the camera by heat sinks mounted improperly**

Adhere to the instructions and safety notes provided by the manufacturer of the heat sink.

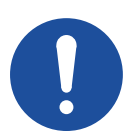

#### **NOTICE**

#### **Damage to the sensor, filter, and lens by corrosive substances**

Some conductive media for heat sinks contain corrosive substances that can damage optical surfaces of the sensor, filter, and lens.

- Cover the optical path of the camera when you apply heat sink compound or adhesive to prevent substances and fumes from damaging optical surfaces.
- Adhere to the instructions and safety notes provided by the manufacturer of the conductive media.

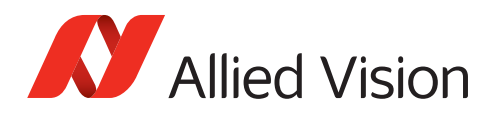

## <span id="page-113-0"></span>Mounting the camera

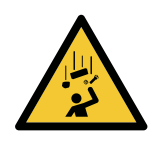

#### **CAUTION**

#### **Injury by falling cameras or lenses**

A falling camera or lens can cause injury.

- Ensure proper mounting of cameras and lenses, especially for dynamic applications.
- Mount cameras as described in the instructions.
- Always make sure the mounting threads are intact.
- Fasten screws with maximum torque, using the entire thread engagement. For less thread engagement, see [Adapting maximum torque values on page 115.](#page-114-0)
- We recommend you to apply thread locking.
- Use a lens support for heavy lenses.

### Bottom or top mounting

Especially for dynamic applications with high acceleration, mount the camera using the bottom mounting threads in addition.

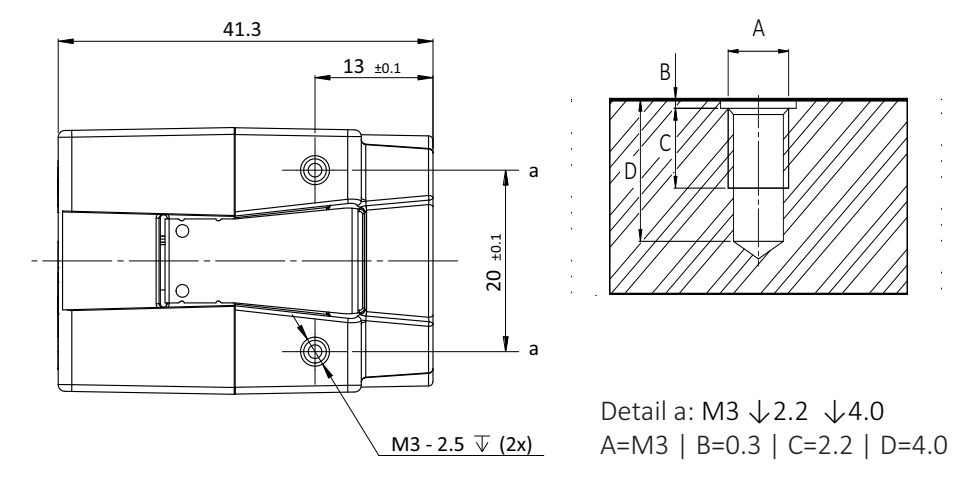

*Figure 41: Mounting threads bottom and top (a)*

#### **The maximum torque value applies only if the entire thread engagement is**

**used.** For other values, see [Adapting maximum torque values on page 115.](#page-114-0) For technical drawings, see [Dimensions and mass on page 92](#page-91-0).

- 1. As shown in Figure 41, mount the camera to the base using suitable M3 screws for mounting thread a: At 0.51 Nm maximum torque for a thread engagement (C) of 2.2 mm between screws and mounting threads.
- 2. Continue with [Mounting the lens on page 116](#page-115-0).

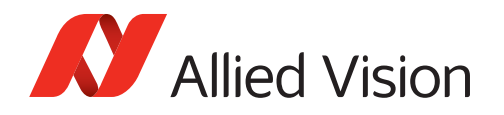

### Front mounting

Especially for dynamic applications with high acceleration, mount the camera using the bottom mounting threads in addition.

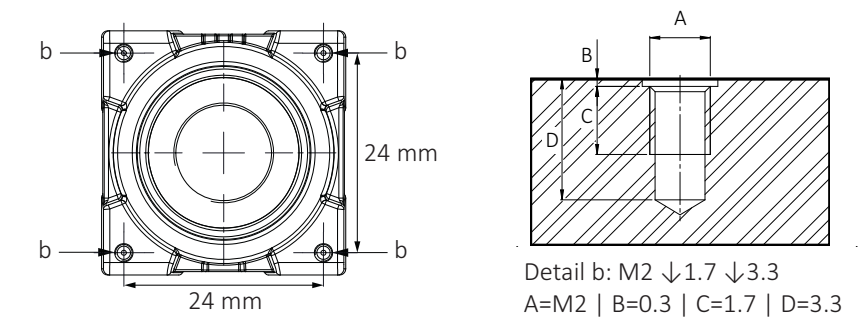

*Figure 42: Camera front with mounting threads (c)*

#### **The maximum torque value applies only if the entire thread engagement is**

**used.** For other values, see [Adapting maximum torque values on page 115.](#page-114-0)

1. Mount the camera to the base using suitable M2 screws at 0.17 Nm maximum torque for a thread engagement (C) of 1.7 mm between screws and mounting threads, see Figure 42. For technical drawings, see [Dimensions and mass on](#page-91-0)  [page 92](#page-91-0).

We recommend you to additionally use bottom and top mounting threads for a more solid connection.

2. Continue with [Mounting the lens on page 116](#page-115-0).

### <span id="page-114-0"></span>Adapting maximum torque values

The total bolt length composes of the mounting holes length and the height of your mounting base.

For using less than the stated length of thread engagement, calculate maximum torque as follows:

**Current length of thread engagement**<br>Length of thread engagement in table  $\times$  Torque in table = **Current torque** 

Example for a length of thread engagement of **1.4 mm** instead of 1.7 mm: **1.4 mm** / 1.7 mm × 0.17 Nm = **0.14 Nm**

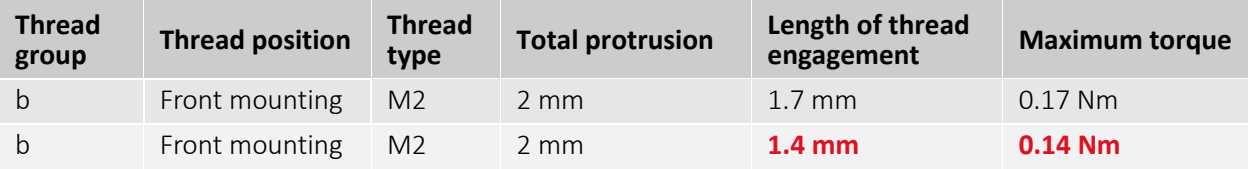

*Table 66: Adjusting maximum torque values*

To ensure that the bolts do not become loose over time, we recommend you to use means for securing bolts, such as screw locking varnish.

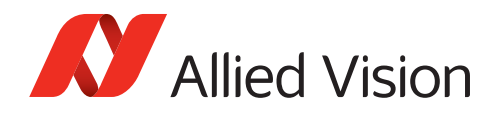

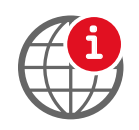

#### **Tripod adapter**

For the G1 tripod adapter, see [www.alliedvision.com/en/support/](https://www.alliedvision.com/en/support/accessory-documentation/) [accessory-documentation](https://www.alliedvision.com/en/support/accessory-documentation/).

## <span id="page-115-0"></span>Mounting the lens

Observe the following notes before you mount lenses to Alvium G1 cameras.

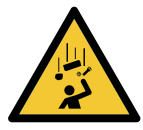

#### **CAUTION**

#### **Injury by falling cameras or lenses**

A falling camera or lens can cause injury.

- Ensure proper mounting of cameras and lenses, especially for dynamic applications.
- Mount cameras as described in the instructions.
- Use a lens support for heavy lenses.

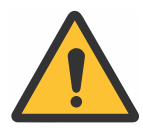

#### **CAUTION**

#### **Risk of cuts by sharp edges of lens mounts**

The threads of the lens mount can have sharp edges.

Be careful when mounting or unmounting lenses.

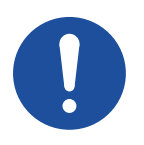

#### **NOTICE**

#### **Damage to sensor or optics by unsuitable lenses**

The sensor, filter, or lens can be damaged if a lens exceeding maximum protrusion is mounted to the camera.

- Use lenses only up to the specified maximum protrusion.
- S-Mount lenses must be screwed into the camera less than maximum protrusion (11.0 mm).
- Avoid short S-Mount lenses falling into the camera.

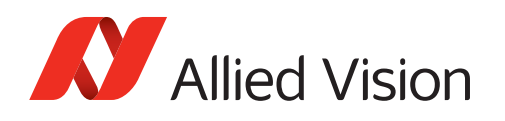

## Mounting and focusing S-Mount lenses

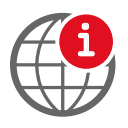

#### **Allied Vision S-Mount lenses**

For technical data of Allied Vision S-Mount lenses with dedicated operating instructions, see the S-Mount Lenses User Guide at [www.alliedvision.com/](https://www.alliedvision.com/en/support/technical-documentation/alvium-g5-documentation) [fileadmin/content/documents/products/accessories/lenses/Allied\\_Vision/](https://www.alliedvision.com/en/support/technical-documentation/alvium-g5-documentation) [User\\_Guide/S-Mount-Lenses\\_User-Guide.pdf.](https://www.alliedvision.com/en/support/technical-documentation/alvium-g5-documentation)

This section instructs how to use S-Mount lenses with your camera safely. S-Mount lenses are screwed into the mount to adjust focus. Vibration moves lenses out of position. Several techniques can be used to fasten S-Mount lenses in focus. We recommend using fixing nuts. See instructions in this section.

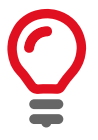

#### **Drawings of cameras and fixing nuts**

Drawings in the instructions are schematic.

Several manufacturers offer various types of S-Mount fixing nuts. The type shown in the instructions drawings is an example.

We recommend using pinch nose pliers to tighten fixing nuts.

[Figure 43](#page-116-0) shows how fixing nuts lock S-Mount lenses. Follow the instructions to lock the lens in focus position.

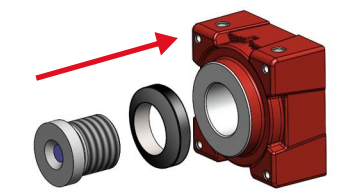

<span id="page-116-0"></span>Figure 43: Fixing nut locking an S-Mount lens

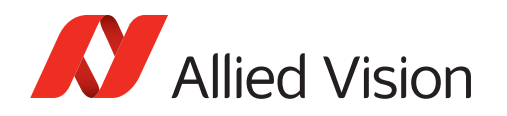

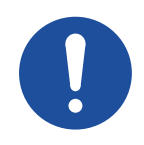

#### **NOTICE**

#### **Damage to sensor or optics by improper handling**

If an S-Mount lens is screwed against the sensor, sensor and lens can be damaged.

- Screw in the lens at 11.0 mm maximum protrusion.
- Follow the instructions carefully.

#### **Determining the allowed range for the position of the lens**

- 1. Measure the length of the lens.
- 2. Calculate:  $a = c b$ 
	- a: length of the mounted lens, measured from lens mount front flange

b: maximum protrusion (11.0 mm)

c: length of the lens

See [Lens mounts and maximum protrusion on page 95](#page-94-0).

3. Set a gauge to the length of (a).

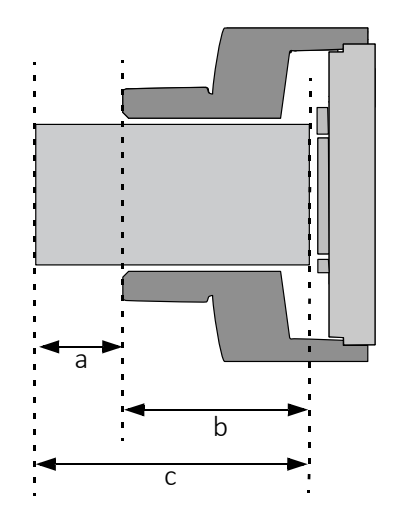

Figure 44: S-Mount lens and maximum protrusion

#### **Mounting the fixing nut to the lens**

4. Screw the fixing nut clockwise onto the lens until you can hold the front part (d) of the lens with your finger tips.

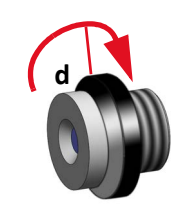

Figure 45: Lens and fixing nut

#### **Focusing the lens**

- 5. **Checking (a) with a gauge**, slowly screw the lens clockwise into the lens mount until the image is roughly in focus.
- 6. Slowly screw the lens in and out until you have found most accurate focus.

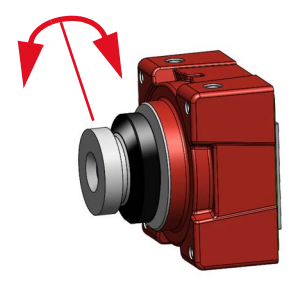

Figure 46: Adjusting focus

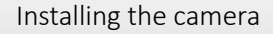

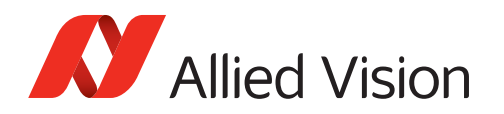

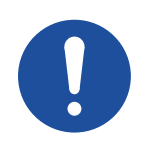

#### **NOTICE**

#### **Damage to lens threads and fixing nut by excessive force**

If the fixing nut is screwed with too much force, threads are worn out and the lens cannot be locked anymore.

Screw fixing nuts hand tight to keep the lens in a fixed position.

#### **Locking focus**

Pinch nose pliers are used to screw the fixing nut:

7. Holding the lens in position with one hand, screw the fixing nut clockwise against the lens mount until you feel the lens is locked.

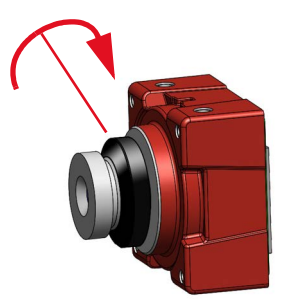

Figure 47: Tightening the fixing nut

#### **Checking focus is set and locked properly**

8. Check No.1: Try to rotate the lens with little strength in both directions to ensure the lens is safely locked in position.

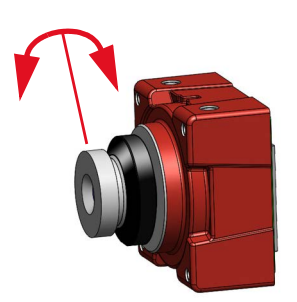

Figure 48: Checking lens is safely locked

- 9. Check No. 2: S-Mount thread allows a slightly tilted lens position. In this case, focus for a common object plane varies over the image plane. **If focus is constant** over the image plane, you are done. **If focus varies** over the image plane, the lens is tilted. Continue with 10.
- 10. Loosen the fixing nut.
- 11. Continue with 6.

The lens is locked in focus and ready for operation.

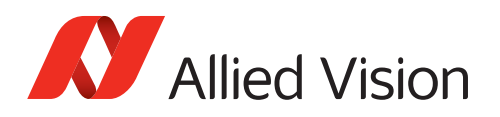

## <span id="page-119-0"></span>Configuring the host computer

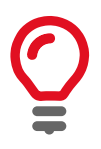

#### **Please consider...**

Alvium G1 cameras require different hardware and settings than 1000BASE-T cameras like Mako or Prosilica GT cameras. We suggest you:

- Build up general knowledge: [on page 142](#page-141-0).
- Find solutions for issues: [Troubleshooting common issues on page 157](#page-156-0).

Alvium G1 cameras can operate on 100 and 1000BASE-T NICs. Requirements to reach the maximum camera frame rate:

- 1000BASE-T speed PCI Express NIC **on Desktop PCs**
- Jumbo Packet support for minimum 9,000 bytes. See [Enabling Jumbo Packets](#page-121-0) [on page 122.](#page-121-0)

Recommendations:

- Use only one camera per network port. For than one camera, use additional NICs or NICs with more than one port.
- Disable all unused NIC services and protocols (for example, activate only filter drivers for IPv4 and GigE).
- You can select between Fixed Link Speed and Auto Negotiation for the NIC driver's link speed settings.
	- **Fixed Link Speed**: If you set a link speed not supported by the camera, the link is not negotiated. Alvium G1 cameras support 1 Gbit/s for full performance or 100 Mbit/s for host systems that do not support 1 Gbit/s.
	- **- Auto Negotiation**: We recommend using Auto Negotiation. The maximum link speed supported by the host system and the camera is set automatically. Therefore, the common link speed for the camera and host system may be lower than the maximum supported link speed of one of the two.

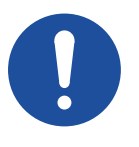

#### **Network security**

If cameras are used on mixed-use networks (with printers, Internet, and email), the network security may be affected, the camera performance as well.

**NOTICE**

- Use cameras only in trusted networks as required by the GigE Vision protocol.
- Check with your network administrator if required for network configuration.

### Installing the NIC driver

Install the NIC driver from your network card manufacturer if available. If no installation application is provided, update the driver manually.

#### Linux: Updating the driver manually

Follow the instructions by the NIC manufacturer.

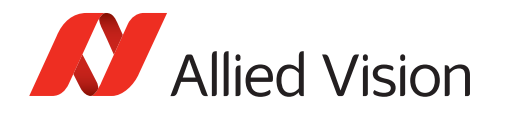

### Windows: Updating the driver manually

- 1. Open the **Device Manager** with administrator permission.
- 2. Under **Network Adapters**, locate the Ethernet network adapter, right-click the entry, and select **Update Driver Software** in the menu.
- 3. Select the **Search automatically for updated driver software or Browse my computer for driver software**.
- 4. Click **Close** after the driver has been installed.

## Modifying the NIC IP address

#### **This step is optional**.

After the initial NIC hardware installation, connect the NIC directly to the camera. The default configuration assigns an IP address automatically using the Link-Local Address range of 169.254.xxx.xxx or an address defined by the DHCP server, if present.

Users can fix the NIC address to minimize the time required for a camera to be recognized by the host application.

To connect to the camera, edit the host computer's adapter settings and configure the following settings:

- IP Address: 169.254.100.1
- Subnet mask: 255.255.0.0
- Default gateway: blank

When systems employ multiple NICs connected to multiple cameras the address of the NICs should be set. Each NIC or NIC card port requires a unique IP address.

For example:

NIC 1:

- IP Address: 169.254.100.1
- Subnet mask: 255.255.0.0
- Default gateway: blank

 $NIC 2$ 

- IP Address: 169.254.100.2
- Subnet mask: 255.255.0.0
- Default gateway: blank

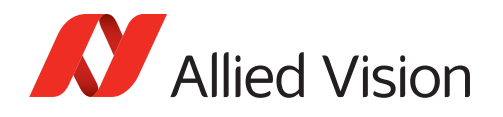

### Adjusting the NIC driver settings

The NIC should be adjusted to improve system performance when using Alvium G1 cameras. This is achieved by minimizing the CPU usage in order to avoid dropped or resent packets.

Edit the NIC driver properties according to the values in the following table. The names and availability of the properties listed may vary depending on

- NIC manufacturer
- Operating system
- Camera model.

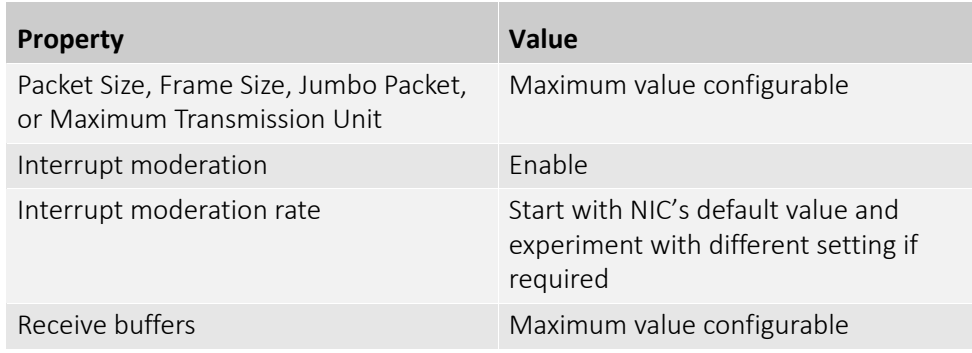

<span id="page-121-1"></span>*Table 67: NIC settings*

#### Default packet size

At startup, Alvium G1 cameras have a default packet size of 576 bytes on the device stream channel. This enables optimum backward compatibility when ancient network hardware is used or when the network packets are tunneled through other protocols. Consider, that this packet size creates a large overhead on the host, which does not allow the full throughput most likely.

#### <span id="page-121-0"></span>Enabling Jumbo Packets

We recommend you to increase the packet size to the maximum value supported by all parts of the system. The effective packet size should be at least around **9,000 bytes**. Configure the NIC settings as follows:

- 1. Open the **Device Manager** with administrator permission.
- 2. Under **Network Adapters**, locate the Ethernet network adapter, right-click the entry, and select **Poperties** in the menu.
- 3. Adjust the corresponding settings to match the values required in [Table 67](#page-121-1).

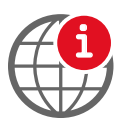

#### **Easy adjustment of the packet size**

We recommend using **Vimba** to adjust the packet size on connected cameras. See the Vimba C Manual that is included in the download of **Vimba Suite** at [www.alliedvision.com/en/support/software-downloads](https://www.alliedvision.com/en/support/software-downloads.html)

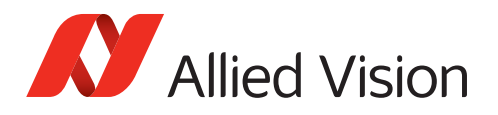

## <span id="page-122-0"></span>Connecting to the host computer

Use a Category 6 or higher rated Ethernet cable to connect the Alvium G1 camera to the NIC. Crossover cabling is not required but does work. The camera has circuitry to determine if a crossover cable is being used.

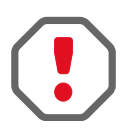

We recommend Category 6 (CAT6) or higher rated Ethernet cables for Alvium G1 cameras. A different rating may not sustain peak interface bandwidth; leading to lost connectivity or dropped frames coming from the camera.

After you have installed the **Vimba Suite**, including **Vimba Viewer** or third-party application to your host computer, connect your Alvium G1 camera via an Ethernet cable. If your camera is not PoE powered, connect the TFM I/O cable to power the camera.

## Allied Vision software

Software packages provided by Allied Vision are free of charge and contain such as:

- Drivers
- SDK for camera control and image acquisition
- Examples based on the provided APIs of the SDK
- Documentation and release notes
- Viewer application to operate and configure the cameras

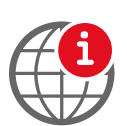

Download **Vimba Suite** from [www.alliedvision.com/en/products/software](https://www.alliedvision.com/en/products/software.html). After installing, documentation is located in the **Vimba** program folder.

### Third-party software

In addition to the software provided by Allied Vision, there are numerous GigE Vision standard compliant third-party software options available. In general, third-party software provides increased functionality such as image processing and video recording.

Allied Vision's **Vimba Suite** is based on the GenICam standard. GenICam-based third-party software automatically connects with Vimba's transport layers. Additionally, Vimba includes the Cognex Adapter for VisionPro.

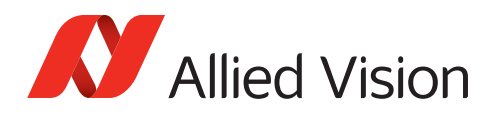

## <span id="page-123-0"></span>Powering up the camera

## Powering the camera via I/O port

When cameras are powered by both the 10-pin TFM I/O port and by PoE, power by the I/O port is used.

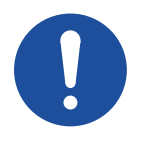

#### **NOTICE**

#### **Damage to the camera electronics**

- Use only DC power supplies that comply with the camera specifications and that have insulated cases.
- When using external power supplies, pay attention to the alignment marks on the 10-pin TFM connector and socket. Inserting the plug in the wrong orientation might cause damage to the camera electronics and peripherals.
- For all cable connections, use only shielded cables to avoid electromagnetic interference.

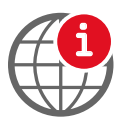

#### **External power supply**

For the 13870 10-pin TFM power supply, see [www.alliedvision.com/en/support/](https://www.alliedvision.com/en/support/accessory-documentation/) [accessory-documentation](https://www.alliedvision.com/en/support/accessory-documentation/).

### Powering the camera via PoE

Please note the following when using PoE NICs and PoE injectors with Allied Vision PoE-capable Alvium G1 cameras:

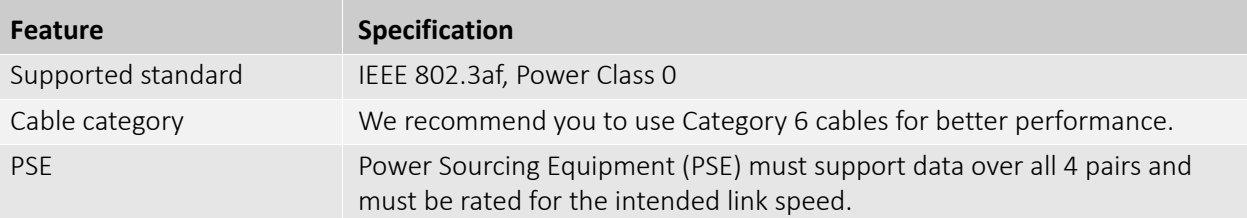

*Table 68: Powering the camera via PoE*

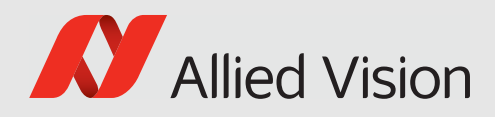

# Camera interfaces

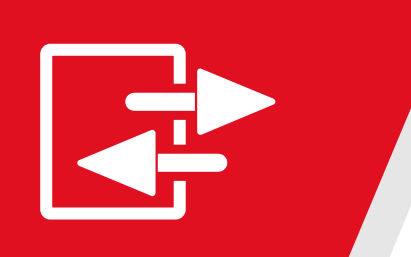

#### This chapter includes:

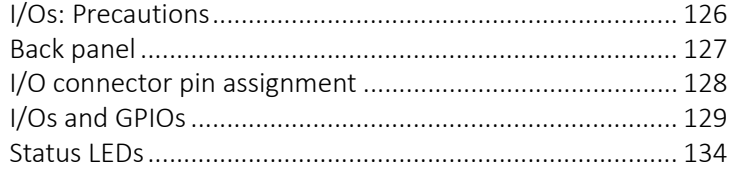

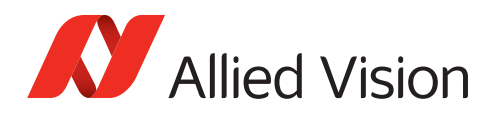

## <span id="page-125-0"></span>I/Os: Precautions

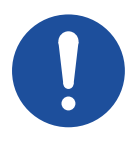

#### **NOTICE**

#### **Damage to the camera or connected peripherals**

The PoE implementation is non-isolated.

Therefore, when the camera is powered by PoE:

- Only connect the pins 3, 4, 5, 6 and 10 (isolated I/Os).
- **Do not** connect any other pins of the TFM connector.

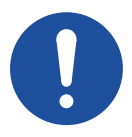

#### **NOTICE**

#### **Damage by reverse polarity**

If Alvium G1 cameras are externally powered with reverse polarity, the cameras can be damaged.

Power Alvium G1 cameras according to the specifications described in this chapter.

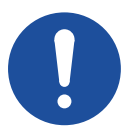

#### **NOTICE**

#### **Damage by serial communication voltage levels**

If you are using serial communication (UART, similar to RS232), keep voltage levels in the range defined in [Table 70 on page 128.](#page-127-1) Typical RS232 voltage levels (such as ±10 VDC) are not supported without external circuitry.

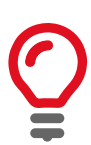

#### **I/O cables maximum length**

The maximum length for I/O cables must not exceed 30 m.

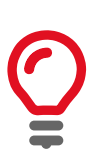

#### **Signal level**

Consider this when you connect external devices to your camera, for example, to trigger lighting:

- The default signal level for isolated GPO2 is low at camera startup.
- The default signal level for non-isolated GPIO0 and GPIO1 is high at camera startup.

Use the LineConverter feature to configure I/Os and GPIOs for your needs.

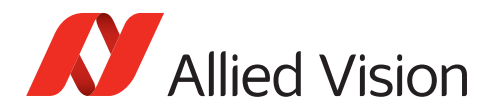

## <span id="page-126-0"></span>Back panel

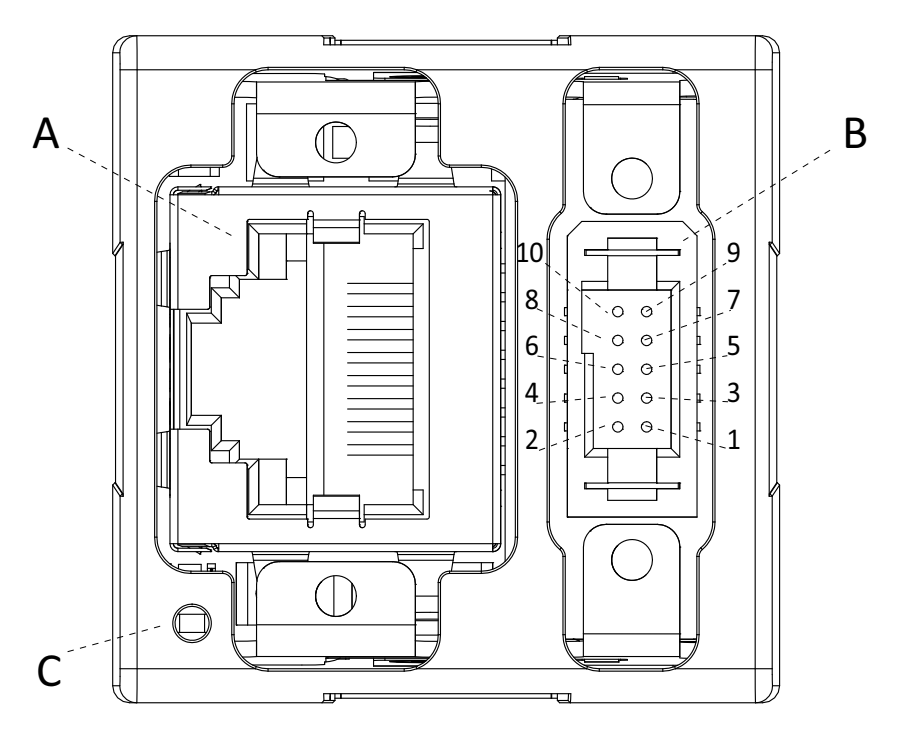

*Figure 49: Back panel of camera*

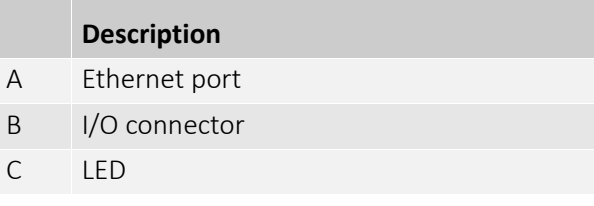

*Table 69: Ports and LED* 

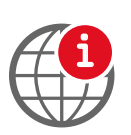

#### **I/O connector**

The I/O connector is 10-pin TFM connector type is an TFM-105-02-L-D-WT-K-TR.

We recommend using cables by Allied Vision. If you are going to manufacture your own cables, see SFSD, ISDF, or SFM series at [www.samtec.com.](https://www.samtec.com)

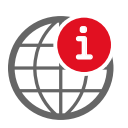

#### **I/O cables**

For I/O cables at different lengths with 10 Pin TFM to open ends, see [www.alliedvision.com/en/support/accessory-documentation](https://www.alliedvision.com/en/support/accessory-documentation/).

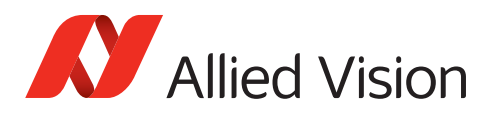

## <span id="page-127-0"></span>I/O connector pin assignment

The general purpose I/O port uses a 10-pin TFM connector on the camera side.

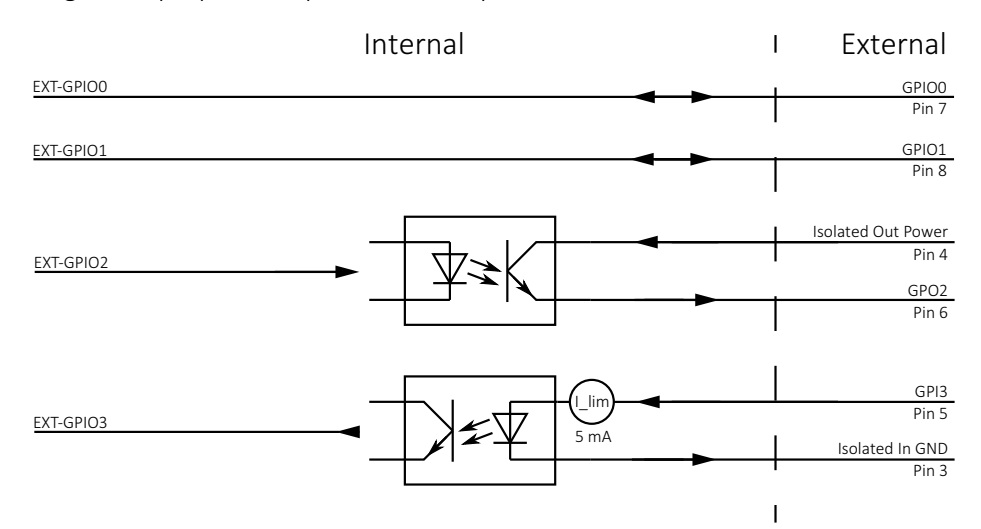

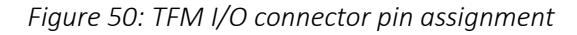

| Pin            | <b>Signal</b>    | <b>Direction</b> | Level                                                                                                    | <b>Description</b>           |
|----------------|------------------|------------------|----------------------------------------------------------------------------------------------------|------------------------------|
| $\mathbf 1$    | PWR-GND          | $\ln$            | 0 VDC                                                                                                    | Supply Ground                |
| 2              | PWR-IN           | ln               | 10.8 to 26.4 VDC                                                                                                    | Power supply voltage         |
| 3              | OPTO-IN-GND      | $\ln$            | 0 VDC                                                                                                    | Isolated input ground        |
| $\overline{4}$ | OPTO-OUT-PWR     | $\ln$            | max. 30 VDC                                                                                                    | Power for isolated output    |
| 5              | GPI3             | $\ln$            | $U_{in}$ (high) = 3.0 to 24.0 V up to 36 VDC<br>with $3.3$ kO ext. resistor in series<br>$U_{in}$ (low) = 0 to 1.0 V                                                           | Isolated Input               |
| 6              | GPO <sub>2</sub> | Out              | Open emitter, max. 20 mA                                                                                                    | Isolated Output              |
| 7              | GPIO0            | In/Out           | $U_{\text{in}}$ (low) = -0.3 to 0.8 VDC<br>$U_{in}$ (high) = 2.0 to 5.5 VDC<br>$U_{\text{out}}$ (low) = 0 to 0.4 VDC<br>$U_{\text{out}}$ (high) = 2.4 to 3.3 VDC at max. 20 mA | Non-isolated I/O (LVTTL)     |
| 8              | GPIO1            | See Pin 7, GPIO0 |                                                                                                    |                              |
| 9              |                  | Reserved         |                                                                                                    |                              |
| 10             | C-GND            | <b>PWR</b>       | 0 VDC                                                                                                    | Chassis ground and shielding |

<span id="page-127-1"></span>*Table 70: TFM I/O connector pin assignment*

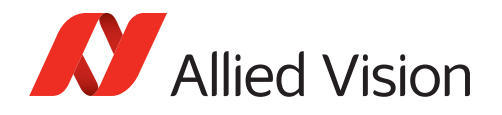

## I/O use for UART

Table 71 shows which values must be selected to control I/Os using LineSelector.

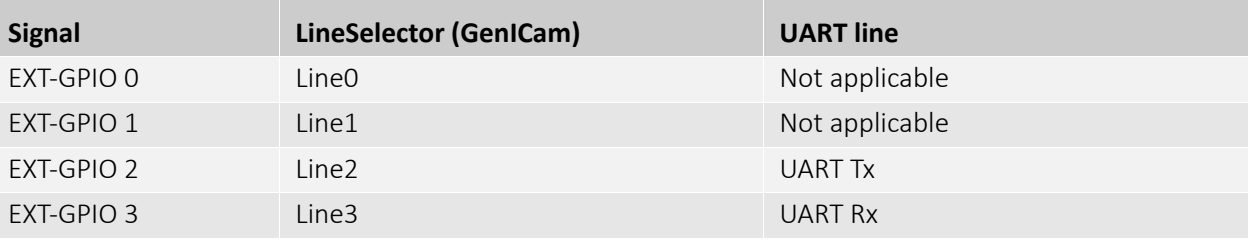

*Table 71: Value settings to control I/Os using the LineSelector feature*

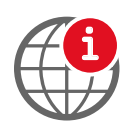

#### **Feature descriptions and firmware downloads**

Alvium Features Reference: [www.alliedvision.com/en/support/](https://www.alliedvision.com/en/support/technical-documentation/alvium-gige-documentation.html) [technical-documentation/alvium-gige-documentation](https://www.alliedvision.com/en/support/technical-documentation/alvium-gige-documentation.html) Firmware downloads: [www.alliedvision.com/en/support/firmware-downloads.](https://www.alliedvision.com/en/support/firmware-downloads/)

## <span id="page-128-0"></span>I/Os and GPIOs

### Isolated input description

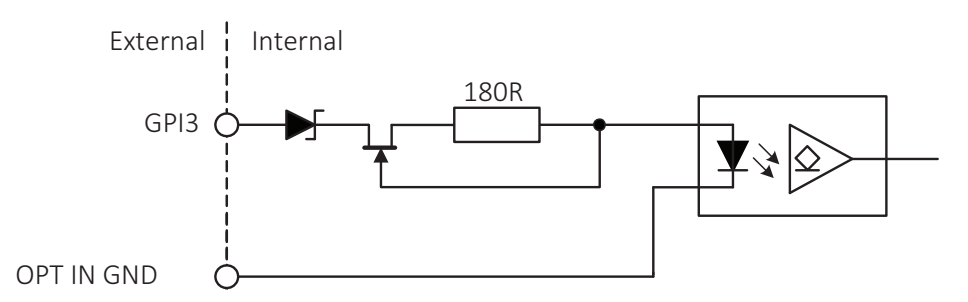

*Figure 51: Input block diagram*

The input can be connected directly to the system for voltages up to 24 VDC. An external resistor is not necessary.

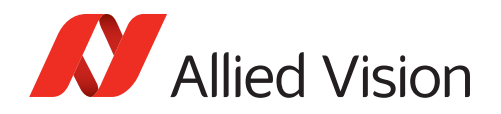

#### Levels

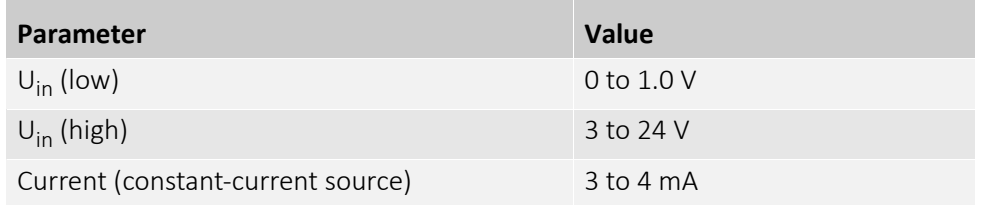

*Table 72: Input parameters*

#### Minimum pulse width

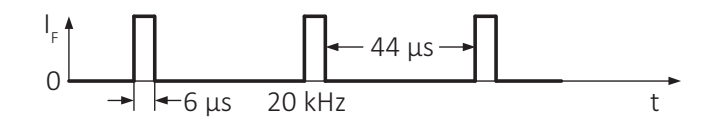

*Figure 52: Minimum pulse width*

#### **Test conditions**

The input signal was driven with 3.3 V and no external additional series resistor.

### Isolated output description

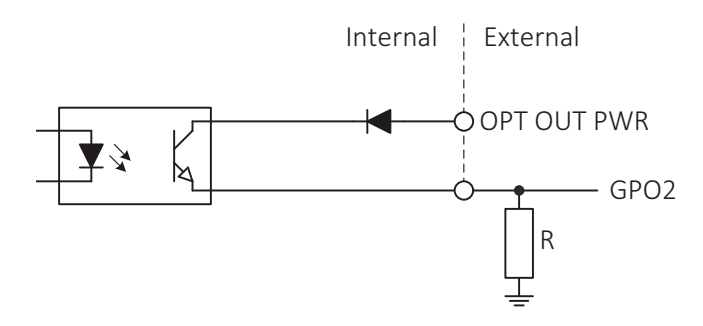

*Figure 53: Output block diagram*

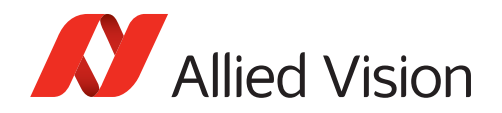

#### Levels

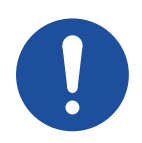

#### **NOTICE**

#### **Damage to the camera by high output current or voltage**

Exceeding the maximum output voltage or current can damage the camera. Keep maximum output voltage below 24 VDC and output current below 20 mA.

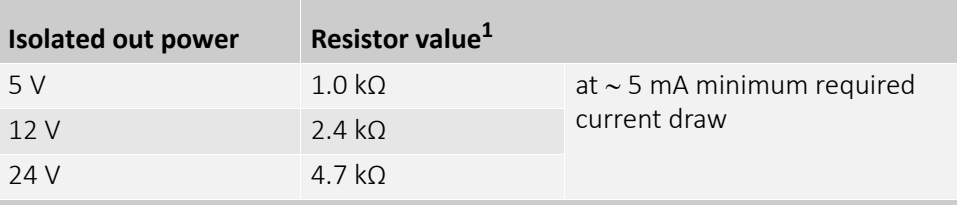

 $1$  A resistor is required when GPO2 is connected to a device with a high impedance < 5 mA draw.

*Table 73: Isolated out power and external resistor*

#### Switching times

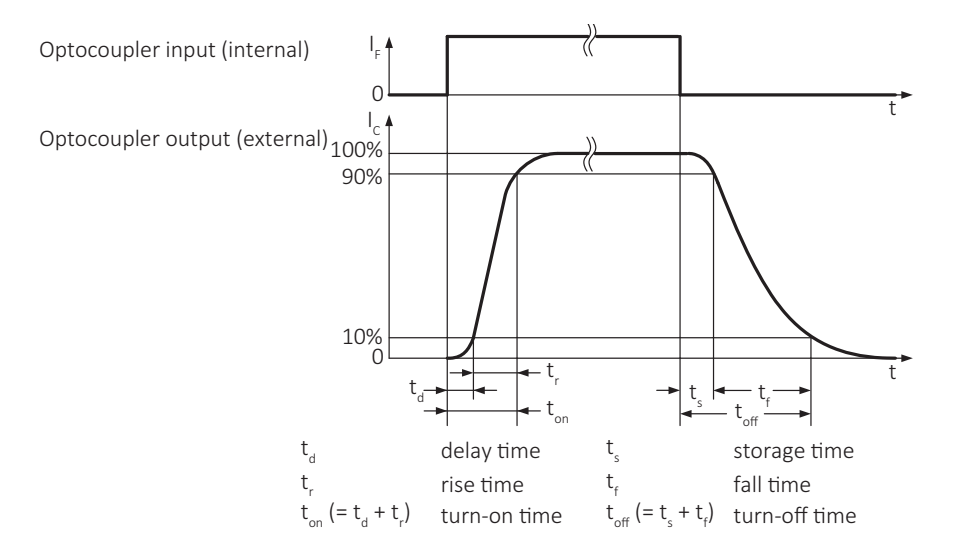

*Figure 54: Output switching times*

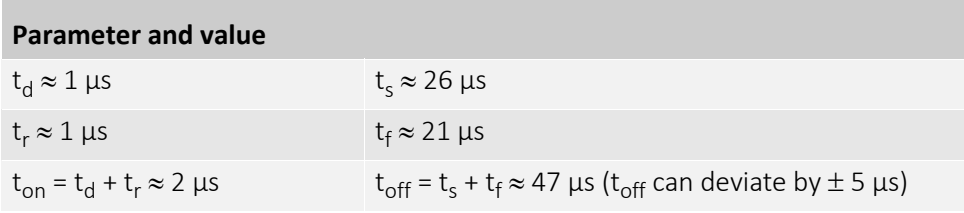

*Table 74: Output parameters*

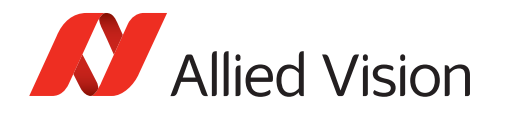

#### **Test conditions**

Output: external 2.4 kΩ resistor to GND, isolated out power set to 12 V.

Higher external values increase the times in the previous table.

### Non-isolated GPIOs description

The camera has two non-isolated GPIOs that can be configured by software to act as inputs or outputs.

Alvium G1 GPIOs use the push-pull technology to switch the signal level between low and high. For low levels, the signal is "pulled" down towards ground level. For high levels, the signal is "pushed" up towards VCC level.

Alvium G1 GPIOs feature the CMOS push-pull output drivers and Schmitt trigger inputs with an internal pull-up resistor and a filter circuit, shown in [Figure 55](#page-131-0). The push-pull GPIOs are able to source or sink current from an external pin.

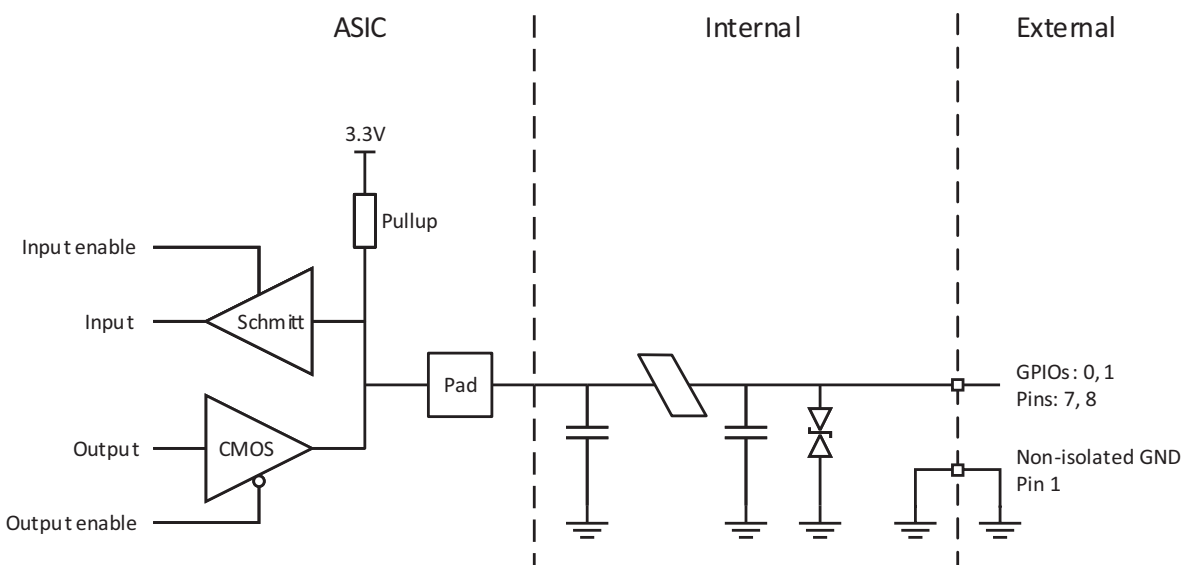

<span id="page-131-0"></span>*Figure 55: GPIOs block diagram*

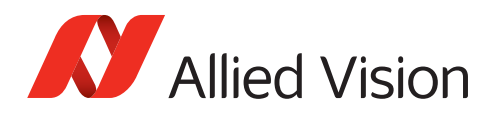

### Input levels

The GPIOs can be connected directly to the system controlling the camera for voltages up to 5.5 VDC. An external resistor is not necessary.

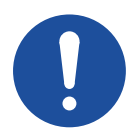

#### **NOTICE**

#### **Damage to the camera by high input voltage**

Exceeding the maximum input voltage can damage the camera. Keep maximum input voltage below 5.5 VDC.

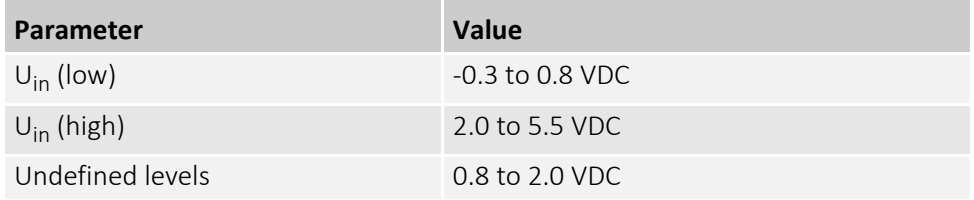

*Table 75: GPIOs as input, voltage levels*

#### Output levels

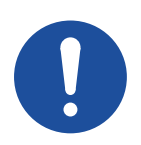

#### **NOTICE**

#### **Damage to the camera by high output current**

The camera can be damaged when connected to a device that exceeds the specified maximum current or voltage. Keep the maximum current below 12 mA per output.

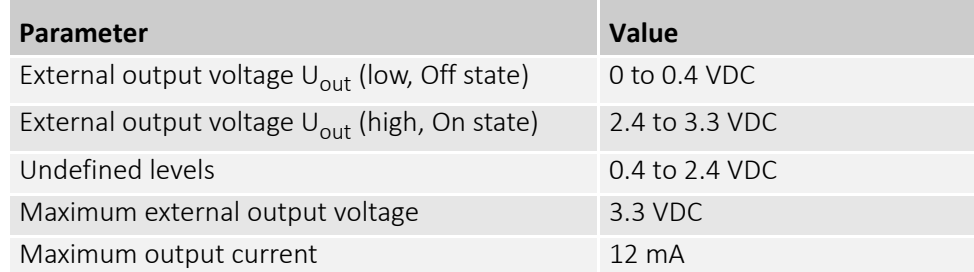

*Table 76: GPIOs as output, current and voltage levels*

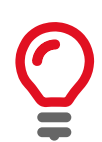

#### **Output voltage for U<sub>Out</sub> (high) = On state**

The voltage level in the On state depends on the load current. Higher currents yield lower voltage.

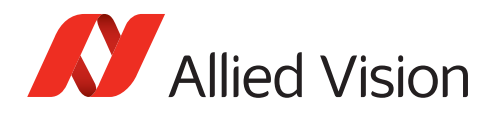

## <span id="page-133-0"></span>Status LEDs

Alvium G1 cameras have LEDs to signal in yellow, green, or red color.

#### **LED settings**

You can define LED settings with the DeviceIndicatorLuminance feature:

- A value of *10* enables LED signaling at the highest luminance level.
- Values below *10* reduce the luminance level.
- *0* disables LED signaling.

### LED codes

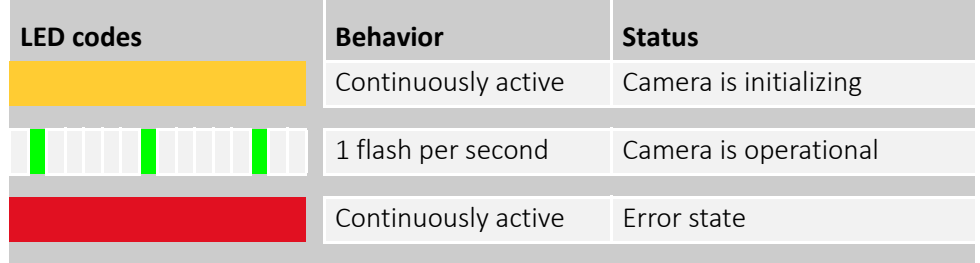

*Table 77: LED codes*

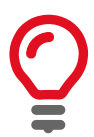

#### **Yellow LED color**

With yellow, a green and a red LED are active in parallel. Seen directly from behind, this appears as yellow; seen from an angle, you can see green and red separately.

### Error state

If the camera signals an error, try the following to get the camera back to normal operation:

- Restart the camera.
- Should this fail, please contact support at [www.alliedvision.com/en/about-us/](https://www.alliedvision.com/en/about-us/contact-us/technical-support-repair-/-rma) [contact-us/technical-support-repair-/-rma](https://www.alliedvision.com/en/about-us/contact-us/technical-support-repair-/-rma).

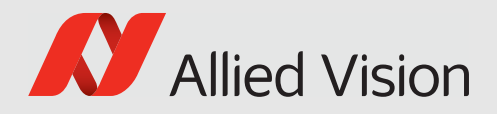

# Triggering and timings

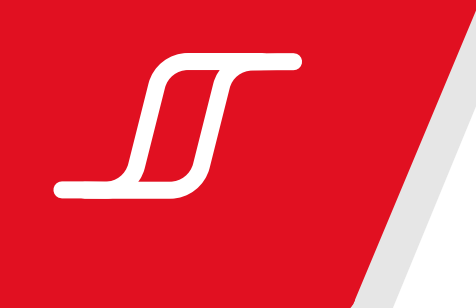

#### This chapter includes:

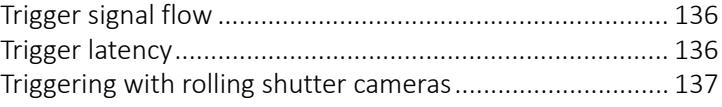

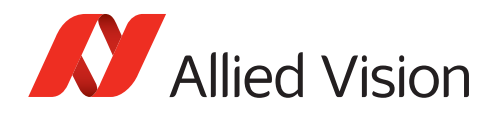

## <span id="page-135-0"></span>Trigger signal flow

Figure 56 shows a general diagram for the trigger signal flow. The external signal can be a physical source, such as light barrier as hardware trigger or a software trigger. This external signal starts the exposure of a frame. The end of exposure starts the readout. High levels show the active state of a signal.

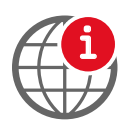

#### **Feature descriptions and firmware downloads**

Alvium Features Reference: [www.alliedvision.com/en/support/](https://www.alliedvision.com/en/support/technical-documentation/alvium-gige-documentation.html) [technical-documentation/alvium-gige-documentation](https://www.alliedvision.com/en/support/technical-documentation/alvium-gige-documentation.html) Firmware downloads: [www.alliedvision.com/en/support/firmware-downloads.](https://www.alliedvision.com/en/support/firmware-downloads/)

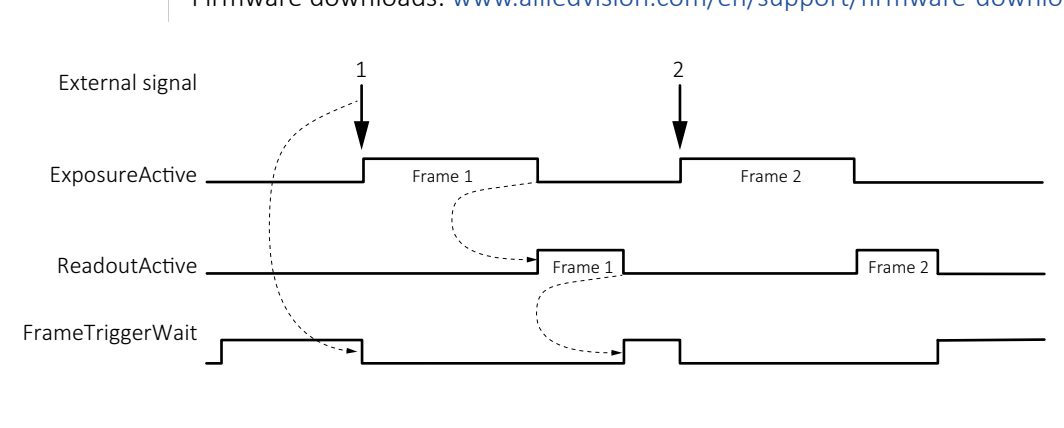

AcquisitionActive

*Figure 56: Schematic trigger signal flow*

| <b>Term</b>      | <b>Description</b>                                                                        |
|------------------|-------------------------------------------------------------------------------------------|
| External signal  | Electrical trigger signal starting the signal flow                                        |
| ExposureActive   | Exposing a frame                                                                          |
| ReadoutActive    | Reading out a frame                                                                       |
| FrameTriggerWait | Waiting for a trigger                                                                     |
|                  | AcquisitionActive Enables frame acquisition: Expose, read out data, or wait for triggers. |

*Table 78: Trigger signal flow terms*

## <span id="page-135-1"></span>Trigger latency

In theory, a trigger creates an immediate response of the camera, depending on the cable length. In practice, the computer may add a delay that is mostly unpredictable, especially on Windows systems. In addition, camera electronics and sensors have a delay.

We recommend you to trigger on the rising edge for the fastest reaction time.

Electronic rolling shutter (ERS) cameras in this document also have exposure delay, depending on camera settings, see [Triggering with rolling shutter cameras on page](#page-136-0)  [137.](#page-136-0) Electronic rolling shutter is commonly called rolling shutter.

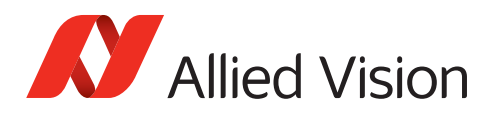

## <span id="page-136-0"></span>Triggering with rolling shutter cameras

This section describes triggering behavior for **Alvium G1-500m/c and G1-2050m/c**  cameras with rolling shutter sensor. [Figure 57](#page-136-1) shows how an external signal triggers exposure and readout for cameras with rolling shutter sensors. Like for global shutter sensors, readout has a constant duration, acquisition must be active to enable exposure, the end of exposure starts readout.

ERS sensors run in cycles where readout area equals exposure area. Overlapping triggering is not supported. If exposure time is shorter than readout time, exposure starts with a delay:

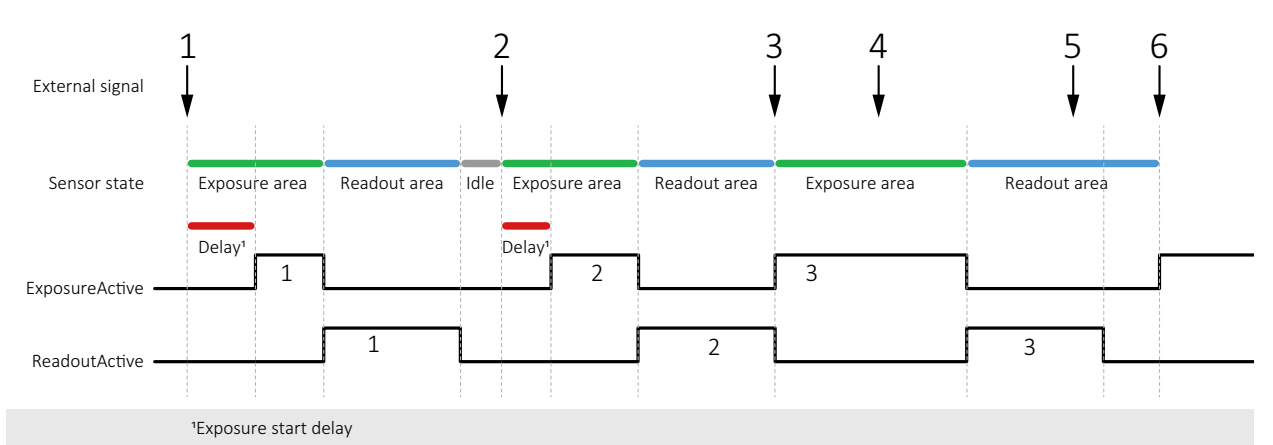

Exposure start delay = exposure area – exposure time.

 *Figure 57: Triggering rolling shutter cameras* 

<span id="page-136-1"></span>

| <b>No</b>      | <b>Conditions</b>                                                                     | <b>Results</b>                                                                                                    |
|----------------|---------------------------------------------------------------------------------------|----------------------------------------------------------------------------------------------------|
|                | Exposure time is shorter than readout time.                                           | Trigger 1 starts exposure 1 with a delay                                                                                                    |
| $\mathcal{P}$  | Exposure time is shorter than readout time, but<br><b>longer</b> than for exposure 1. | Trigger 2 starts exposure 2 with a delay <b>shorter</b><br>than for exposure 1.                                                                      |
| 3              | Exposure time is longer than readout time                                             | Trigger 3 starts exposure time without a delay.<br>Because the exposure area is longer, also the<br>readout area is longer than for triggers 1 and 2 |
| $\overline{4}$ | Exposure area is ongoing.                                                             | Trigger 4 is ignored.                                                                                                    |
| 5              | Readout area is ongoing                                                               | Trigger 5 is ignored.                                                                                                    |
| 6              | Readout area is finished. Exposure time is<br>longer than readout time.               | Trigger 6 starts exposure 6 without a delay                                                                                                    |

*Table 79: Triggering results versus conditions*

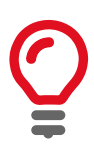

#### **TriggerSelector values for rolling shutter cameras**

Cameras with rolling shutter **can** be triggered using *AcquistionStart*, *AcquisitionEnd*, or *FrameStart* for TriggerSelector.

Cameras with rolling shutter **cannot** be triggered using *ExposureStart* or *ExposureEnd* for TriggerSelector.

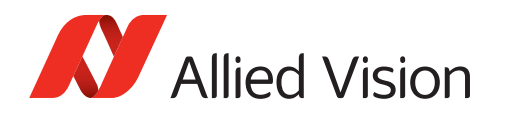

### Ignored triggers

Alvium G1-500m/c and G1-2050m/c

Changing parameters while acquisition is active leads to ignored triggers until the parameters get active.

## Trigger features and UserSetDefault

See [Trigger features and UserSetDefault on page 99.](#page-98-0)

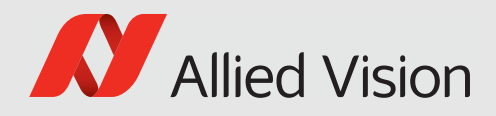

# Image data flow

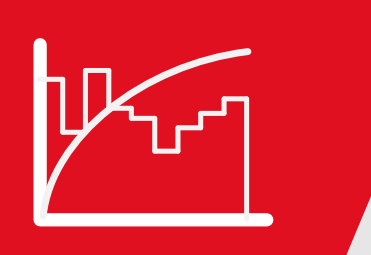

This chapter includes the image data flow for Alvium G1 cameras.

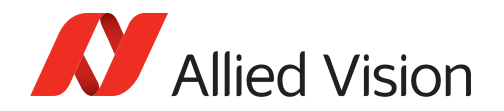

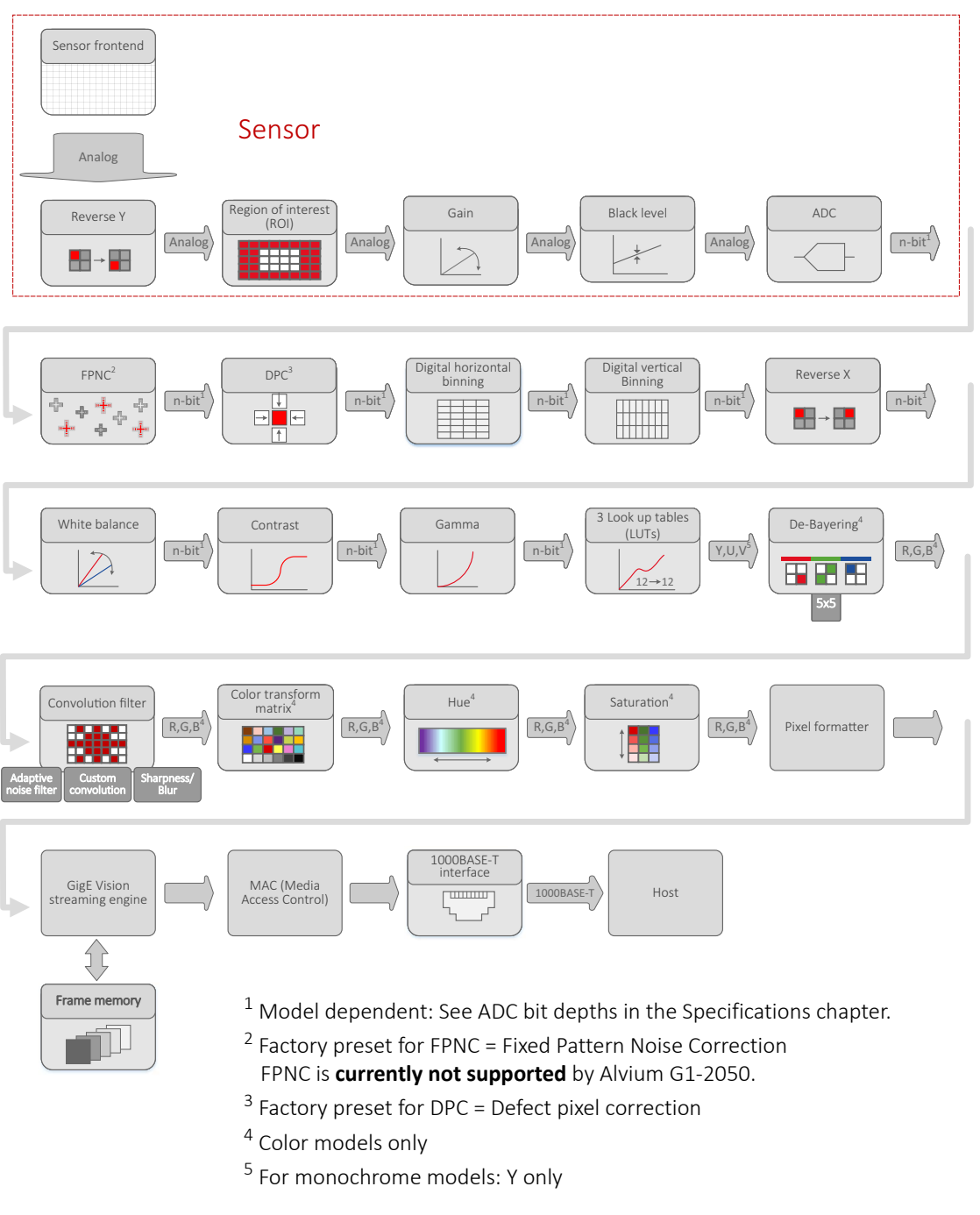

#### Figure 58 shows image data processing for Alvium G1 cameras in general.

*Figure 58: Image data flow of Alvium G1 cameras*

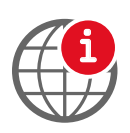

**Feature descriptions and firmware downloads**

Alvium Features Reference: [www.alliedvision.com/en/support/](https://www.alliedvision.com/en/support/technical-documentation/alvium-gige-documentation.html) [technical-documentation/alvium-gige-documentation](https://www.alliedvision.com/en/support/technical-documentation/alvium-gige-documentation.html) Firmware downloads: [www.alliedvision.com/en/support/firmware-downloads.](https://www.alliedvision.com/en/support/firmware-downloads/)

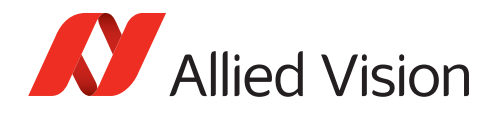

# Firmware update

You should update firmware only to change camera functions or fix known issues.

**Consider**: Any firmware update may not only add new features to a camera or fix known issues. It may also replace previous features or change camera characteristics. See firmware release notes for details.

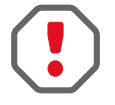

#### **Keep the camera connected**

- Keep the camera and the computer running while you are executing a firmware update.
- If the camera is powered down during firmware update, it may get into a non-functional state. Recovery may not be possible.

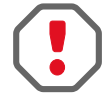

#### **Use only suitable firmware**

If unsuitable firmware is used, the camera may get into a non-functional state.

- Only update to newer versions. Do not downgrade firmware to an older version, unless this has been explicitly communicated.
- We recommend updating the firmware to the next increment version only. Skipping versions may cause issues.

## Firmware update with Vimba

We recommend you to install **Vimba** completely.

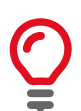

#### **Vimba Driver Installer**

Windows: By default, **Vimba Driver Installer** is installed as well.

- 1. Download and install **Vimba**. The download includes the **Vimba Firmware Updater** and the Vimba Manual.
- 2. To update the firmware, follow the instructions of the Vimba Manual.

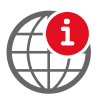

#### **Downloads**

- For Vimba, see [www.alliedvision.com/software.](https://www.alliedvision.com/software)
- For firmware updates, see [www.alliedvision.com/en/support/firmware](https://www.alliedvision.com/en/support/firmware.html).
- 3. We recommend you to use the **Vimba Firmware Updater** for easy handling. If you want to update the firmware without installing **Vimba**, please contact support at [www.alliedvision.com/en/about-us/contact-us/](https://www.alliedvision.com/en/about-us/contact-us/technical-support-repair-/-rma) [technical-support-repair-/-rma.](https://www.alliedvision.com/en/about-us/contact-us/technical-support-repair-/-rma)

If the firmware update fails,

- The camera is not recognized by **Vimba Viewer**.
- You can repeat firmware update.
- After retrying, please contact support at [www.alliedvision.com/en/about-us/](https://www.alliedvision.com/en/about-us/contact-us/technical-support-repair-/-rma) [contact-us/technical-support-repair-/-rma](https://www.alliedvision.com/en/about-us/contact-us/technical-support-repair-/-rma).

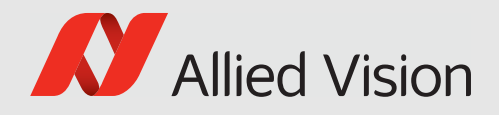

# Performance and troubleshooting

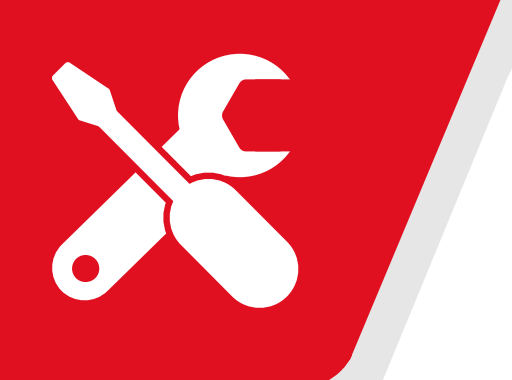

This chapter includes:

<span id="page-141-0"></span>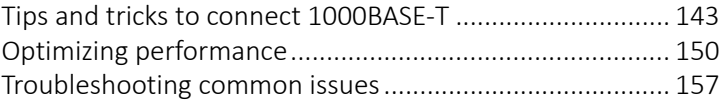

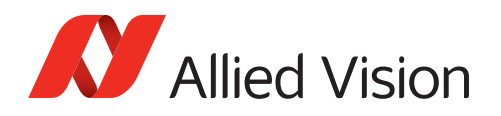

## <span id="page-142-0"></span>Tips and tricks to connect 1000BASE-T

This section is going to help you set up applications more easily.

#### **Data in this section**

Data in this section was adapted from the corresponding section of the Alvium G5 User Guide. General information should be correct, but some values may not be suitable for Alvium G1.

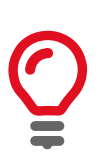

#### **Troubleshooting**

This section is covering most issues to enable proper camera operation. Should you need more help, see [Troubleshooting common issues on page 157.](#page-156-1)

### Hardware selection

The selection of hardware components is a key factor to minimize the risk of dropped frames. This can be achieved by such as the recommended NICs to reduce the workload for the CPU or by real-time operating systems.

All components must support the link speed required to transfer and process the data output by the camera. Otherwise, the link speed of the camera must be configured accordingly. If a part of the link on the path is under heavy load, a QoS (quality of service) can be used to ensure the needed throughput.

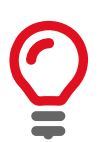

#### **Recommended products**

Recommendations for products are based on tests and positive experience. We plan to extend these recommendations in future.

#### SFP adapters

Inexpensive RJ45 / xBASE-T SFP+ modules can be used to integrate cameras in fast (Q)SFP+ or (Q)SFP28 equipment. Please check that SFP+ modules support 1000BASE-T.

### NIC hardware installation

Connect NICs directly to PCIe lanes of the CPU. If the NIC is connected to the chipset, ensure that the bandwidth between chipset and CPU is sufficient. Example: A NIC and an NVME SSD connected to the chipset, can create a bottleneck between chipset and CPU.

### NIC firmware and drivers

Consider updating the firmware of the NIC, if available. Use newest drivers available.

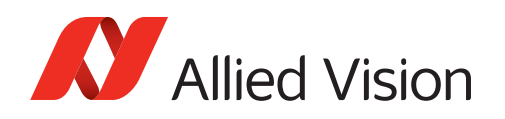

## NIC driver settings

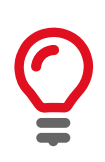

#### **1000BASE-T mode**

The 1000BASE-T mode must be enabled on some NICs and SFP modules.

In systems with more than one NUMA (non-uniform memory access) node, the interconnect between the nodes can become a bottleneck. We recommend you to optimize the settings as suggested by the CPU and NIC manufacturer. If possible, lock the host software to the NUMA node connected to the NIC.

#### NIC driver settings under Linux

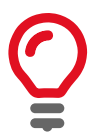

#### **Receive buffer size**

You can increase the receive buffer size to handle the data throughput

- Temporarily: sysctl -w net.core.rmem\_max=33554432
- Permanently: Add to the file **/etc/sysctl.conf**: net.core.rmem\_max=33554432

The following commands can be used to find suitable settings. Note that these settings are **only temporary**. Adjust the corresponding system configuration files to change the settings permanently.

- Enabling Jumbo frames by setting the MTU size: *ifconfig <dev> mtu 9000*
- Setting the IP address:
	- *ip a a 169.254.240.4/16 dev <dev>*
- Some 1000BASE-T NICs do not support auto negation. Setting the link speed manually: *ethtool -s <dev> autoneg off speed 1000*

#### NIC driver settings under Windows

- Maximize the Jumbo frame size.
- Maximize the number of receive buffers.
- Switch off all non-required drivers, including filter drivers, in the network adapter settings. Mostly, the Vimba filter driver helps to increase the performance. Be aware that using a PCAP filter, such as **Wireshark**, has an impact on the performance.
- Optimize settings related to IRQs (interrupt requests) in the network driver settings (interrupt moderation).
- RSS (receive side scaling) should be enabled to improve the performance when multiple cameras or several network adapters are connected to the host.
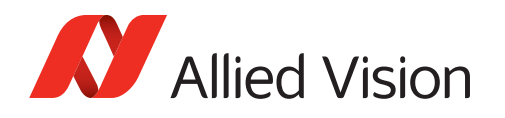

# Operation system settings

### Settings under Linux

Be aware of automated network configuration tools. If configured incorrectly, these tools can periodically remove the network settings and try to find a connection to the Internet. Use a static configuration and deactivate these tools to avoid issues.

### Settings under Windows

- Disable any power-management that might impact the performance, especially on NICs, PCIe or the CPU.
	- **-** Activate **Ultimate Performance** for power plan.
	- **-** Disable sleep modes that turn off the screen.
- Avoid unnecessary CPU and network load, also on different network adapters where no camera is connected.
- Disable antivirus software if possible.
- Avoid system events causing lost packets, such as by plugging in USB devices.

# Vimba TL settings

Configuring the **Vimba** TL (transport layer) settings, can help to reduce dropped frames significantly. Look out for GenICam feature names starting with GVSP. Because every system is specific, individual experiments must be done.

This is an overview of GigE TL streaming features.

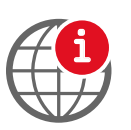

#### **Transport layer descriptions and firmware downloads**

Alvium Features Reference: [www.alliedvision.com/en/support/](https://www.alliedvision.com/en/support/technical-documentation/alvium-gige-documentation.html) [technical-documentation/alvium-gige-documentation](https://www.alliedvision.com/en/support/technical-documentation/alvium-gige-documentation.html)

Firmware downloads: [www.alliedvision.com/en/support/firmware-downloads.](https://www.alliedvision.com/en/support/firmware-downloads/)

### GVSPDriverSelector

GVSPDriverSelector controls which software component is used to handle the streaming.

- **Windows**: Either the stream engine of the transport layer or the filter driver is used to receive and process the GVSP packets.
- **Linux**: Only the transport layer can be used.
- **Values**:
	- **-** *Socket*: Use of the transport layers stream engine
	- **-** *Filter*: Use of the filter drivers stream engine

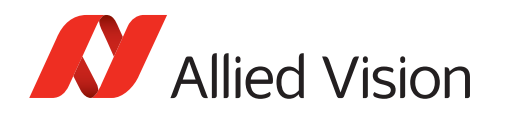

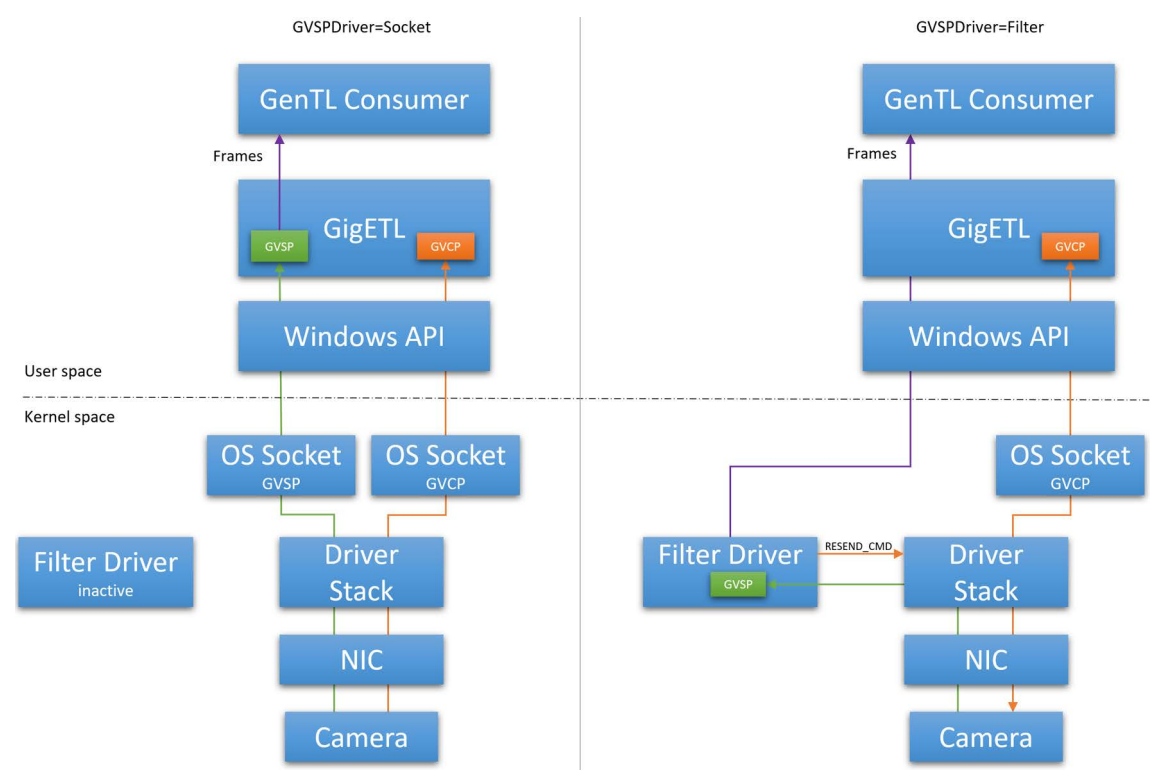

#### [Figure 59](#page-145-0) gives an overview of the different stream handling methods.

<span id="page-145-0"></span>*Figure 59: Stream handling with GVSPDriverSelector set to Socket or Filter*

The filter driver minimizes the risk of lost frames substantially because it reduces the interactions between the user space and the kernel space, taking workload off the system:

When GVSPDriver is set to *Socket*, GVSP packets are processed in the user space. The downside of this approach: For each packet, system calls from the user space are required to enable GVSP packets pass from the kernel space.

Switching and transferring data between the kernel space and the user space is a time consuming process. This limits the number of GVSP packets a system can handle per second. Ensure the camera does not exceed this limit.

When GVSPDriver is set to *Filter*, the GVSP packets are processed by the filter driver that runs in the kernel space. This removes the linear dependency between system calls and GVSP packets. The filter driver copies the complete frame into the user space, coupling the number of system calls to the frame rate. Since the frame rate is substantially lower then the packet rate, the system has more resources left to handle the GVSP packets.

#### **We recommend using the filter driver instead of the socket driver to increase performance and reliability**.

If you cannot use the filter driver, you can reduce the number of GVSP packets per second. Increasing GVSPPacketSize is the only option to achieve this without reducing the performance of the camera.

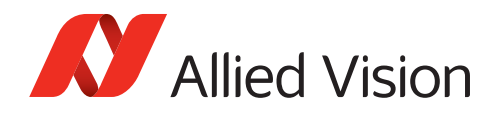

#### GVSPPacketSize

GVSPPacketSize configures the total size of a GVSP packet, including the IP-, UDPand GVSP headers.

The performance of the stream processing is largely determined by the number of received packets. [Figure 60](#page-146-0) shows how GVSPPacketSize affects the CPU load during streaming at different packet sizes for the socket driver and the filter driver.

The diagram shows the total CPU load over all cores; on single cores, the difference between socket and driver is much larger. Values on your system may vary from values measured on our test system, but the relation is the same.

The packet size is inversely proportional to the number of packets per second. [Figure 60](#page-146-0) shows that increasing the packet size reduces the number of packets, minimizing the risk of lost frames.

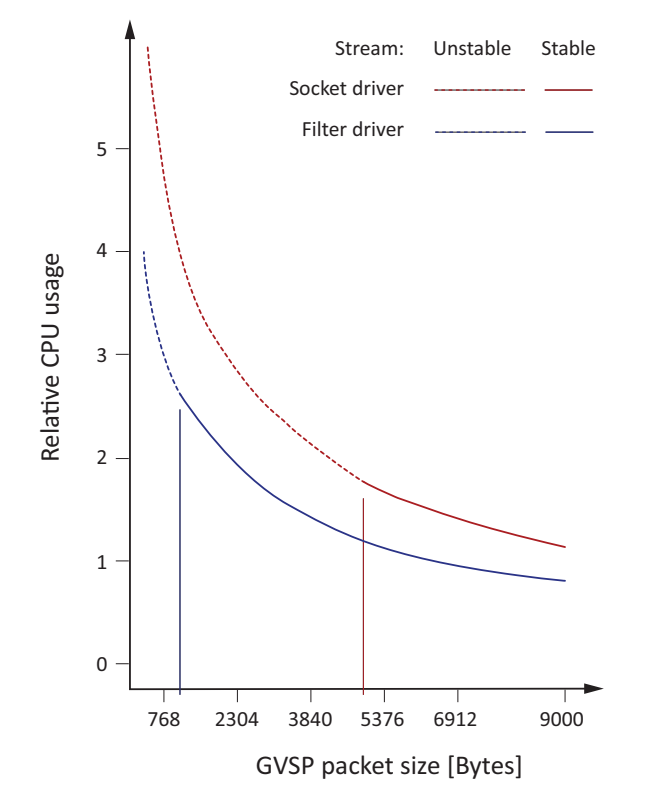

<span id="page-146-0"></span>*Figure 60: GVSPPacketSize versus CPU usage while the camera is streaming* 

**Note**: We recommend allowing the maximum packet size possible. To determine the maximum packet size supported by your system, the **Vimba** API includes an automatic detection: Executing the GVSPAdjustPacketSize command first negotiates with the camera for the best possible packet size, then automatically sets GVSPPacketSize.

If the detected size is 1500 Bytes or less, ensure that Jumbo Frames are enabled on the host. Jumbo Frames must be enabled on all active Ethernet components.

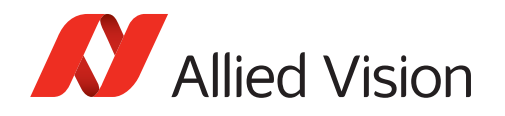

#### **GVSPBurstSize**

GVSPBurstSize configures the number of GVSP packets that are processed at once before further checks, like missing packet detection, are executed.

**Note**: Currently the stream performance is not significantly affected. We recommend using the default value of *1*.

#### GVSPHostReceiveBufferSize

GVSPHostReceiveBufferSize controls the socket buffer space used to receive GVSP packets. The operating system adjusts the socket buffer continuously. The value may be limited internally by the operating system. See the SO\_RCVBUF documentation of the operating system.

**Note**: This feature cannot be used with the filter driver.

### GVSPTimeout

GVSPTimeout is used to react on a possible streaming interruption. If no GVSP packet is received during the last GVSPTimeout milliseconds, the stream engine forces a resend of currently missing GVSP packets.

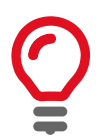

#### **Dropped frames with certain ROIs**

With certain ROIs, dropped frames may occur. This can mostly be avoided when GVSPTimeout is set to 1/frame rate.

### **GVSPTiltingSize**

GVSPTiltingSize is used to cancel the reception of a single frame if a certain number of GVSP packets of the following frame has already been received.

The frame is marked as incomplete and returned to the GenTL consumer.

#### GVSPMaxRequests

GVSPMaxRequests is used to configure the maximum amount of RESEND\_CMDs requested for a missing GVSP packet.

Setting the feature to *0* disables the GigE Vision resend mechanism. The transport layer or filter driver does not request the re-transmission of any missing GVSP packet.

#### GVSPMissingSize

GVSPMissingSize is used to cancel the reception of a single frame if the resend limit *GVSPMaxRequests* is reached for too many packets.

The frame is marked as incomplete and returned to the GenTL consumer.

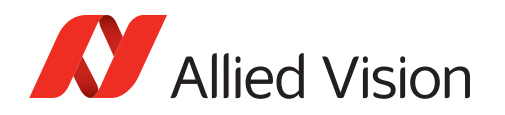

### Configuring the resend behavior

GVSMaxLookBack and GVSPMaxWaitSize can be used to configure the "timing" of *RESEND\_CMD*s.

#### **GVSPMaxLookBack**

GVSPMaxLookBack can be used to delay the first *RESEND\_CMD* for a missing GVSP packet by X packets.

#### **GVSPMaxWaitSize**

GVSPMaxWaitSize can be used to delay the *RESEND\_CMD* for the same missing GVSP packet. The transport layer or the filter driver waits until GVSPMaxWaitSize of packets has been reached before requesting a resend for the same packet again.

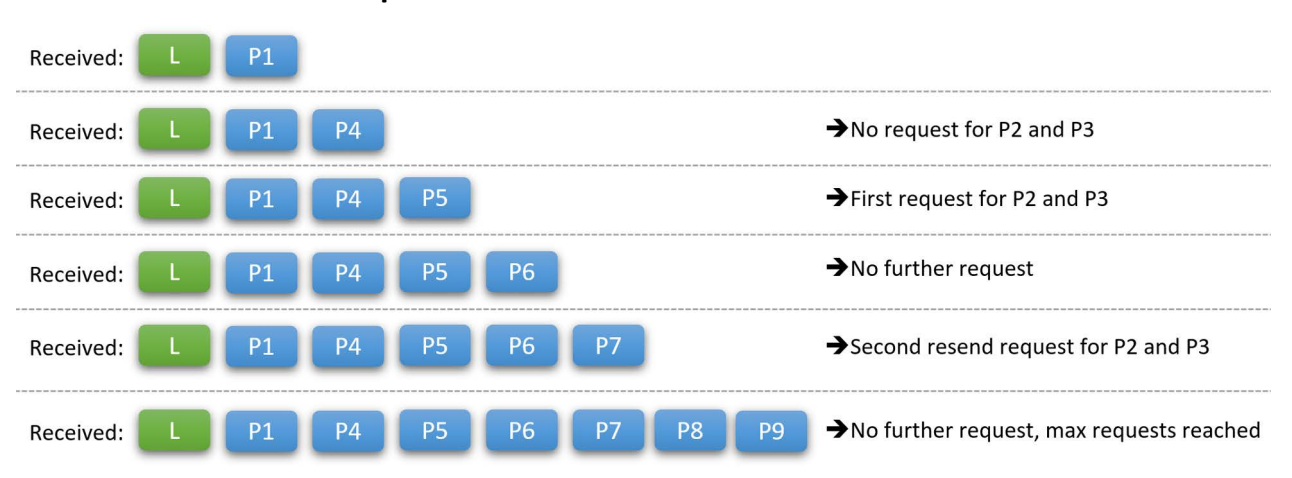

#### **Example**:

 $GVSPMaxLookBack = 1 | GVSPMaxWaitSize = 2 | GVSPMaxRequests = 2$ 

*Figure 61: Controlling the resend of packets*

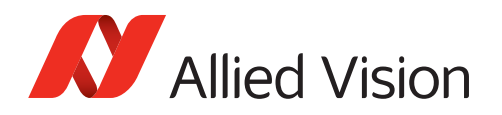

# Optimizing performance

# Image transfer with rolling shutter cameras

Alvium G1-500m/c and G1-2050m/c

If acquisition is started and stopped in a short sequence, no image is transferred to the host. The duration cannot be predicted, because it depends on various factors.

# <span id="page-149-0"></span>Frame rate jitter

Alvium G1-500m/c and G1-2050m/c

Generally, some parameters can be changed during exposure without affecting the timing. For models with ON Semiconductor AR sensors and rolling shutter sensors, a different behavior must be considered for **camera operation in freerun mode without triggering**:

Changing parameters during exposure leads to frame rate jitter. When parameters are entered, the next frame starts only after readout and sensor reconfiguration delay are finished. When the camera is run in ExposureAuto mode, the actual frame rate is less than the calculated value for the corresponding exposure time. Consider frame rate jitter for your application, including a gap between ExposureActive signals.

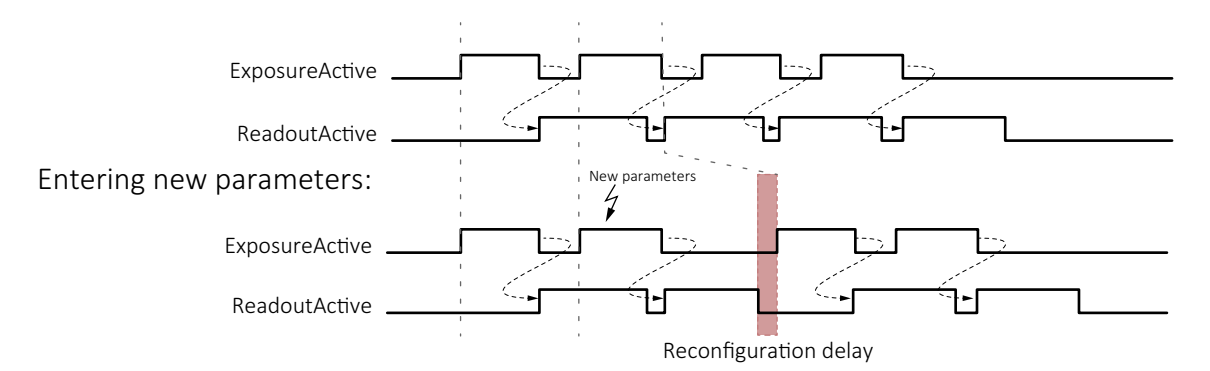

*Figure 62: Delayed exposure due to parameter changes*

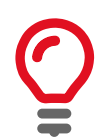

#### **Parameter changes in triggered mode**

See [Ignored triggers on page 138](#page-137-0) for more information.

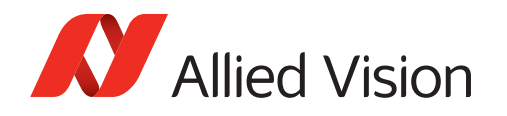

# <span id="page-150-0"></span>Value changes by feature interdependencies

The conversion between time and clock cycles affects control values. Features for pixel format, bandwidth, ROI, exposure time, and triggering are related to each other. Changing values for one feature can change values for another feature. For example, frame rates can be reduced when PixelFormat is changed subsequently. Figure 63 shows the interdependencies.

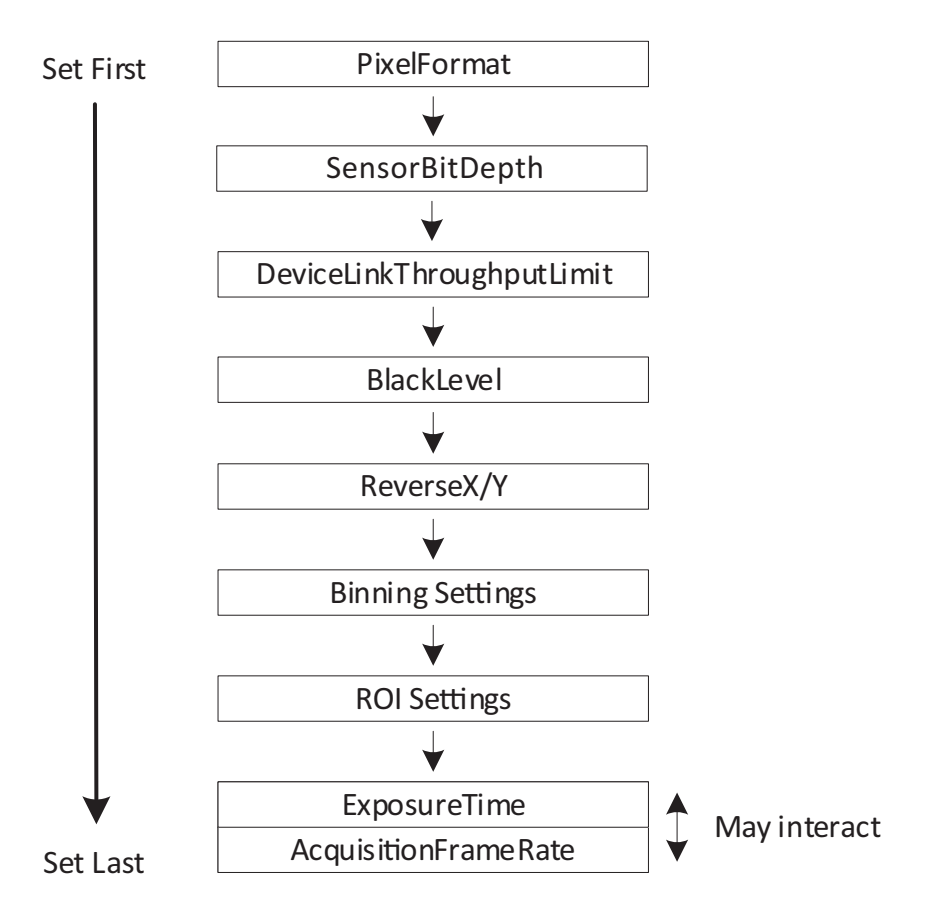

*Figure 63: Interdependencies between features*

#### Effects for the interdependent features

Changing one control's value affects other control's values, such as:

If: Height value is changed.

Then: Other values may be affected, such as for AcquisitionFrameRate and ExposureTime.

We recommend you to consider:

- The more features you adjust, the more current values deviate from previously set values.
- The same effects that apply to ExposureTime, also apply to AutoExposure.
- To avoid readjustments, apply settings in the order shown in Figure 63.

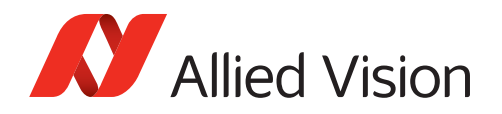

### Impact by other features

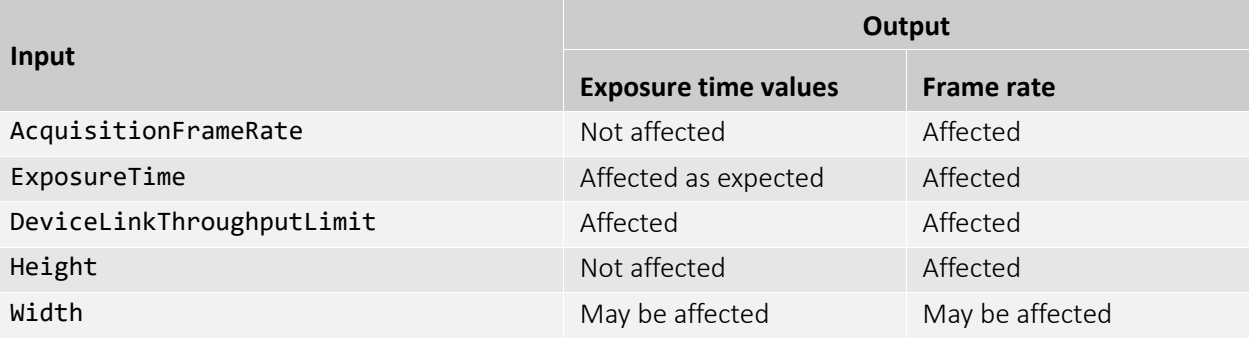

*Table 80: Impact by other features*

# Exposure times and frame rates with Sony IMX rolling shutter cameras

Alvium G1-2050m/c

Generally, long exposure times result in low frame rates because one is roughly the inverse of the other. For Alvium G1 cameras with Sony IMX RS sensors:

- The range of available frame rates depends on the exposure time.
- The exposure time must be increased when low frame rates are used.
- The available range for frame rate values depends on the exposure time. If by changing the exposure time, the previous frame rate is moved out of the available range, the frame rate is adjusted automatically.

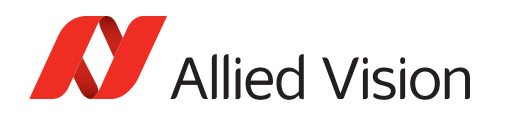

# <span id="page-152-1"></span><span id="page-152-0"></span>Dark current compensation

All sensors accumulate dark current in the pixels. Dark current increases the signal level and black level. Most sensors in Alvium G1 cameras compensate for this.

If cameras are operated at high temperatures or long exposure times, compensation reaches its limits. The typical compensation mechanism uses a **margin** to compensate for dark current. This works only until dark current reaches the size of the margin. The following table shows the relation of the margin and accumulated dark current for a pixel in 8-bit mode with a maximum value of 255.

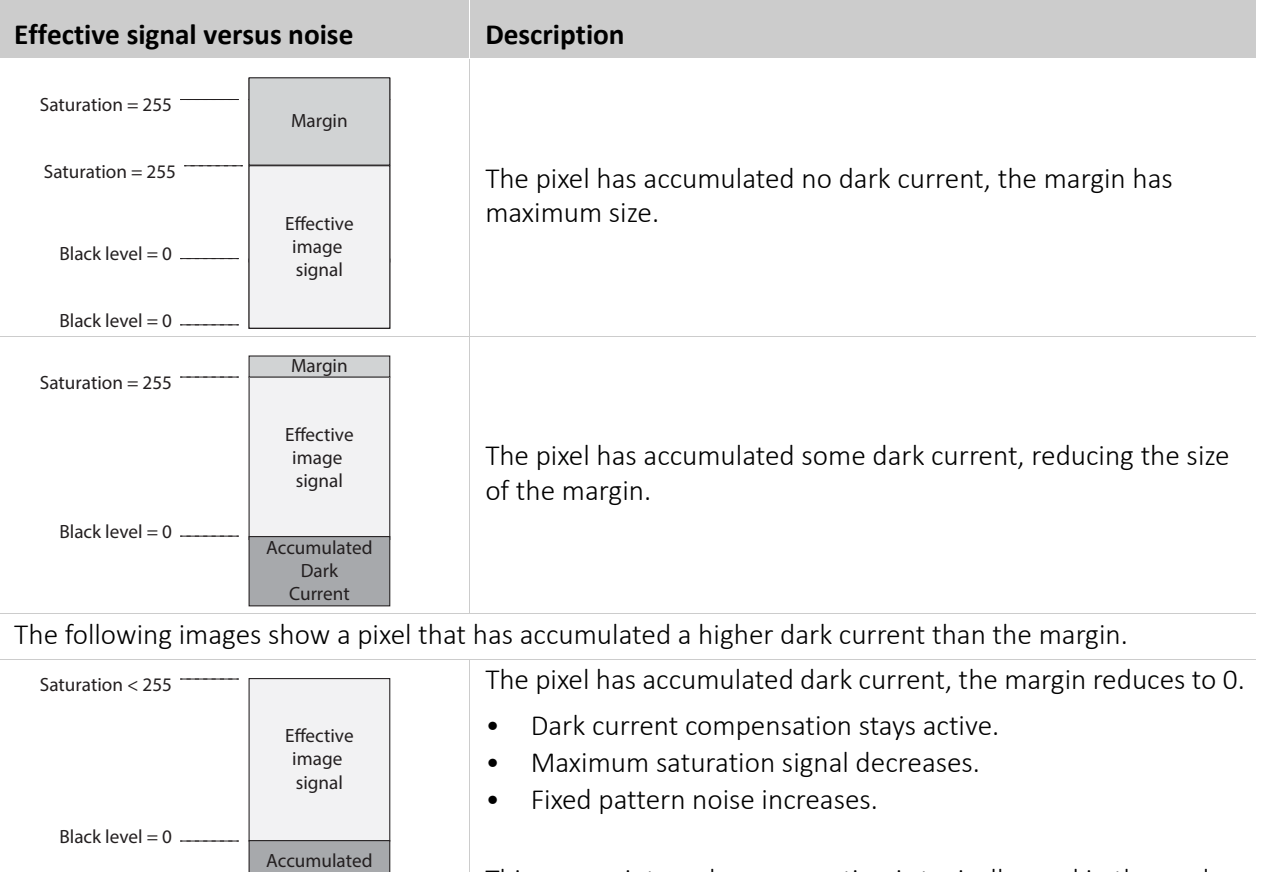

This sensor-internal compensation is typically used in the analog domain.

*Table 81: Accumulated dark current affecting the effective image signal*

#### Additional compensation

Dark Current

If compensation limits are reached and you cannot decrease operating temperature or exposure time, what can you do to keep signal quality high?

You can increase the margin size by using gain, with the following side effects:

- To give space to a larger margin, the effective pixel capacity decreases.
- White and light gray values are shifted down to gray.

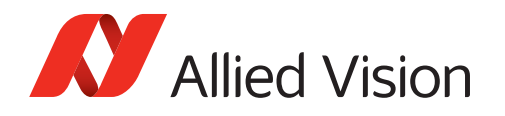

# <span id="page-153-0"></span>Shutter types affecting image readout

Some Alvium G1 camera models are operated using global shutter (GS):

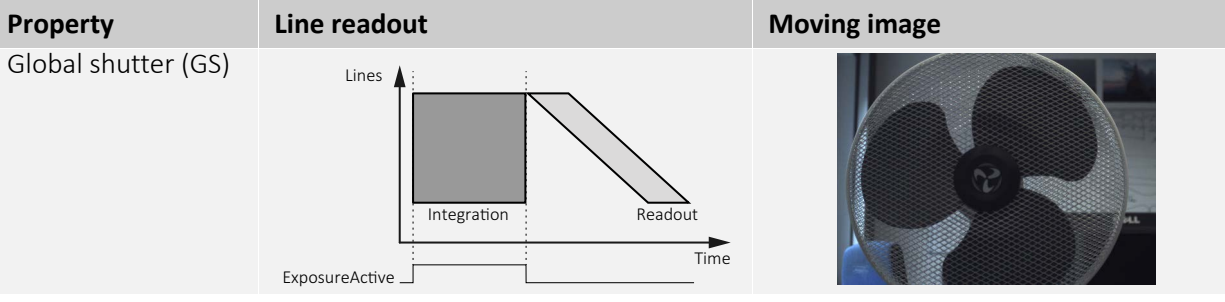

Other models use rolling shutter (RS). Alvium G1-2050 models with Sony IMX183 sensor offer global reset shutter (GRS) in addition:

| Property                               | <b>Rolling shutter (RS)</b>                                 | <b>Global reset shutter (GRS)</b>                                      |
|----------------------------------------|-------------------------------------------------------------|------------------------------------------------------------------------|
| Line readout                           | Lines<br>Readout<br>Integration<br>Time<br>ExposureActive   | Lines $\sqrt{}$<br>Integration<br>Readout<br>Time<br>ExposureActive    |
| Line exposure start                    | Deferred from line to line                                  | Common for all lines                                                   |
| Line exposure time                     | Common for all lines                                        | Increases from line to line                                            |
| Image acquisition<br>of moving objects |                                                             |                                                                        |
| Image brightness                       | Constant over the image                                     | Varying over the image                                                 |
| Moving objects                         | Distorted shape                                             | Shape without distortion                                               |
| Typical application                    | Static objects                                              | Moving objects                                                         |
| Compensation                           | Use an additional mechanical shutter or use a strobe light: |                                                                        |
|                                        | Strobe light<br>Lines<br>Integration<br>Readout<br>Time     | Strobe<br>Lines<br><b>Strobe area</b><br>Readou<br>Integration<br>Time |

*Table 82: Shutter types affecting image readout*

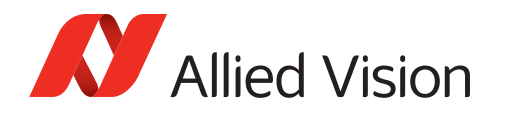

# <span id="page-154-0"></span>Operating systems and bandwidth

If the camera data output exceeds the bandwidth supported by the host computer, images may be corrupted. This section gives some background information to enable proper image transfer.

#### Sensor data output and camera data output

For cameras with an image buffer, the required bandwidth for image acquisition can be estimated for a given frame rate, pixel format, and resolution by over-the thumb calculations.

Figure 64 shows the bandwidth for a higher (1) and a lower (2) value for DeviceLinkThroughputLimit.

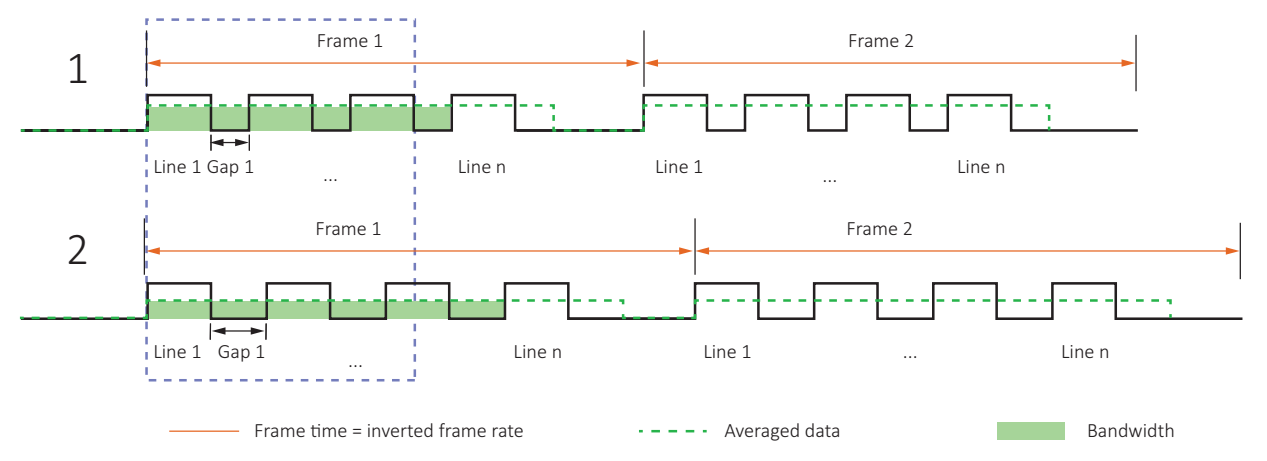

*Figure 64: Sensor data output and camera data output*

- Cameras **without** an image buffer like Alvium G1: Data is averaged over the line time.
- Cameras **with** an image buffer: Data rate is averaged over the frame time.
- Using DeviceLinkThroughputLimit: Reduces the maximum line data rate.

DeviceLinkThroughputLimit controls the maximum bandwidth of the data streamed out by the camera. When the value for this feature is reduced, the gaps between the lines are increased. This reduces the frame rate and therefore the bandwidth.

Additionally, you may reduce the frame rate to reduce bandwidth.

Consider that **Vimba Viewer** does not gray out values that exceed the bandwidth supported by the host computer.

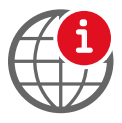

#### **Feature description for DeviceLinkThroughputLimit**

For a description of this feature, see the Alvium Features Reference: [www.alliedvision.com/en/support/technical-documentation/](https://www.alliedvision.com/en/support/technical-documentation/alvium-gige-documentation.html) [alvium-gige-documentation.](https://www.alliedvision.com/en/support/technical-documentation/alvium-gige-documentation.html)

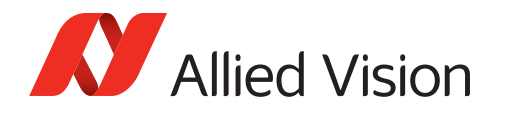

### Hardware and bandwidth

For a smooth data transfer of Alvium G1 cameras, the host computer must be equipped with a high-bandwidth 1000BASE-T compliant NIC. We recommend using direct point-to-point links from camera to NIC for best performance.

#### Vimba settings

During freerun, Alvium G1 cameras do not automatically adapt the frame rate to the limits of your system, including the NIC. If the data rate is too high, it receives corrupted frames. The image transfer status in **Vimba Viewer** is signaled as **Running**. However, the corrupted frames are not displayed. For a solution, see [Camera cannot acquire images on page 158.](#page-157-0)

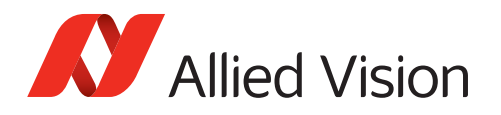

# <span id="page-156-3"></span>Troubleshooting common issues

# Camera is not powered

#### Camera or system issue?

When the camera is connected, the [Status LEDs](#page-133-0) signal the camera status. If the LEDs of a connected camera are not illuminated, check with a working camera.

#### Power supply

If using a custom power supply, ensure that

- The adapter and wire gauge are rated 1 A at 12 VDC (lower current for higher voltages).
- The TFM connector is supplied with minimum 10.8 VDC despite voltage drop across the cabling.

# Camera is not detected in the viewer

The camera is powered correctly, but it is not detected in the viewer.

### Ethernet cabling

<span id="page-156-1"></span>Damaged or poor quality Ethernet cabling can result in no cameras found, dropped packets, decreased bandwidth, and other problems. Use Category 6 or higher rated Ethernet cabling.

### NICs and NIC ports

NICs or Ethernet adapters using Intel I219-LM chipset may not activate the link when an Alvium G1 camera is connected directly. As a workaround, connect the camera to a different network adapter.

### <span id="page-156-2"></span>Ethernet adapter settings

Return to [Modifying the NIC IP address on page 121](#page-120-0), which describes how to adjust the IP address of the host adapter. Do not use gateways on your NIC. Connect a single camera directly to your NIC.

<span id="page-156-0"></span>Ensure that IP address of the adapter is on the same subnet as the camera. If not, return the adapter address to the Auto IP configuration. A sample IP configuration for the camera and adapter is shown below.

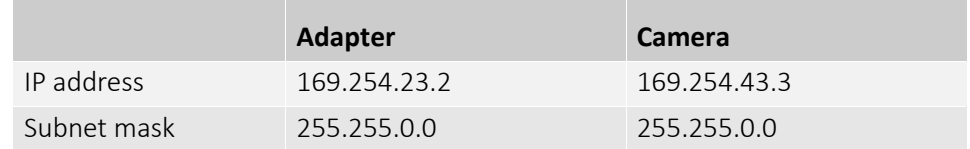

*Table 83: Sample IP configuration*

<span id="page-157-0"></span>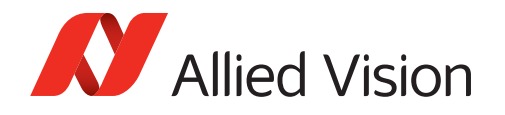

# Camera cannot acquire images

The camera is detected in the viewer but does not acquire images.

Revert the camera settings to factory default: In the controller window of **Vimba Viewer**, under SavedUserSets, set UserSetDefaultSelector = *Default*, click UserSetLoad, and click the Execute button.

### If StatFramesDelivered / StatPacketsReceived = 0

- Click on Stream > *Statistics* to view camera freerun statistics.
- Disable your firewall on Ethernet adapter connected to camera to avoid blocking incoming traffic.
- Ensure that in **Vimba Viewer**: AcquisitionFrameRateEnable = *True* TriggerSelector = *FrameStart* TriggerSource = *Software* or *LineX*
- Consider that some trigger modes require a trigger event to capture frames.

### If StatFramesDropped ≠ 0

Packets are incoming, but all dropping.

Enable Jumbo Frames on your adapter, see [Adjusting the NIC driver settings on](#page-121-0)  [page 122.](#page-121-0)

### If StatFramesDelivered value increases, but images are black

- Ensure your scene is sufficiently lit.
- Increase the exposure time value, using ExposureTimeAbs.
- Ensure the lens is properly installed and the lens cap has been removed.

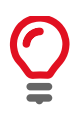

If you are still having problems, please contact support at [www.alliedvision.com/en/about-us/contact-us/technical-support-repair-/-rma](https://www.alliedvision.com/en/about-us/contact-us/technical-support-repair-/-rma).

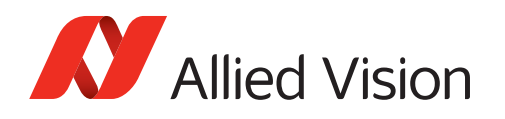

# <span id="page-158-0"></span>Avoiding dropped packets

- Check the Ethernet cable. A damaged cable often causes the link to negotiate a lower speed as fallback.
- **Windows**: Disable auto updates and telemetry.
- Use the latest NIC driver from the NIC manufacturer.
- Enable Jumbo Frames/Packets on the NIC. Larger packets result in less overhead on the host CPU. See [Enabling Jumbo Packets on page 122](#page-121-1).

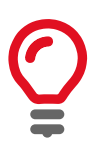

#### **Available packet size**

Be aware that the effective maximum packet size is limited to the biggest size supported by all network devices on the path.

- Disable the firewall if no filter driver is used.
- If possible, use a dedicated network infrastructure:
	- **-** Ideally, each camera has a point-to-point connection to a dedicated network adapter in the host.
	- **-** Separate camera networks from other networks.
	- **-** Avoid aggregating multiple cameras over a single network link if possible. The more cameras use a common link, the lower becomes the usable total system throughput, caused by packet losses or less effective processing on the host side.
- **Linux only**: Run as root, allowing the OS to boost the priority of the Allied Vision driver thread, and the driver to bind directly to the NIC adapter. Users who feel running as root compromises their system security may find the following implementation satisfactory:
	- **-** Set the executable owner as root.
	- **-** Set the "setuid" permission bit on the executable.
	- **-** In code, when application starts use capset() to release all but these privileges: CAP\_SYS\_NICE, CAP\_NET\_ADMIN, CAP\_NET\_BROADCAST, CAP\_NET\_RAW. The application will start with all root privileges, but it will drop them immediately after startup.

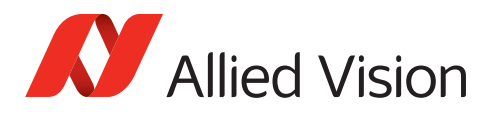

# Index

#### $\overline{A}$

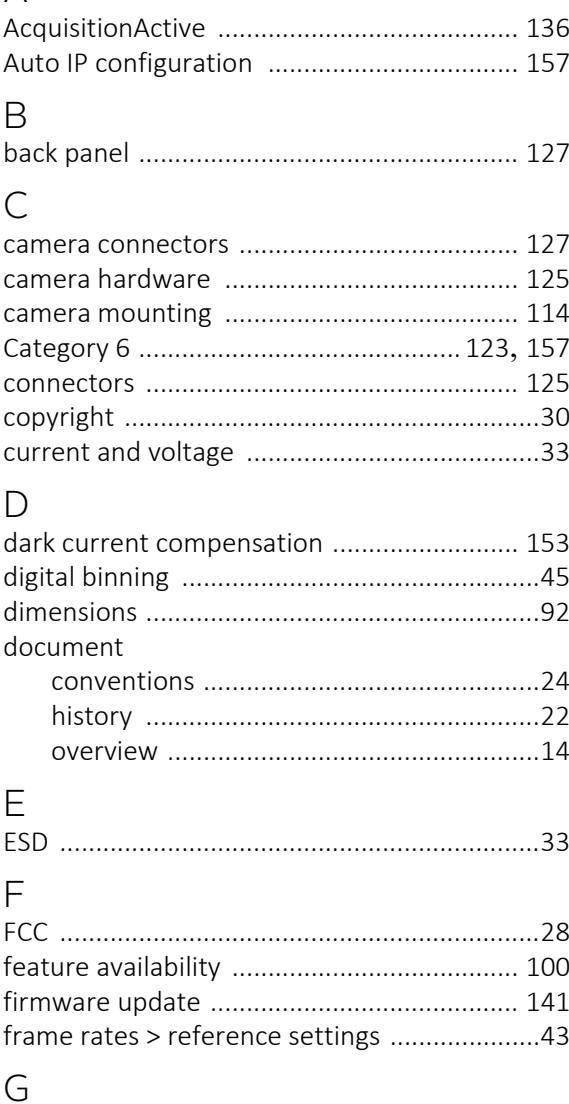

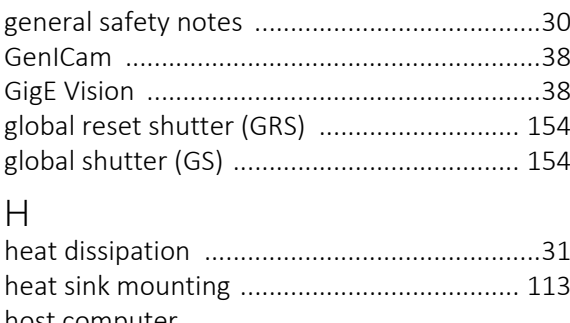

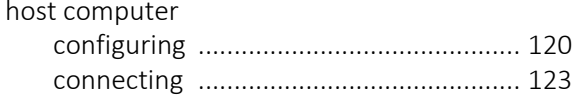

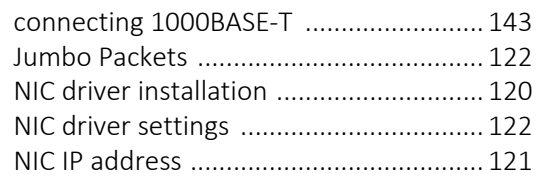

#### $\mathbf{L}$  $\overline{16}$

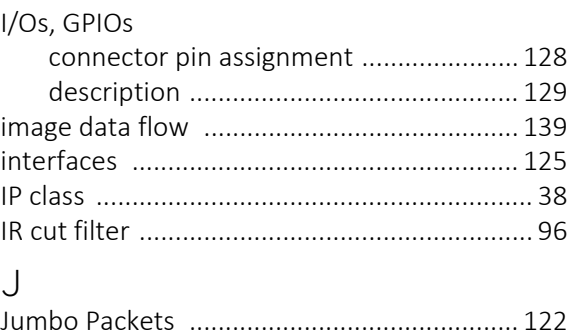

#### $\mathsf{L}$

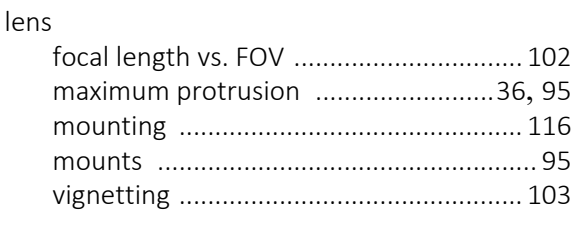

### $M$

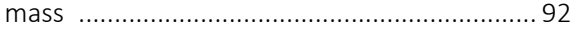

#### $N$

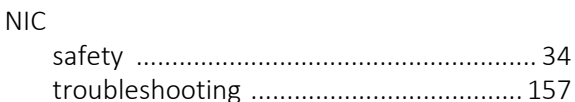

#### $\overline{P}$

```
power consumption > reference settings ...... 45
powering up the camera ............................... 124
```
#### $\overline{R}$

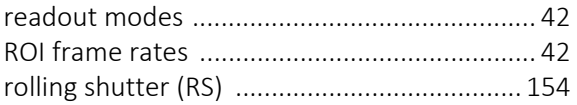

#### $\mathsf{S}$

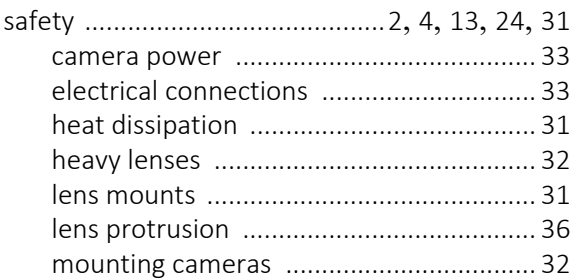

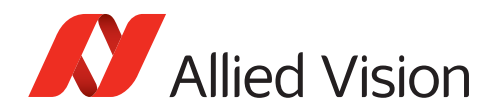

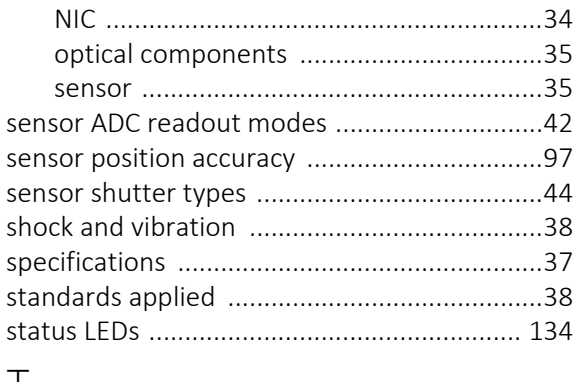

#### T

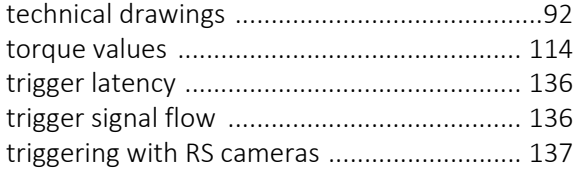

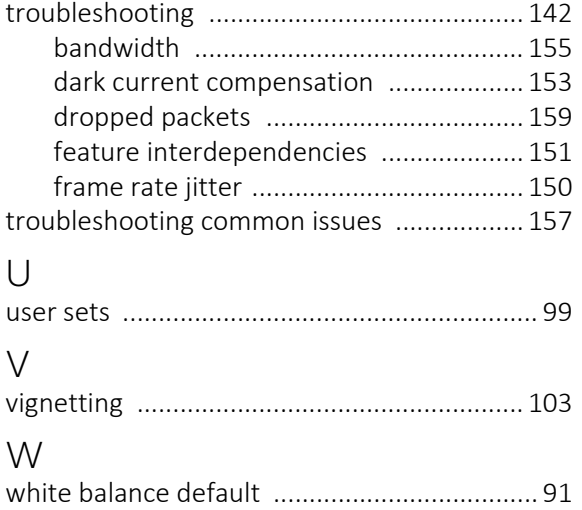